# **ขอมูล**

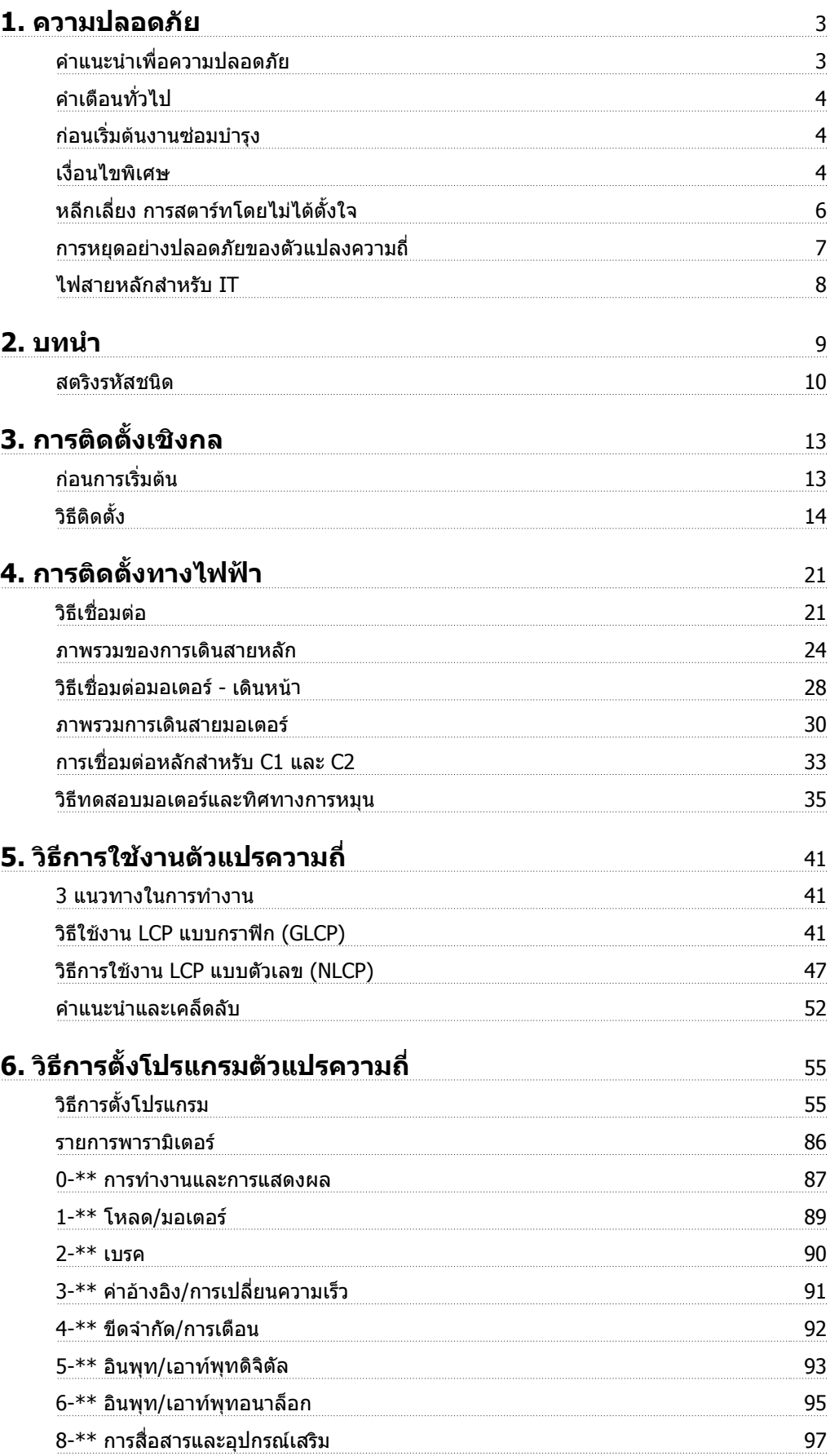

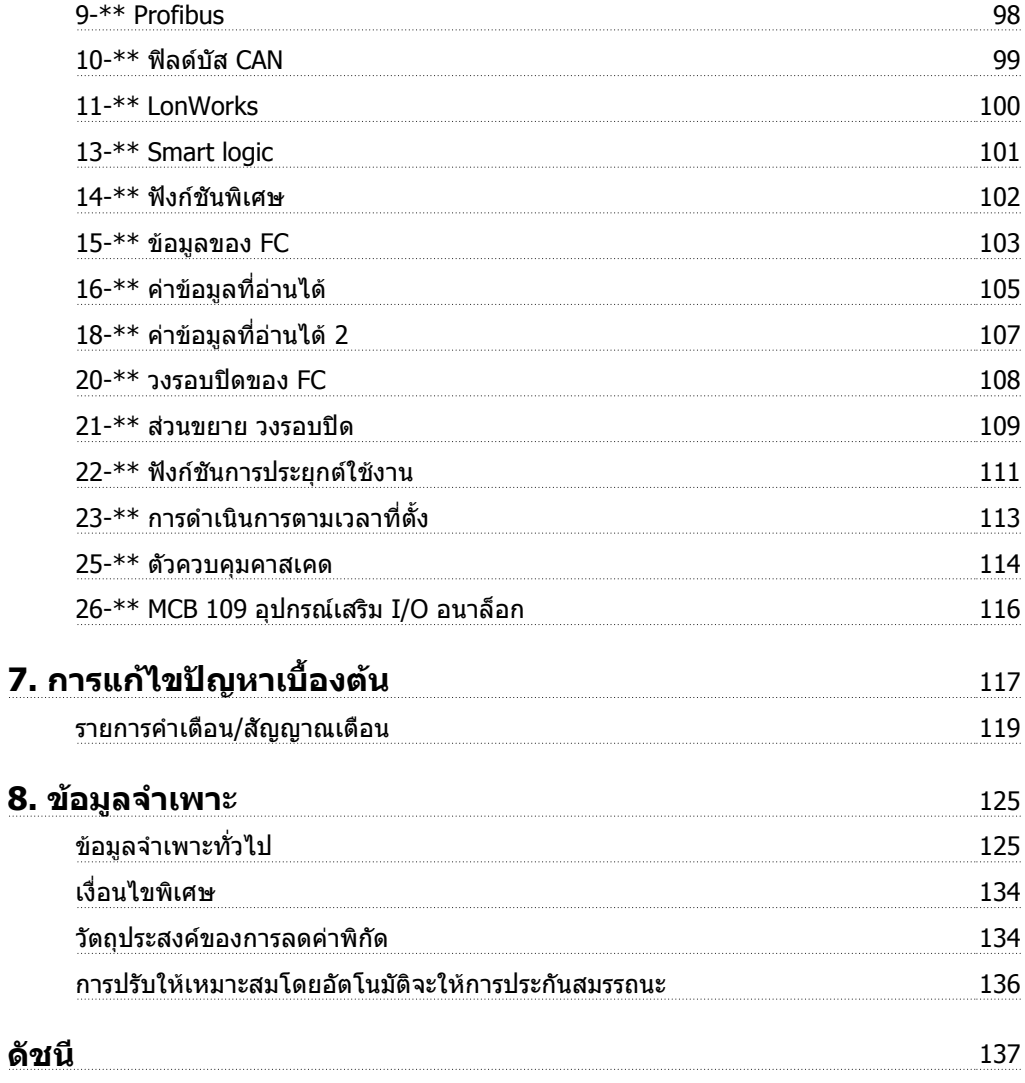

# **1. ความปลอดภัย**

# **1.1.1. สัญลกษณ ั**

สัญลักษณที่ใชในคมู ือการใชงานนี้

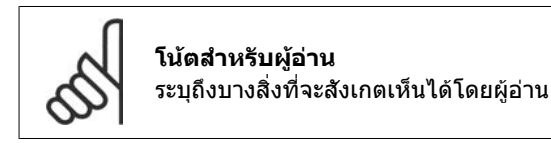

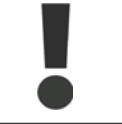

ระบุคําเตือนทั่วไป

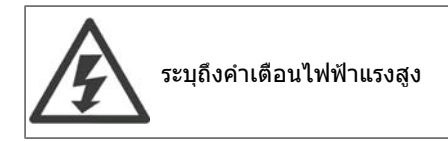

้ระบุการตั้งค่ามาตรฐาน

## **1.1.2. คําเตือนไฟฟาแรงสูง**

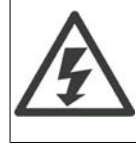

แรงดันไฟฟาของตัวแปลงความถี่ มีอันตรายเมื่อตัวแปลงความถี่ตออยูกับแหลงจายไฟหลัก ึการต่อมอเตอร์หรือตัวแปลงความถี่ที่ไม่ถูกต้อง อาจทำให้อุปกรณ์เสียหาย ทำให้ผู้ปฏิบัติงาน ี่ ได้รับบาดเจ็บรุนแรงหรือเสียชีวิตได้ ดังนั้นจึงต้องปฏิบัติตามขั้นตอนในคู่มือเล่มนี้ รวมทั้งกฎ ขอบังคับในประเทศและทองถิ่น และกฎขอบังคับดานความปลอดภัยตางๆ

# **1.1.3. คําแนะนําเพื่อความปลอดภัย**

- ตรวจดูใหแนใจวาตัวแปลงความถี่มีการตอลงดินอยางเหมาะสม
- หามถอดตัวเชื่อมของแหลงจายไฟหลัก ตัวเชื่อมของมอเตอร หรือตัวเชื่อมกําลังอื่น ในขณะที่ตัว แปลงความถี่ถูกเชื่อมตอกับแหลงจายไฟ
- ปองกันผูใชจากแรงดันไฟฟาของแหลงจาย
- ปองกันมอเตอรไมใหรับโหลดเกิน ตามกฎขอบังคับในประเทศและทองถิ่น
- การปองกันโหลดเกินของมอเตอร รวมอยูในการตั้งคามาตรฐาน พารามิเตอร 1-90 การปองกัน *ี ความร้อนเกินของมอเตอร์*จะถูกตั้งค่าเป็น*ตัดการทำงานด้วย ETR* สำหรับตลาดอเมริกาเหนือ: ฟงกชัน ETR มีการปองกันโหลดเกินของมอเตอรแบบคลาส 20 เพื่อใหสอดคลองกับมาตรฐาน NEC
- กระแสรั่วไหลลงดิน มีคาเกินกวา 3.5 mA
- ปุม [OFF] ไมใชสวตชิ เพื่อความปลอดภัย ปุมนี้ไมไดปลดการเชื่อมตอตัวแปลงความถี่ออกจาก แหลงจายไฟหลัก

# **1.1.4. คําเตือนทั่วไป**

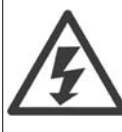

**คําเตือน:** ึการสัมผัสชิ้นส่วนทางไฟฟ้าอาจมีอันตรายอย่างร้ายแรง แม้ว่าอปกรณ์จะตัดการเชื่อมต่อกับ แหลงจายไฟหลักแลวก็ตาม

และควรดูใหแนใจวา อินพุทแรงดันอื่นๆ ไดถูกปลดการเชื่อมตอแลว เชน การแบงรับโหลด (การเชื่อมต่อของวงจรขั้นกลางกระแสตรง) รวมถึงการต่อมอเตอร์สำหรับการสำรองทางจลน์ กอนที่จะสัมผัสสวนที่มีกระแสไฟฟาใดๆของชุดขับ FC 100 HVAC VLT® ใหรออยางนอยดัง ตอไปนี้

200 - 240 V , 1.1 - 3.7 kW: ใหรออยางนอย 4 นาที

200 - 240 V , 5.5 - 45 kW: ใหรออยางนอย 15 นาที

380 - 480 V , 1.1 - 7.5 kW: ใหรออยางนอย 4 นาที

380 - 480 V, 11 - 90 kW, ใหรออยางนอย 15 นาที

525 - 600 V, 1.1 - 7.5 kW, ใหรออยางนอย 4 นาที

ใช้เวลารอน้อยกว่านี้ได้เฉพาะในกรณีที่บ่งชี้ไว้บนป้ายชื่อสำหรับเครื่องที่ระบุเท่านั้น

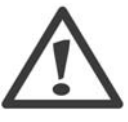

### **กระแสรั่วไหล**

กระแสรั่วไหลลงดินจากชุดขับ FC 100 HVAC VLT® มีคาเกินกวา 3.5 mA ตาม IEC 61800-5-1 จะตองแนใจวาไดมีการเชื่อมตอลงดินโดย สายดินที่มีขนาดต่ําสุดชนิดทองแดง ขนาด 10มม2 หรือสายอลูมิเนียมขนาด 16มม2 หรือสายดินเพิ่มเติมที่มีขนาดพื้นที่หนาตัดเทา กับสายไฟหลักแตตองตอแยกออกจากกัน

### **อุปกรณกระแสตกคาง (RCD)**

ี ผลิตภัณฑ์นี้อาจทำให้เกิดกระแสตรงไหลในตัวนำป้องกัน โดยที่อุปกรณ์กระแสตกค้าง (RCD) จะถูกใชสําหรับการปองกันพิเศษ ควรใชเฉพาะ RCD ประเภท B (แบบหนวงเวลา) ที่ดาน แหล่งจ่ายไฟของผลิตภัณฑ์นี้เท่านั้น ดูข้อมูลเพิ่มเติมเกี่ยวกับการใช้งาน RCD ที่ MN.90.GX.  $02$ 

การตอลงดินเพื่อการปองกันของชุดขับ FC 100 HVAC VLT® และการใช RCD ตองเปนไป ตามกฎขอบังคับในทองถิ่นและในประเทศเสมอ

# **1.1.5. กอนเริ่มตนงานซอมบํารุง**

- 1. ใหปลดตัวแปลงความถี่ออกจากแหลงจายไฟหลัก
- 2. ตัดการเชื่อมตอขั้วตอ 88 และ 89 ของบัสไฟตรง
- 3. รออยางนอยเทากับเวลาที่ระบุไวในสวนที่ 2.1.2
- 4. ถอดสายเคเบิลมอเตอร

## **1.1.6. เงื่อนไขพเศษ ิ**

### **พิกัดทางไฟฟา**

คาพิกัดจะแสดงบนปายชื่อของตัวแปลงความถี่โดยอางอิงจากแหลงจายไฟฟา 3 เฟส ภายในแรงดัน กระแส และชวงของอุณหภูมิที่กําหนด ซึ่งคาดวาจะถูกใชในการประยุกตใชงานเปนสวนใหญ

ตัวแปลงความถี่ยังรองรับการประยุกตใชพิเศษอื่นๆ ที่มีผลกับคาพิกัดทางไฟฟาของตัวแปลงความถี่ สภาวะพิเศษที่สงผลกับคาพิกัดทางไฟฟาอาจเปน  $\sqcap$  การใช้งานกับแหล่งจ่าย  $1$  เฟส □ การใช้งานที่มีอุณหภูมิสูงที่ต้องการการลดพิกัดทางไฟฟ้า □ การใชงานทางทะเลที่มีสภาวะแวดลอมที่รุนแรงมาก

ึการประยุกต์ใช้อื่นๆ ที่อาจส่งผลต่อค่าพิกัดทางไฟฟ้า

ดูเรื่องที่เกี่ยวข้องในคำแนะนำเหล่านี้และใน *MG.11Bx.yy คู่มือการออกแบบชุดขับ HVAC VLT®* สำหรับ ขอมูลเกี่ยวกับพิกัดทางไฟฟา

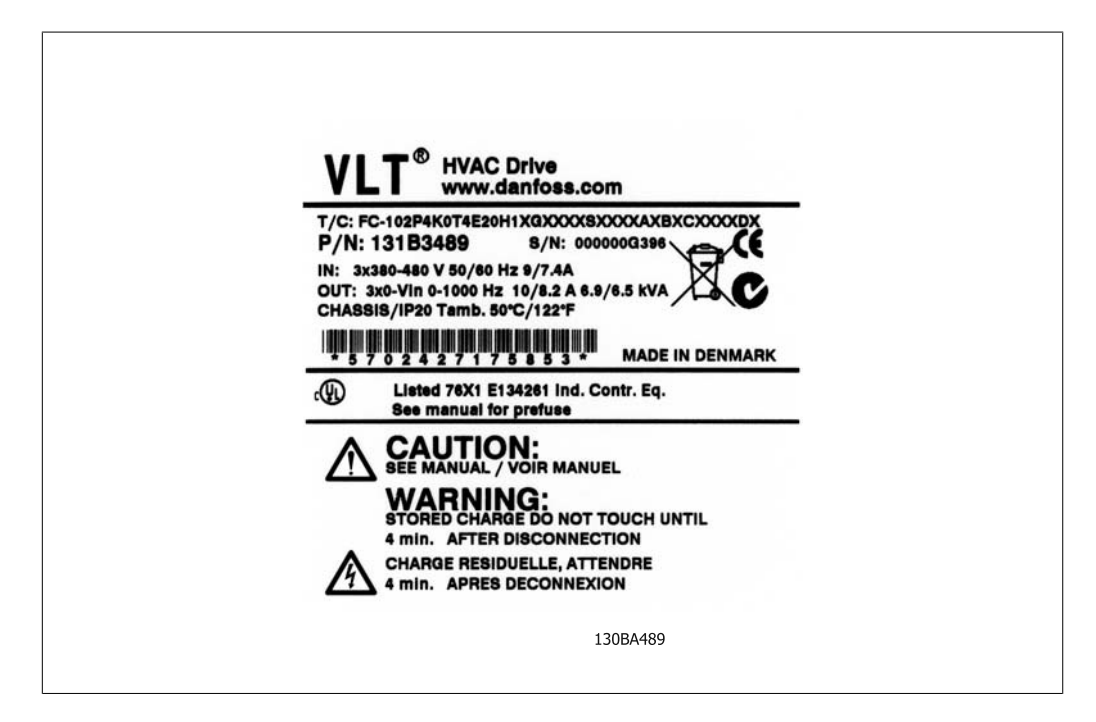

#### **ความตองการสําหรับการติดตั้ง**

ความปลอดภัยทางไฟฟาโดยรวมของตัวแปลงความถี่ที่จําเปนตองไดรับการพิจารณาในการติดตั้งโดยเฉพาะ ที่เกี่ยวของกับ

- $\square$  ฟิวส์และเซอร์กิตเบรกเกอร์สำหรับการป้องกันกระแสเกินและการลัดวงจร
- □ การเลือกขนาดสายเคเบิลไฟฟา (แหลงจายไฟหลัก, มอเตอร, เบรก, การแบงโหลดและรีเลย)
- □ การกําหนดคา Grid (IT,TN, ขาสายดิน เปนตน)
- □ ความปลอดภัยของสวนตอแรงดันต่ํา (สภาวะ PELV)

ดูเรื่องที่เกี่ยวข้องในคำแนะนำและ*คู่มือการออกแบบชุดขับ HVAC VLT®* สำหรับข้อมูลเกี่ยวกับข้อกำหนด การติดตั้ง

# **1.1.7. ขอควรระวัง**

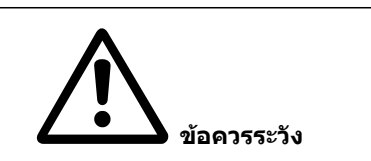

ตัวเก็บประจุดีซีลิงคของตัวแปลงความถี่ จะยังคงมีประจุไฟอยูหลังจากปลดการจายไฟแลว เพื่อหลีก เลี่ยงอันตรายจากไฟฟ้า ให้ปลดตัวแปลงความถี่ออกจากแหล่งจ่ายไฟหลักก่อนดำเนินการบำรุงรักษา ใหรออยางนอยตามที่ระบุตอไปนี้กอนใหบริการตัวแปลงความถี่:

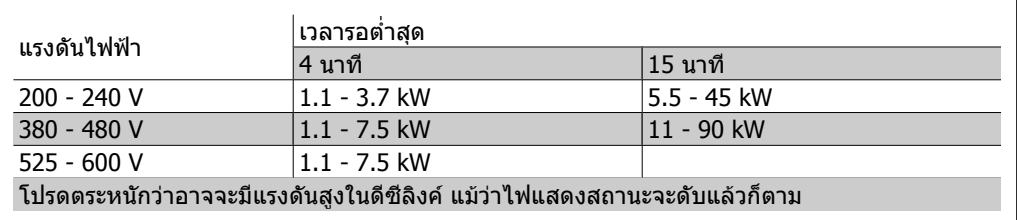

# **1.1.8. การติดตั้งที่สูงมากเหนือระดับน้ําทะเล (PELV)**

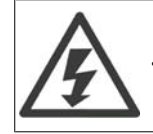

ที่ระดับเหนือกว่าน้ำทะเล 2 กม. โปรดติดต่อ Danfoss Drives ที่เกี่ยวข้องกับ PELV

# **1.1.9. หลกเล ี ยงี่ การสตารทโดยไมไดตั้งใจ**

ี่ ในขณะที่ตัวแปลงความถี่ เชื่อมต่ออยู่กับสายหลัก มอเตอร์สามารถสตาร์ท/หยุดได้โดยใช้คำสั่งดิจิตอล, คำ สั่งบัส, คาอางอิง หรือผานทางแผงควบคุม LCP

- ปลดตัวแปลงความถี่จากแหลงจายไฟหลักเมื่อพิจารณาถึงความปลอดภัยสวนบุคคลจําเปนตอง หลีกเลี่ยงการสตารทโดยไมไดตั้งใจ
- เพื่อหลีกเลี่ยงการสตารทโดยไมไดตั้งใจ ใหกดปุม [OFF] ทุกครั้งกอนทําการเปลี่ยนคา พารามิเตอร
- ถาขั้วตอ 37 ไมไดปด, ฟอลตทางอิเล็กทรอนิก, โหลดเกินชั่วขณะ, ฟอลตในแหลงจายไฟหลัก, หรือการหายไปของการเชื่อมตอกับมอเตอร อาจเปนสาเหตุใหมอเตอรที่หยุดอยูเกิดการสตารทขึ้น ได

### **1.1.10. การหยุดอยางปลอดภัยของตัวแปลงความถี่**

ี่ สำหรับเวอร์ชันที่ติดตั้งการหยุดแบบปลอดภัยด้วยอินพุทที่ขั้วต่อ 37 ตัวแปลงความถี่สามารถทำฟังก์ชัน*การ ปิดแรงบิดที่ปลอดภัย* (ตามที่กำหนดไว้ในฉบับร่าง CD IEC 61800-5-2) หรือ *การหยุดหมวด 0* (ตามที่ กําหนดใน EN 60204-1)ไดอยางปลอดภัย

ึ การทำงานนี้ได้รับการออกแบบและรับรองแล้วว่าเหมาะสมสำหรับข้อกำหนดด้านความปลอดภัยหมวด 3 ใน EN 954-1 การทํางานนี้เรียกวา การหยุดแบบปลอดภัย (Safe Stop) กอนที่จะทําการผสานและใชการหยุด ี แบบปลอดภัยในการติดตั้ง การวิเคราะห์ความเสี่ยงโดยตลอดในการติดตั้งจะต้องได้รับการดำเนินการเพื่อที่ จะพิจารณาวา การทํางานการหยุดแบบปลอดภัยและหมวดความปลอดภัยมีความเหมาะสมและเพียงพอหรือ ้ไม่ เพื่อที่จะติดตั้งและใช้การทำงานการหยุดแบบปลอดภัย ให้สอดคล้องกับข้อกำหนดด้านความปลอดภัย หมวด 3 ใน EN 954-1 จะต้องปฏิบัติตามคำแนะนำและข้อมูลที่เกี่ยวข้องของ *MG.11.BX.YY คู่มือการออก แบบชุดขับ HVAC VLT ®* ! ข้อมูลและคำแนะนำในค่มือการใช้งานเล่มนี้ยังไม่เพียงพอสำหรับการใช้งานการ หยุดแบบปลอดภัยอย่างถูกต้องและปลอดภัย!

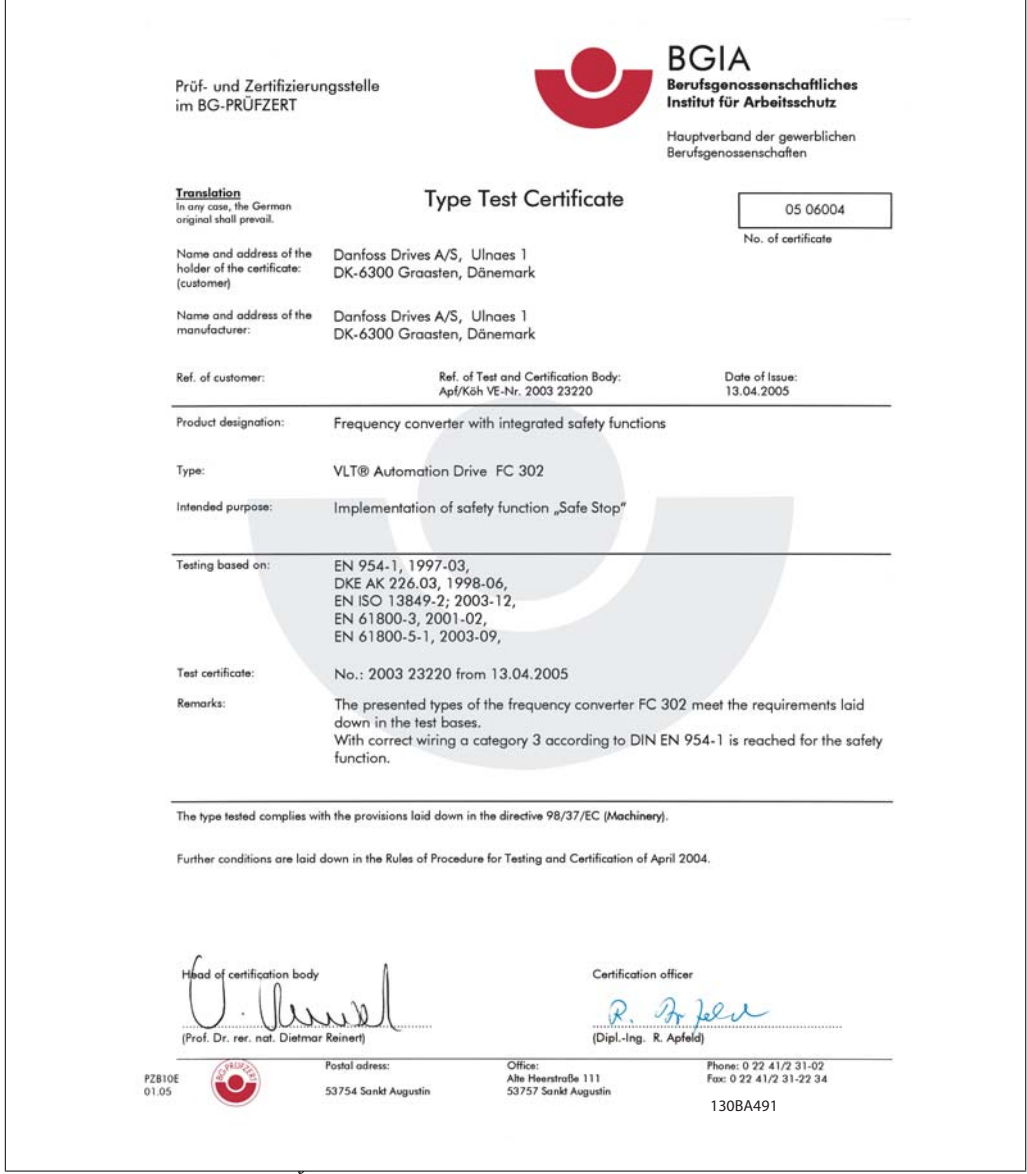

Illustration 1.1: เอกสารรับรองนี้ยังครอบคลุมถึง FC 102 และ FC 202!

# **1**

# **1.1.11. ไฟสายหลกสั ําหรับ IT**

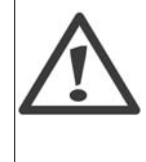

**ไฟสายหลักสําหรับ IT** หามตอตัวแปลงความถี่ชนิด 400 V ที่มีตัวกรอง RFI-filters เขากับแหลงจายไฟสายหลักที่มี แรงดันระหวางเฟสกับดินสูงเกินกวา 440 V ในกรณีไฟสายหลักสําหรับ IT และการตอลงดินแบบเดลตา (grounded leg) แรงดันไฟฟา ี่ สายหลักที่วัดระหว่างเฟสและดินอาจมีค่าเกิน 440 V

สามารถใชพารามิเตอร 14-50 RFI 1 บน เพื่อตัดตัวเก็บประจุ RFI ภายใน จากตัวกรอง RFI ไปสายดิน หาก ทําเชนนี้จะทําใหประสิทธิภาพของ RFI ลดลงไปที่ระดับ A2

# **1.1.12. เวอรชันของซอฟตแวรและการรับรอง ชุดขับ HVAC VLT**

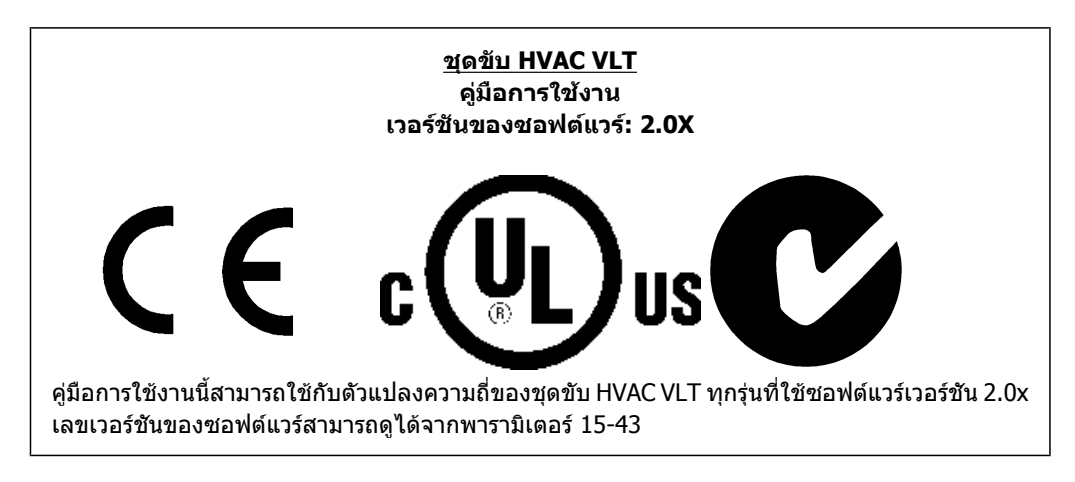

# **1.1.13. คําแนะนําในการกําจัดทิ้ง**

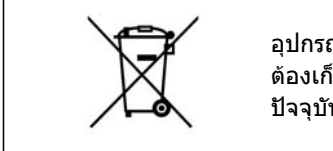

ือปกรณ์ที่ประกอบด้วยชิ้นส่วนทางไฟฟ้าต้องไม่ถูกกำจัดทิ้งร่วมกับขยะทั่วไป ตองเก็บขยะอิเล็กทรอนกสิ และไฟฟาแยกตางหากตามกฎหมายที่บังคับใชใน ปจจุบันและในระดับทองถิ่น

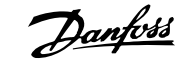

# **2. บทนํา**

# **2.1. บทนํา**

## **2.1.1. การระบุตัวแปลงความถี่**

ดานลางนี้เปนตัวอยางของปายประจําชุดขับ ปายนตี้ ิดอยูบนตัวแปลงความถี่และแสดงประเภทและอุปกรณ เสริมที่ติดตั้งมากับเครื่อง ดูตารางที่ 2.1 สําหรับรายละเอียดวธิีการอาน สตริงของรหัสประเภท (T/C)

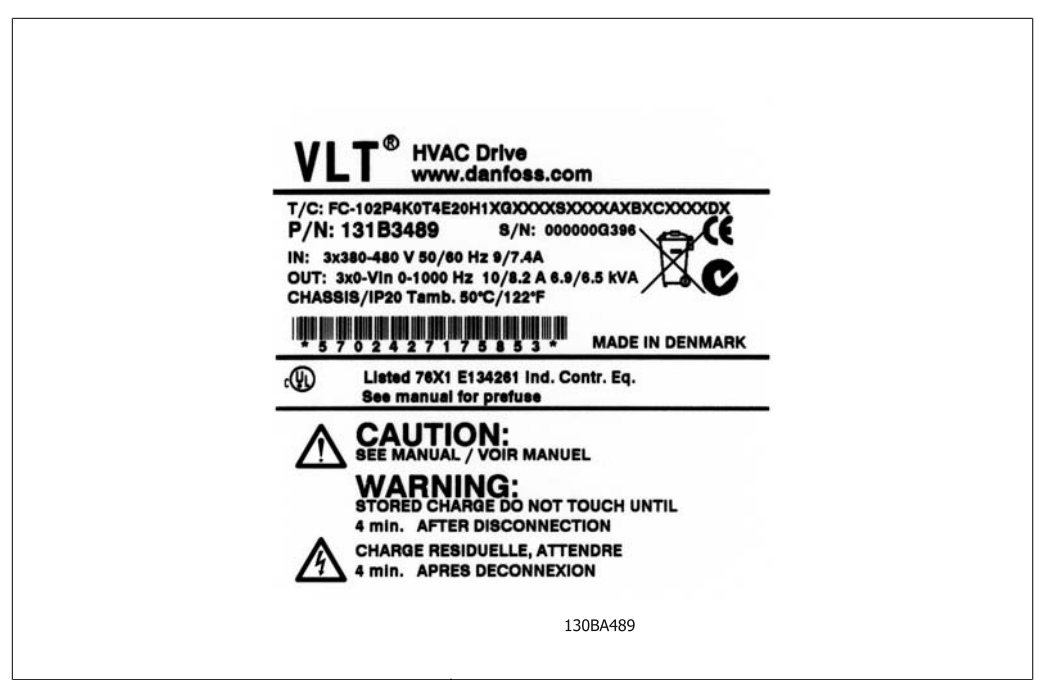

Illustration 2.1: ตัวอย่างนี้ได้แสดงป้ายประจำเครื่อง

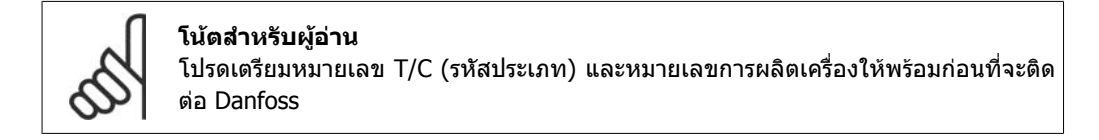

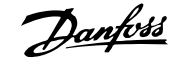

XXXXXXXX

7 8 9 10 11 12 13 14 15 16 17 18 19 20 21 22 23 24 25 26

 $\overline{\mathsf{H}}$ 

28 29 30 31 32 33 34 35 36 37 38 39

 $|B|$  $|C|$ 

# **2.1.2. สตริงรหัสชนิด**

 $1 \quad 2 \quad 3 \quad 4 \quad 5$ 

 $FC 0$ 

 $\,$  6

 $|P|$ 

 $|\mathsf{T}|$ 

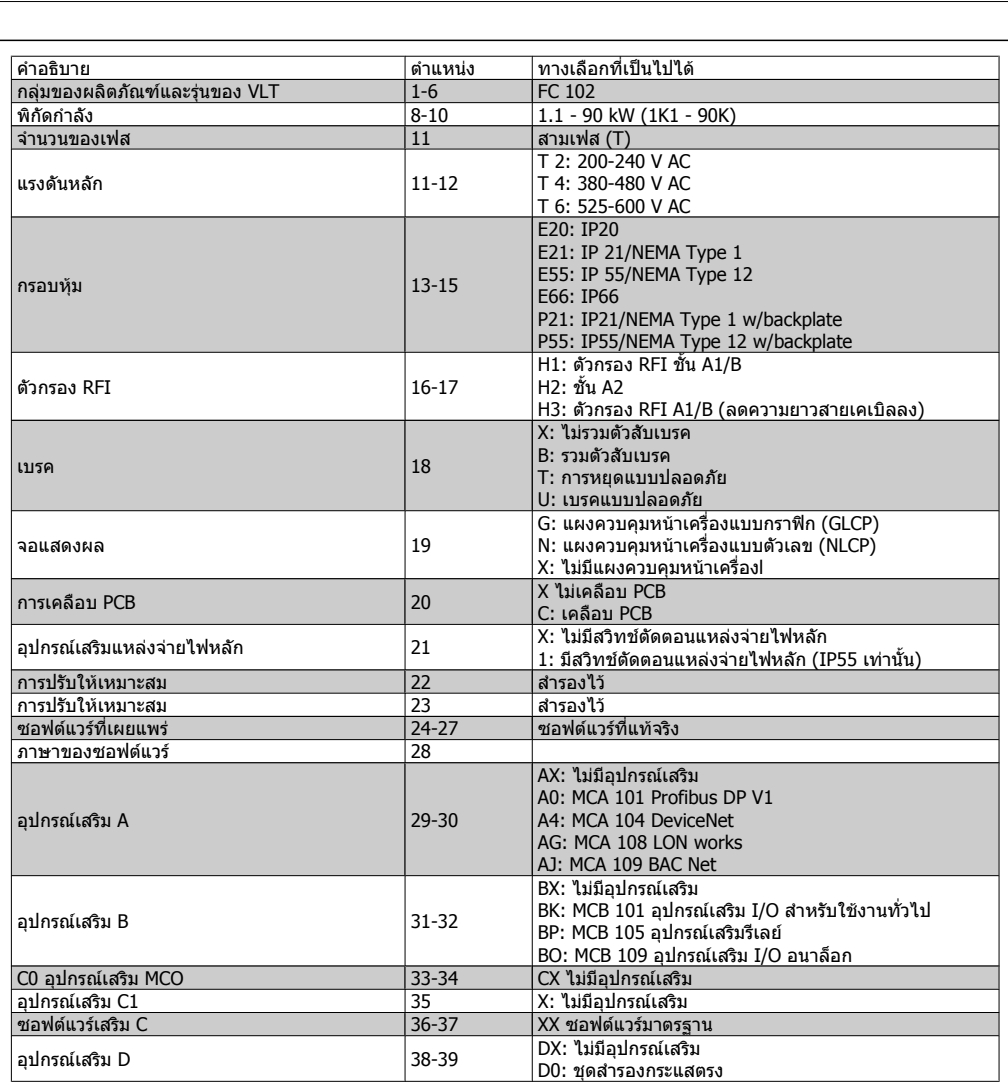

Table 2.1: การอธิบายรหัสชนิด

อุปกรณ์เสริมที่หลากหลายมีอธิบายเพิ่มเติมใน *MG.11.Bx.yy คู่มือการออกแบบชุดขับ HVAC VLT®* 

# **2.1.3. คํายอและมาตรฐาน**

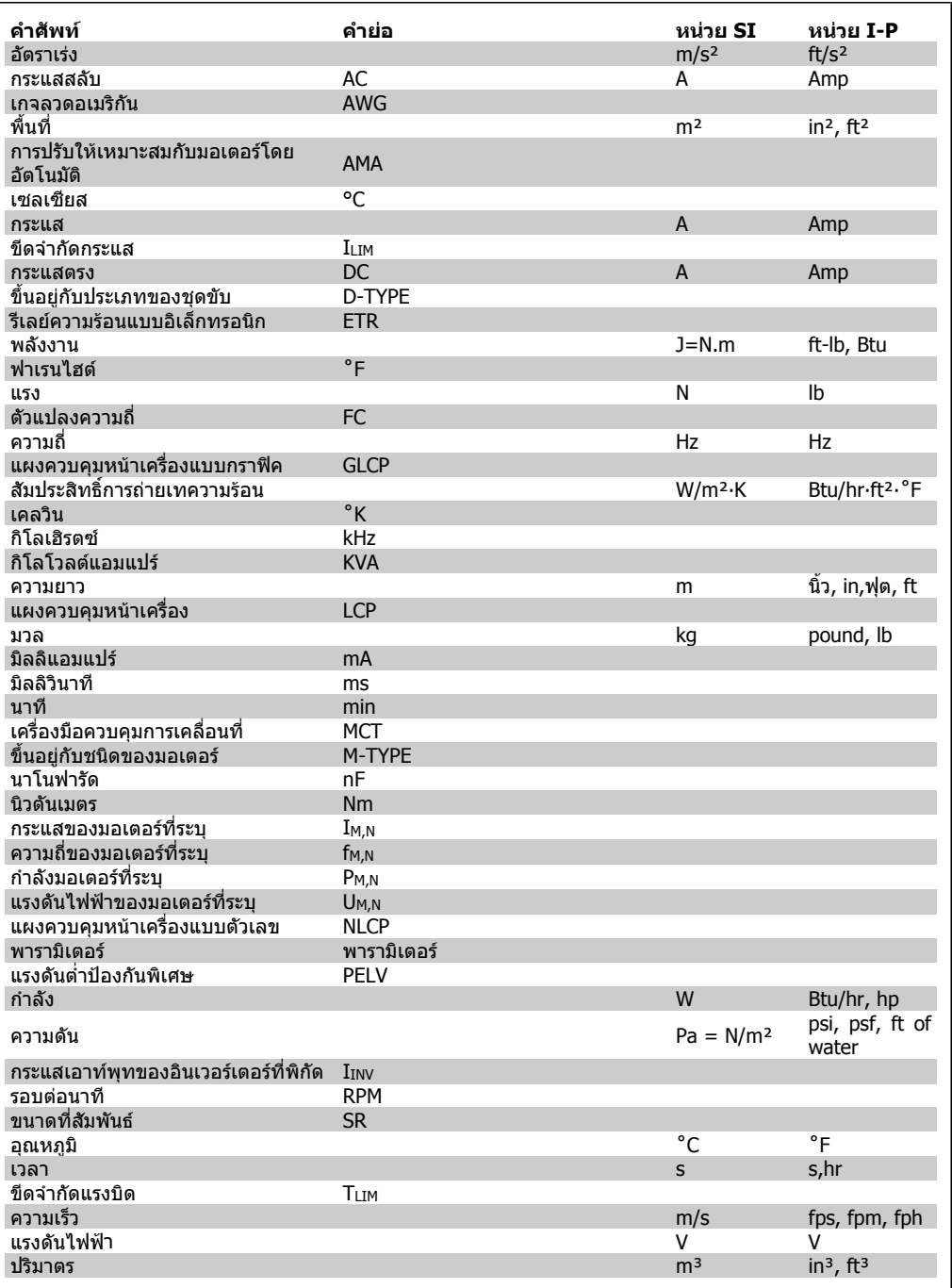

Table 2.2: ตารางคํายอและมาตรฐาน

# **3. การติดตั้งเชิงกล**

# **3.1. กอนการเริ่มตน**

### **3.1.1. รายการตรวจสอบ**

้ เมื่อนำตัวแปลงความถื่ออกจากกล่อง ตรวจให้แน่ใจว่าเครื่องไม่มีความเสียหายและมีความสมบรณ์ ใช้ตาราง ตอไปนี้เพื่อบงชี้บรรจุภัณฑ

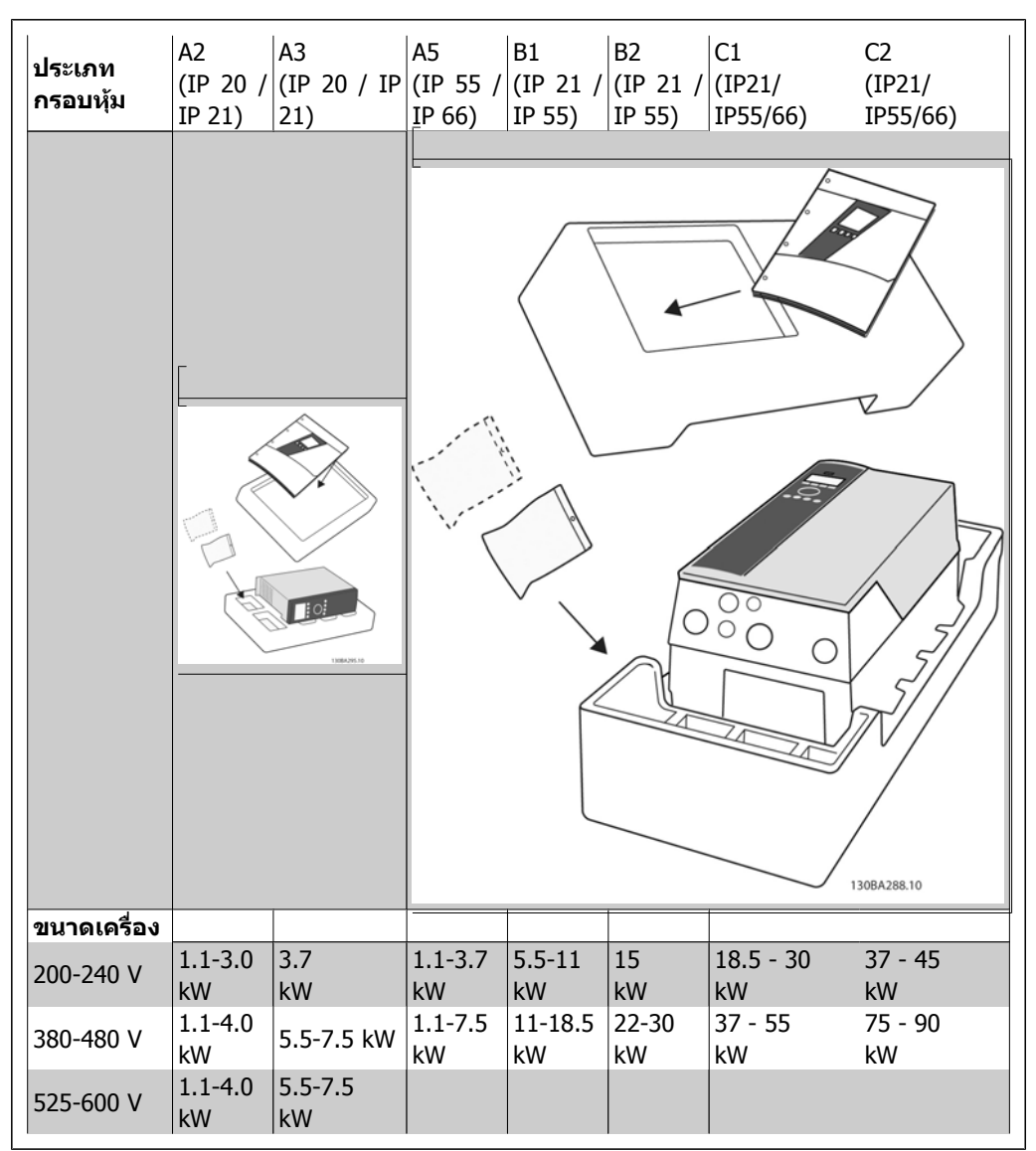

Table 3.1: ตารางการแกะกลองบรรจุ

โปรดจำไว้ว่าการเลือกไขควง (ฟิลลิปส์ ไขควงแฉกหรือไขควงดาว) มีดตัด, สว่าน และมีด ขอแนะนำให้ เหมาะสมกับการแกะเครื่องออกจากกลองและติดตั้งตัวแปลงความถี่ กลองบรรจุสําหรับกรอบหุมเหลานี้ ประกอบดวยสิ่งของตามที่แสดง ถุงใสอุปกรณเสริม เอกสาร และตัวเครื่อง ขึ้นอยูกับวาอุปกรณเสริมที่ ประกอบมา อาจจะมี 1 หรือ 2 ถุงและเอกสารค่มือ 1 ชุดหรือมากกว่า

# **3.2. วิธีติดตั้ง**

# **3.2.1. การติดตั้ง**

 $\,$  Danfoss รุ่น VLT  $^{\circledR}$ สามารถติดตั้งอยู่ชิดกันได้ทุกค่าพิกัด IP ของเครื่อง แต่ต้องการช่องว่างเพียง  $100$  มม. ทั้งดานบนและดานลางเพื่อการระบายความรอนเทานนั้ โดยขึ้นอยูกับพิกัดของอุณหภูมิโดยรอบ โปรดดูบท ขอมูลจําเพาะ หัวขอเงื่อนไขพิเศษ

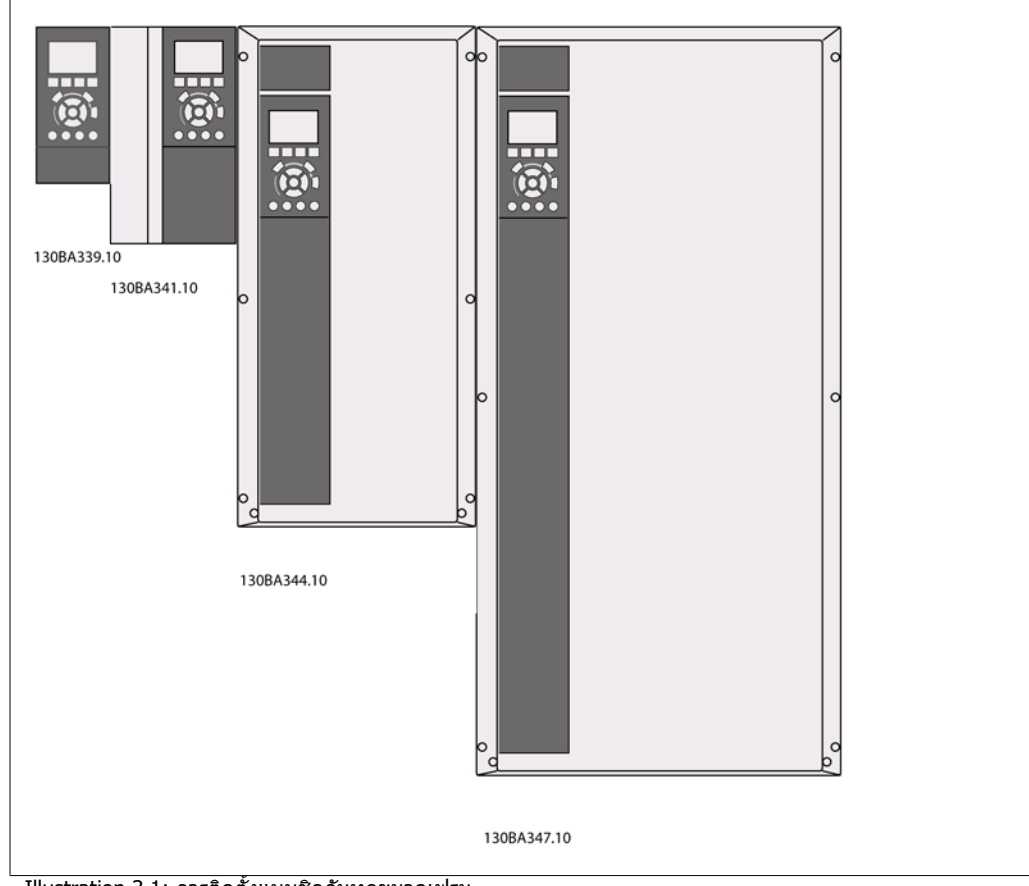

Illustration 3.1: การติดตั้งแบบชิดกันทุกขนาดเฟรม

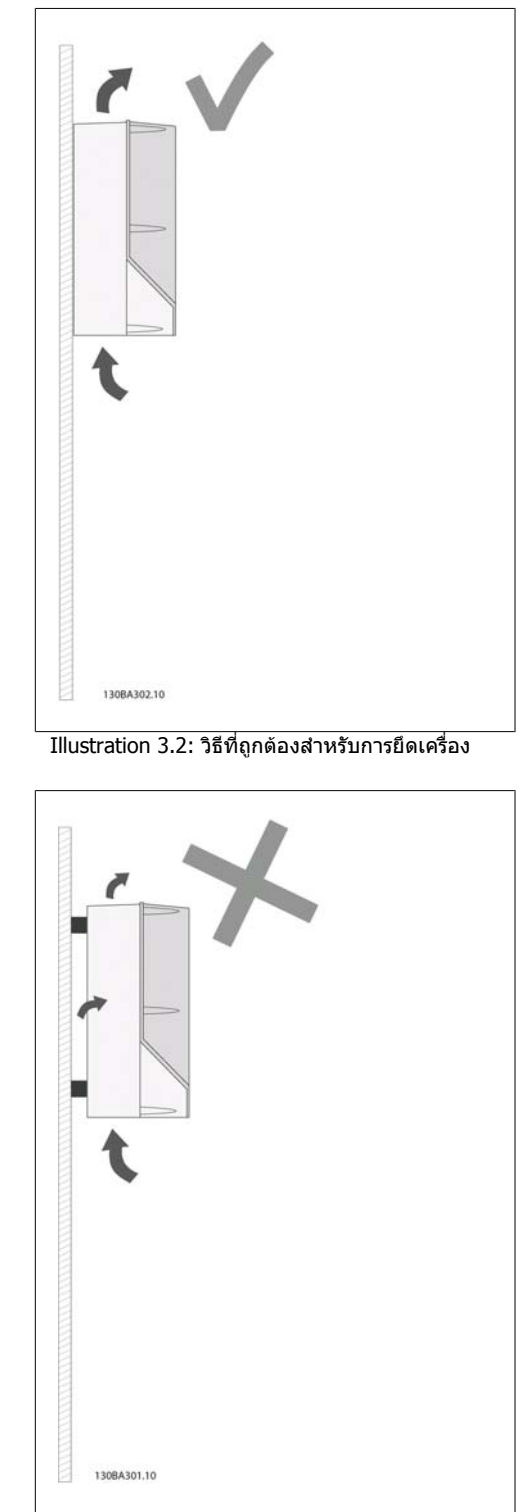

Illustration 3.3: นอกจากกรอบหุม A2 และ A3 หามยึด เครื่องตามที่แสดงโดยไมมีแผนยึดดานหลัง การระบาย ความรอนอาจจะไมเพียงพอและอายุการใชงานอาจจะ ลดลงอยางมาก

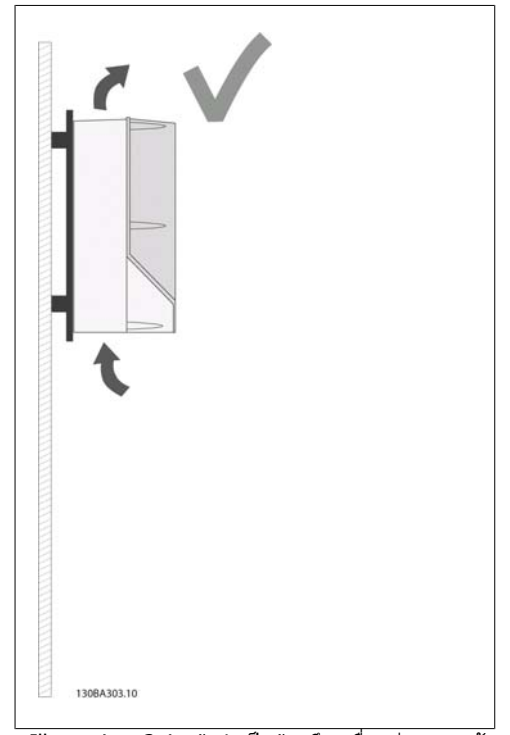

Illustration 3.4: ถาจําเปนตองยึดเครื่องหางจากผนัง ี เล็กน้อยโปรดสั่งซื้อแผ่นยึดด้านหลังมาพร้อมกับเครื่อง (ดูรหัสประเภทการสั่งซื้อตําแหนงที่ 14-15) เครื่อง A2 และ A3 มีแผนยึดดานหลังเปนมาตรฐาน

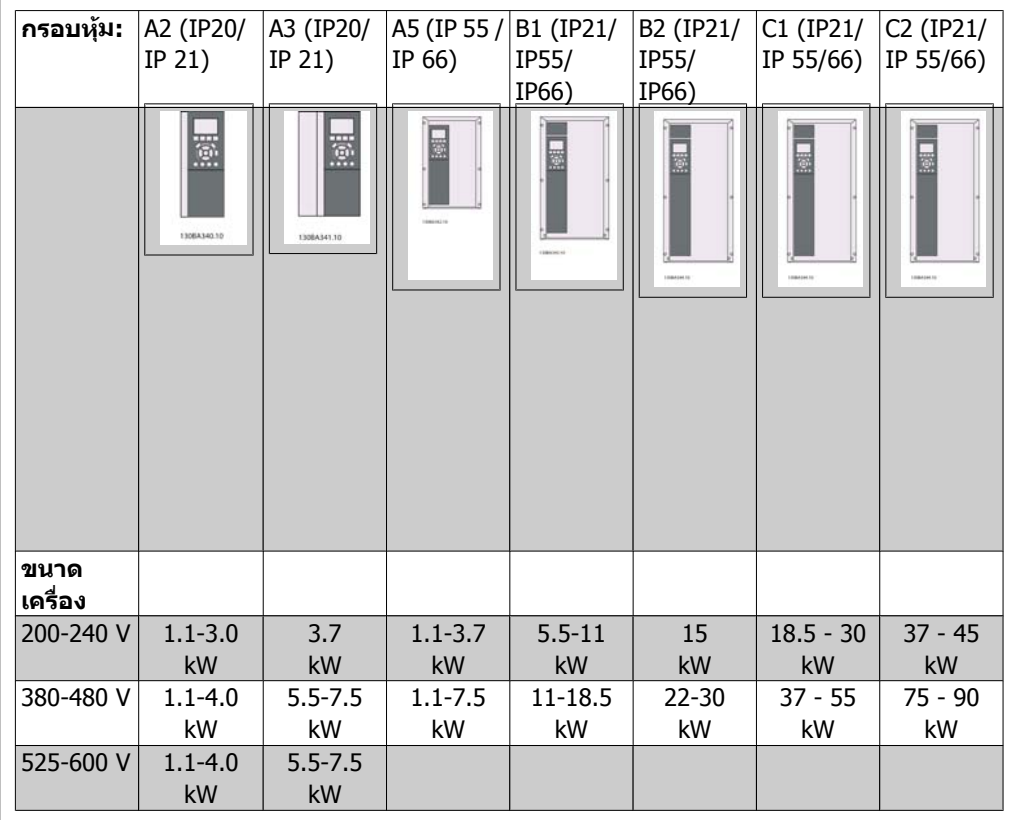

โปรดใชตารางตอไปนี้เพื่อทําตามคําแนะนําในการติดตั้ง

Table 3.2: ตารางการติดตั้ง

# **3.2.2. การติดตั้ง A2 และ A3**

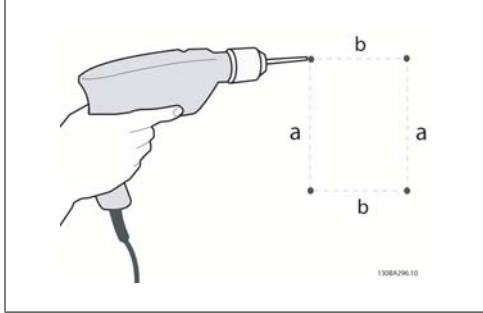

Illustration 3.5: การเจาะรู

ขั้นที่ 1: เจาะตามขนาดในตารางตอไปนี้

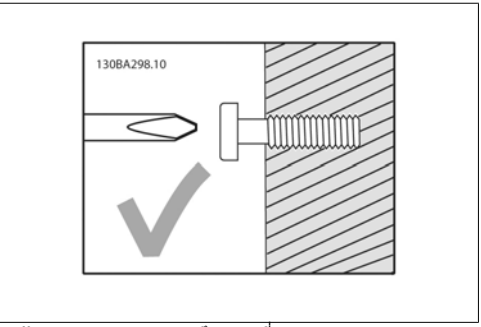

Illustration 3.6: การยึดสกรูที่ถูกตอง

ีขั้นที่ 2ก: วิธีนี้เป็นวิธีที่ง่ายในการแขวนเครื่องบน สกรู

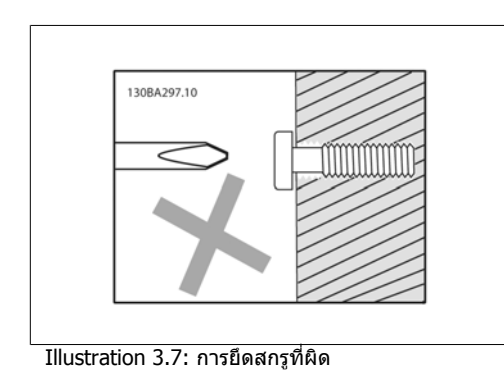

ขั้นที่ 2ข: อยาขันสกรูจนแนน

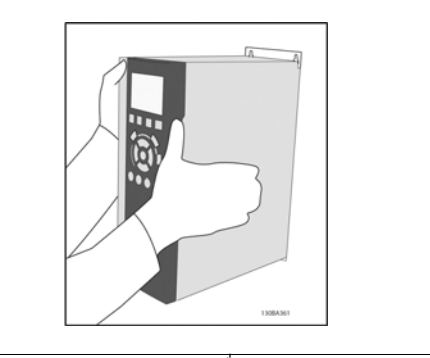

Illustration 3.8: การแขวนเครื่อง

### ขั้นที่ 3: ยกเครื่องแขวนบนสกรู

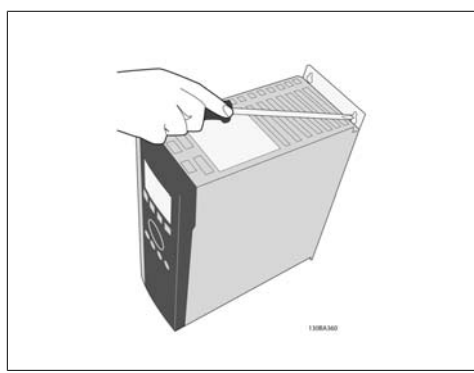

Illustration 3.9: การขันสกรู

ขั้นที่ 4: ขันสกรูใหแนนทั้งหมด

**3**

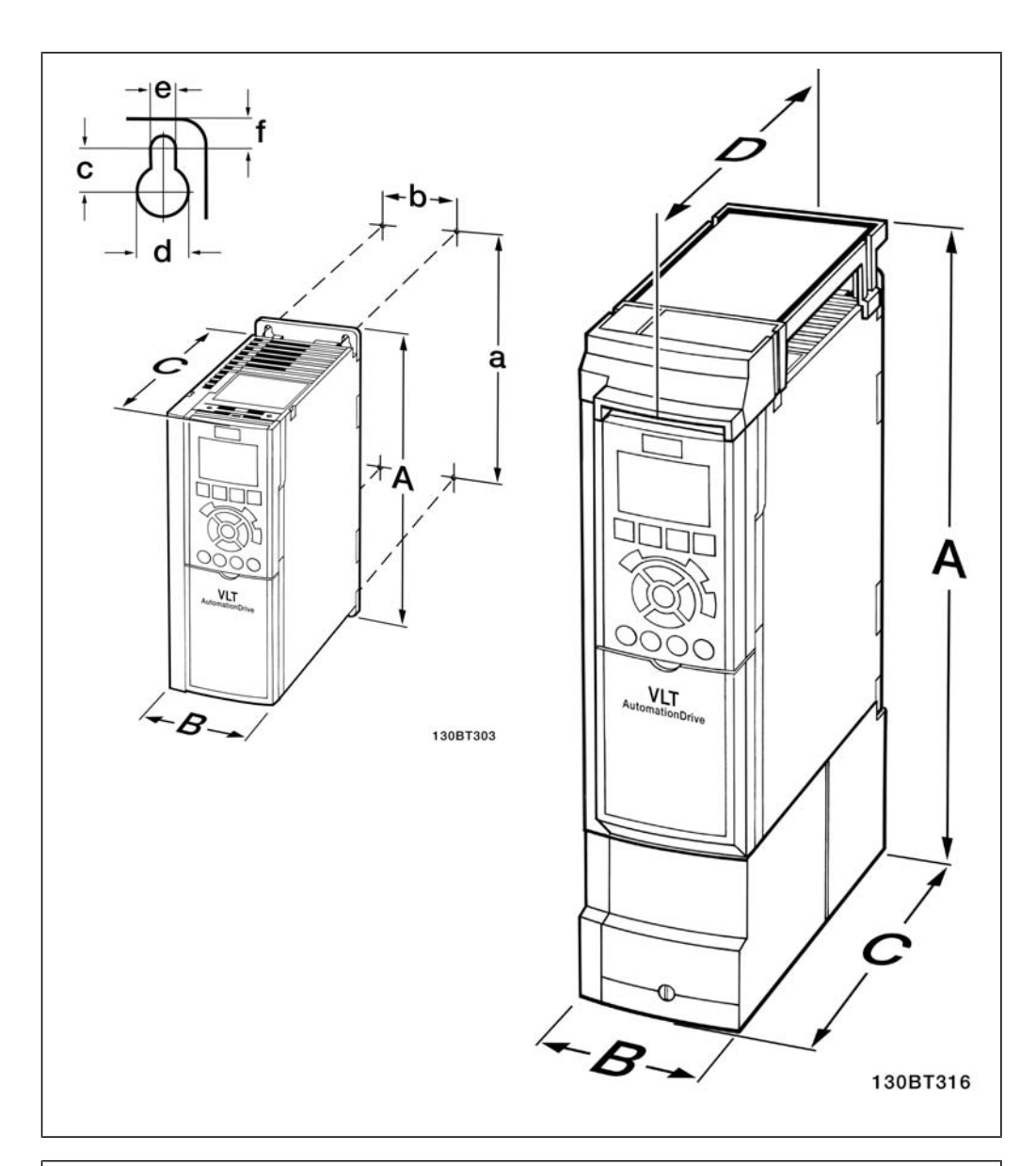

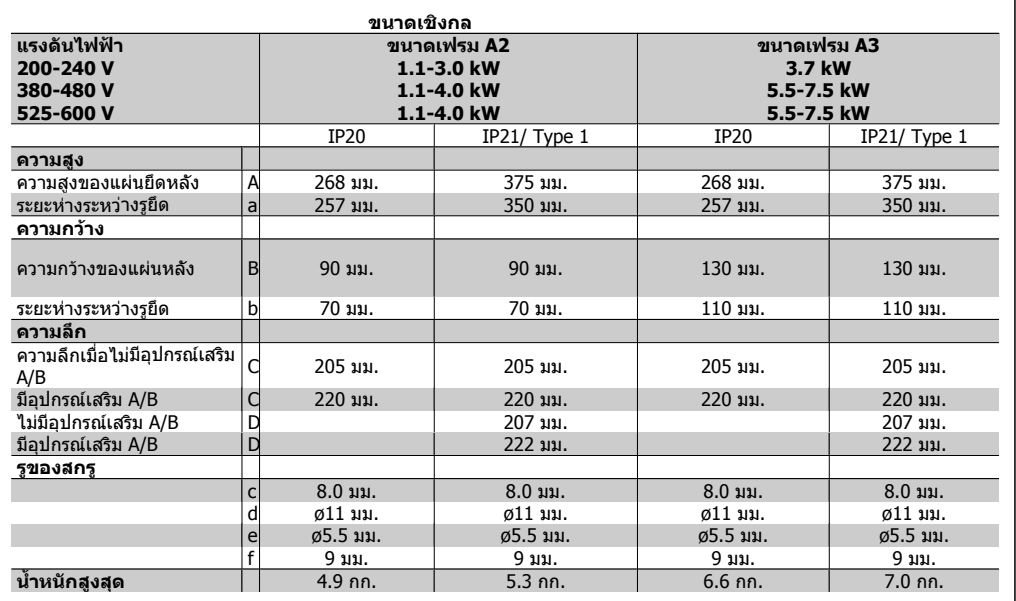

Table 3.3: ขนาดเชิงกล A2 และ A3

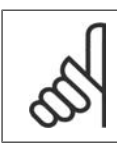

**โนตสําหรับผูอาน** อุปกรณเสริม A/B เปนอุปกรณเสริมการสื่อสารอนกรมและ ุ I/O ซึ่งเมื่อประกอบแลวจะเพิ่ม ความลึกในขนาดกรอบหุมบางรุน

# **3.2.3. การติดตั้ง A5, B1, B2, C1 และ C2**

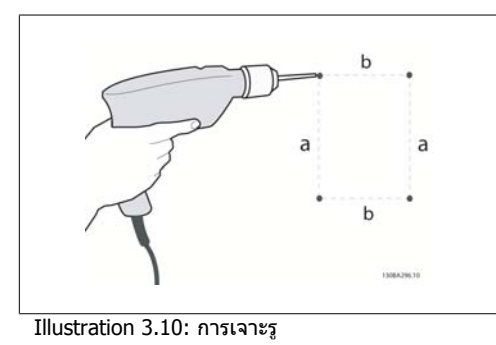

ขั้นที่ 1: เจาะตามขนาดในตารางตอไปนี้

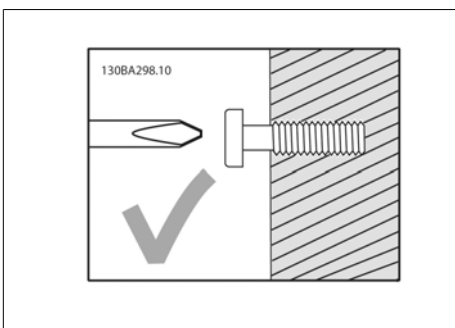

Illustration 3.11: การยึดสกรูที่ถูกตอง

์ขั้นที่ 2ก: วิธีนี้เป็นวิธีที่ง่ายในการแขวนเครื่องบน สกรู

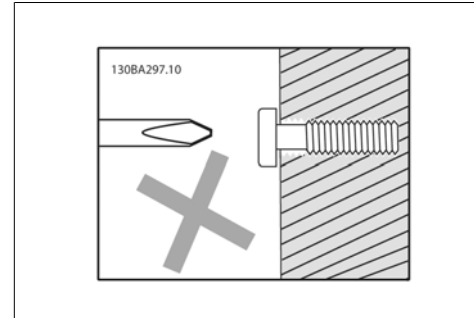

Illustration 3.12: การยึดสกรูที่ผิด

ขั้นที่ 2ข: อยาขันสกรูจนแนน

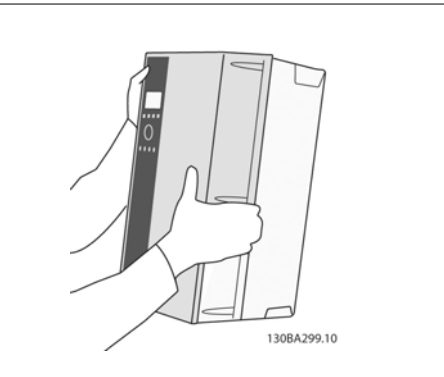

Illustration 3.13: การแขวนเครื่อง

ขั้นที่ 3: ยกเครื่องแขวนบนสกรู

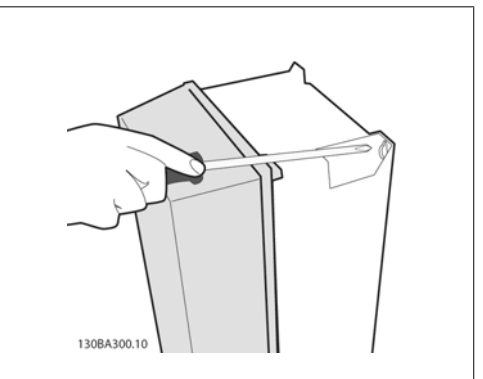

Illustration 3.14: การขันสกรู

ขั้นที่ 4: ขันสกรูใหแนนทั้งหมด

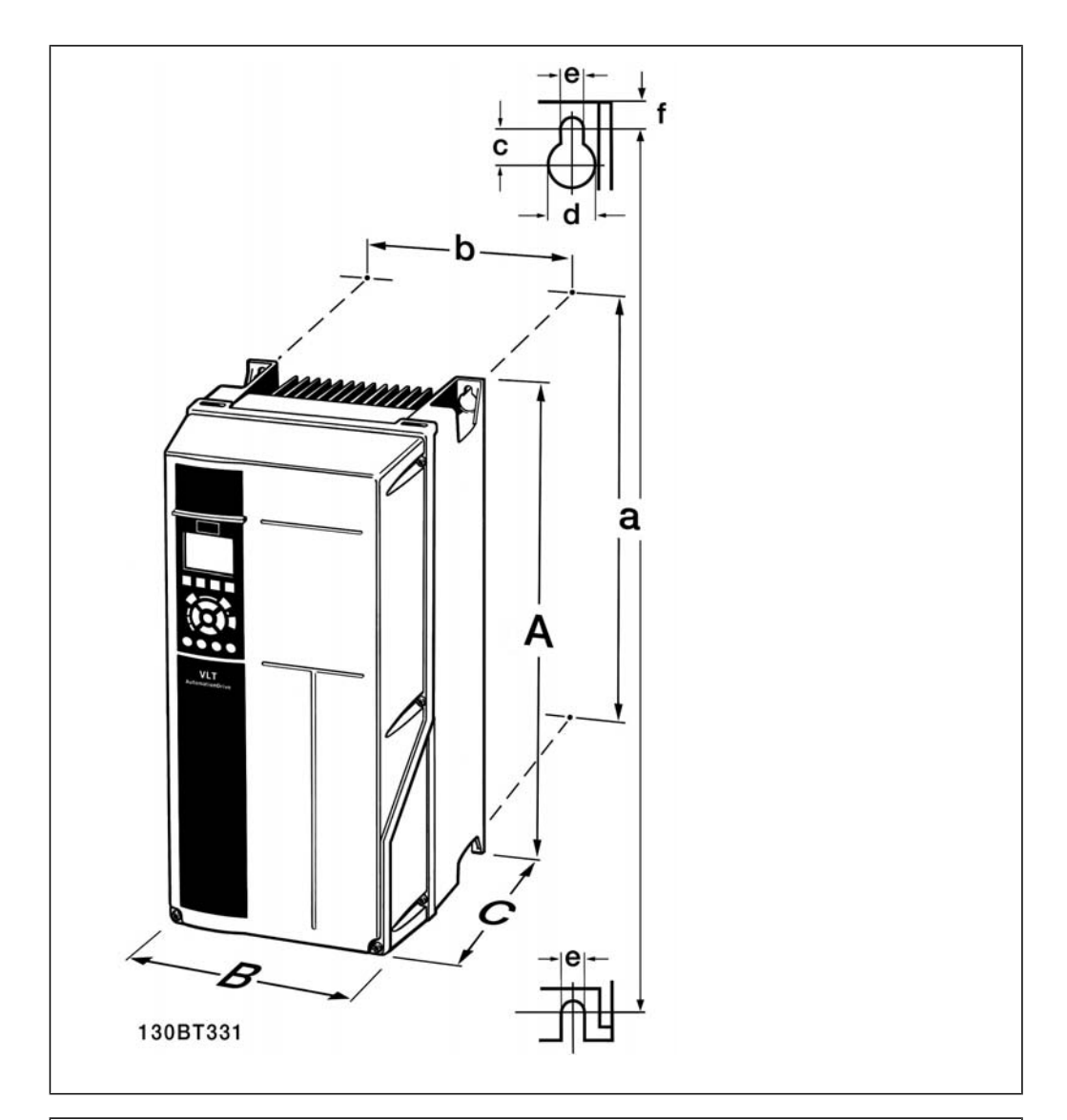

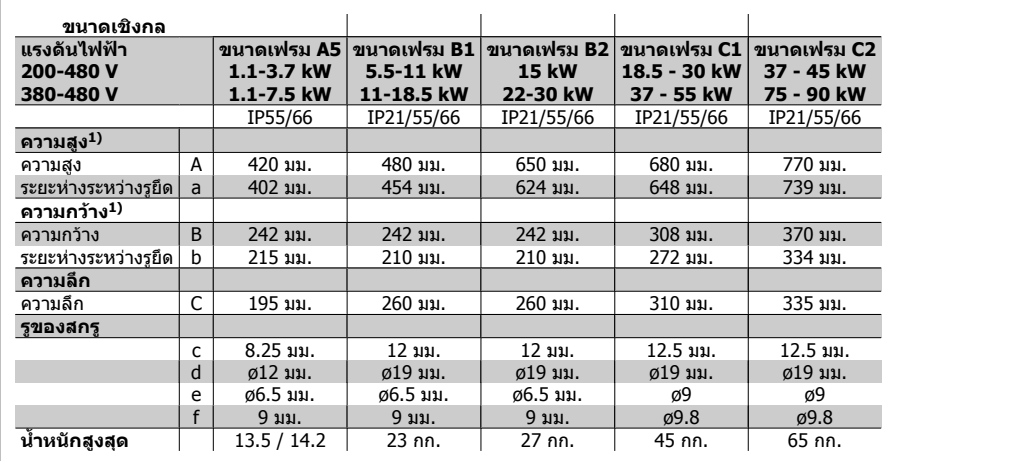

Table 3.4: ขนาดเชิงกล A5, B1, B2, C1 และ C2

1) ขนาดที่ระบุเป็นความสูง ความกว้างและความลึกสูงสุดที่จำเป็นสำหรับการติดตั้งตัวแปลงความถี่ เมื่อฝา ดานบนถูกยึด

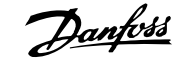

# **4. การติดตั้งทางไฟฟา**

# **4.1. วิธีเชื่อมตอ**

# **4.1.1. สายเคเบิลทั่วไป**

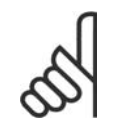

**โนตสําหรับผูอาน** สายเคเบิลทั่วไป

ตองสอดคลองกับขอกําหนดระดับประเทศและระดับทองถิ่นที่เกี่ยวกับขนาดหนาตัดของสาย เคเบิลเสมอ

### **รายละเอียดของแรงบิดขันแนนที่ขั้วตอ**

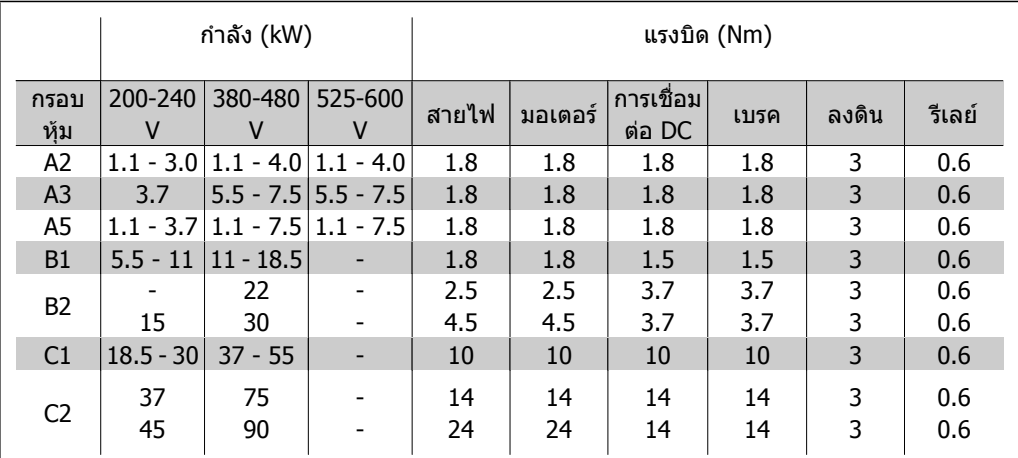

<u>Table 4.1: การขันแน่นของขั้วต่อ</u>

# **4.1.2. ฟวส**

### **การปองกันวงจรยอย**

่ เพื่อป้องกันการติดตั้งที่มีอันตรายจากไฟฟ้าและเพลิงไหม้ ทกวงจรย่อยในการติดตั้ง สวิตช์เกียร์ เครื่องจักร ฯลฯ จะตองมีการปองกันการเกิดไฟฟาลัดวงจรและกระแสเกิน ตามกฎขอบังคับทั้งในและระหวางประเทศ

### **การปองกันไฟฟาลัดวงจร**

ตัวแปลงความถี่จะตองมีการปองกันการเกิดไฟฟาลัดวงจรเพื่อหลีกเลี่ยงอันตรายจากไฟฟาหรือเพลิงไหม Danfoss แนะนําใหใชฟวสตามที่ไดระบุไวในตารางที่ 4.3 และ 4.4 เพื่อปองกันผูปฏิบัติงานและอุปกรณอื่นๆ ในกรณีที่เกิดฟอลตขึ้นภายในชุดขับ ตัวแปลงความถี่มีการปองกันไฟฟาลัดวงจรอยางสมบูรณ ในกรณีที่เกิด การลัดวงจรที่เอาทพุทของมอเตอร

### **การปองกันกระแสเกิน**

้มีการป้องกันโหลดเกินเพื่อหลีกเลี่ยงอันตรายจากเพลิงไหม้ อันเนื่องมาจากสายเคเบิลในการติดตั้งมีความ ้รอนสูงเกินไป การป้องกันกระแสเกิน จะต้องดำเนินการเสมอโดยยึดกฎข้อบังคับในประเทศ ตัวแปลงความถี่มี การปองกันกระแสไฟเกินติดตั้งอยูภายใน ซึ่งสามารถใชปองกันการเกิดโหลดเกินที่ตนทาง (ไมรวมการ ีประยุกต์ใช้งานที่ตรงตาม UL) ด*ค่มือการโปรแกรมชุดขับ HVAC VLT® พารามิเตอร์ 4-18* ฟิวส์ที่ใช้จะต้องได้ ้รับการออกแบบสำหรับการป้องกันในวงจร ซึ่งสามารถจ่ายกระแสสงสดได้ถึง 100,000 Arms (สมมาตร), แรง ดันสูงสุด 500/600 V

### ไมสอดคลองกับ UL

หากไม่มีความจำเป็นที่จะต้องสอดคล้องกับ UL/cUL Danfoss แนะนำให้ใช้ฟิวส์ตามที่ระบไว้ในตารางที่ 4.2 ซึ่งจะยังคงสอดคลองกับมาตรฐาน EN50178:

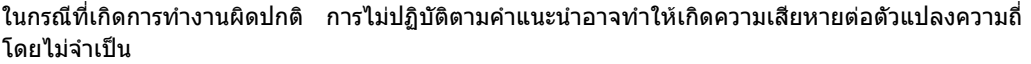

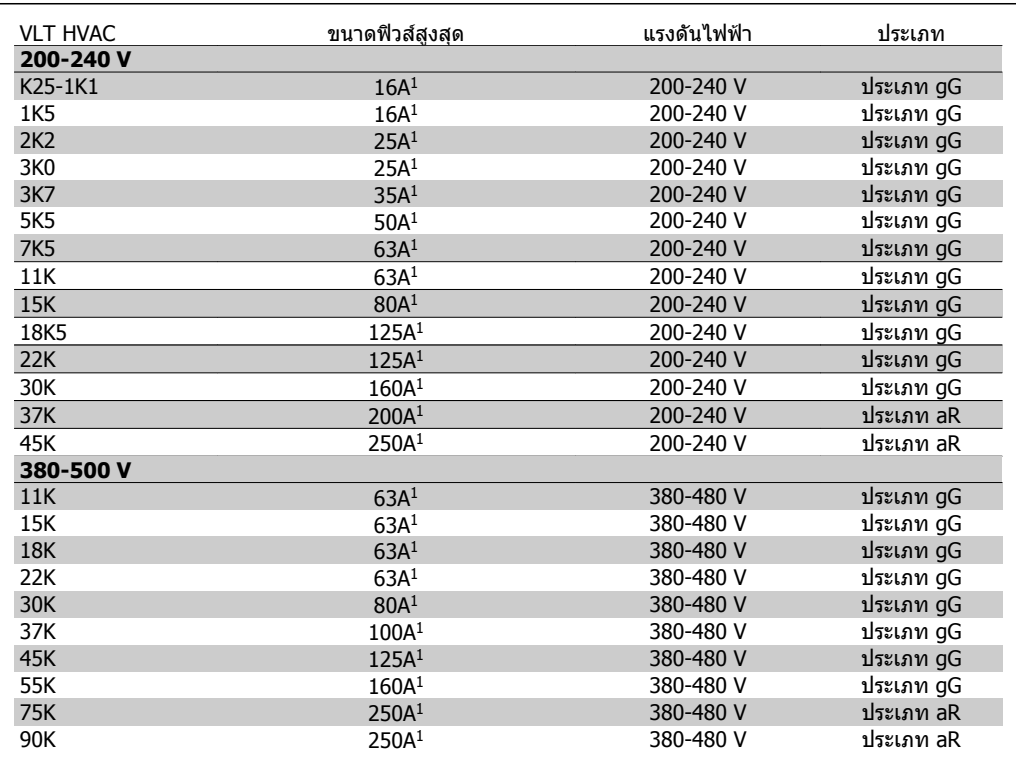

Table 4.2: ฟวสที่ไมสอดคลองกับ UL 200 V/500 V

1) ขนาดฟิวส์สูงสุด - ดูกฎข้อบังคับในประเทศและระหว่างประเทศสำหรับการเลือกขนาดฟิวส์ซึ่งสามารถนำ มาใชได

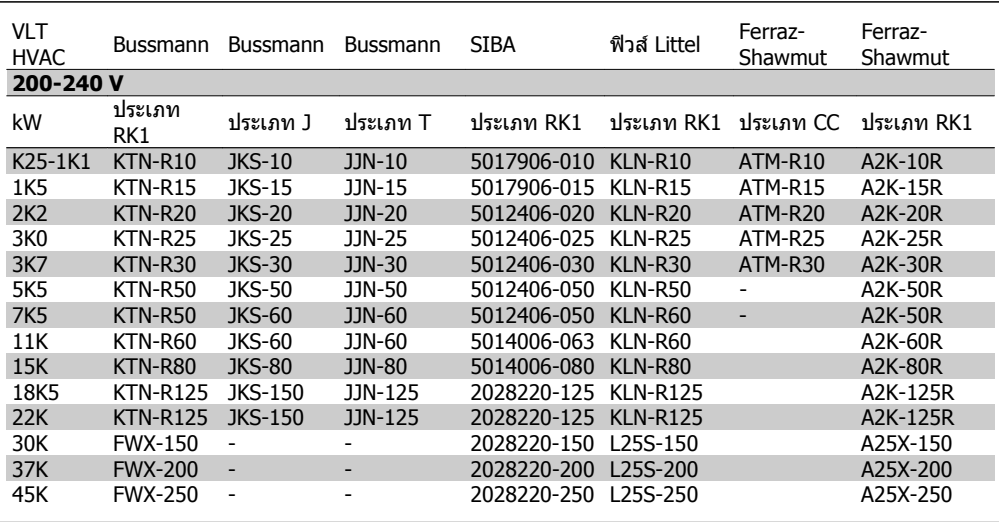

#### **สอดคลองกับ UL**

Table 4.3: ฟวส UL 200 – 240 V

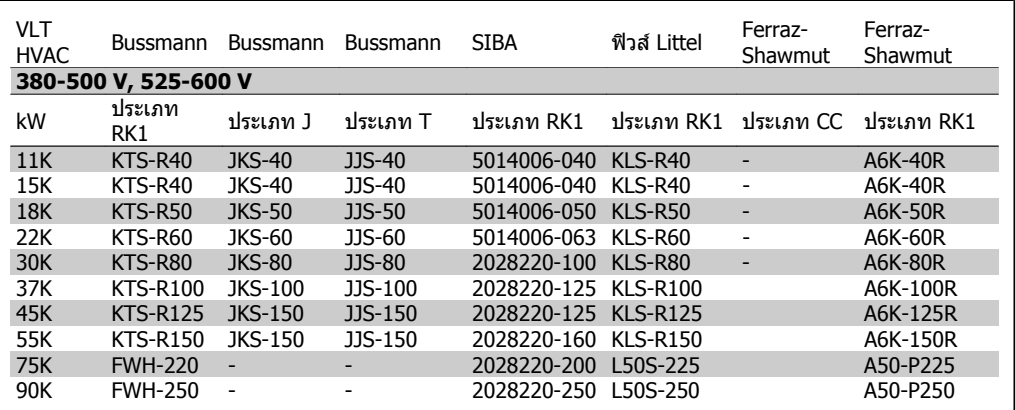

Table 4.4: ฟวส UL 380 – 600 V

ฟวส KTS จาก Bussmann อาจจะใชแทน KTN สําหรับตัวแปลงความถี่ 240 V ฟวส FWH จาก Bussmann อาจจะใชแทน FWX สําหรับตัวแปลงความถี่ 240 V ฟวส KLSR จาก LITTEL FUSE อาจจะใชแทน KLNR สําหรับตัวแปลงความถี่ 240 V ฟวส L50S จาก LITTEL FUSE อาจจะใชแทน L50S สําหรับตัวแปลงความถี่ 240 V ฟวส A6KR จาก FERRAZ SHAWMUT อาจจะใชแทน A2KR สําหรับตัวแปลงความถี่ 240 V ฟวส A50X จาก FERRAZ SHAWMUT อาจจะใชแทน A25X สําหรับตัวแปลงความถี่ 240 V

# **4.1.3. การตอลงดินและแหลงจายไฟหลัก IT**

ขนาดหน้าตัดของสายเคเบิลเชื่อมต่อลงดินอย่างน้อยต้องเท่ากับ 10 มม.<sup>2</sup> หรือ 2 เท่าของสาย หลักที่พิกัดโดยต่อแยกจากกันตาม *EN 50178 หรือ IEC 61800-5-1* เว้นแต่กฎข้อบังคับใน ระดับประเทศจะกำหนดไว้เป็นอย่างอื่น ต้องสอดคล้องกับข้อกำหนดระดับประเทศและระดับ ทองถิ่นที่เกี่ยวกับขนาดหนาตัดของสายเคเบิลเสมอ

สายเคเบิลหลักจะตอเขากับสวิทชตัดตอนหลักถามีติดตั้งมาดวย

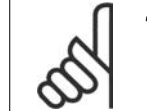

**โนตสําหรับผูอาน** ตรวจสอบวาแรงดันไฟฟาหลักตรงกับคาแรงดันไฟฟาหลักที่ระบุไวบนปายชื่อของตัวแปลง ความถี่

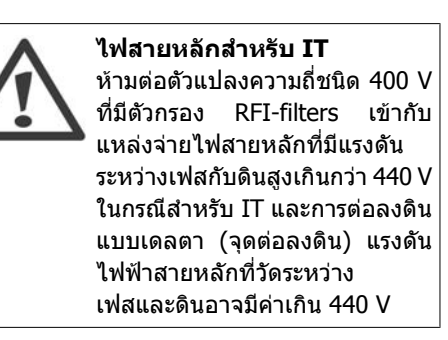

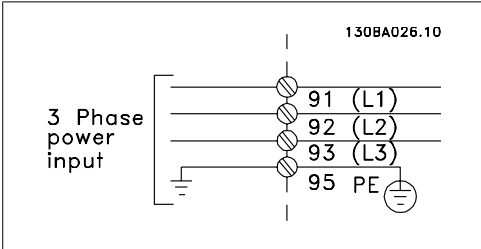

Illustration 4.1: ขั้วต่อสำหรับสายไฟหลักและสายดิน

# **4.1.4. ภาพรวมของการเดินสายหลัก**

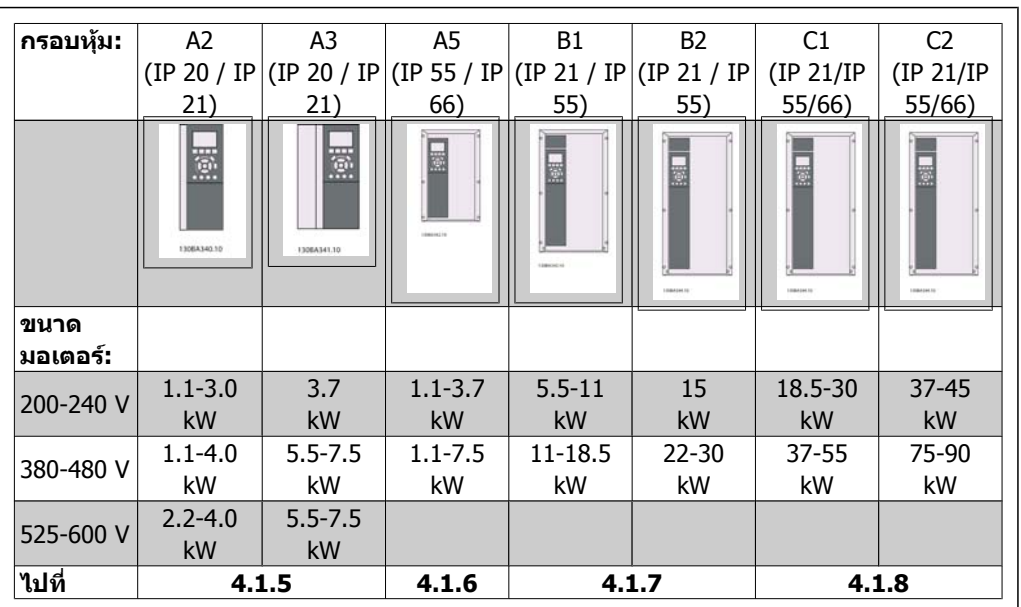

โปรดใชตารางตอไปนี้เพื่อทําตามคําแนะนําในการเดินสายหลัก

Table 4.5: ตารางการเดินสายหลัก

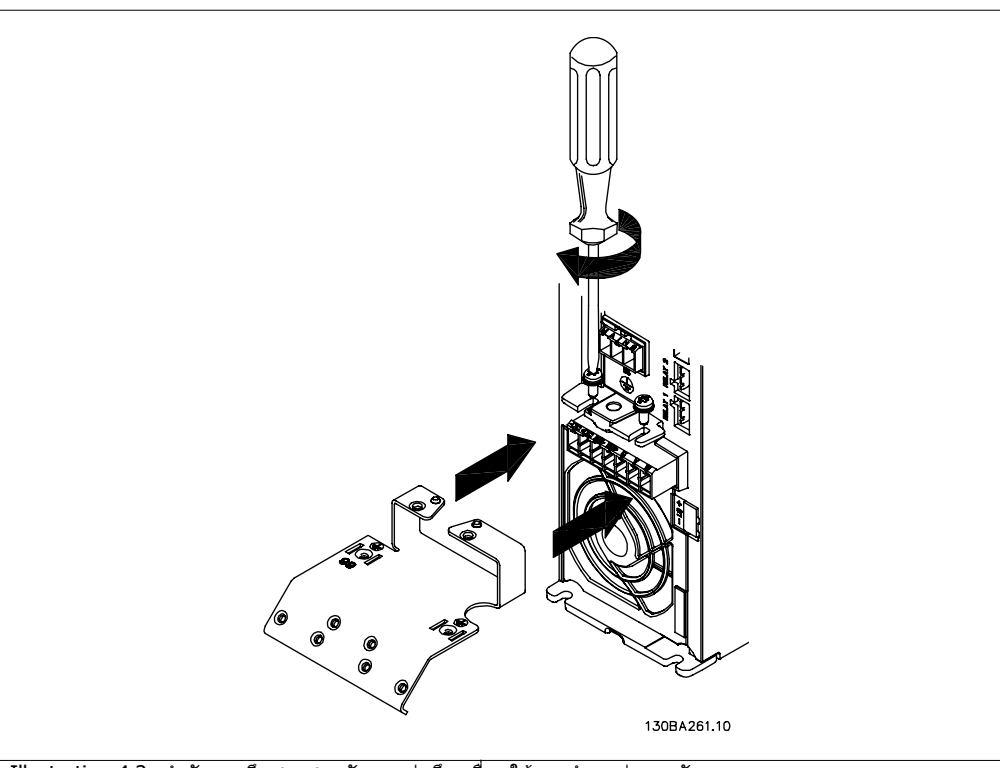

# **4.1.5. การเชื่อมตอกบสายหล ั กสั ําหรับ A2 และ A3**

Illustration 4.2: ลำดับแรกยึดสกรูสองตัวบนแผ่นยึด เลื่อนให้ตรงตำแหน่งและขันแบบหลวมๆ

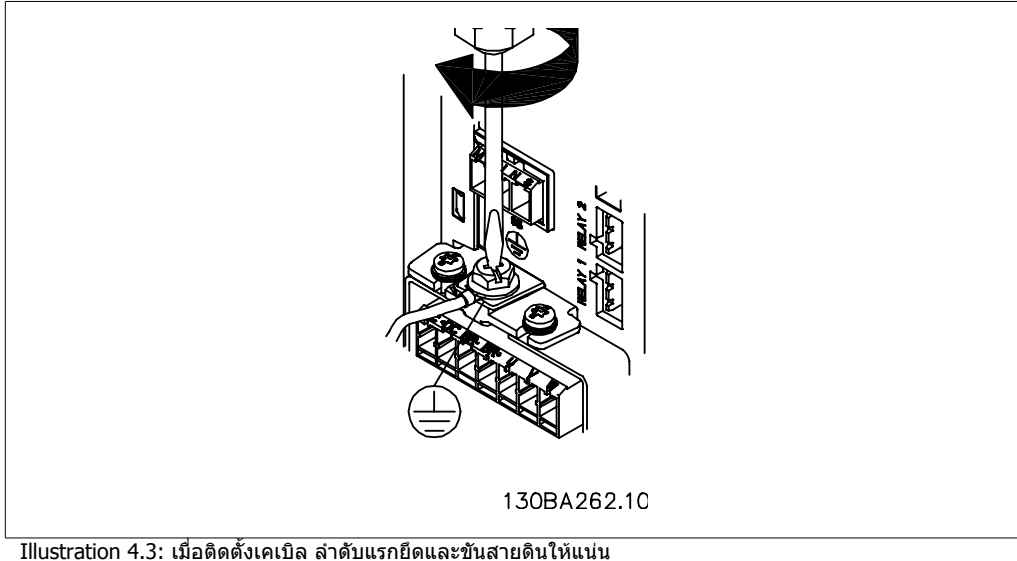

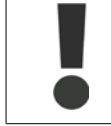

ขนาดหน้าตัดของสายเคเบิลเชื่อมต่อลงดินอย่างน้อยต้องเท่ากับ 10 มม.<sup>2</sup> หรือ 2 เท่าของสาย หลักที่พิกัดโดยตอแยกจากกันตามEN 50178/IEC 61800-5-1

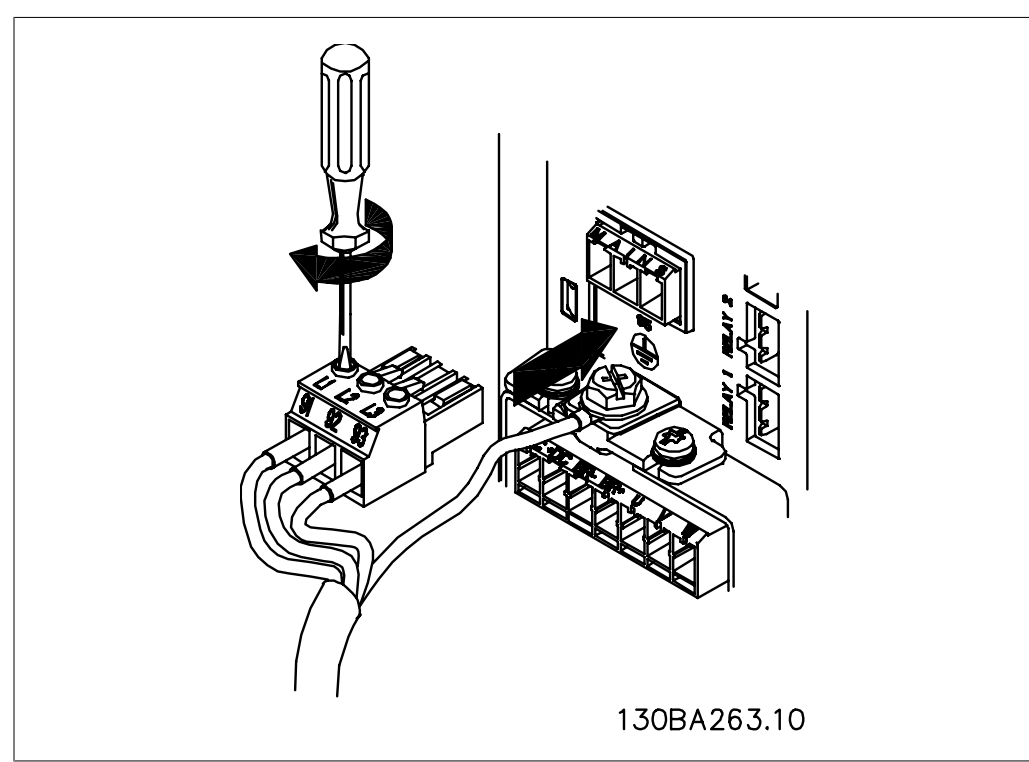

Illustration 4.4: แลวตอสายหลักเขาและขันใหแนน

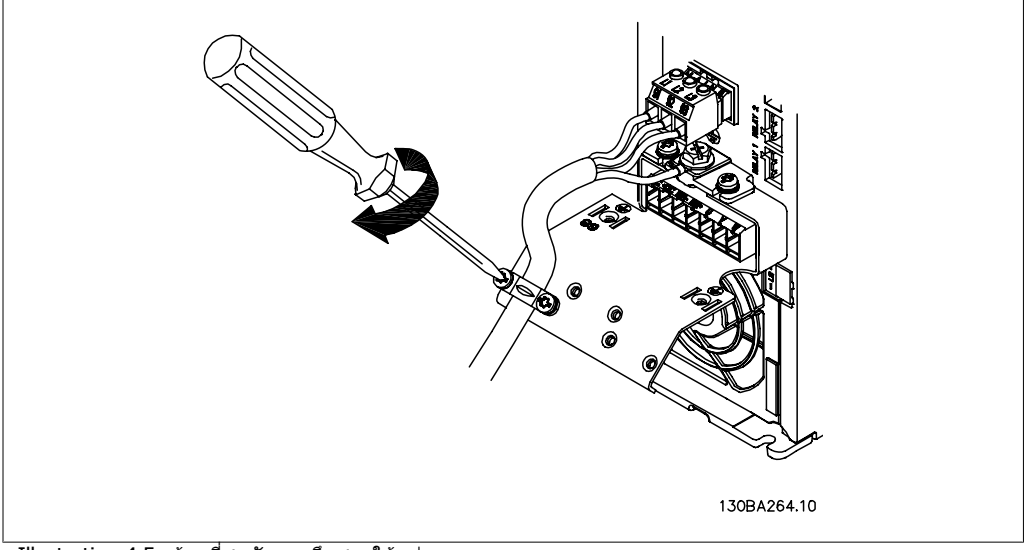

Illustration 4.5: ท้ายที่สุดขันแผงยึดสายให้แน่น

# **4.1.6. การเชื่อมตอมอเตอรสําหรับ A5**

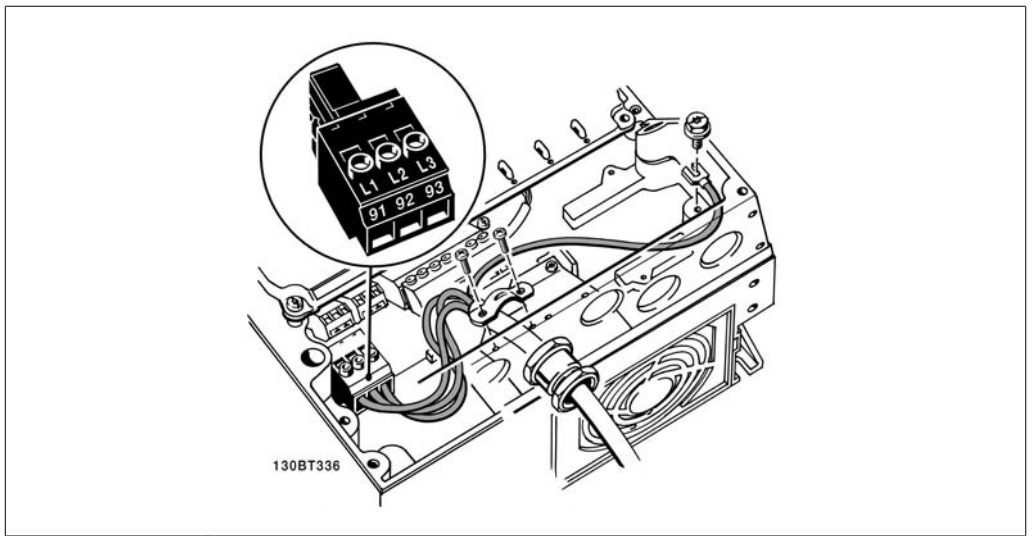

Illustration 4.6: วิธีเชื่อมตอสายหลักและสายดนโดยไม ิ มีสวิทชตัดตอนหลัก โปรดจําไววามีการใชแคลมปรัดสายเคเบิล ดวย

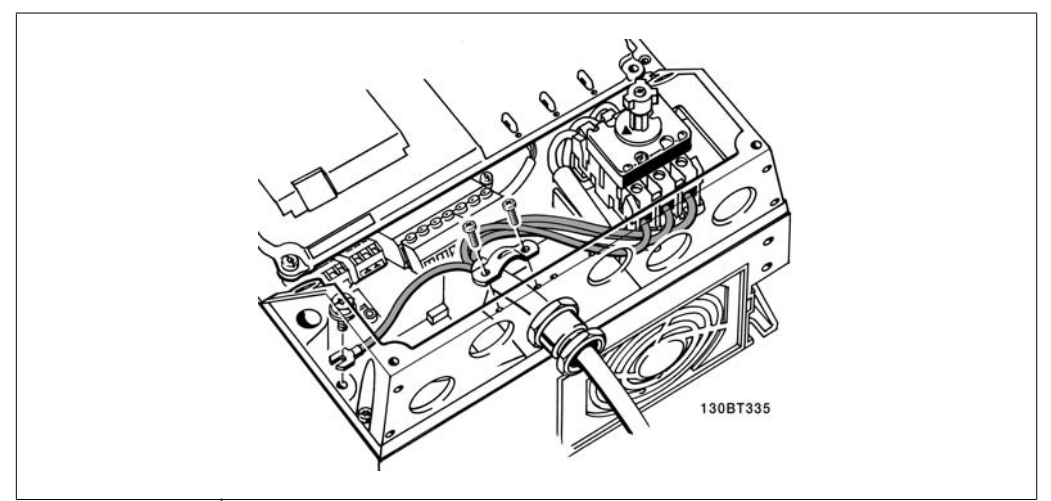

Illustration 4.7: วิธีเชื่อมตอสายหลักและสายดินโดยไมมีสวิทชตัดตอนหลัก

# **4.1.7. การเชื่อมตอหลักสําหรับ B1 และ B2**

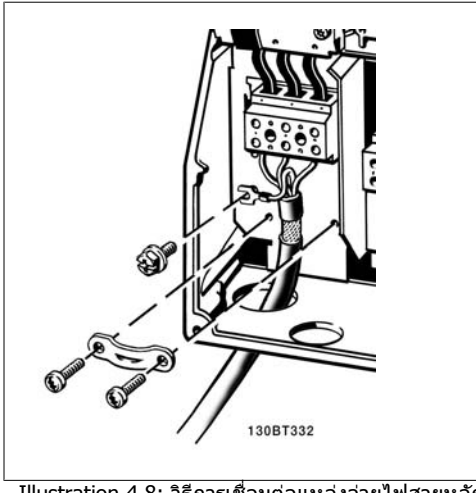

Illustration 4.8: วิธีการเชื่อมตอแหลงจายไฟสายหลัก และการตอสายดิน

# **4.1.8. การเชื่อมตอหลักสําหรับ C1 และ C2**

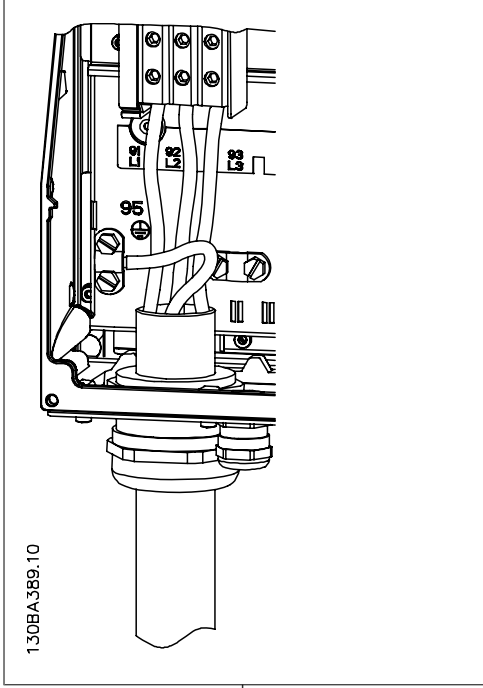

Illustration 4.9: วิธีการเชื่อมตอแหลงจายไฟสายหลัก และการตอสายดิน

# **4.1.9. วิธเชี ื่อมตอมอเตอร - เดินหนา**

์ดูหัวข้อ *ข้อมูลจำเพาะทั่วไป* สำหรับขนาดของภาคตัดขวางและความยาวสายเคเบิลที่เหมาะสม

- ใช้สายเคเบิลมอเตอร์ชนิดที่มีชีล/ปลอกโลหะ เพื่อให้สอดคล้องกับข้อกำหนดการแพร่กระจาย EMC (หรือติดตั้งสายเคเบิลในทอรอยสายไฟโลหะ)
- พยายามใชสายเคเบิลมอเตอรใหสั้นที่สุดเทาที่จะสามารถทําไดเพื่อลดระดับสัญญาณรบกวนและ กระแสรั่วไหล

- ตอสวนชีลของสายเคเบิลมอเตอรเขากับทั้งแผนดีคัปปลิงของตัวแปลงความถี่และสวนที่เปนโลหะ ของมอเตอร (ทําเชนเดียวกันกับปลายทั้งสองขางของทอรอยสายไฟโลหะถาใชแทนสายชีล)
- เชื่อมตอสวนที่เปนชิลกับพื้นผิวใหใหญที่สุดเทาที่จะเปนไปได (แคลมปจับสายเคเบิลหรือโดยการ ่ ใช้เคเบิลแกลนด์ EMC) ซึ่งทำได้โดยใช้อปกรณ์สำหรับการติดตั้งที่ให้มาพร้อมกับตัวแปลงความถี่
- ิหลีกเลี่ยงการต่อสายชีลโยการใช้ทำปลายสายเป็นเกลียว (หางหมู) การทำเช่นนี้จะกระทบที่แย่ลง กับการชีลความถี่สูง
- ้ถ้าจำเป็นต้องแยกการชีลเพื่อติดตั้งตัวแยกมอเตอร์ หรือรีเลย์มอเตอร์ ส่วนชี ิลต์องต่อด้วยอิมพีแดนซ์ HF ที่ต่ำที่สุดเท่าที่จะเป็นไปได้

#### **ความยาวและภาคตัดขวางของสายเคเบิล**

้ตัวแปลงความถี่นี้ผ่านการทดสอบด้วยสายเคเบิลยาวตามที่ให้ไว้และภาคตัดขวางของสายเคเบิลตามที่ให้ไว้ หากภาคตัดขวางเพิ่มขึ้นคาความเปนตัวเก็บประจุของสายเคเบิล ซึ่งรวมถึงการรั่วไหลของกระแสอาจเพิ่มขึ้น และความยาวสายเคเบิลตองถูกลดลงตามลําดับ

#### **ความถี่การสวิตช**

เมื่อใชตัวแปลงความถี่รวมกับตัวกรองคลื่นไซน เพื่อลดเสียงรบกวนจากมอเตอร จะตองตั้งความถี่การสวตชิ ี ตามคำแนะนำตัวกรองคลื่นไซน์ ใน *พารามิเตอร์ 14-01* 

### **ขอควรระวังเมอใช ื่ สายตัวนําอลูมเนิ ียม**

็ไม่แนะนำให้ใช้ตัวนำอลมิเนียมสำหรับสายเคเบิลที่มีหน้าตัดต่ำกว่า 35 มม2 ขั้วต่อสามารถต่อเข้ากันกับตัวนำ ื่อลมิเนียมได้ แต่ผิวสัมผัสของตัวนำจะต้องสะอาดและจะต้องกำจัดคราบออกซิไดซ์ออกและหัมปิดด้วยวา ี สลีนที่มีความเป็นกลางปราศจากกรดก่อนที่จะเชื่อมต่อตัวนำนี้

้ นอกจากนี้ จะต้องขันย้ำสกรูที่ขั้วต่อนี้อีกครั้งหนึ่งภายหลังจาก 2 วัน เนื่องจากอลูมิเนียมมีความอ่อนตัว จำ ี เป็นอย่างยิ่งที่จะต้องทำให้รอยต่อที่ขั้วนี้มีความแน่นเพียงพออย่เสมอ มิฉะนั้นผิวอลมิเนียมจะเกิดการออกซิ ไดซขึ้นอีกได

มอเตอรมาตรฐานอะซิงโครนัสสามเฟสทุกชนดิ สามารถเชื่อมตอเขากับตัวแปลงความถี่ โดยปกติ มอเตอรขนาดเล็กจะเชื่อมตอแบบสตาร (230/400 V, D/Y) มอเตอรขนาดใหญจะเชื่อมตอแบบเดลตา (400/690 V, D/Y) ดูปายชื่อของมอเตอรสําหรับ โหมดการเชื่อมตอและแรงดันไฟฟาที่ถูกตอง

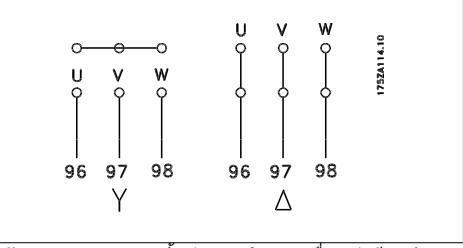

Illustration 4.10: ขั้วต่อสำหรับการเชื่อมต่อรีเลย์

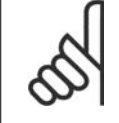

#### **โนตสําหรับผูอาน**

ในมอเตอร์ที่ไม่มีกระดาษฉนวน หรือการเสริมฉนวนอื่นๆ ที่เหมาะสมสำหรับทำงานกับการจ่าย แรงดันไฟฟา (เชน ตัวแปลงความถี่) ใหติดตั้ง ตัวกรองคลื่นไซนที่เอาทพุทของตัวแปลงความ ้แรงกลังกาก (ง่อลัดเง่อลักงแบบ เมน) งานนักงานการองกลัง อัลกงอาการเบอร์<br>ถี่ (มอเตอร์ที่สอดคล้องกับ IEC 60034-17 ไม่จำเป็นต้องมีตัวกรองคลื่นไซน์)

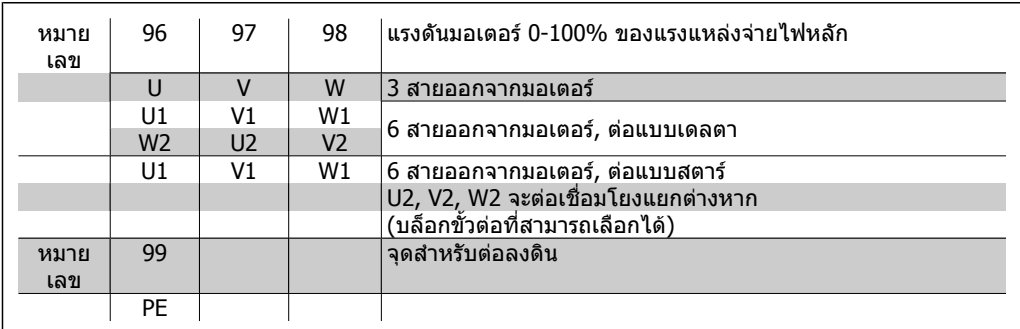

Table 4.6: การเชื่อมต่อมอเตอร์ด้วยสายเคเบิล 3 และ 6สาย

### **4.1.10. ภาพรวมการเดินสายมอเตอร**

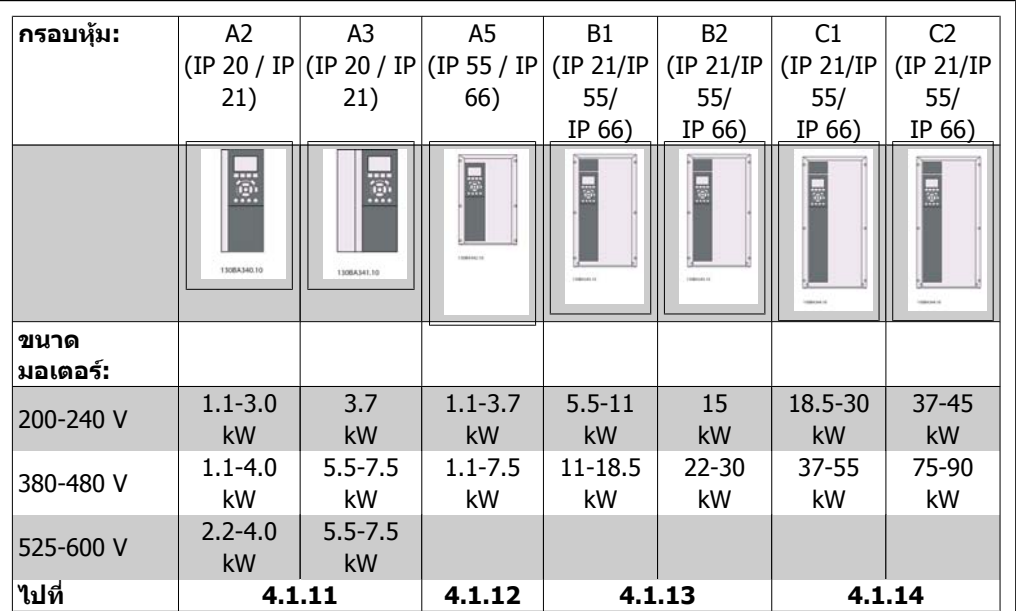

Table 4.7: ตารางการเดินสายมอเตอร

**4**

# **4.1.11. การเชื่อมตอกบสายหล ั กสั ําหรับ A2 และ A3**

ทําตามแบบวาดเหลานี้ทีละขั้นสําหรับการเชื่อมตอมอเตอรเขากับตัวแปลงความถี่

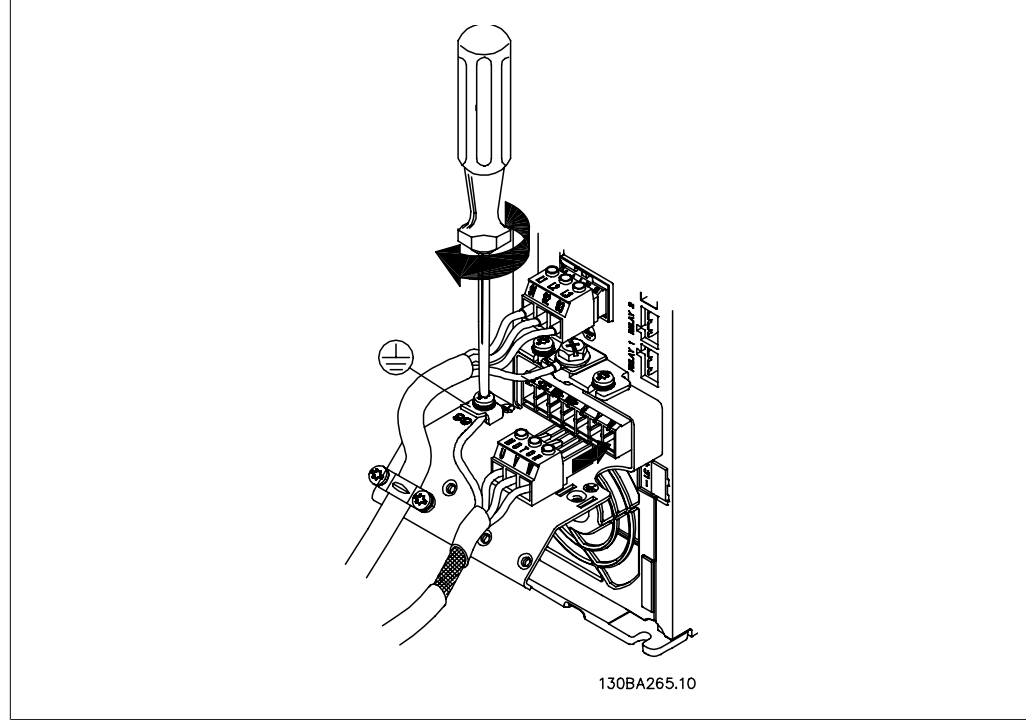

Illustration 4.11: อันดับแรก ต่อสายดินของมอเตอร์แล้วต่อสาย U,V และ W ของมอเตอร์เข้ากับขั้วต่อแล้วขันให้แน่น

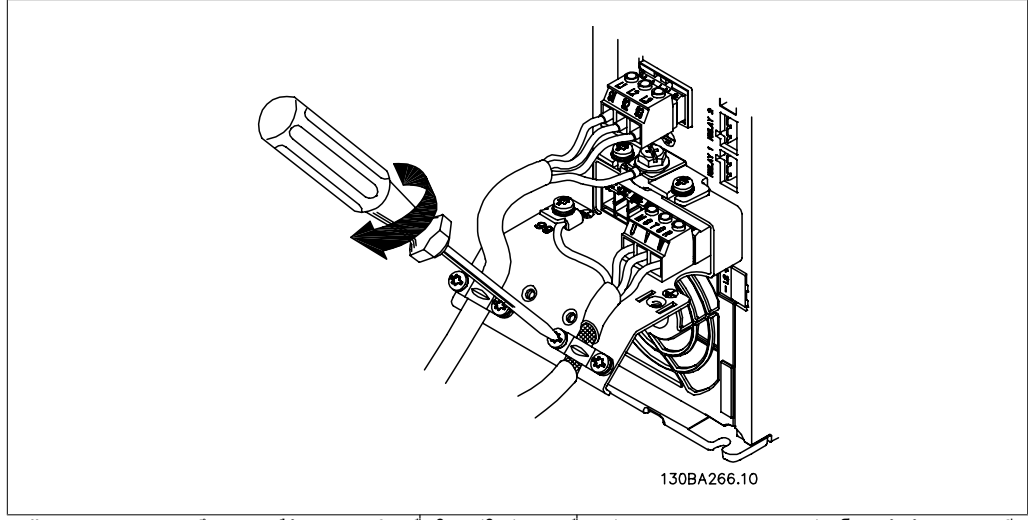

์ Illustration 4.12: ยึดแคลัมป์จับสายเคเบิลเพื่อให้แน่ใจว่าการเชื่อมต่อแบบ 360 องศาระหว่างโครงตัวถังและสายชี้ล โปรดระวังไววาฉนวนภายนอกของสายเคเบิลมอเตอรตองถูกปลอกออกภายใตแคลมป

# **4.1.12. การเชื่อมตอมอเตอรสําหรับ A5**

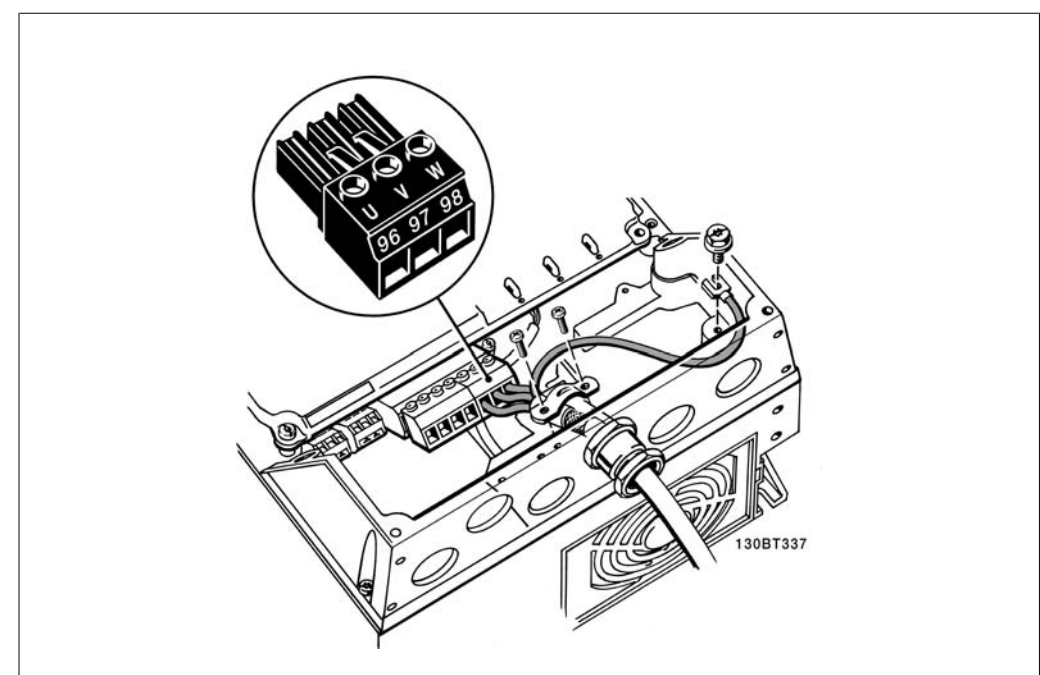

Illustration 4.13: อันดับแรก ตอสายดินของมอเตอรแลวตอสาย U,V และ W ของมอเตอรเขากับขั้วตอแลวขนให ั แนน โปรดตรวจให้แน่ใจว่าฉนวนด้านนอกสายเคเบิลของมอเตอร์ถูกปลอกออกภายใต้แคล้มป์ EMC

# **4.1.13. การเชื่อมตอหลักสําหรับ B1 และ B2**

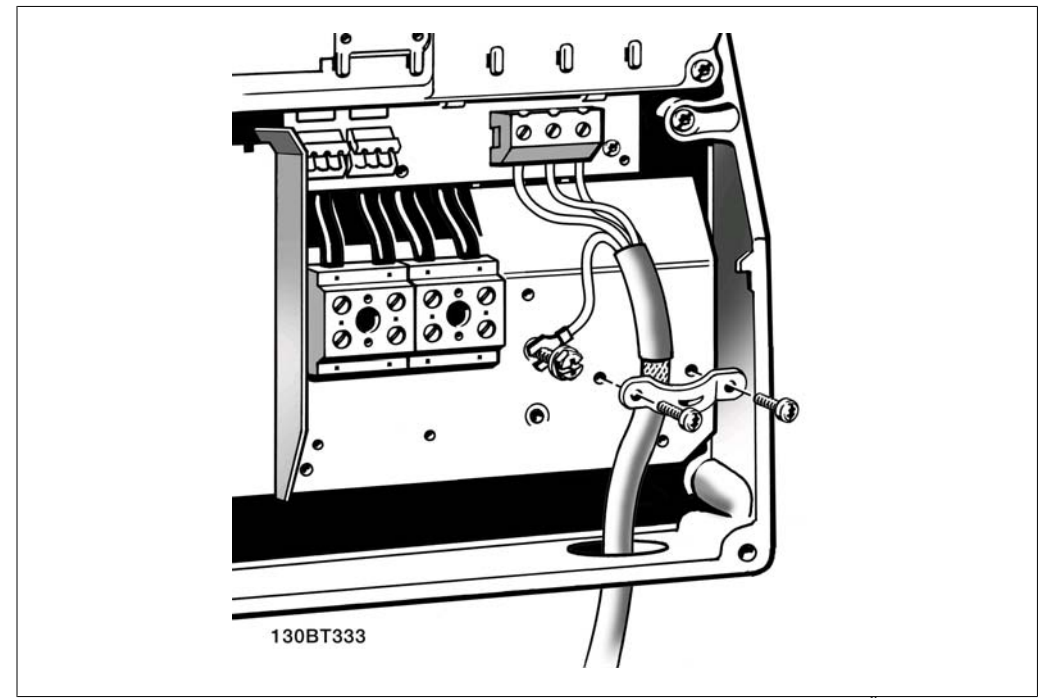

Illustration 4.14: อันดับแรก ต่อสายดินของมอเตอร์แล้วต่อสาย U,V และ W ของมอเตอร์เข้ากับขั้วต่อแล้วขันให้แน่น โปรดตรวจใหแนใจวาฉนวนดานนอกสายเคเบิลของมอเตอรถ ูกเอกออกดวยแคลมป EMC

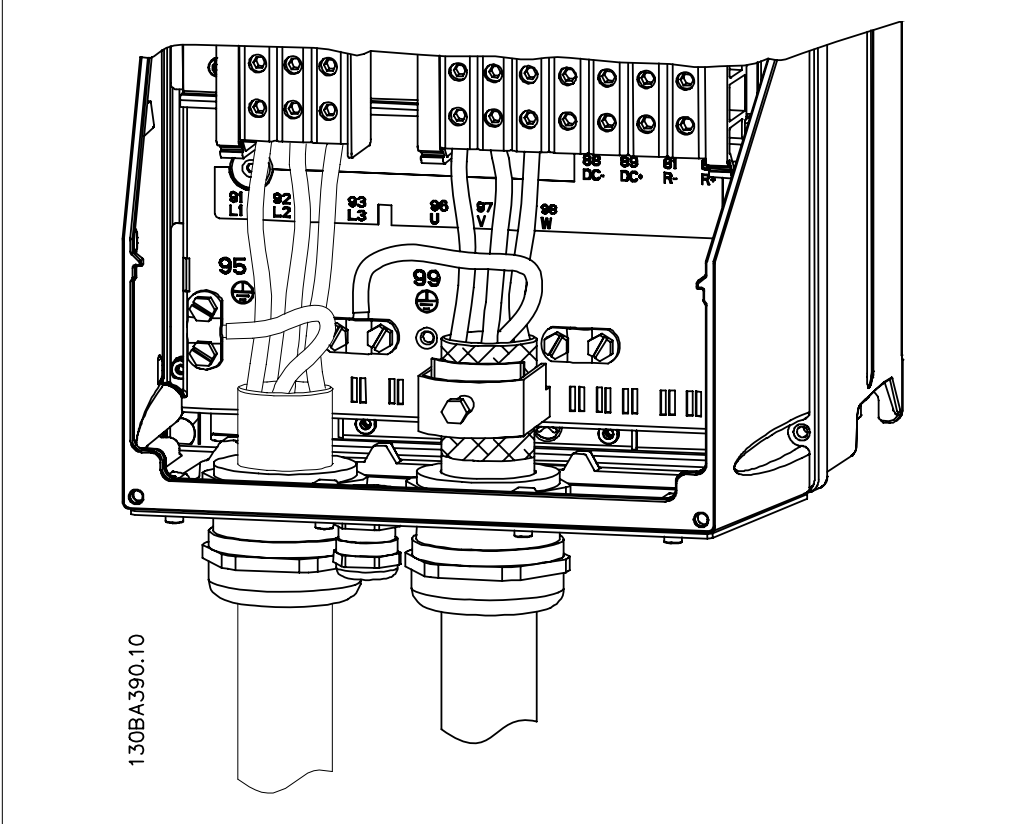

# **4.1.14. การเชื่อมตอหลกสั ําหรับ C1 และ C2**

Illustration 4.15: อันดับแรก ต่อสายดินของมอเตอร์แล้วต่อสาย U,V และ W ของมอเตอร์เข้ากับขั้วต่อแล้วขันให้แน่น โปรดตรวจให้แน่ใจว่าฉนวนด้านนอกสายเคเบิลของมอเตอร์ถูกปลอกออกภายใต้แคล้มป์ EMC

### **4.1.15. ตัวอยางการเดินสายและการทดสอบ**

ี่ ส่วนต่อไปนี้ได้อธิบายถึงวิธีการเข้าสายควบคุมและวิธีที่จะเข้าถึงสายเหล่านี้ สำหรับคำอธิบายของฟังก์ชัน การตั้งโปรแกรมและการเดินสายของขั้วตอควบคุม โปรดดูที่บท วธิีการตั้งโปรแกรมตัวแปลงความถี่

# **4.1.16. การเขาถึงขั้วตอสวนควบคุม**

ขั้วตอทั้งหมดที่ตอกับสายเคเบิลควบคุมจะอยูที่ ขางใตฝาปดขั้วตอที่ดานหนาของตัวแปลงความถี่ ถอดฝาปดขั้วตอออกโดยใชไขควง

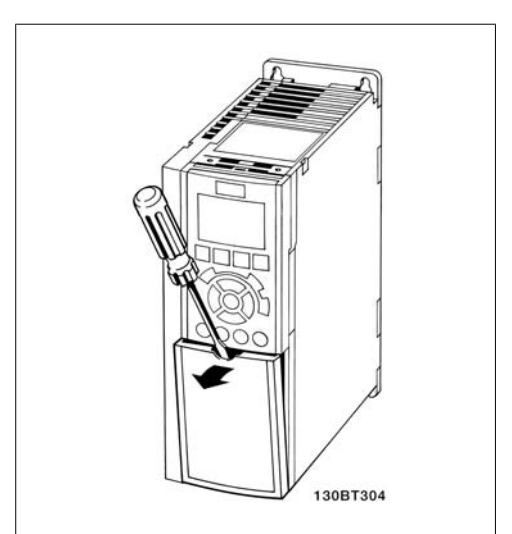

Illustration 4.16: กรอบหุม A2 และ A3

ถอดฝาครอบดานหนาเพื่อเขาใชงานขั้วตอ เมื่อปด ฝาครอบดานหนากลับ โปรดดูใหแนใจวาไดขันให แนนดวยแรงบิดขนาด 2 Nm.

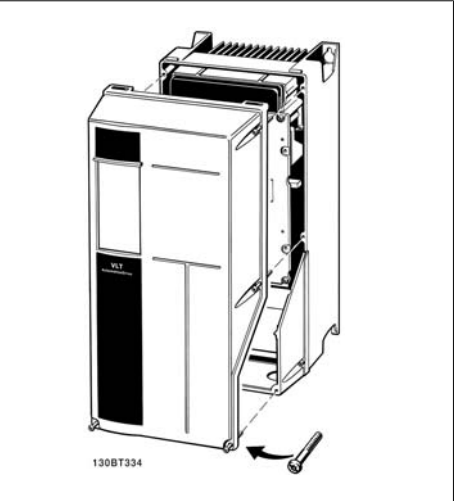

Illustration 4.17: กรอบหุม A5, B1, B2, C1 และ C2

# **4.1.17. ขั้วตอสวนควบคุม**

หมายเลขอางอิงบนแผนภาพ:

- 1. ปลั๊ก I/O ดิจิตัลแบบ 10 ขั้ว
- 2. ปลั๊กบัส RS485 แบบ 3 ขั้ว
- 3. I/O อนาล็อกแบบ 6 ขั้ว
- 4. การเชื่อมตอ USB

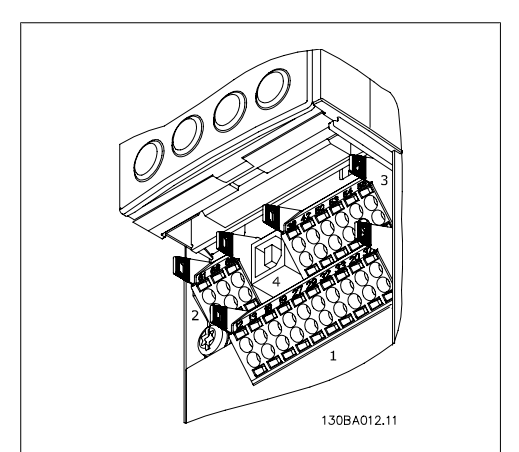

Illustration 4.18: ขั้วตอควบคุม (ทุกกรอบหุม)

**4**

### **4.1.18. วิธทดสอบมอเตอร ี และทิศทางการหมนุ**

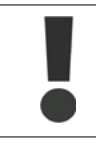

โปรดระวังวาการสตารทมอเตอรแบบไมตั้งใจสามารถเกิดขึ้นได ตองแนใจวาไมมีบุคคลหรือ อุปกรณใดอยูในอันตราย

โปรดทําตามขั้นตอนเหลานี้เพื่อทดสอบการเชื่อมตอมอเตอรและทิศทางการหมุน สตารทโดยไมมีการจาย กระแสไฟใหกับเครื่อง

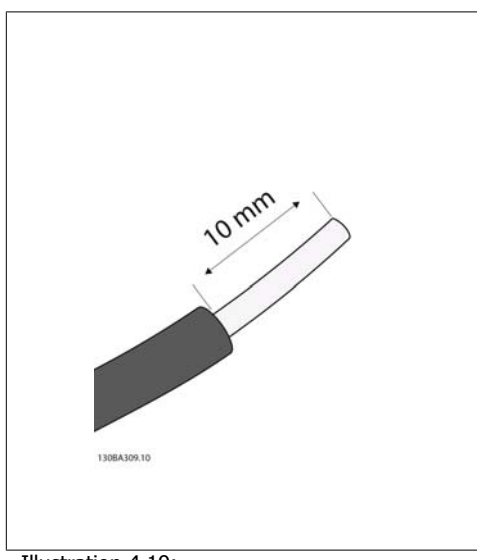

Illustration 4.19: **ขั้นที่ 1**: ลําดับแรก ปลอกฉนวนที่ปลายทั้งสองดานของ สายไฟสั้นๆ ขนาด 50 และ 70 มม

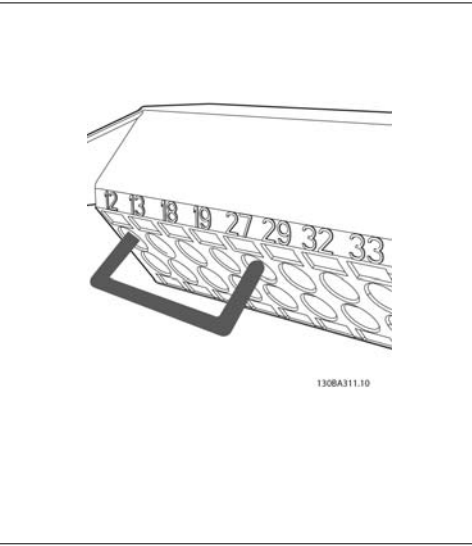

Illustration 4.21:

**ขั้นที่ 3:** เสียบปลายอีกด้านเข้าที่ขั้วต่อ 12 หรือ 13 (หมายเหตุ: สําหรับเครื่องที่มีฟงกชันการหยุดแบบ ปลอดภัย ไม่ควรถอดสายที่เชื่อมอยู่ระหว่างขั้วต่อที่ 12 และ 37 ออกเพื่อใหเครื่องยังคงสามารถใชงานได!)

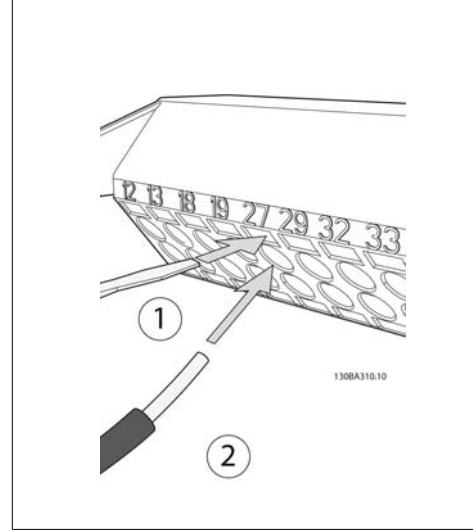

Illustration 4.20:

**ขั้นที่ 2:** เสียบปลายดานหนึ่งเขาที่ขั้วตอ 27 โดยใชสก ้รขันขั้วต่อที่เหมาะสม (หมายเหต: สำหรับเครื่องที่มี ี่ฟังก์ชันการหยุดแบบปลอดภัย ไม่ควรถอดสายที่เชื่อม อยูระหวางขั้วตอที่ 12 และ 37 ออกเพื่อใหเครื่องยังคง สามารถใชงานได!)

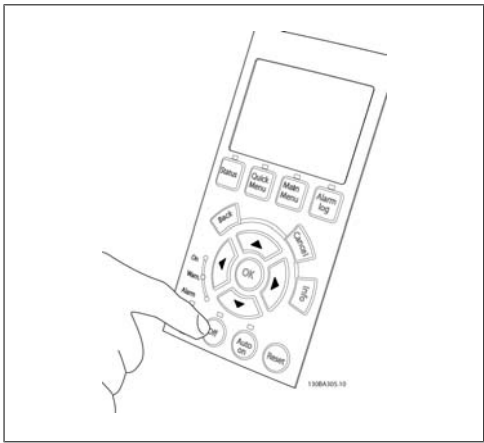

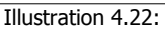

**ขั้นที่ 4**: จายกระแสไฟฟาเขาเครื่องและกดปุม [Off] ใน สภาวะนี้มอเตอรไมควรหมุน กด [Off] เพื่อหยุดมอเตอร ไดทุกเวลา หมายเหตุ LED ที่ปุม [Off] ควรจะติด หากมี สัญญาณเตือนหรือการเตือนกระพริบ โปรดดูบทที่ 7 ที่ เกี่ยวของกับสิ่งเหลานี้

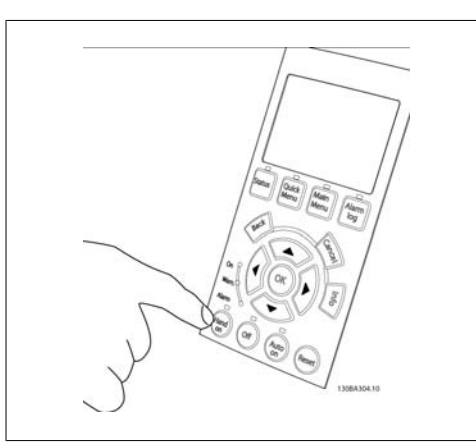

Illustration 4.23: **ขั้นที่ 5**: โดยการกดปมุ [Hand on] LED ที่อยูเหนือปุม ควรจะติดและมอเตอรอาจจะหมุน

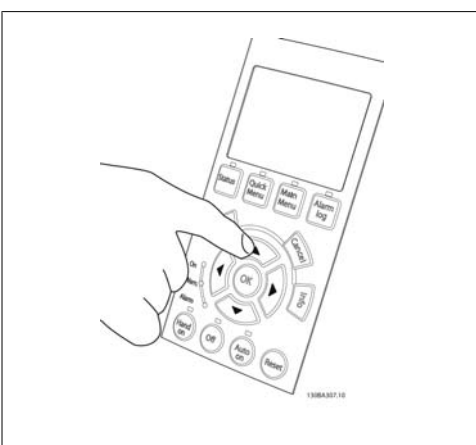

Illustration 4.24: **ขั้นที่ 6:** ความเร็วของมอเตอรสามารถดูไดบน LCP ซึ่ง ี่ สามารถปรับตั้งได้ด้วยการกดปุ่มลูกศรขึ้น▲ และลง▼

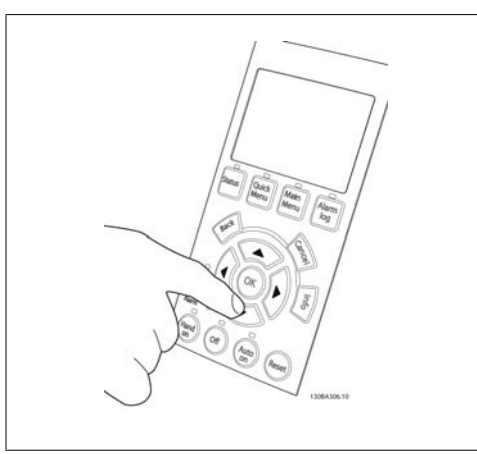

Illustration 4.25: **ขั้นที่ 7**: เมื่อต้องการเลื่อนเคอร์เซอร์ให้ใช้ปุ่มลูกศร ์ซ้าย∙และขวา► ซึ่งจะทำให้สามารถเปลี่ยนแปลงความ เร็วในการเพิ่มขั้นที่มากขึ้น

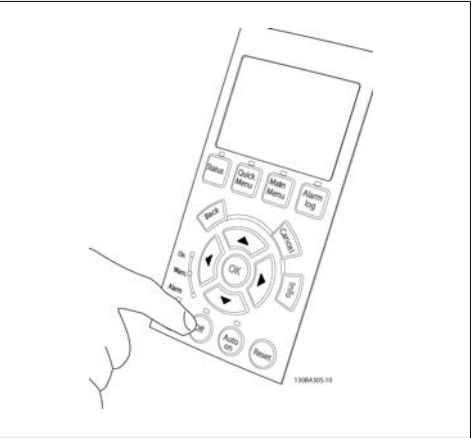

Illustration 4.26: **ขั้นที่ 8**: กดปุม [Off] เพื่อหยุดมอเตอรอีกครั้ง

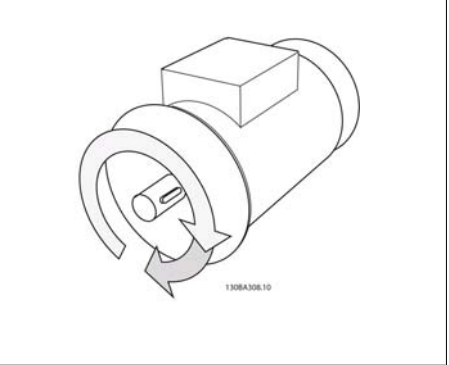

Illustration 4.27:

**ขั้นที่ 9**: สลับสายของมอเตอรสองเสนถาทิศทางการ หมุนที่ตองการไมตรง

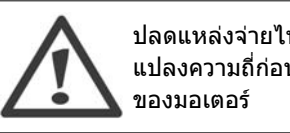

ปลดแหลงจายไฟหลักออกจากตัว แปลงความถี่กอนที่จะเปลี่ยนสาย
**4**

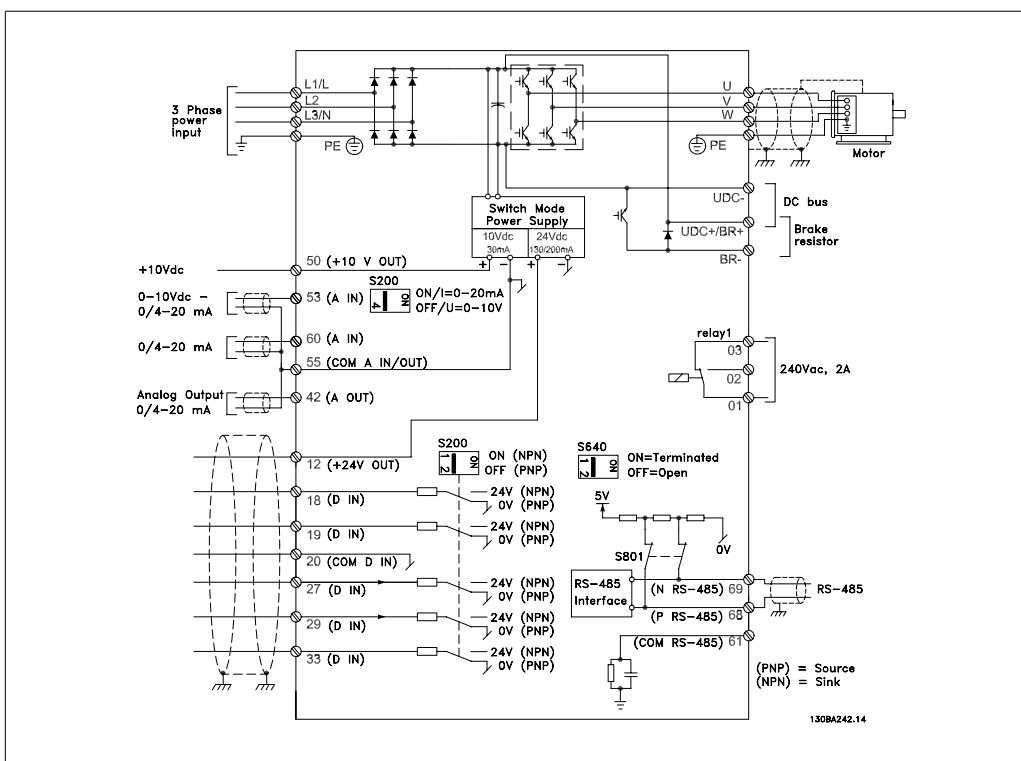

## **4.1.19. การติดตั้งทางไฟฟาและสายเคเบิลควบคุม**

Illustration 4.28: แผนผังแสดงขั้วตอทางไฟฟาทั้งหมด (ขั้วตอที่ 37 มีไวสําหรับเครื่องที่มีฟงกชันหยุดแบบปลอดภยั เทานั้น)

ในบางกรณีซึ่งขึ้นอยูกับการติดตั้ง สายเคเบิลควบคุมที่ยาวมากๆ และสัญญาณอนาล็อก อาจเปนผลใหเกิดวง รอบดิน (Earth Loop) ของความถี่ 50/60 Hz ซึ่งมีสาเหตุมาจากสัญญาณรบกวนจากสายเคเบิลที่จายกระแส ไฟหลัก

ถาเกิดเหตุการณเชนนขี้ ึ้นใหแยกสวนชีลหรือใสตัวเก็บประจุ 100 nF ระหวางสวนชีลกับตัวถัง

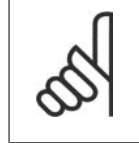

### **โนตสําหรับผูอาน**

จุดตอรวมของดิจิตัลและอนาล็อกอินพุทและเอาทพุทควรตอแยกตางหากจากจุดตอรวมของ ขั้วต่อที่ 20, 39 และ 55 การทำเช่นนี้จะช่วยหลีกเลี่ยงการรบกวนภายในกล่มจากกระแสดิน ียกตัวอย่างเช่น ทำให้หลบเหลี่ยงจากสวิตช์ชิ่งบนดิจิตัลอินพทที่จะไปรบกวนอนาล็อกอินพท

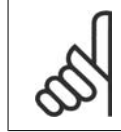

**โนตสําหรับผูอาน** สายเคเบิลควบคุมตองเปนแบบมีชีล/ปลอกโลหะ

1. ใชตัวรัดจากถุงใสอุปกรณประกอบ เพื่อ เชื่อมตอสวนชีลเขากับแผนดีคัปปลิง ของตัวแปลงความถี่สําหรับสายเคเบิล ควบคุม

ิดที่หัวข้อเรื่อง *การต่อลงดินสายเคเบิลควบคุมแบบ*  $\tilde{\mathit{I}}$ ส เพื่อการต่อปิดปลายเข้าขั้วต่อของสายเคเบิล ควบคมอย่างถูกต้อง

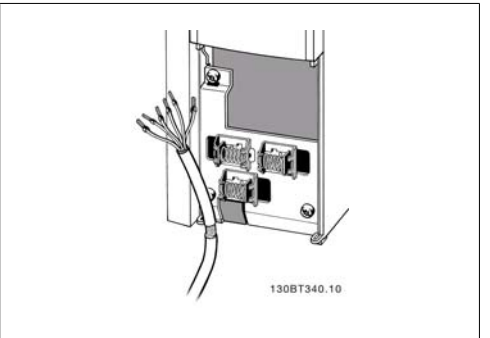

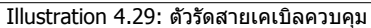

### **4.1.20. สวิตช S201, S202 และ S801**

สวิตช์ S201 (AI 53) และ S202 (AI 54) ใช้สำหรับ เลือกการกําหนดรูปแบบกระแส (0-20 mA) หรือ แรงดันไฟฟา (0 ถึง10 V) ของขั้วตออินพุทอ นาล็อก 53 และ 54 ตามลําดับ

สวิตช S801 (BUS TER.) สามารถใชเพื่อเปดการ ทํางานการตอเชื่อมพอรต RS-485 (ขั้วตอ 68 และ 69)

โปรดระลึกวาสวิตชอาจจะครอบคลุมดวยตัวเลือก ถามีการติดตั้ง

การตั้งคามาตรฐานจากโรงงาน: S201 (AI 53) = OFF (อินพุทแรงดัน) S202 (AI 54) = OFF (อินพุทแรงดัน)

 $S801$  (การต่อเชื่อมบัส) = OFF

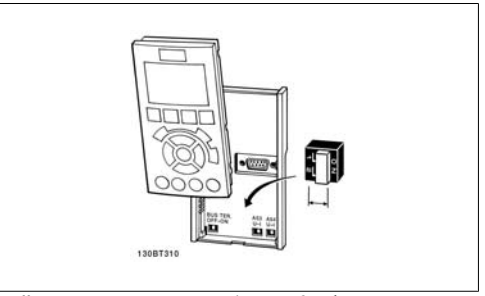

Illustration 4.30: ตําแหนงของสวิตช

## **4.2. การปรับขั้นสุดทายใหเหมาะสมที่สุดและการทดสอบ**

### **4.2.1. การปรับขนสั้ ุดทายใหเหมาะสมที่สุดและการทดสอบ**

เมื่อตองการปรับสมรรถนะของเพลามอเตอรใหเหมาะสมที่สุดและการปรับตัวแปลงความถี่ใหเหมาะสมที่สุด สําหรับการเชื่อมตอกับมอเตอรและการติดตั้งใหทําตามขั้นตอนดังตอไปนี้ ตองแนใจวาตัวแปลงความถี่และ มอเตอรเชื่อมตอเขาดวยกันและไดจายกระแสไฟใหกับตัวแปลงความถี่แลว

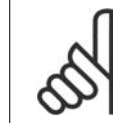

**โนตสําหรับผูอาน** ก่อนที่จะจ่ายกระแสไฟต้องแน่ใจว่าอปกรณ์ที่เชื่อมต่อพร้อมสำหรับใช้งาน

### **ขั้นที่ 1. หาที่ตั้งของปายชอมอเตอร ื่**

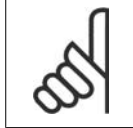

**โนตสําหรับผูอาน** มอเตอร์อาจจะเชื่อมต่อแบบสตาร์ (Y) หรือแบบเดลตา(Δ) ข้อมูลนี้จะอย่ที่ ข้อมูลบนป้ายชื่อ ของมอเตอร

**4**

**4**

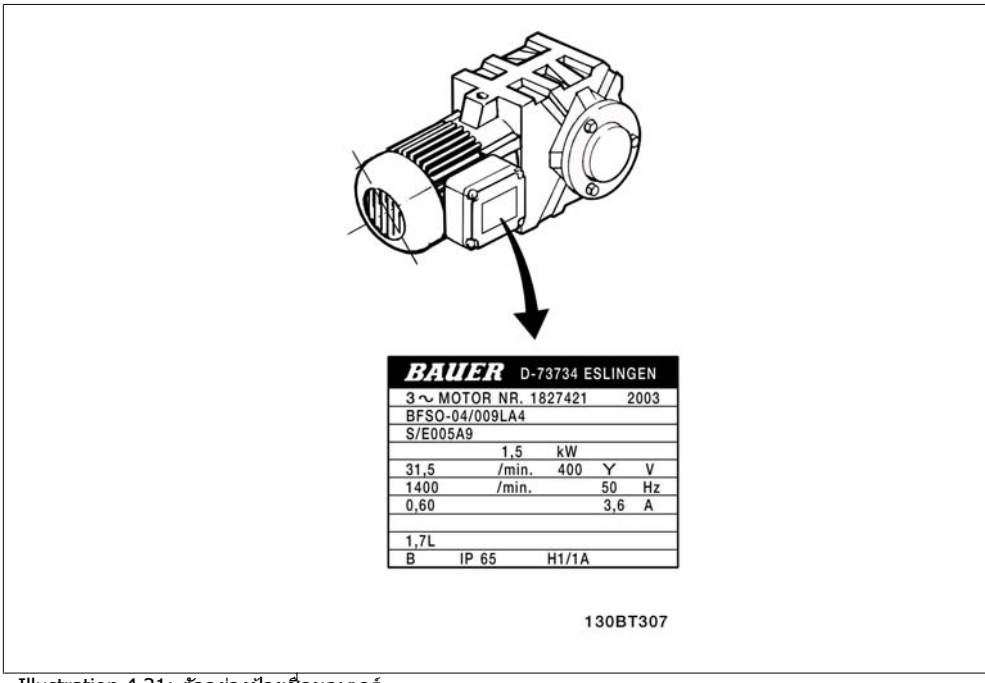

Illustration 4.31: ตัวอยางปายชื่อมอเตอร

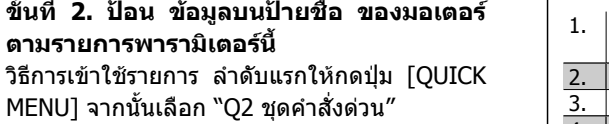

|    | ∣กำลังของมอเตอร์ [kW]<br>หรือกำลังมอเตอร์ [HP] | พารามิเตอร์ 1-20<br>พารามิเตอร์ 1-21 |
|----|------------------------------------------------|--------------------------------------|
| 2. | ี แรงดันไฟฟ้าของมอเตอร์ I                      | พารามิเตอร์ 1-22                     |
| 3. | ความถี่ของมอเตอร์                              | พารามิเตอร์ 1-23                     |
| 4. | ึกระแสของมอเตอร์                               | พารามิเตอร์ 1-24                     |
| 5. | ิความเร็วของมอเตอร์ที่                         | พารามิเตอร์ 1-25                     |
|    | ระบ                                            |                                      |

Table 4.8: พารามิเตอรที่เกี่ยวของกับมอเตอร

### **ขั้นที่ 3. เปดใชงาน การปรับใหเหมาะสมกับมอเตอรโดยอัตโนมัติ (AMA)**

การทํางานดวย AMAจะประกันความเปนไปไดของสมรรถนะที่ดีที่สุด AMA จะใชคาที่วัดโดยอัตโนมัติจาก ้มอเตอร์ที่ต่อเชื่อมและชดเชยสำหรับการติดตั้งที่หลากหลาย

- 1. เชื่อมตอขั้วตอ 27 เขากับ ขั้วตอ 12 หรือใช [QUICK MENU] และ "Q2 Quick Setup" และตั้งคา ี พารามิเตอร์ 5-12 ของขั้วต่อ 27 ให้เป็น *ไม่มีฟังก์ชัน* (พารามิเตอร์ 5-12 [0])
- 2. กด [QUICK MENU] เลือก "Q3 Function Setups" (ชุดคําสั่งฟงกชัน Q3), เลือก "Q3-1 General Settings" (การตั้งคาทั่วไป Q3-1), เลือก "Q3-10 Adv. Motor Settings" (การตั้งคามอเตอรขั้น สูง) และเลื่อนลงไปยัง AMA พารามิเตอร 1-29
- 3. กด [OK] เพื่อใชงาน AMA พารามิเตอร 1-29
- 4. เลือกระหวาง AMA แบบสมบูรณหรือแบบยอ ถามีตัวกรองคลื่นไซนติดตั้งอยู ใหใชงานเฉพาะ AMA ี แบบย่อเท่านั้น หรือให้ปลดตัวกรองคลื่นไซน์ออกในระหว่างขั้นตอนการทำ AMA
- 5. กดปุม [OK] หนาจอจะแสดงคําวา "กด [Hand on] เพื่อสตารท"
- 6. กดปุม [Hand on] แถบแสดงความกาวหนาการทํางานจะแสดงวา AMA กําลังทํางานหรือไม

**หยุด AMA ระหวางการทํางาน**

1. กดปุม [OFF] ตัวแปลงความถี่จะเขาสูโหมดสัญญาณเตือน และหนาจอจะแสดงวา AMA ถูกยกเลิก โดยผใชู

**AMA สําเร็จ**

- 1. หนาจอจะแสดง "กด [OK] เพื่อสิ้นสุด AMA"
- 2. กดปุม [OK] เพื่อออกจากสถานะ AMA

**AMA ไมสําเร็จ**

- 1. ตัวแปลงความถี่จะเข้าสู่โหมดสัญญาณเตือน คำอธิบายเกี่ยวกับสัญญาณเตือน ดูได้ที่หัวข้อ *การแก้* ไขปัญหาเบื้องต้น
- 2. พิค่าที่รายงาน″ ใน [Alarm Log] จะแสดงการวัดครั้งสุดท้ายที่ AMA ดำเนินการก่อนที่ตัวแปลงความ ถี่จะเขาสูโหมดสัญญาณเตือน หมายเลขที่มาพรอมกับคําอธิบายของสัญญาณเตือนจะชวยเหลือ คุณในการแกไขปญหาเบื้องตน ถาคุณติดตอฝายบริการของ Danfoss ใหคุณอางถึงหมายเลขและ คําอธิบายของสัญญาณเตือน

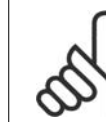

### **โนตสําหรับผูอาน**

AMA ที่ไมประสบความสําเร็จ มักเกิดขึ้นจากการปอนขอมูลปายชื่อมอเตอรไมถูกตอง หรือมี ้ความแตกต่างมากเกินไประหว่างขนาดกำลังมอเตอร์ และขนาดกำลังของตัวแปลงความถี่

### **ขั้นที่ 4. ตั้งขีดจํากัดความเร็ว และเวลาที่ใช เปลี่ยนความเร็ว**

ตั้งคาขีดจํากัดที่ตองการสําหรับความเร็ว และเวลา ที่ใชเปลี่ยนความเร็ว

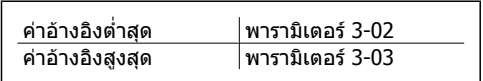

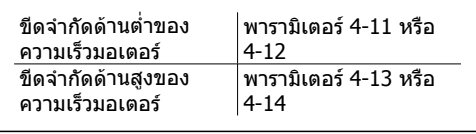

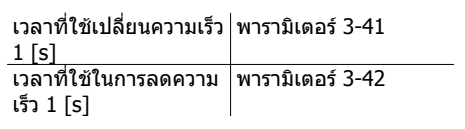

์ ดูส่วน*วิธีการโปรแกรมตัวแปลงความถี่ โหมดเมนูด่วน*สำหรับการตั้งค่าพารามิเตอร์เหล่านี้อย่างง่าย

## **5. วิธีการใชงานตัวแปรความถี่**

## **5.1. 3 แนวทางในการทํางาน**

### **5.1.1. การทํางานในสามรูปแบบ**

### **ตัวแปลงความถี่สามารถทํางานไดใน 3 แนวทาง**

- 1. แผงควบคุมหนาเครื่องแบบกราฟค (GLCP) ดูที่ 5.1.2
- 2. แผงควบคุมหนาเครื่องแบบตัวเลข (NLCP) ดูที่ 5.1.3
- 3. การสื่อสารแบบอนุกรม RS 485 หรือ USB ทั้งสองรูปแบบสำหรับการเชื่อมต่อกับ PC ดูที่ 5.1.4

ถ้าตัวแปลงความถี่ติดตั้งตัวเลือกฟิลด์บัสมาด้วย โปรดดเอกสารที่เกี่ยวข้อง

## **5.1.2. วิธใชี งาน LCP แบบกราฟก (GLCP)**

ข้อแนะนำการใช้งานดังต่อไปนี้ใช้กับ GLCP (LCP 102))

GLCP ถูกแบ่งออกเป็นกลุ่มตามหน้าที่ได้ สี่กลุ่ม:

- 1. จอแสดงผลแบบกราฟกพรอมบรรทัดแสดงสถานะ
- 2. ปุ่มเมนและไฟแสดงสถานะ (LED) สำหรับเลือกโหมด เปลี่ยนพารามิเตอร์ และสลับระหว่างฟังก์ชัน บนหนาจอ
- 3. ปุมนําทางและไฟแสดงสถานะ (LED)
- 4. ปุมการทํางานและไฟแสดงสถานะ (LED)

### **จอแสดงผลแบบกราฟก**

จอแสดงผลแบบ LCD เปนแบบเรืองแสงดานหลังพรอมกับบรรทัดแสดงตัวอักษร-ตัวเลขท้ังหมด 6 บรรทัด ี ข้อมูลทั้งหมดจะแสดงบน LCP ซึ่งสามารถแสดงได้มากถึง 5 ตัวแปรการทำงานในขณะที่อย่ในโหมด [Status]

**บรรทัดแสดงผล:**

- a. **บรรทัดแสดงสถานะ:** ขอความแสดง สถานะ ที่แสดงไอคอนและกราฟก
- b. **บรรทัด 1-2:** บรรทัดขอมูลของผูปฏิบัติ งานจะแสดงขอมูลและตัวแปรที่ระบุหรือ เลือกโดยผูใช เมื่อกดปุม [Status] จะ สามารถเพิ่มบรรทัดพิเศษไดถึงหนึ่ง บรรทัด
- c. **บรรทัดแสดงสถานะ:** ขอความสถานะ จะแสดงขอความ

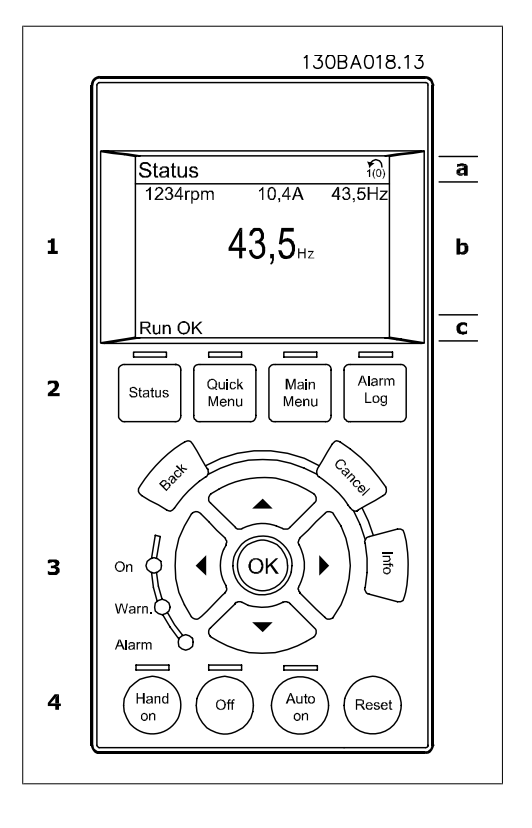

จอแสดงผลจะแบงออกเปน 3 สวน:

**สวนบน**(a) แสดงสถานะเมื่ออยูในโหมดสถานะหรือตัวแปรถึง 2 ตัวแปรเมื่อไมไดอยูในโหมดสถานะและใน กรณีของสัญญาณเตือน/การเตือน

แสดงหมายเลขของชุดคำสั่งที่ใช้งาน (เลือกเป็นชุดคำสั่งที่ใช้งานในพารามิเตอร์ 0-10) เมื่อตั้งโปรแกรมเป็น ชุดคําสั่งแบบอื่นที่ไมใชชุดคําสั่งที่ใชงาน หมายเลขของชุดคําสั่งที่โปรแกรมไวจะแสดงที่ดานขวาในวงเล็บ

ี่ ส่วนกลาง (b) แสดงได้ถึง 5 ตัวแปรพร้อมกับหน่วยที่เกี่ยวข้องโดยไม่คำนึงถึงสถานะ ในกรณีของสัญญาณ เตือน/การเตือน จะแสดงการเตือนแทนตัวแปร

สามารถสลับระหวางหนาจอสถานะทั้งสาม โดยกดปุม [Status] ตัวแปรการทํางานที่มีรูปแบบแตกตางกันจะแสดงขึ้นในหนาจอสถานะแตละหนา โปรดดูที่ดานลาง

ค่าหรือการวัดหลายๆ ค่าสามารถเชื่อมโยงไปยังตัวแปรการทำงานที่แสดงแต่ละตัว ค่า/การวัดที่จะแสดง สามารถระบผ่านทางพารามิเตอร์ 0-20, 0-21, 0-22, 0-23 และ 0-24 ซึ่งสามารถเข้าถึงผ่านทาง [OUICK MENU] , "Q3 ชุดคำสั่งการทำงาน", "Q3-1 การตั้งค่าทั่วไป", "Q3-13 การตั้งค่าการแสดงผล"

ค่า/การวัดจากการอ่านพารามิเตอร์แต่ละค่าที่เลือกไว้ในพารามิเตอร์ 0-20 ถึงพารามิเตอร์ 0-24 มีสเกลและ ิ ตำแหน่งทศนิยมเฉพาะต่อจากจดของหลักสิบ ค่าที่เป็นตัวเลขที่มีจำนวนมากกว่าจะแสดงด้วยค่า 1-2 หลัก ตอจากหลักสิบ เชน: คากระแสที่อานได 5.25 A; 15.2 A 105 A.

### **หนาจอแสดงสถานะ I:**

สถานะคาที่อานไดนี้เปนคามาตรฐานหลังจากการ สตารทหรือการเริ่มตน ่ ใช้ [INFO]เพื่อดข้อมูลเกี่ยวกับค่า/การวัดที่เชื่อม โยงกับตัวแปรการทํางานที่แสดงอยู (1.1, 1.2, 1.3, 2 และ 3)

ดูตัวแปรการทํางานที่แสดงบนหนาจอในภาพ ประกอบนี้ 1.1, 1.2 และ 1.3 จะแสดงในขนาดเล็ก 2 และ 3 แสดงในขนาดกลาง

### **หนาจอแสดงสถานะ II:**

ดูตัวแปรการทํางาน (1.1, 1.2, 1.3 และ 2) ที่แสดง บนหนาจอในภาพประกอบนี้ ในตัวอยาง จะพบวา ความเร็ว, กระแสของมอเตอร, กําลังของมอเตอร และความถี่ ที่ถูกเลือกเปนตัว

แปรในบรรทัดแรกและบรรทัดที่สอง

1.1, 1.2 และ 1.3 จะแสดงในขนาดเล็ก 2 แสดงใน ขนาดใหญ

### **หนาจอแสดงสถานะ III:**

สถานะนี้จะแสดงเหตุการณและการกระทําของ Smart Logic Control สำหรับข้อมูลเพิ่มเติม ดูหัว ขอ Smart Logic Control

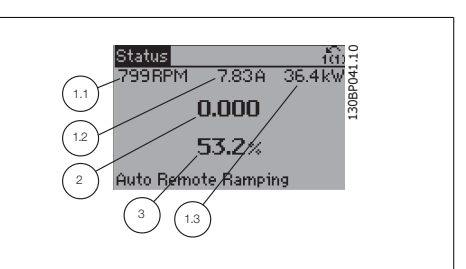

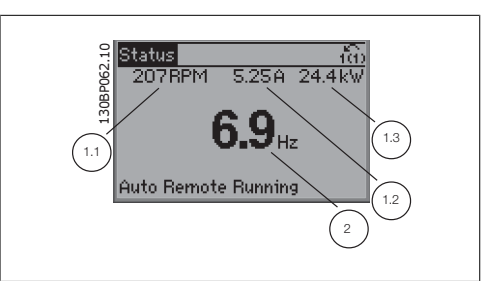

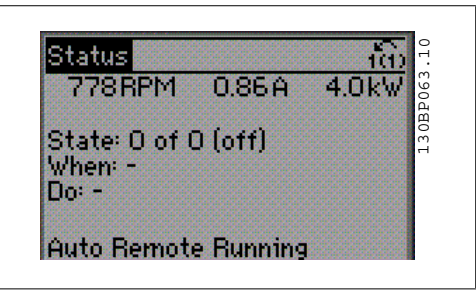

**สวนลาง** จะแสดงสถานะของตัวแปลงความถี่ทุก ครั้งในโหมดสถานะ

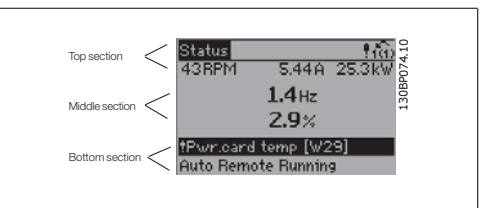

**การปรับความคมชัดของหนาจอแสดงผล**

กดปุม [status] และ [▲] เพื่อทําใหจอมืดลง กดปุม [status] และ [▼] เพื่อทําใหจอสวางขึ้น

**ไฟแสดงสถานะ (LED):**

หากคาที่ยอมรับไดบางคาเกินกวาคาที่กําหนด ไฟ LED ของสัญญาณเตือนและ/หรือการเตือนจะสวางขึ้น ขอ ความแสดงสถานะและสัญญาณเตือนจะปรากฏที่แผงควบคุม

LED On จะทํางานเมื่อตัวแปรความถี่ไดรับการจายกระแสไฟจากแรงดันหลัก ขั้วตอบัสกระแสตรง หรือแหลง จายไฟฟา 24 V ภายนอก ในเวลาเดียวกัน ไฟเรืองแสงดานหลังก็จะสวางขึ้น

- LED สีเขียว/On: สวนควบคุมกําลังทํา งาน
- LED สีเหลือง/Warn: แสดงการเตือน
- LED สีแดงกะพริบ/Alarm: แสดง สัญญาณเตือน

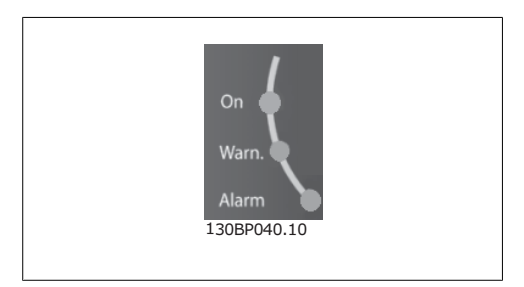

### **ปุมของ GLCP**

### **ปุมเมนู**

ปุมเมนูจะถูกแบงออกตามหนาที่ตางๆ ปุมใตจอ แสดงผลและไฟแสดงสถานะจะใชสําหรับการตั้ง คาพารามิเตอร รวมถึงตัวเลือกการแสดงสถานะใน ระหวางการทํางานปกติ

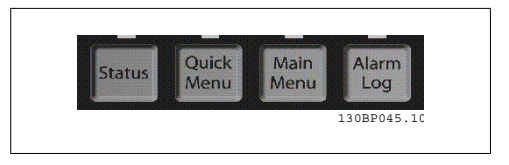

### **[Status]**

(สถานะ) แสดงสถานะของตัวแปลงความถี่ และ/หรือมอเตอร สามารถเลือกคาที่อานได 3 คาที่แตกตางกัน ดวยการกดปุม [Status]

คาที่อานได 5 บรรทัด, คาที่อานได 4 บรรทัด หรือ ตัวควบคุม Smart Logic

ใช **[Status]** เพื่อเลือกโหมดของการแสดงผล หรือเพื่อเปลี่ยนกลับไปโหมดแสดงผล จากโหมดเมนูดวน ์ โหมดเมนูหลัก หรือโหมดสัญญาณเดือน ปุ่ม [Status] ยังสามารถใช้เพื่อสลับโหมดอ่านค่าเดี่ยวหรือคู่ได้ด้วย

**[Quick Menu]**

(เมนดู วน)ชวยใหใชชุดคําสั่งของตัวแปลงความถี่ไดรวดเร็ว **การทํางาน HVAC ทั่วไปโดยสวนใหญ สามารถโปรแกรมไดที่นี่**

[Quick Menu] ประกอบดวย

- **- เมนูสวนตัว**
- **- ชดคุ ําสั่งดวน**
- **- ชดคุ ําสั่งการทํางาน**
- **- การเปลี่ยนแปลงที่ทํา**
- **- การบันทึก**

ิชุดคำสั่งการทำงานมีการเข้าใช้พารามิเตอร์ทั้งหมดที่ต้องการอย่างเร็วและง่ายสำหรับการนำไปใช้ในงาน HVAC โดยส่วนใหญ่ซึ่งรวมถึงการนำไปใช้กับ พัดลมจ่ายลมและดูดลมกลับในระบบ VAV และ CAV, พัดลม ้ ของหอผึ่งเย็น, ปั๊มน้ำลำดับแรก ลำดับที่สอง และปั๊มน้ำระบายความร้อน และปั๊มน้ำอื่นๆ, พัดลม และเครื่องอัด อากาศ สําหรับคุณสมบัติอื่นๆ ยังรวมถึงพารามิเตอรสําหรับการเลือกวาจะแสดงตัวแปรอะไรบน LCP, ความ ี เร็วที่ตั้งได้แบบดิจิตัล, มาตรวัดของการอ้างอิงแบบอนาล็อก, การนำไปใช้กับวงรอบปิดแบบเขตเดียวและ ้หลายเขต และฟังก์ชันเฉพาะที่สัมพันธ์กับพัดลม ปั๊ม และเครื่องอัดอากาศ

พารามิเตอร์ของเมนูด่วนสามารถเข้าใช้งานได้ทันที หากไม่มีการสร้างรหัสผ่านไว้ผ่านทางพารามิเตอร์ 0-60, 0-61, 0-65 หรือ 0-66 โดยสามารถสลับระหวางโหมดเมนูดวนและโหมดเมนูหลักไดโดยตรง

### **[Main Menu]**

้ (เมนหลัก)ใช้สำหรับการตั้งโปรแกรมพารามิเตอร์ทั้งหมด

พารามิเตอร์ของเมนหลักสามารถเข้าใช้งานได้ทันทีหากไม่มีการสร้างรหัสผ่านไว้ผ่านทางพารามิเตอร์ 0-60, 0-61, 0-65 หรือ 0-66 สำหรับการนำไปใช้ในงาน HVAC โดยส่วนใหญ่ไม่จำเป็นที่จะใช้พารามิเตอร์ของเมนู หลัก แต่ใช้เมนูด่วน การตั้งค่าด่วนและชุดคำสั่งการทำงานที่มอบการเข้าใช้งานที่เร็วที่สุดและสะดวกกว่า ี่ สำหรับพารามิเตอร์ที่กำหนดโดยทั่วไป

โดยสามารถสลับระหวางโหมดเมนหลู ักและโหมดเมนดู วนไดโดยตรง

ี่สามารถใช้ช็อตคัตของพารามิเตอร์ โดยกดปุ่ม [Main Menu] ค้างไว้ 3 วินาที ช็อตคัตของพารามิเตอร์ จะ ทําใหคุณสามารถเขาไปยังพารามิเตอรใดๆ ก็ไดโดยตรง

### **[Alarm Log]**

(บันทึกสัญญาณเตือน) แสดงรายการของสัญญาณเตือนลาสุด 5 รายการสัญญาณเตือน (หมายเลข A1-A5) หากตองการทราบรายละเอียดเกี่ยวกับสัญญาณเตือน ใหใชปุมนําทางเพื่อเลื่อนไปยังหมายเลขสัญญาณ เตือน และกด [OK] ข้อมูลจะแสดงเกี่ยวกับสภาวะของตัวแปลงความถี่ก่อนที่จะเข้าสู่โหมดสัญญาณเตือน

### **[Back]**

(ยอนกลับ) ยอนไปยังขั้นตอนหรือชั้นกอนหนาใน โครงสรางการนาทาง ํ

### **[Info]**

้ (ข้อมูล) แสดงข้อมูลเกี่ยวกับคำสั่ง พารามิเตอร์ หรือฟงกชันในหนาตางการแสดงผล [info] จะมอบ รายละเอียดของขอมูลเมื่อตองการ ออกจากโหมดขอมูลโดยการกด [Info], [Back] หรือ [Cancel]

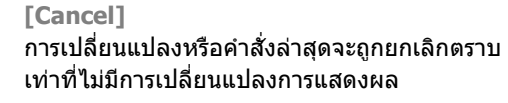

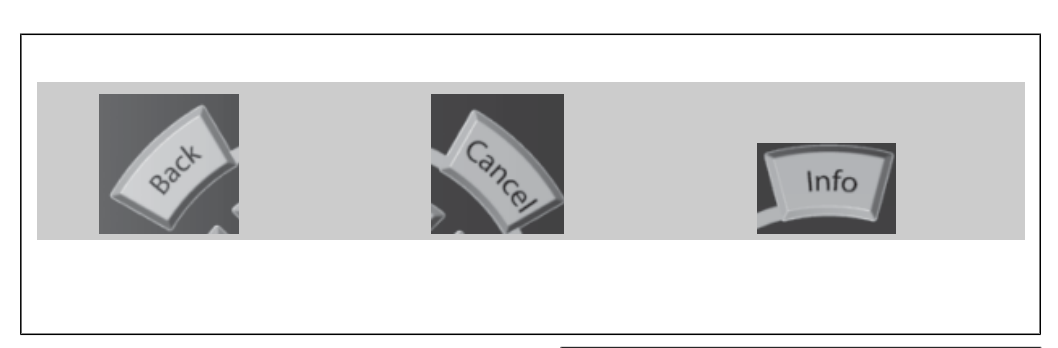

### **ปุมนําทาง**

ใชปุมลูกศรนําทางทั้งสี่ปุมเพื่อนําทางไปยังตัว เลือกตางๆ ที่มีอยในู **[Quick Menu]**, **[Main Menu]** และ **[Alarm Log]** ใชปุมเหลานี้เพื่อ เลื่อนเคอรเซอร

**[OK]** (ตกลง) ใชสําหรับเลือกพารามิเตอรที่ เคอรเซอรทําเครื่องหมายอยู และสําหรับยืนยันการ เปลี่ยนแปลงของพารามิเตอร

30BT117.10 130BT117.10

**ปุมการทํางาน**สําหรับการควบคุมหนาเครื่องจะอยู ที่ใตแผงควบคุม

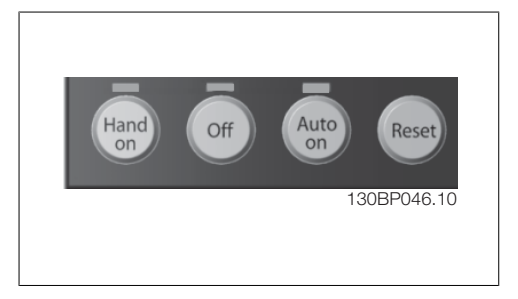

### **[Hand On]**

(ควบคุมดวยมือ) ใชการควบคุมตัวแปลงความถี่ผานทาง GLCP นอกจากนี้ [Hand on] ยังใชในการสตารท ้มอเตอร์ด้วย และขณะนี้ยังสามารถป้อนข้อมลความเร็วของมอเตอร์ได้โดยการใช้ป่มนำทาง สามารถเลือกป่ม เป็น *ใช้* [1] หรือ *ยกเลิกการใช้* [0] ผ่านพารามิเตอร์ *0-40 ป่ม [Hand on] บน LCP* ี่ สัญญาณควบคุมดังต่อไปนี้จะยังคงทำงานเมื่อ [Hand on] ถูกใช้งาน:

- [Hand on] [Off] [Auto on]
- รีเซ็ต
- ลื่นไหล หยุด ผกผัน
- กลับทิศทาง
- เลือกการตั้งคา lsb เลือกการตั้งคา msb
- คําสั่งหยุดจากการสื่อสารอนุกรม
- การหยุดแบบด่วน
- เบรคกระแสตรง

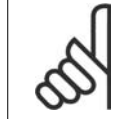

### **โนตสําหรับผูอาน**

ี่ สัญญาณหยุดภายนอกที่ถูกกระตุ้นโดยสัญญาณควบคุม หรือบัสอนกรมจะมีความสำคัญเหนือ คําสั่ง "สตารท" ที่ผานทาง LCP

### **[Off]**

(ปิด) หยุดมอเตอร์ที่เชื่อมต่ออยู่ ปุ่มนี้สามารถเลือกเป็น ใช้ [1] หรือ ยกเลิกการใช้ [0] ผ่านพารามิเตอร์ *0-41 ป่ม [Off] บน LCP* หากไม่มีฟังก์ชันหยุดจากภายนอก และป่ม [Off] ไม่ทำงาน จะสามารถหยุดสตาร์ทมอเตอร์ ไดโดยการปลดแหลงจายไฟหลักเทานั้น

**[Auto On]**

(ควบคุมอัตโนมัติ) ทําใหสามารถควบคุมตัวแปลงความถี่ ผานขั้วตอ และ/หรือ การสื่อสารอนุกรม เมื่อ สัญญาณสตาร์ทถกส่งผ่านขั้วต่อส่วนควบคุม และ/หรือบัส ตัวแปลงความถี่จะสตาร์ท ปุ่มนี้สามารถเลือกเป็น ใช้  $[1]$  หรือ ยกเลิกการใช้  $[0]$  ผ่านพารามิเตอร์ 0-42 ปุ่ม [Auto on] บน LCP

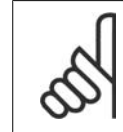

### **โนตสําหรับผูอาน**

สัญญาณ HAND-OFF-AUTO ที่สั่งผ่านผ่านทางอินพุทดิจิตัล มีความสำคัญสูงกว่าปุ่มควบคุม [Hand on]-[Auto on]

**[Reset]**

(รีเซ็ต) ใช้สำหรับการรีเซ็ตตัวแปลงความถี่หลังจากสัญญาณเดือน (ตัดการทำงาน) โดยสามารถเลือกเป็น ใช้ [1] หรือ *ยกเลิกการใช้* [0] ผ่านพารามิเตอร์ 0-43 *ปุ่ม Reset บน LCP* 

**ชอตค ็ ัตของพารามิเตอร** สามารถทําไดโดยกดปุม [Main Menu] คางไว 3 วนาท ิ ี ช็อตคัตของพารา มิเตอร์ จะทำให้คณสามารถเข้าไปยังพารามิเตอร์ใดๆ ก็ได้โดยตรง

## **5.1.3. วิธการใช ี งาน LCP แบบตัวเลข (NLCP)**

ข้อแนะนำการใช้งานดังต่อไปนี้ใช้กับ NLCP (LCP 101) แผงควบคุมถูกแบงออกเปนกลุมตามหนาที่ได สี่ กลุม:

- 1. การแสดงผลแบบตัวเลข
- $2.$  ปุ่มเมนและไฟแสดงสถานะ (LED) สําหรับเปลี่ยนพารามิเตอร และสลับ ระหวางฟงกชันบนหนาจอ
- 3. ปุมนําทางและไฟแสดงสถานะ (LED)
- 4. ปุมการทํางานและไฟแสดงสถานะ (LED)

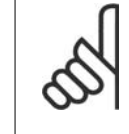

### **โนตสําหรับผูอาน** ไมสามารถคัดลอกพารามิเตอรดวย แผงควบคุมหนาเครื่องแบบตัวเลข (LCP 101)

**เลือกโหมดใดโหมดหนึ่งตามที่มีตอไปนี้:**

**โหมดสถานะ:** แสดงสถานะของตัวแปลงความถี่ หรือบอเตอร์

ถามีสัญญาณเตือนเกิดขึ้น NLCP จะเปลี่ยนไปเปน โหมดสถานะโดยอัตโนมัติ

สัญญาณเตือนสามารถแสดงผลไดหลายคา

**โหมดชดคุ ําสั่งดวนหรือเมนูหลัก** แสดงพารา มิเตอรและการตั้งคาพารามิเตอร

**ไฟแสดงสถานะ (LED):**

- LED สีเขียว/On: แสดงเมื่อสวนควบคุม เปด
- LED สีเหลือง/Warn: แสดงการเตือน
- LED สีแดงกะพริบ/Alarm: แสดง สัญญาณเตือน

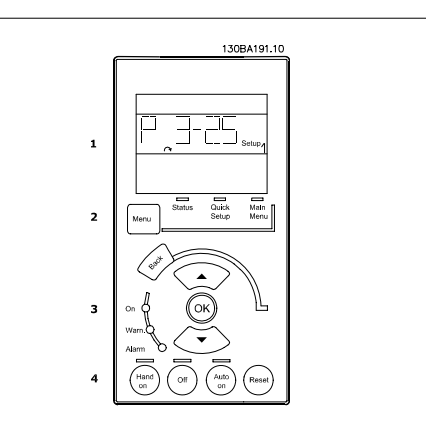

Illustration 5.1: LCP แบบตัวเลข (NLCP)

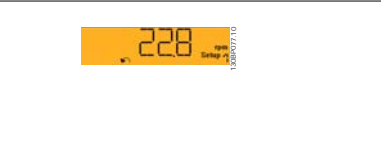

Tllustration 5.2: ตัวอย่างการแสดงสถานะ

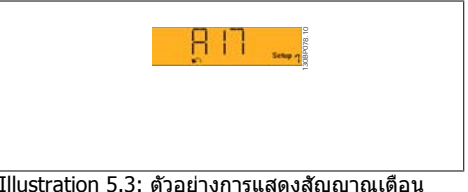

Illustration 5.3: ตัวอย่างการแสดงสัญญาณเตือน

### **ปุมเมนู**

**[Menu]** เลือกโหมดใดโหมดหนึ่งตามที่มีตอไปนี้:

- สถานะ
- ชุดคําสั่งดวน
- เมนูหลัก

**Main Menu (เมนูหลัก) ใช้สำหรับการตั้งโปรแกรมพารามิเตอร์ทั้งหมด** พารามิเตอรสามารถเขาใชไดทันที หากไมมีการสรางรหัสผานไวผานทางพารามิเตอร 0-60, 0-61, 0-65 หรือ 0-66

**Quick Setup** (ชุดคําสั่งดวน) ใชเพื่อตั้งคาตัวแปลงความถี่โดยใชเฉพาะพารามิเตอรที่สําคัญที่สุดเทานั้น คาพารามิเตอรสามารถเปลี่ยนไดโดยใชลูกศรขึ้น/ลง เมื่อคากระพริบอยู ู้ เลือกเมนูหลักโดยการกดปุ่ม [Menu] หลายๆครั้ง จนกระทั่ง LED ของเมนูหลักติดขึ้น เลือกกลุมพารามิเตอร [xx-\_\_] และกด [OK] เลือกพารามิเตอร [\_\_-xx] และกด [OK] ถาพารามิเตอรเปนพารามิเตอรแบบอารเรยใหเลือกหมายเลขอารเรยและกดปุม [OK] เลือกคาขอมูลที่ตองการและกด [OK]

**ปุมนําทาง [Back]** (ยอนกลับ) สําหรับการยอนกลับไปยังขั้นตอนกอนหนา ้ปุ่มลูกศร[▲] [▼] ใช้เพื่อเลื่อนไปมาระหว่างคำสั่งกลุ่มพารามิเตอร์ พารามิเตอร์ และภายในพารามิเตอร์ **[OK]** (ตกลง) ใชสําหรับเลือกพารามิเตอรที่เคอรเซอรทําเครื่องหมายอยู และสําหรับยืนยันการเปลี่ยนแปลง ของพารามิเตอร

**ปุมการทํางาน**

ควบคุม

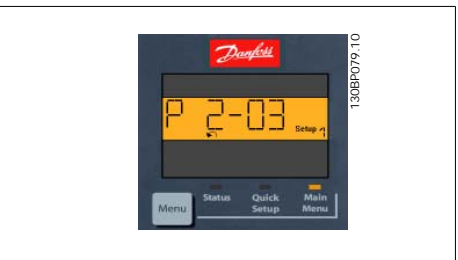

Illustration 5.4: แสดงตัวอยาง

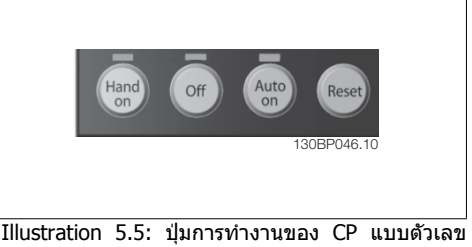

(NLCP)

**[Hand On]** ทําใหสามารถควบคุมตัวแปลงความถี่ผานทาง LCP นอกจากนี้ [Hand on] ยังใชในการสตารท มอเตอร์ด้วย และขณะนี้ยังสามารถป้อนข้อมูลความเร็วมอเตอร์ได้โดยการใช้ปุ่มนำทาง ปุ่มนี้สามารถ*ใช้*  $\lceil 1 \rceil$ หรือ *ยกเลิกการใช้* [0] ผ่านทางพารามิเตอร์ 0-40 *ปุ่ม [Hand on] บน LCP* 

ี่สัญญาณหยุดภายนอกที่ถูกกระตุ้นโดยสัญญาณควบคุม หรือบัสอนุกรมจะมีความสำคัญเหนือคำสั่ง "สตาร์ท″ ที่ผานทาง LCP

ี่ สัญญาณควบคุมดังต่อไปนี้จะยังคงทำงานเมื่อ [Hand on] ถูกใช้งาน:

• [Hand on] - [Off] - [Auto on]

ปุมสําหรับการควบคุมหนาเครื่องจะอยูที่ใตแผง

- รีเซ็ต
- การหยุดลื่นไหลผกผัน
- กลับทิศทาง
- เลือกการตั้งคา lsb เลือกการตั้งคา msb
- คําสั่งหยุดจากการสื่อสารอนุกรม
- การหยุดแบบดวน
- เบรคกระแสตรง

<code>[Off]</code> หยุดมอเตอร์ที่เชื่อมต่ออยู่ ปมนี้สามารถ*ใช้* [1]หรือ *ยกเลิกการใช้* [0]ผ่านทางพารามิเตอร์ 0-41 ปมุ [Off] บน LCP

หากไม่ได้เลือกฟังก์ชันหยุดจากภายนอก และปุ่ม [Off] ไม่ได้ทำงาน มอเตอร์จะหยุดได้โดยปลดการเชื่อม ตอจากแหลงจายไฟหลัก

**[Auto on]** ทําใหสามารถควบคุมตัวแปลงความถี่ ผานขั้วตอควบคุม และ/หรือการสื่อสารอนุกรม เมื่อ สัญญาณสตาร์ทถูกส่งผ่านขั้วต่อส่วนควบคุม และ/หรือบัส ตัวแปลงความถี่จะสตาร์ท ปุ่มนี้สามารถ *ใข้* [1] หรือ *ยกเลิกการใช้* [0] ผ่านทางพารามิเตอร์ 0-42 *ปุ่ม [Auto on] บน LCP* 

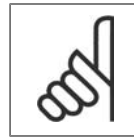

**โนตสําหรับผูอาน** ี่สัญญาณ HAND-OFF-AUTO ที่เปิดผ่านทางการป้อนข้อมูลทางดิจิตัล มีความสำคัญเหนือ กวาปุมควบคุม [Hand on]-[Auto On]

**[Reset]** ใชสําหรับการรีเซ็ตตัวแปลงความถี่หลังจากสัญญาณเตือน (ตัดการทํางาน) ปุมนี้สามารถใช [1] หรือ *ยกเลิกการใช้* [0] ผ่านทางพารามิเตอร์ 0-43 *ปุ่ม Reset บน LCP* 

## **5.1.4. การเชื่อมตอบัส RS-485**

สามารถเชื่อมตอตัวแปลงความถี่หนึ่งเครื่องขึ้นไป เขากับตัวควบคุม (หรือระบบหลัก) โดยใช อินเทอรเฟสแบบมาตรฐาน RS-485 ขั้วตอ 68 จะ เชื่อมตอกับสัญญาณ P (TX+, RX+) ขณะที่ขั้วตอ 69 จะเชื่อมตอกับสัญญาณ N (TX-,RX-)

หากมีตัวแปลงความถี่มากกวาหนึ่งเครื่องเชื่อมตอ กับระบบหลัก ใหใชการเชื่อมตอแบบขนาน

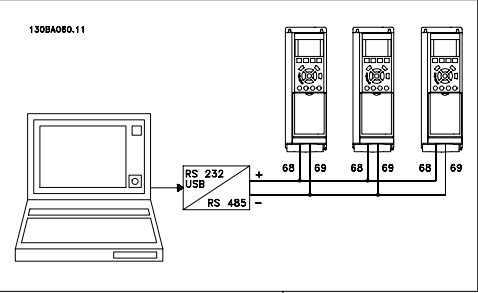

Illustration 5.6: ตัวอยางการเชื่อมตอ:

เพื่อหลีกเลี่ยงการปรับความตางศักยของกระแสที่ไหลอยูในสวนชีล ใหตอสวนชีลของสายเคเบิลลงดินผาน ขั้วตอ 61 ซึ่งเชื่อมตอกับเฟรมผานทางอารซีลิงค

### **การตอเชื่อมบัส**

ูบัส RS-485 จะต้องต่อเชื่อมด้วยเครือข่ายตัวต้านทานที่ปลายทั้งสองด้าน หากชดขับเป็นลำดับแรกบน อุปกรณสุดทายในวงรอบ RS-485 ใหตั้งสวตชิ S801 บนการดควบคุมเปน ON ี่ สำหรับข้อมูลเพิ่มเติม ดูย่อหน้า *สวิตข์ S201, S202 และ S801* 

**5**

## **5.1.5. วิธเชี ื่อมตอ PC เขากับ FC 100**

หากตองการควบคุมหรือตั้งโปรแกรมตัวแปลงความถี่จาก PC ใหติดตั้งซอฟตแวรการตั้งคา MCT 10 PC จะเชื่อมตอผานสายเคเบิล USB มาตรฐาน ( เครื่องแม/อุปกรณ ) หรือการอินเทอรเฟส RS-485 ดังแสดง ใน คู่มือการออกแบบชุดขับ HVAC VLT ® บทวิธีติดตั้ง > การติดตั้งการเชื่อมต่อเบ็ดเตล็ด

### **โนตสําหรับผูอาน**

การเชื่อมตอ USB ถูกแยกโดดทางไฟฟาจากแรงดันแหลงจายไฟ (PELV) และขั้วตอแรงดัน สงอื่นๆ การเชื่อมต่อด้วย USB ถูกเชื่อมต่อเพื่อป้องกันการลงดินของตัวแปลงความถี่ ใช้แล ปท็อปแยกตางหากเพื่อใชเชื่อมตอเปนพีซีกับขั้วตอ USB บนชุดขับ HVAC VLT เทานั้น

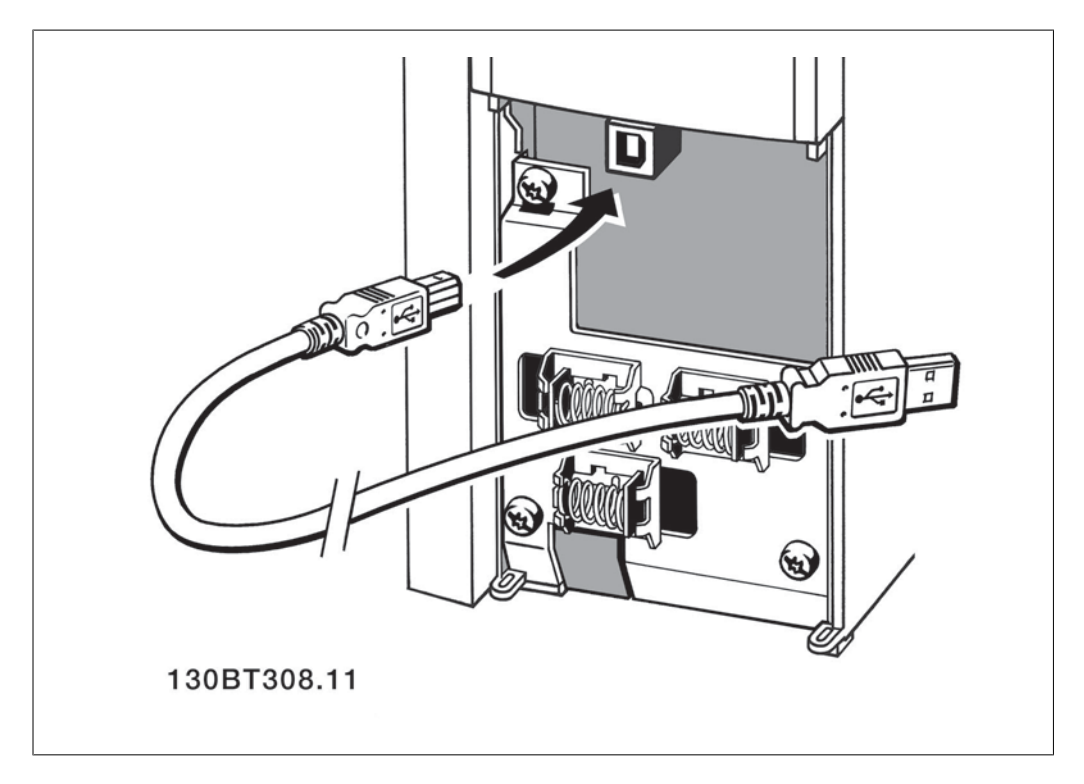

## **5.1.6. เครื่องมือซอฟตแวรสําหรับ PC**

### **MCT 10 ซอฟตแวรสําหรับ PC**

ทุกตัวแปลงความถี่จะติดตั้งพอร์ตการสื่อสารอนุกรมมาด้วย Danfoss จัดเตรียมเครื่องมือที่ใช้บน PC สำหรับ การสื่อสารระหวาง PC และตัวแปลงความถี่ไดแกซอฟตแวรการตั้งคา MCT 10 เครื่องมือควบคุมการเคลื่อน ที่ VLT

### **ซอฟตแวรการตั้งคา MCT 10**

MCT 10 ได้รับการออกแบบให้เป็นชุดเครื่องมือปฏิสัมพันธ์ที่ใช้งานได้ง่ายสำหรับการตั้งค่าพารามิเตอร์ในตัว ี แปลงความถี่ของเรา ซอฟต์แวร์สามารถดาวน์โหลดได้จากอินเทอร์เน็ตไซต์ของ Danfoss ที่*http://* www.vlt-software.com

ซอฟตแวรการตั้งคา MCT-10 จะมีประโยชนสําหรับ:

- การวางแผนเครือขายการสื่อสารแบบออฟไลน MCT 10 มีฐานขอมูลตัวแปลงความถี่ที่สมบูรณ
- การใชงานตัวแปลงความถี่แบบออนไลน
- การบันทึกการตั้งคาสําหรับตัวแปลงความถี่ทั้งหมด
- การเปลี่ยนตัวแปลงความถี่ในเครือขาย
- การจัดทําเอกสารการตั้งคาตัวแปลงความถี่ทําไดอยางงายและถูกตองหลังจากทดสอบความ สมบรณ์
- การขยายเครือขายที่มีอยู
- รองรับตัวแปลงความถี่ที่จะไดรับการพัฒนาขึ้นในอนาคต

ซอฟตแวรการตั้งคา MCT 10 รองรับProfibus DP-V1 ผานทางการเชื่อมตอระบบหลักคลาส 2 ทําใหสามารถ ้อ่าน/เขียนพารามิเตอร์ในตัวแปลงความถี่แบบออนไลน์ได้โดยผ่านทางเครือข่าย Profibus วิธีการนี้จะช่วยลด ความจําเปนสําหรับการมีเครือขายการสื่อสารเพิ่มเติม

### **บันทึกการตั้งคาการแปลงความถี่**

- 1. เชื่อมตอพีซีเขากับเครื่องผานทางพอรต USB (หมายเหตุ: ใช PC ที่แยกตางหากจากเครื่องหลัก เพื่อเชื่อมต่อเข้ากับพอร์ต USB การล้มเหลวอาจจะทำให้อปกรณ์เสียหาย
- 2. เปดซอฟตแวรการตั้งคา MCT 10
- 3. เลือก "อานจากชุดขับ"
- 4. เลือก "บันทึกเปน"

ขณะนี้พารามิเตอรทั้งหมดไดถูกบันทึกลงใน PC แลว

### **โหลดการตั้งคาตัวแปลงความถี่**

- 1. เชื่อมตอ PC กับตัวแปลงความถ่ผี านพอรตสื่อสาร USB
- 2. เปดซอฟตแวรการตั้งคา MCT 10
- 3. เลือก "เปด" ไฟลที่เก็บไวจะแสดงขึ้นมา
- 4. เปดไฟลที่เหมาะสม
- 5. เลือก "เขียนไปยังชุดขับ"

ขณะนี้การตั้งคาพารามิเตอรทั้งหมดไดถูกโอนไปยังตัวแปลงความถี่แลว

มีค่มือแยกต่างหากสำหรับซอฟต์แวร์การตั้งค่า MCT 10 *MG.10.Rx.γγ* 

### **โมดูลซอฟตแวรการตั้งคา MCT 10**

โมดูลดังตอไปนี้รวมอยูในชุดซอฟตแวร

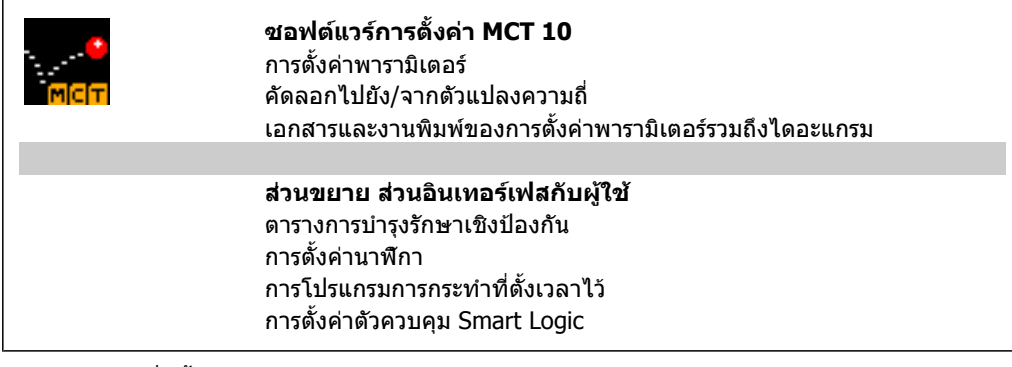

### **หมายเลขการสั่งซื้อ:**

โปรดสั่งซื้อแผนซีดีซอฟตแวรการตั้งคา MCT-10 โดยใชหมายเลขรหัส 130B1000

MCT 10 สามารถดาวนโหลดจากอินเทอรเน็ตของ Danfoss ที่ WWW.DANFOSS.COM, Business Area: Motion Controls

## **5.1.7. คําแนะนําและเคล็ดลับ**

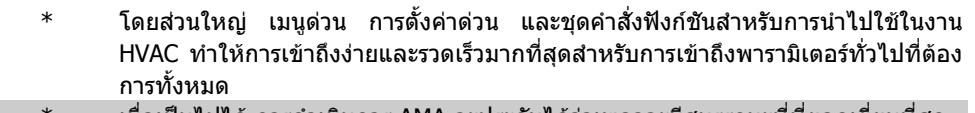

- ี เมื่อเป็นไปได้ การดำเนินการ AMA จะประกันได้ว่าเพลาจะมีสมรรถนะที่ที่ยอดเยี่ยมที่สุด
- \* ความคมชัดของการแสดงผลจะสามารถปรับไดดวยการกด [Status] และ [▲] สําหรับการ แสดงผลที่มืดขึ้นหรือการกด [Status] และ [▼] เพื่อใหสวางขึ้น
- \* ภายใต [Quick Menu] และ [Changes Made] พารามิเตอรทั้งหมดที่เปลี่ยนแปลงไปจาก คาเริ่มตนจากโรงงานจะแสดงขึ้นมา
- $\ast$  กดปุ่ม [Main Menu] ค้างไว้ 3 วินาทีเพื่อเข้าถึงพารามิเตอร์อื่นๆ
- ี่ สำหรับวัตถุประสงค์เพื่อการบริการขอแนะนำให้ทำคัดลอกพารามิเตอร์ทั้งหมดไปที่LCP ดู พารามิเตอร 0-50 สําหรับขอมูลเพิ่มเติม

Table 5.1: คําแนะนําและเคล็ดลับ

## **5.1.8. การถายโอนดวนของการตั้งคาพารามเตอร ิ เมอใช ื่ GLCP**

ี่ เมื่อทำการตั้งค่าของตัวแปลงความถี่เสร็จสมบูรณ์ ขอแนะนำให้เก็บ(สำรอง) การตั้งค่าพารามิเตอร์ไว้ใน GLCP หรือบน PC โดยผานทาง MCT 10 เครื่องมือซอฟตแวรสําหรับการตั้งคา

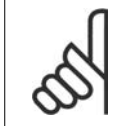

**โนตสําหรับผูอาน** หยุดมอเตอรกอนที่จะเริ่มการทํางานตางๆ เหลานี้

### **การเก็บขอมลใน ู LCP:**

- 1. ไปที่พารามิเตอร 0-50 คัดลอกบน LCP
- 2. กดปุม [OK]
- 3. เลือก "ทั้งหมดไปยัง LCP"
- 4. กดปุม [OK]

ขณะนการต ี้ ั้งคาพารามิเตอรทั้งหมดไดถูกเก็บไวใน GLCP แลวซึ่งแสดงดวยแถบแสดงความกาวหนา เมื่อ ครบ 100% ใหกด [OK]

ในตอนนี้ GLCP สามารถเชื่อมตอไปยังตัวแปลงความถี่อื่นและคัดลอกการตั้งคาพารามิเตอรมาที่ตัวแปลง ความถี่นี้

### **การถายโอนขอมลจาก ู LCP ไปยงตั ัวแปลงความถี่**

- 1. ไปที่พารามิเตอร 0-50 คัดลอกบน LCP
- 2. กดปุม [OK]
- 3. เลือก "ทั้งหมดจาก LCP"
- 4. กดปุม [OK]

ขณะนี้การตั้งค่าพารามิเตอร์ที่เก็บใน LCP ได้ถูกถ่ายโอนไปยังตัวแปลงความถี่ ซึ่งแสดงด้วยแถบแสดงความ กาวหนา เมื่อครบ 100% ใหกด [OK]

## **5.1.9. การเริ่มตนเปนการตั้งคามาตรฐาน**

ทําการเริ่มตนตัวแปลงความถี่ใหเปนการตั้งคามาตรฐาน ไดสองแนวทางคือ

ึการเริ่มต้นตามที่แนะนำ (ผ่านทางพารามิเตอร์ 14-22)

- 1. เลือกพารามิเตอร 14-22
- 2. กด [OK]
- 3. เลือก "การเริ่มตน" (สําหรับ NLCP เลือก "2")
- 4. กด [OK]
- 5. ปลดแหลงจายไฟออกจากเครื่องรอจน กระทั่งหน้าจอปิด
- 6. ตอแหลงจายไฟกลับและตัวแปลงความ ถี่จะถูกรีเซ็ต โปรดจําไววา การสตารท ครั้งแรกจะใชเวลา 2-3 วนาท ิ ี

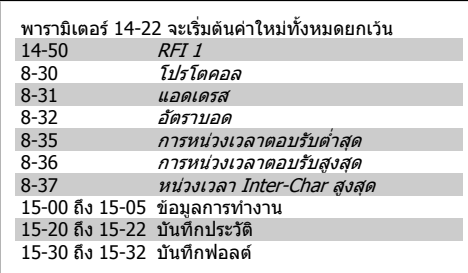

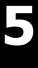

### **โนตสําหรับผูอาน**

ี พารามิเตอร์ที่เลือกใน*เมนูส่วนตัว* จะยังคงแสดงอยู่ด้วยการตั้งค่ามาตรฐาน

### **การเริ่มตนดวยตัวเอง**

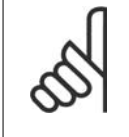

#### **โนตสําหรับผูอาน**

้เมื่อดำเนินการเริ่มต้นใหม่ด้วยตัวเอง การสื่อสารอนุกรม การตั้งค่าตัวกรอง RFI (พารามิเตอร์ 14-50) และการตั้งคาบันทึกฟอลตจะถูกรีเซ็ต ี เอาพารามิเตอร์ที่เลือกใน *เมนูส่วนตัว*ออก

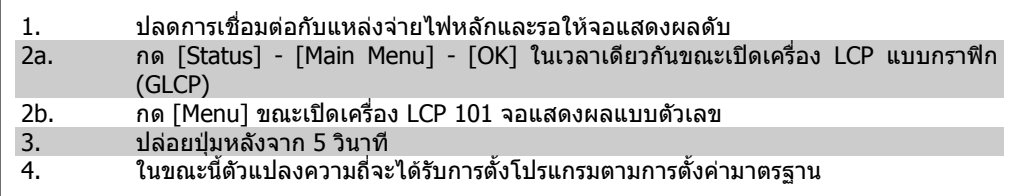

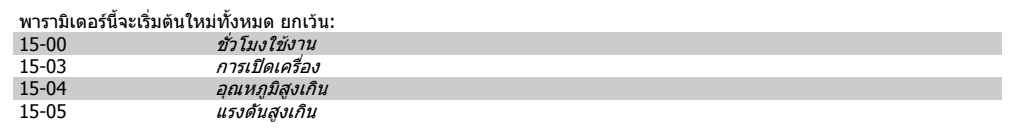

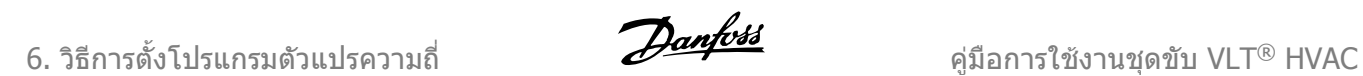

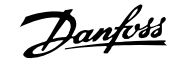

## **6. วิธีการตั้งโปรแกรมตัวแปรความถี่**

## **6.1. วิธีการตั้งโปรแกรม**

## **6.1.1. ชุดคําสั่งพารามเตอร ิ**

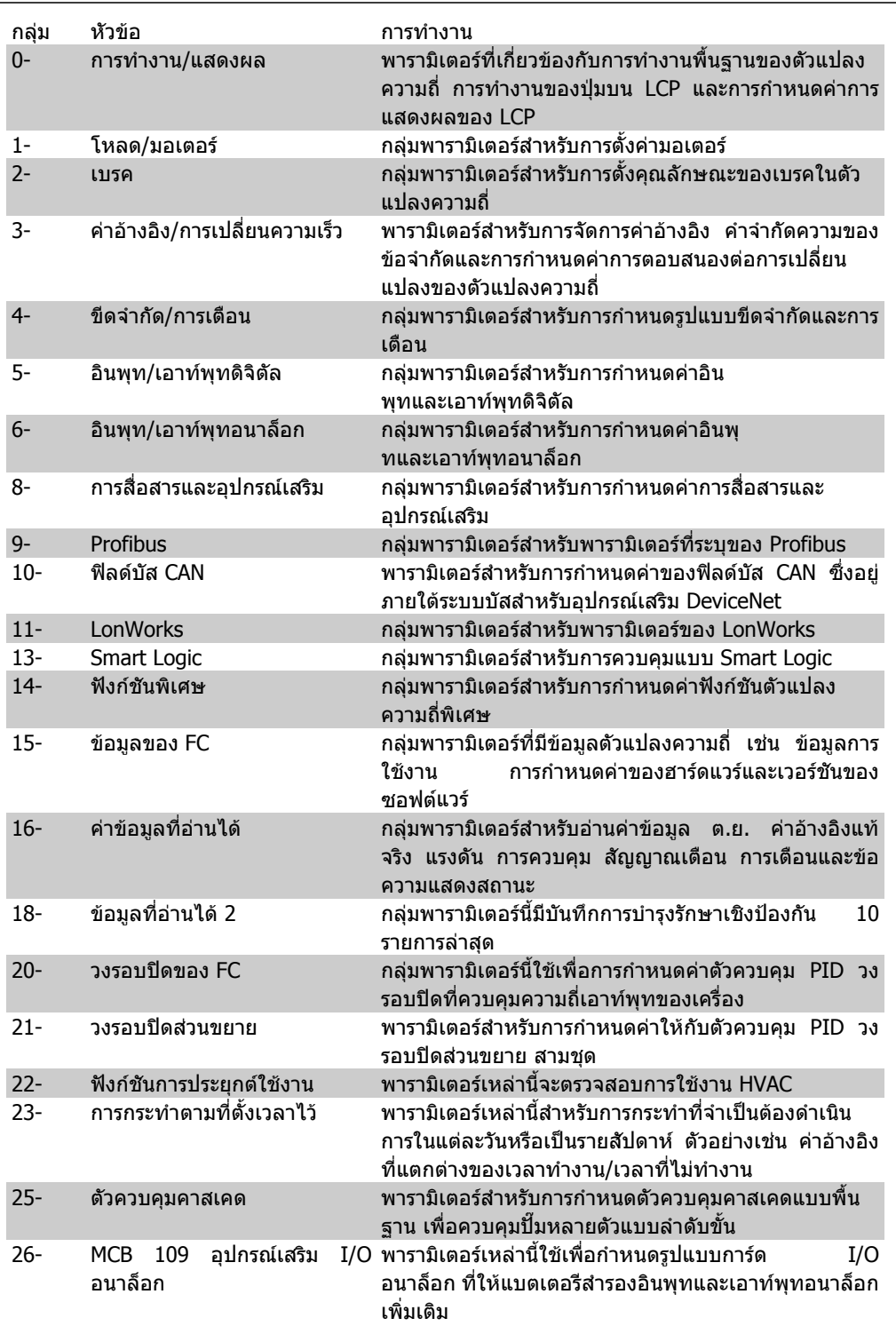

Table 6.1: กลุมพารามิเตอร

**6**

รายละเอียดและการเลือกพารามิเตอรจะแสดงบนจอแสดงผลแบบกราฟก (GLCP) หรือแบบตัวเลข (NLCP) (ดูรายละเอียดในสวนที่ 5) เขาใชพารามิเตอรดวยการกดปุม [Quick Menu] หรือ [Main Menu] บนแผงควบ ้ คม เมนด่วนจะถูกใช้เป็นลำดับแรกสุดสำหรับการทดสอบเครื่องเพื่อใช้งานเมื่อเริ่มต้นการทำงานโดยจัดให้มี ้พารามิเตอร์ที่จำเป็นสำหรับการเริ่มการทำงาน เมนหลักจัดให้มีการเข้าถึงพารามิเตอร์ทั้งหมดสำหรับการ โปรแกรมการใชงานโดยละเอียด

ู้ขั้วต่อทั้งหมดของอินพท/เอาท์พทดิจิตัล และอินพท/เอาท์พทอนาล็อก เป็นชนิดทำงานได้หลายหน้าที่ ทก ์ขั้วต่อมีการทำงานตามมาตรฐานที่ตั้งจากโรงงานอย่างเหมาะสมสำหรับการประยุกต์ใช้ในงาน HVAC เป็น ี่ส่วนใหญ่ แต่ถ้าหากต้องการการทำงานพิเศษ จะต้องตั้งโปรแกรมดังที่อธิบายในกล่มพารามิเตอร์ที่ 5 หรือ 6

### **6.1.2. โหมดเมนูดวน**

GLCP มอบการเขาถึงทุกรายการพารามิเตอรภายใตเมนดู วน NLCP มอบการเขาถึงเฉพาะพารามิเตอรของชุด ้ คำสั่งด่วนเท่านั้น การตั้งพารามิเตอร์โดยใช้ป่ม [เมนด่วน]

- หลังจากกดปุม [Quick Menu] ใหเลือก [Quick Setup] เพื่อปอนขอมูลพื้นฐานของมอเตอรที่จําเปนสําหรับ ทุกการใชงานเพื่อกําหนดตัวแปลงความถี่เมื่อเริ่มตนทํางาน (ดูตาราง 6.1 การตั้งคาแบบดวน) -เลือก [Function Set-ups] สําหรับการใชงาน HVAC พื้นฐานเพิ่มเติมและการตั้งคาฟงกชัน (ดูตาราง 6.2) ี แนะนำให้ตั้งโปรแกรมพารามิเตอร์ของเมนด่วนลำดับแรกและตามด้วยพารามิเตอร์ของชุดคำสั่งฟังก์ชันที่ ตองการ

้เลือก *เมนฺผู้ใช้กำหนดเองของฉัน* เพื่อแสดงเฉพาะพารามิเตอร์ที่ถกเลือกไว้ก่อนและได้ตั้งโปรแกรมไว้เป็น พารามิเตอร์ที่กำหนดเอง ยกตัวอย่างเช่น AHU หรือOEM ที่ผลิตตามคำสั่งอาจมีการตั้งโปรแกรมล่วงหน้าให้ ู้เป็น เมนผ์ใช้กำหนดเองของฉันระหว่างการทดสอบจากโรงงานเพื่อทำให้การทดสอบที่สถานที่ตั้งสามารถ ้ปรับตั้งแบบละเอียดได้ง่ายขึ้น พารามิเตอร์เหล่านี้ถูกเลือกในพารามิเตอร์ 0-25 *เมนผ์ใช้กำหนดเอง*. พารา มิเตอรตางๆจํานวนถึง 20 พารามิเตอรสามารถถูกเพิ่มเขาไปไดในเมนูนี้

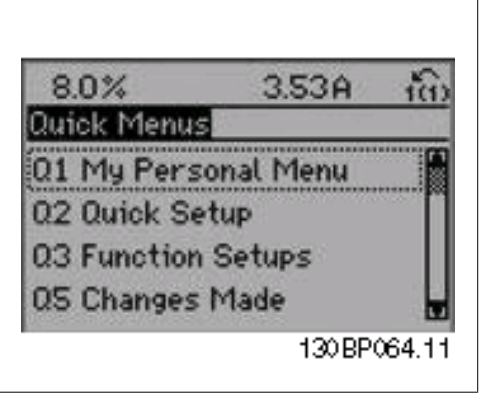

Illustration 6.1: มุมมองเมนูแบบดวน

| พารา     | หน่วย                              | ∣็หน่วย |
|----------|------------------------------------|---------|
| มิเตอ    |                                    |         |
| ร์       |                                    |         |
| $0 - 01$ | ภาษา                               |         |
| 1-20     | กำลังมอเตอร์                       | [kW]    |
| $1 - 21$ | กำลังมอเตอร์                       | [HP]    |
| $1-22$   | แรงดันมอเตอร์                      | [V]     |
| $1 - 23$ | ความถี่มอเตอร์                     | [Hz]    |
| $1 - 24$ | กระแสมอเตอร์                       | [A]     |
| $1 - 25$ | ความเร็วรอบมอเตอร์พิกัด            | [RPM]   |
| 3-41     | กำหนดเวลาความเร็วขาขึ้น<br>ชด 1    | [s]     |
| $3 - 42$ | กำหนดเวลาความเร็วขาลง<br>ชุด 1     | [s]     |
| $4 - 11$ | ขีดจำกัดล่างของความเร็ว<br>มอเตอร์ | [RPM]   |
| $4 - 12$ | ขีดจำกัดล่างของความเร็ว<br>มอเตอร์ | [Hz]    |
| 4-13     | ขีดจำกัดบนของความเร็ว<br>มอเตอร์   | [RPM]   |
| $4 - 14$ | ขีดจำกัดบนของความเร็ว<br>มอเตอร์   | [Hz]    |
| $3 - 11$ | ความเร็ววิ่ง Jog                   | [Hz]    |
| $5 - 12$ | ตั้งการทำงานของขั้วต่อ 27          |         |
| 5-40     | กำหนดการทำงานของรีเลย์             |         |

Table 6.2: การตั้งคาแบบดวน

ึการแสดงที่หน้าจอจะขึ้นอยู่กับการเลือกที่ทำในพารามิเตอร์ 0-02 และ 0-03 การตั้งค่ามาตรฐานของพารา มิเตอร 0-02 และ 0-03 ขึ้นอยูกับวาตัวแปลงความถี่ที่สงมอบอยูในภูมิภาคใดของโลก แตสามารถตั้ง โปรแกรมใหมหากจําเปน

้ถ้า*ไม่มีการทำงาน* ถูกเลือกในขั้วต่อ 27 ไม่มีการเชื่อมต่อไปยัง +24 V บนชั้วต่อ 27 ที่จำเป็นสำหรับทำให้ใช้ การสตารทได

ู้ ถ้า *ลื่นไถล ผกผัน*(ค่ามาตรรานที่ตั้งจากโรงงาน) ถูกเลือกในขั้วต่อ 27 จำเป็นต้องมีการเชื่อมต่อไปยัง +24 V เพื่อใหสตารทได

เลือก *การเปลี่ยนแปลงที่ทำ* เพื่อดูข้อมูลเกี่ยวกับ:

- การเปลี่ยนแปลง 10 ครั้งลาสุด ใชปุมนําทางขึ้น/ลง เพื่อเลื่อนระหวางพารามิเตอร 10 คาลาสุดที่มี การเปลี่ยนแปลง
- การเปลี่ยนแปลงที่ทำนับจากการตั้งค่ามาตรฐานจากโรงงาน

เลือก *บันทึก* เพื่อดูข้อมูลเกี่ยวกับค่าที่อ่านบนบรรทัดแสดงผล ข้อมูลจะถูกแสดงเป็นกราฟ. สามารถดูเฉพาะพารามิเตอรที่แสดงที่เลือกไวในพารามิเตอร 0-20 ถึงพารามิเตอร 0-24 เทานั้น สามารถที่จะ ้เก็บตัวอย่างได้ถึง 120 ตัวอย่างในหน่วยความจำ เพื่อการใช้อ้างอิงต่อไป

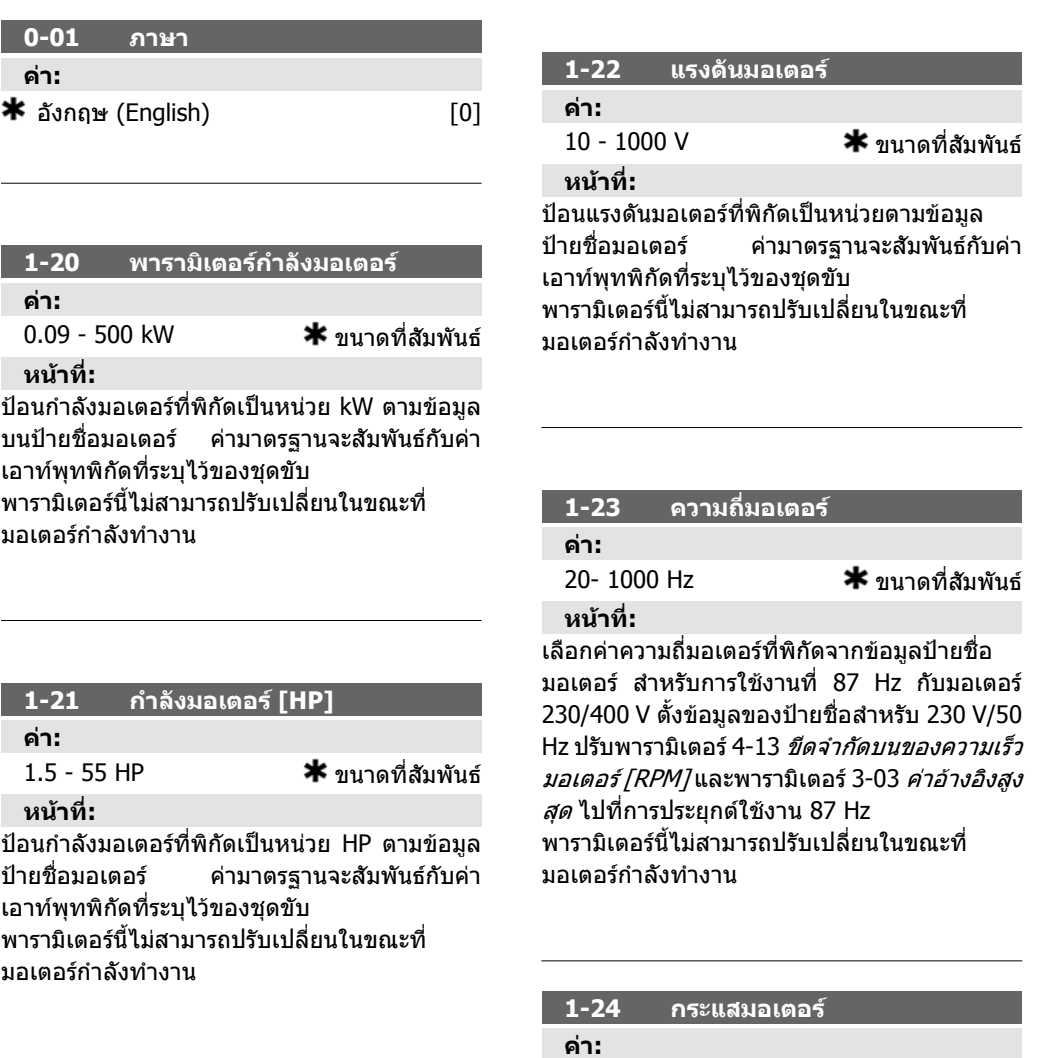

0 1 - 10,000 A  $\bullet$   $\bullet$  ขนาดที่สัมพันธ์

### **หนาที่:**

ปอนคากระแสมอเตอรที่พิกัดจากขอมูลปายชื่อ ิ่มอเตอร์ ข้อมูลนี้จะนำไปใช้สำหรับการคำนวณแรง บิด การป้องกันความร้อนเกินของมอเตอร์ ฯลฯ พารามิเตอรนี้ไมสามารถปรับเปลี่ยนในขณะที่ มอเตอรกําลังทํางาน

้อินเวอร์เตอร์เนื่องจากการทำงานกำหนดพลังงาน อีกครั้งของมอเตอร และเชนเมื่อกระแสที่กําหนด ขึ้นไมเกินขีดจํากัดกระแสที่ตั้งในพารามิเตอร 4-18 ดูเวลาความเร็วขาขึ้นในพารามิเตอร 3 - 41

$$
w.3 - 42 = \frac{tdec \times \text{norm} [w.1 - 25]}{\Delta \text{ref} [r \text{pm}]} [s]
$$

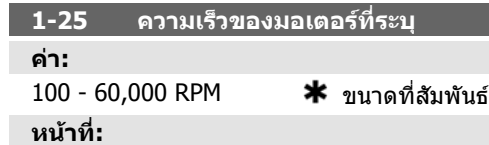

ปอนคาความเร็วมอเตอรที่ระบุจากขอมูลปายชื่อ มอเตอร ขอมูลนี้จะถูกใชสําหรับการคํานวณการชด เชยมอเตอรโดยอัตโนมัติ

พารามิเตอรนี้ไมสามารถปรับเปลี่ยนในขณะที่ มอเตอรกําลังทํางาน

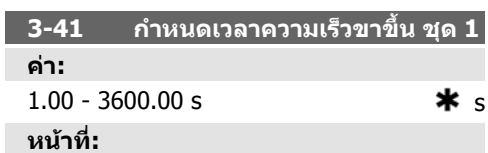

ปอนเวลาที่ใชในการเพิ่มความเร็ว เชน เวลาที่ใชใน การเรงความเร็วจาก 0 RPM ไปสูความเร็วมอเตอร ที่กําหนด nM,N (พารามิเตอร 1-25) เลือกเวลาที่ใช ในการเพิ่มความเร็ว เชน กระแสเอาทพุตไมเกินขีด จํากัดกระแสในพารามิเตอร 4-18 ระหวางการเพิ่ม ดูเวลาที่ใชในการลดความเร็ว ในพารามิเตอร 3-42

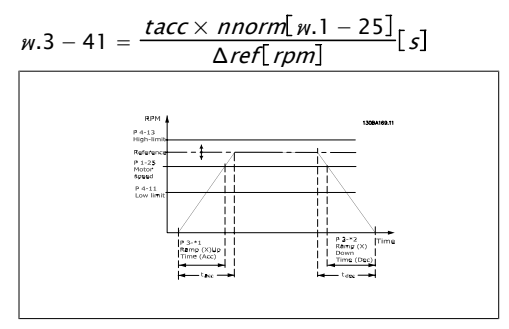

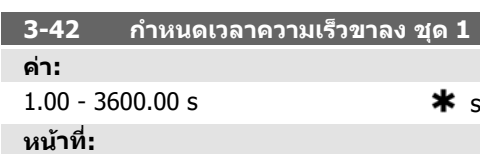

ปอนเวลาที่ใชในการลดความเร็ว เชน เวลาที่ใชใน ึการลดความเร็วจากความเร็วมอเตอร์ที่พิกัด n<sub>M.N</sub> (พารามิเตอร 1-25) ถึง 0 RPM เลือกเวลาที่ใชใน การลดความเร็ว เชนเมื่อไมมีแรงดันเกินเกิดขึ้นใน

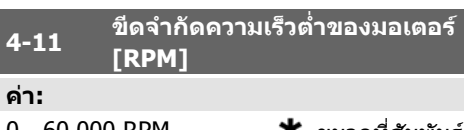

0 - 60,000 RPM ขนาดที่สัมพันธ **หนาที่:**

้ป้อนขีดจำกัดความเร็วต่ำของมอเตอร์ ขีดจำกัด ความเร็วต่ําของมอเตอรสามารถตั้งใหสอดคลอง ึกับความเร็วมอเตอร์ขั้นต่ำที่ผัผลิตแนะนำ ขีดจำกัด ความเร็วต่ําของมอเตอรตองไมเกินการตั้งคาใน พารามิเตอร 4-13 ขีดจํากัดความเร็วสูงของ มอเตอร [RPM]

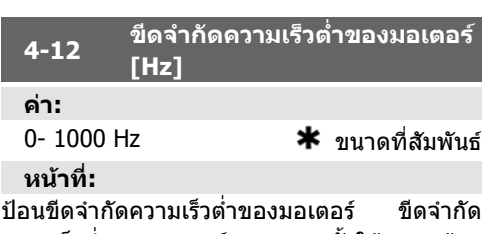

ความเร็วต่ําของมอเตอร สามารถตั้งใหสอดคลอง ้กับความถี่เอาท์พทต่ำสุดของเพลามอเตอร์ ขีด ี จำกัดความเร็วต่ำของมอเตอร์ ต้องไม่เกินการตั้งค่า ในพารามิเตอร 4-14 ขีดจํากัดความเร็วสูงของ มอเตอร [Hz]

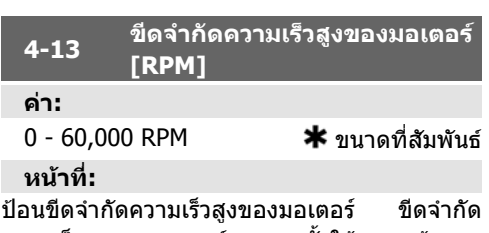

ความเร็วสูงของมอเตอรสามารถตั้งใหสอดคลอง ึกับความเร็วมอเตอร์สงสดที่ผ้ผลิตแนะนำ ขีดจำกัด ความเร็วสูงของมอเตอรตองไมเกินการตั้งคาใน ี พารามิเตอร์ 4-11 *ขีดจำกัดความเร็วต่ำของ มอเตอร์ [RPM]* เฉพาะพารามิเตอร์ 4-11 หรือ 4-12 จะแสดงผลโดยขึ้นอยูกับพารามิเตอรอื่นที่ตั้งคาใน เมนูหลัก และขึ้นอยูกับการตั้งคามาตรฐานตาม ตําแหนงทางภูมิศาสตรบนโลก

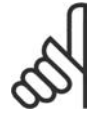

**คา:**

**หนาที่:**

**โนตสําหรับผูอาน** คาความถี่เอาทพุทของตัวแปลง ความถี่ตองไมเกินคาที่สูงกวา 1/10 ของความถี่สวิตชิ่ง

**4-14 ขดจี ํากัดดานสูงของความเร็ว มอเตอร [Hz]**

0- 1000 Hz [50 Hz]

ปอนขีดจํากัดสูงสุดสําหรับความเร็วมอเตอร ขีด จํากัดสูงสําหรับความเร็วมอเตอรสามารถตั้งใหสอด ้คล้องกับความถี่สงสดของเพลามอเตอร์ที่แนะนำ โดยผู้ผลิต ขีดจำกัดสูงสุดสำหรับความเร็วมอเตอร์ ้ต้องไม่เกินการตั้งค่าในพารามิเตอร์ 4-12 *ขีดจำกัด ต่ำสุดสำหรับความเร็วมอเตอร์ [Hz]* เฉพาะพารา

มิเตอร 4-11 หรือ 4-12 จะแสดงผลโดยขึ้นอยูกับ พารามิเตอรอื่นที่ตั้งคาใน เมนูหลักและขึ้นอยูกับ การตั้งค่ามาตรฐานตามตำแหน่งทางภูมิศาสตร์บน โลก

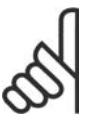

**โนตสําหรับผูอาน** ความถี่เอาทพุทสูงสุดไมสามารถ เกิน 10% ความถี่การสลับของอิน เวอรเตอร (พารามิเตอร 14-01)

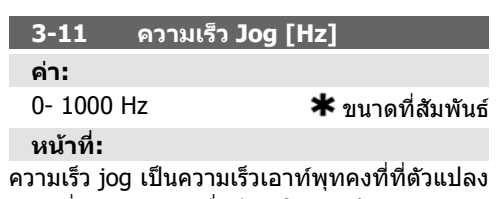

ความถี่กําลังทํางานเมื่อมีการใชงานฟงกชัน jog ดูพารามิเตอร 3-80 ประกอบ

## **6.1.3. ตั้งคาฟงกชัน**

ิชดคำสั่งฟังก์ชันมีการเข้าถึงพารามิเตอร์ทั้งหมดที่ต้องการอย่างเร็วและง่ายสำหรับการนำไปใช้ใน HVAC โดนส่วนใหญ่ซึ่งรวมถึงการนำไปใช้กับ พัดลมจ่ายลมและดูดลมกลับในระบบ VAV และ CAV, พัดลมของหอ ้ผึ่งเย็น, ปั๊มน้ำลำดับแรก ลำดับที่สอง และปั๊มน้ำระบายความร้อน และปั๊มน้ำอื่นๆ, พัดลม และเครื่องอัด อากาศ สําหรับคุณสมบัติอื่นๆ ยังรวมถึงพารามิเตอรสําหรับการเลือกวาจะแสดงตัวแปรอะไรบน LCP, ความ ี เร็วที่ตั้งได้แบบดิจิตอล, มาตรวัดของการอ้างอิงแบบอนาล็อก, การนำไปใช้กับวงรอบปิดแบบโซนเดียวและ หลายโซน และฟังก์ชันเฉพาะที่สัมพันธ์กับพัดลม ปั๊ม และเครื่องอัดอากาศ

**วิธีเขาถึงชุดคําสั่งฟงกชนั – ตัวอยาง**

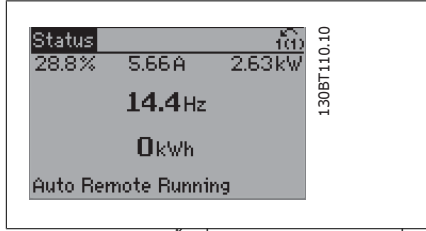

 $\overline{1}$ Illustration 6.2: ขั้นที่ 1: เปิดตัวแปลงความถี่ (ไฟ LED จะติด)

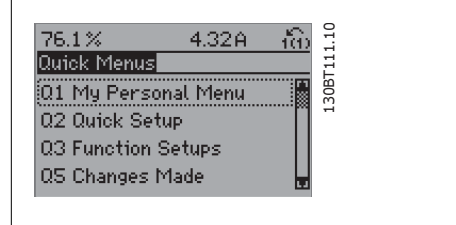

Illustration 6.3: ขั้นที่ 2: กดปุม [Quick Menus] ( ตัว เลือกเมนูดวนจะปรากฏขึ้น)

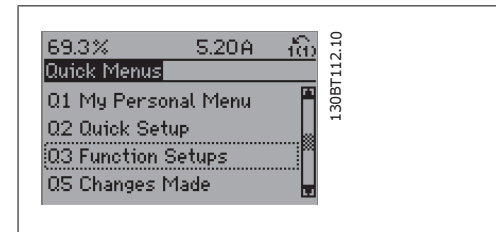

Illustration 6.4: ขั้นที่ 3: ใชปุมนําทางขึ้น/ลง เพื่อ เลื่อนลงไปยังชุดคําสั่งฟงกชัน กด[OK]

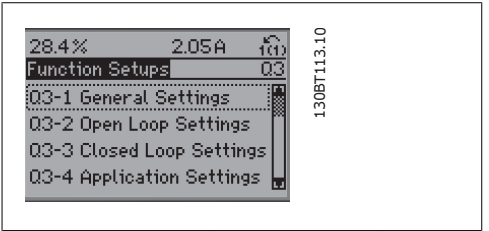

Illustration 6.5: ขั้นที่ 4: ตัวเลือกชุดคำสั่งฟังก์ชันจะ ีปรากฏ เลือก 03-1 *การตั้งค่าทั่วไป* กด [OK]

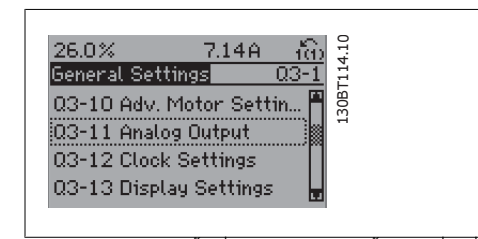

<u>์ Illustration 6.6: ขั้นที่ 5: ใช้ปุ่มนำทางขึ้น/ลงเพื่อเลื่อน</u> ลง ตัวอย่างเลื่อนไปยัง 03-11*เอ้าท์พุดอนาล็อก* กด [OK]

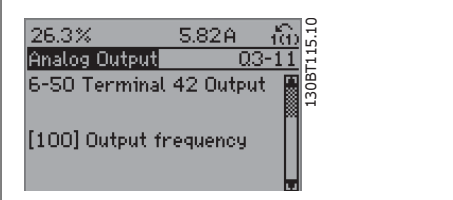

Illustration 6.7: ขั้นที่ 6: เลือกพารามิเตอร 6-50 *เอ้าท์พุตขั่วต่อ 42* กด [OK]

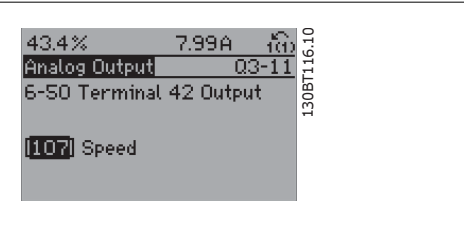

<u>Illustration 6.8: ขั้นที่ 7: ใช้ปุ่มนำทางขึ้น/ลงเพื่อเลือก</u> ระหวางตัวเลือกที่แตกตางกัน

### พารามิเตอรของชุดคําสั่งฟงกชันถูกรวมเปนกลุมในรูปแบบดังตอไปนี้

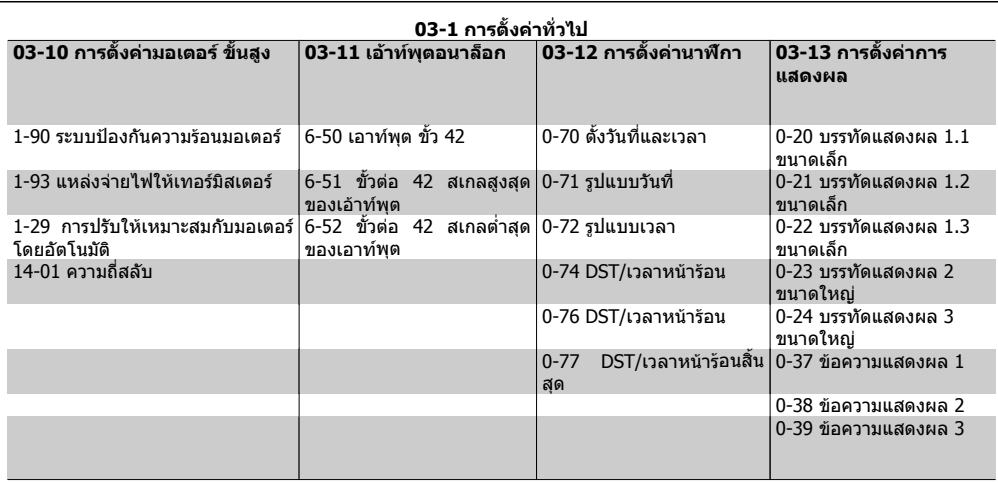

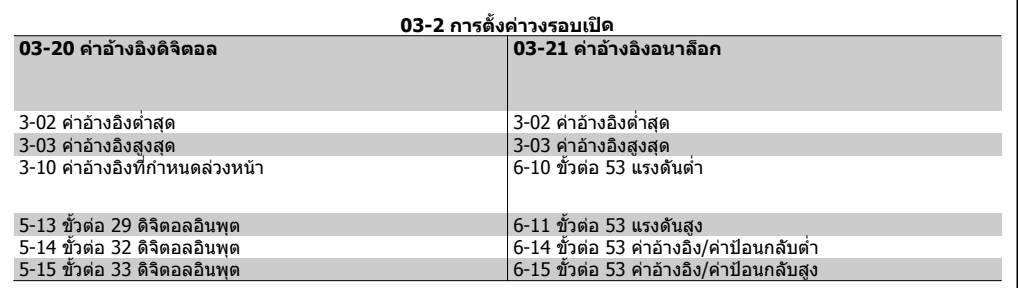

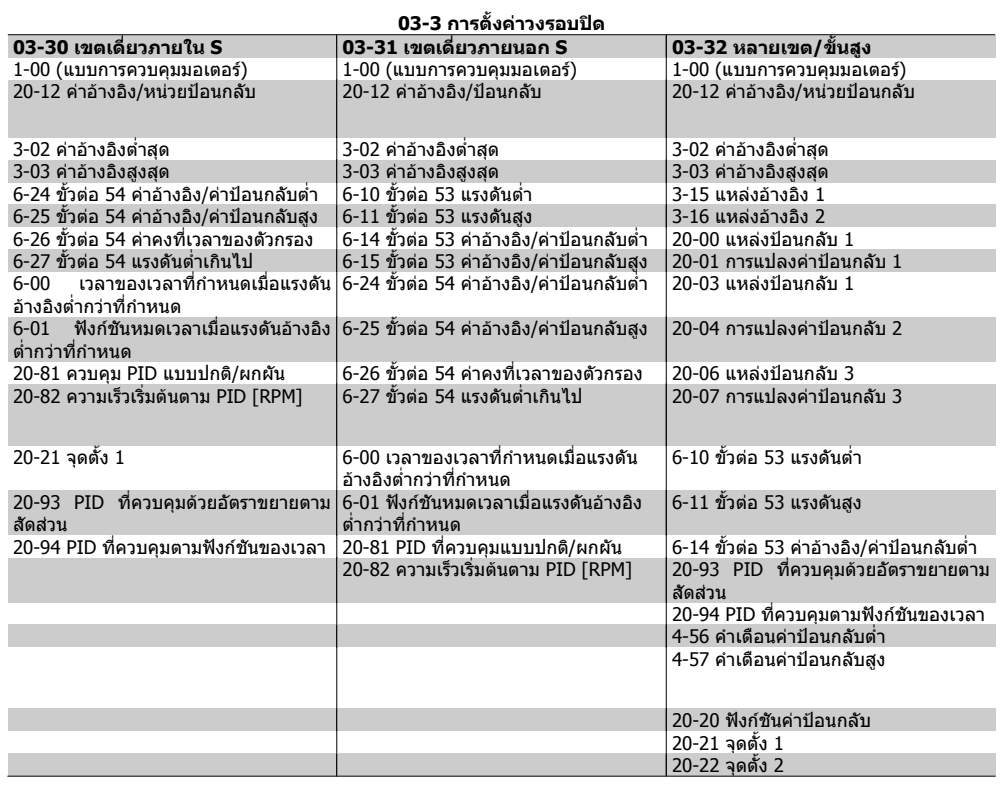

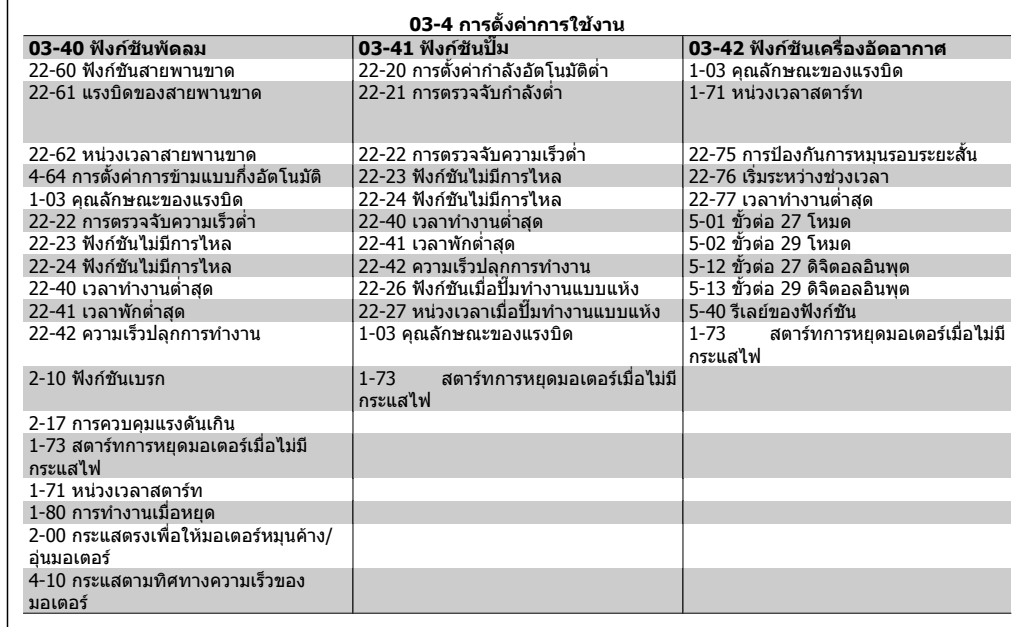

การเขาถึงพารามิเตอรเหลานี้โดยใชชุดคําสั่ง ฟงกชัน

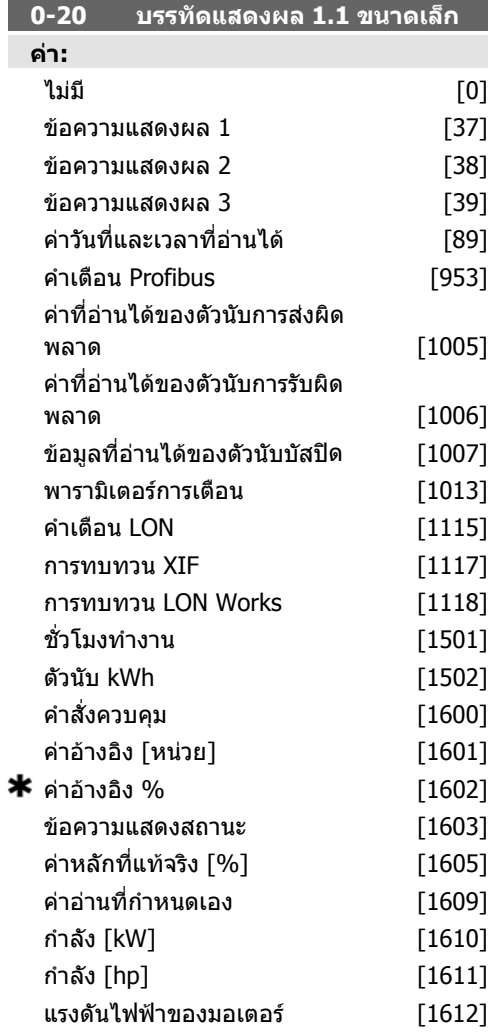

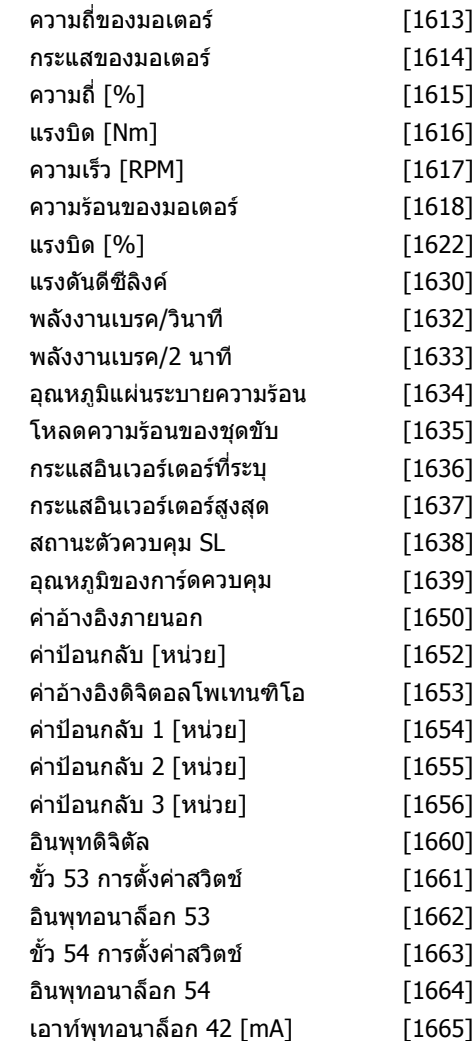

 $[9994]$  $[9995]$ 

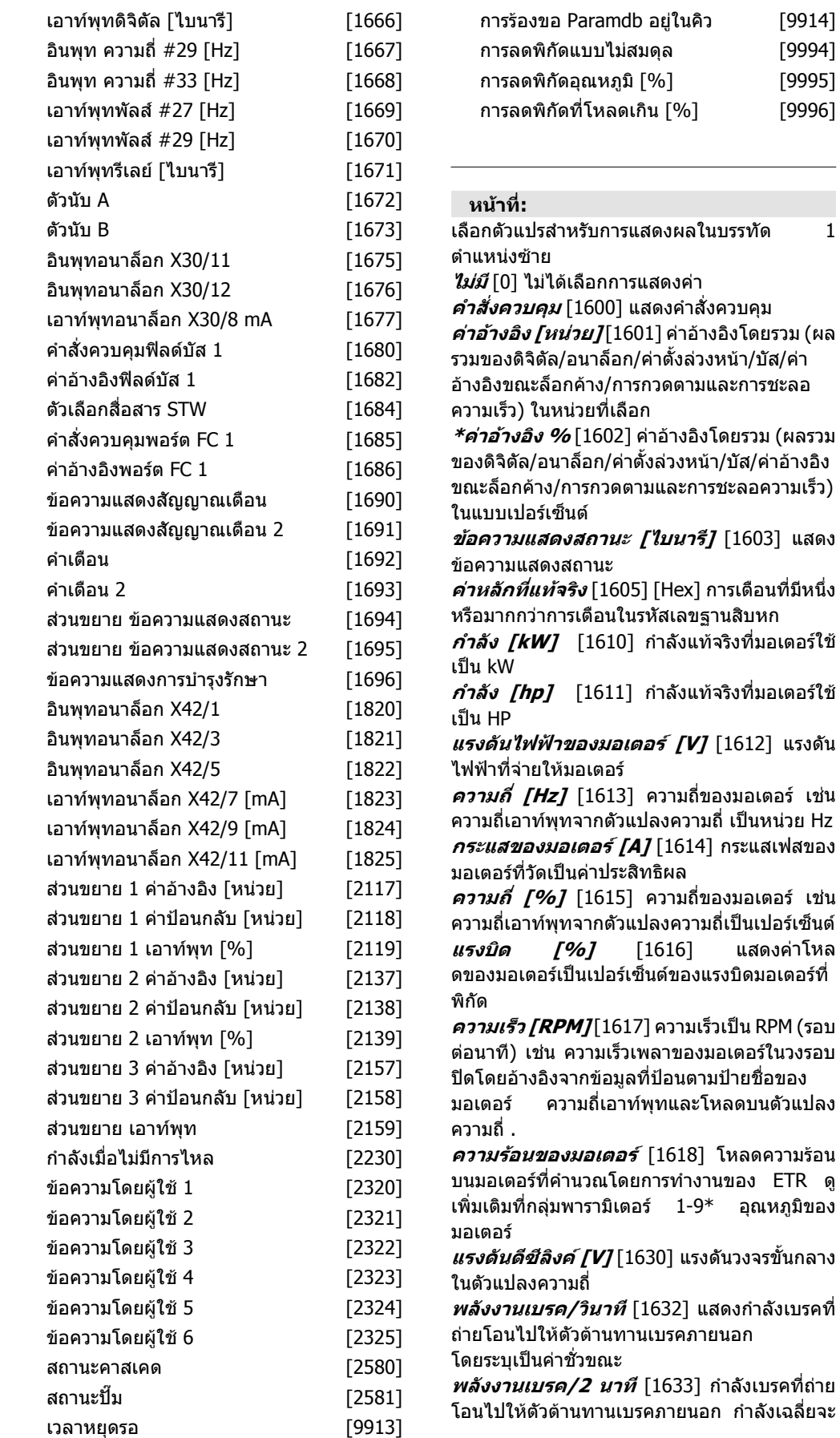

**แรงดันดีซีลิงค [V]** [1630] แรงดันวงจรขั้นกลาง

ึถกคำนวณอย่างต่อเนื่องจากค่าใน 120 วินาทีล่า สุด

**อุณหภมู ิแผนระบายความรอน [°C]** [1634] แสดงอุณหภูมิแผนระบายความรอนของตัวแปลง ความถี่ ขีดจํากัดการตัดออกอยูที่ 95 ± 5°C; และ การตัดกลับอย่ที่ 70  $\pm$  5°C

**ความรอนของอินเวอรเตอร** [1635] เปอรเซ็นต โหลดของอินเวอรเตอร

**กระแสที่ระบุของอินเวอรเตอร** [1636] กระแสที่ ระบุของตัวแปลงความถี่

**กระแสสูงสุดของอินเวอรเตอร** [1637] กระแส สูงสุดของตัวแปลงความถี่

**สถานะการควบคุมของ SL** [1638] สถานะของ เหตุการณที่ดําเนินการดวยการควบคุม

**อุณหภมู ิของการดควบคุม** [1639] อุณหภูมิบน การดควบคุม

**คาอางอิงภายนอก** [1650] [%] ผลรวมของคา อางอิงภายนอก เปนเปอรเซ็นต เชน ผลรวมของอ นาล็อก/พัลส/บัส

**คาปอนกลับ [หนวย]** [1652] คาอางอิงจากอินพุ ทดิจิตัลที่ตั้งโปรแกรมไว

**อินพุทดิจติ ัล** [1660] แสดงสถานะของ 6 ขั้วตอ อินพุทดิจิตัล (18, 19, 27, 29, 32 และ 33) อินพุท 18 จะตรงกับบิตซ้ายสุด สัญญาณต่ำ = 0; สัญญาณสูง = 1

**ขั้วตอ 53 การตั้งคาสวิตช** [1661] การตั้งคา อินพุทของขั้วตอ 53 กระแส = 0; แรงดัน = 1

**อินพุทอนาล็อก 53** [1662] คาที่แทจริงบน อินพุท 53 ทั้งคาอางอิงหรือคาปองกัน

**ขั้วตอ 54 การตั้งคาสวิตช** [1663] การตั้งคา อินพุทของขั้วต่อ 54 กระแส = 0; แรงดัน = 1

**อินพุทอนาล็อก 54** [1664] คาที่แทจริงบน อินพุท 54 ทั้งคาอางอิงหรือคาปองกัน

**เอาทพุทอนาล็อก 42 [mA]** [1665] คาที่แทจริง ที่เอาทพุท 42 ในหนวย mA ใชพารามิเตอร 6-50 เพื่อเลือกตัวแปรที่จะแสดงโดยเอาทพุท 42 **เอาทพุทดิจิตัล [ไบนารี]** [1666] คาไบนารีของ

เอาทพุทดิจิตัลทั้งหมด **ความถี่อินพุท #29 [Hz]** [1667] คาแทจริงของ

ความถี่ที่ใชที่ขั้วตอ 29 ในลักษณะอินพุทพัลส **ความถี่อินพุท #33 [Hz]** [1668] คาแทจริงของ ความถี่ที่ใชที่ขั้วตอ 33 ในลักษณะอินพุทพัลส **เอาทพุทพัลส #27 [Hz]** [1669] คาแทจริงของ พัลสที่ใชบนขั้วตอ 27 ในโหมดเอาทพุทดิจิตัล

**เอาทพุทพัลส #29 [Hz]** [1670] คาแทจริงของ พัลสที่ใชบนขั้วตอ 29 ในโหมดเอาทพุทดิจิตัล **อินพุทอนาล็อก X30/11 [V]** [1675] คา สัญญาณแทจริงบนอินพุท X30/11 (การด I/O ใช

งานทั่วไป เปนอุปกรณเสริม)

**อินพุทอนาล็อก X30/12** [1676] คาสัญญาณ แทจริงบนอินพุท X30/11 (การด I/O ใชงานทั่ว ไป เปนอุปกรณเสริม)

ที่แสดงโดยเอาทพุท X30/8

**เอาทพุทอนาล็อก X30/8** [1677] คาสัญญาณ แทจริงบนเอาทพุท X30/8 (การด I/O ใชงานทั่ว

ไป เปนอุปกรณเสริม) ใชพารามิเตอร 6-60 เพื่อ เลือกตัวแปรที่จะแสดง

**สัญญาณคําสั่งควบคุมฟลดบัส 1** [1680] คําสั่ง ควบคุม (CTW) ที่ไดรับจากบัสหลัก

**คาอางอิงฟลดบัส** [1682] คาอางอิงหลักที่สง ดวยคําสั่งควบคุมผานเครือขายการสื่อสารอนกรม ุ เชน จาก BMS, PLC หรือตัวควบคุมหลักอื่นๆ

**ขอความแสดงสถานะการสื่อสารของอุปกรณ เสริม [ไบนารี]** [1684] ขอความแสดงสถานะการ สื่อสารฟิลด์บัสแบบขยายของอปกรณ์เสริม

**สัญญาณคําสั่งควบคุมพอรต FC 1** [1685] คํา สั่งควบคุม (CTW) ที่ไดรับจากบัสหลัก

**สัญญาณเชตพอยต ็ ความเร็ว A ของพอรต FC** [1686] ขอความแสดงสถานะ (STW) ที่สงใหบัส หลัก

**ขอความแสดงสัญญาณเตือน [Hex]** [1690] สัญญาณเตือนหนึ่งครั้งหรือหลายครั้งในรหัสเลข ฐานสิบหก (ใช้สำหรับการสื่อสารอนกรม)

**ขอความแสดงสัญญาณเตือน 2 [Hex]** [1691] สัญญาณเตือนหนึ่งครั้งหรือหลายครั้งในรหัสเลข ี ฐานสิบหก (ใช้สำหรับการสื่อสารอนกรม)

**คําเตือน [Hex]** [1692] การเตือนหนึ่งครั้งหรือ หลายครั้งในรหัสเลขฐานสิบหก (ใชสําหรับการสื่อ สารอนุกรม)

**คําเตือน 2 [Hex]** [1693] การเตือนหนึ่งครั้งหรือ หลายครั้งในรหัสเลขฐานสิบหก (ใชสําหรับการสื่อ สารอนุกรม)

**สวนขยาย ขอความแสดงสัญญาณเตือน [Hex]** [1694] สภาวะของสถานะหนึ่งหรือหลาย ีสภาวะในรหัสเลขฐานสิบหก (ใช้สำหรับการสื่อสาร อนุกรม)

**สวนขยาย ขอความแสดงสัญญาณเตือน 2 [Hex]** [1695] สภาวะของสถานะหนึ่งหรือหลาย ีสภาวะในรหัสเลขฐานสิบหก (ใช้สำหรับการสื่อสาร อนุกรม)

**ขอความการบํารุงรักษาเชงปิ องกัน** [1696] บิต ที่สะทอนสถานะเหตุการณการบํารุงรักษาเชิง ป้องกันที่โปรแกรมไว้ในกล่มพารามิเตอร์ 23-1 $^{\ast}$ 

**สวนขยาย 1 คาอางอิง [หนวย]** [2117] คาของ คาอางอิงสําหรับตัวควบคุมวงรอบปดสวนขยาย 1 **สวนขยาย 1 คาปอนกลับ [หนวย]** [2118] คา

ของสัญญาณป้อนกลับสำหรับตัวควบคุมวงรอบปิด สวนขยาย 1

**สวนขยาย 1 เอาทพุท [หนวย]**[2119] คา เอาทพุทจากตัวควบคุมวงรอบปดสวนขยาย 1 **สวนขยาย 2 คาอางอิง [หนวย]** [2137] คาของ คาอางอิงสําหรับตัวควบคุมวงรอบปดสวนขยาย 2 **สวนขยาย 2 คาปอนกลับ [หนวย]** [2138] คา ของสัญญาณปอนกลับสําหรับตัวควบคุมวงรอบปด สวนขยาย 2

**สวนขยาย 2 เอาทพุท [หนวย]**[2139] คา เอาทพุทจากตัวควบคุมวงรอบปดสวนขยาย 2 **สวนขยาย 3 คาอางอิง [หนวย]** [2157] คาของ คาอางอิงสําหรับตัวควบคุมวงรอบปดสวนขยาย 3

**0-24 การแสดงคาบรรทัดที่ 3 ใหญ**

 $[1602]$ 

**สวนขยาย 3 คาปอนกลับ [หนวย]** [2158] คา ของสัญญาณป้อนกลับสำหรับตัวควบคุมวงรอบปิด สวนขยาย 3

**สวนขยาย เอาทพุท 3 [หนวย]**[2159] คา เอาทพุทจากตัวควบคุมวงรอบปดสวนขยาย 3 **กําลังเมื่อไมมการไหล ี [kW]** [2230] คากําลังที่ ี่ คำนวณเมื่อไม่มีการไหลสำหรับความเร็วการใช้ งานที่แทจริง

**สถานะคาสเคด [หนวย]** [2580]สถานะสําหรับ การทํางานของตัวควบคุมคาสเคด **สถานะปม [หนวย]** [2581] สถานะสําหรับการทํา งานของปมแตละตัวซึ่งควบคุมโดยตัวควบคุม คาสเคด

 $\star$  กระแสมอเตอร์ [A] [1614]

เลือกตัวแปรสําหรับการแสดงผลในบรรทัด 1 ตําแหนงกลาง ตัวเลือกจะเหมือนกับตัวเลือกใน รายการสำหรับพารามิเตอร์ 0-20 *บรรทัดแสดงผล* 

**0-21 การแสดงคาบรรทัดที่ 1.2**

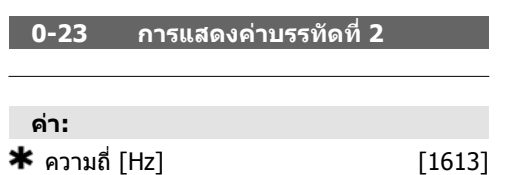

### **หนาที่:**

เลือกตัวแปรสําหรับการแสดงผลในบรรทัด 2 ตัว เลือกจะเหมือนกับตัวเลือกในรายการสําหรับพารา มิเตอร 0-20 บรรทัดแสดงผล 1.1 เล็ก

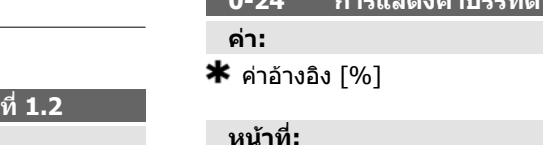

เลือกตัวแปรสําหรับการแสดงผลในบรรทัด 3 ตัว เลือกจะเหมือนกับตัวเลือกในรายการสําหรับพารา มิเตอร 0-2

#### **0-37 ขอความแสดงผล 1**

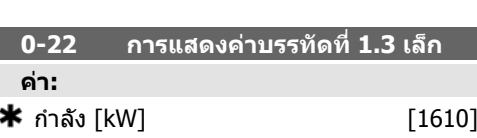

### **หนาที่:**

**คา:**

**หนาที่:**

1.1 เล็ก

เลือกตัวแปรสําหรับการแสดงผลในบรรทัด 1, ตําแหนงขวา ตัวเลือกจะเหมือนกับตัวเลือกใน รายการสำหรับพารามิเตอร์ 0-20 *บรรทัดแสดงผล* 1.1 เล็ก

#### **หนาที่:**

ในพารามิเตอร์นี้มีความเป็นไปได้ที่จะเขียนแต่ ละสตริงขอความใน LCP หรืออานผานทางการสื่อ สารอนุกรม เมื่อตองการแสดงอยางถาวรโดยเลือก ขอความแสดงผลในพารามิเตอร 0-20, 0-21, 0- 22, 0-23 หรือ 0-24 บรรทัดการแสดงผล XXX ใช ▲ หรือ ▼ ปุมบน LCP เพื่อเปลี่ยนตัวอักขระ ใช ◀ และ ▶ ปุมเพื่อเลื่อนเคอรเซอร แลวอักขระจะถูก เน้นโดยเคอร์เซอร์ อักขระนี้สามารถเปลี่ยนแปลง ได อักขระสามารถถูกแทรกไดโดยการวาง เคอรเซอรระหวางอักขระสองตัวและกด ▲ สําหรับ ▼.

### **0-38 ขอความแสดงผล 2 อุปกรณเสริม: หนาที่:** ในพารามิเตอรนี้มีความเปนไปไดที่จะเขียนแตละ สตริงขอความสําหรับการแสดงผลใน LCP หรืออานผานทางการสื่อสาร อนกรม ุ เมื่อตองการแสดงอยางถาวร ใหเลือกขอความแสดงผลใน พารามิเตอร 0-20, 0-21, 0-22, 0-23 หรือ 0-24 บรรทัดการแสดงผล  $\overline{XXX}$ ใช้ป่ม ▲ หรือ ▼ บน LCP เพื่อเปลี่ยนอักขระ ใช้ป่ม ◀ และ ▶เพื่อ

เลื่อนเคอร์เซอร์ แล้วอักขระจะถูกเน้นโดยเคอร์เซอร์ อักขระนี้จะ สามารถเปลี่ยนแปลงได อักขระสามารถถูกแทรกไดโดยการวาง เคอรเซอรระหวางอักขระสองตัวและกด ▲ หรือ ▼

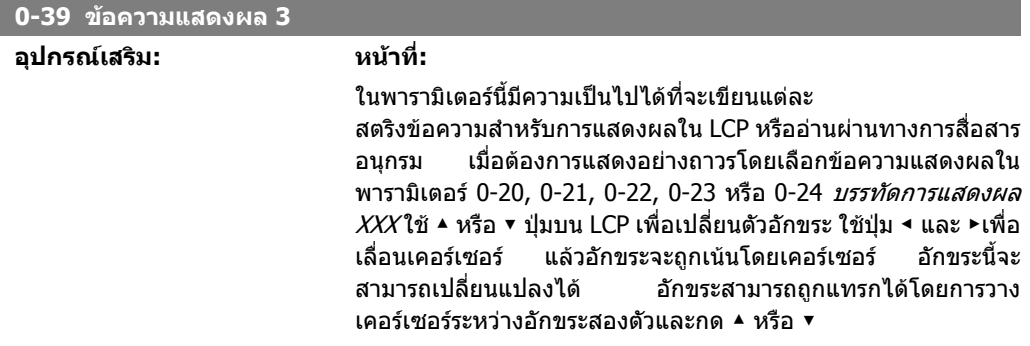

**คา:**

และ 0-77

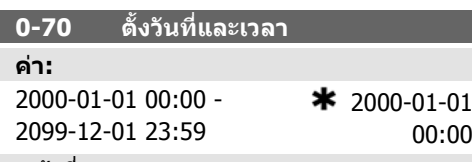

### **หนาที่:**

ตั้งวนทั ี่และเวลาของนาฬิกาภายใน รูปแบบที่ใชตั้ง ในพารามิเตอร 0-71 และ 0-72

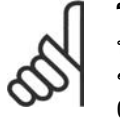

**0-71 รูปแบบวันที่**

### **โนตสําหรับผูอาน**

พารามิเตอรนี้ไมไดแสดงเวลาจริง ซึ่งสามารถอานไดในพารามิเตอร 0-89 นาฬิกาจะยังไม่เริ่มนับจนกว่า คาที่ตั้งจะแตกตางจากคามาตรฐาน

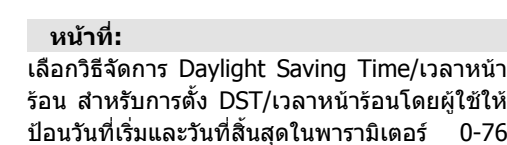

ปด [0] คูมือ [2]

**0-74 DST/เวลาหนารอน**

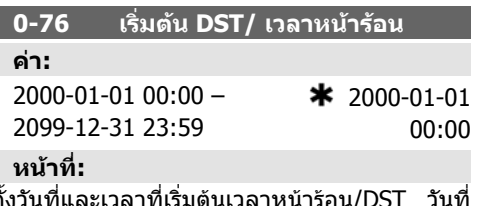

ตั้งวันที่และเวลาที่เริ่มต้นเวลาหน้าร้อน/DST วันที่ จะถูกโปรแกรมในรูปแบบที่เลือกในพารามิเตอร  $0 - 71$ 

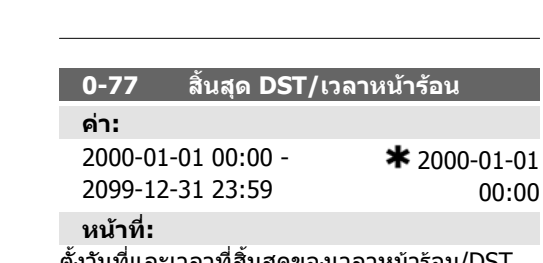

ตั้งวนทั ี่และเวลาที่สิ้นสุดของเวลาหนารอน/DST วนทั ี่จะถูกโปรแกรมในรูปแบบที่เลือกในพารา มิเตอร 0-71

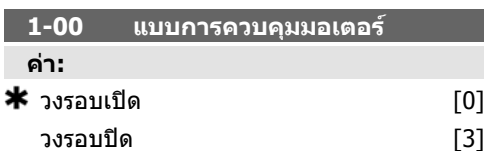

**คา:** ป-เดือน-วนทั ี่ [0]  $\star$  วัน-เดือน-ปี  $[1]$ เดือน/วันที่/ปี  $[2]$ 

### **หนาที่:**

ตั้งรูปแบบวันที่ที่จะใชในแผงควบคุมหนาเครื่อง

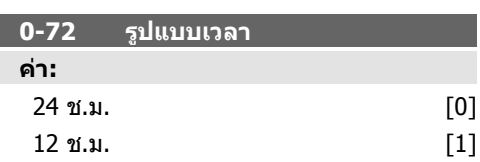

### **หนาที่:**

ตั้งรูปแบบเวลาแบบทั่วไปเพื่อใชใน LCP

### **หนาที่:**

*วงรอบเปิด* [0] ความเร็วมอเตอร์จะถูกกำหนดโดย การใชความเร็วอางอิงหรือโดยการตั้งคาความเร็วที่ ตองการเมื่ออยูในโหมดควบคุมดวยมือ วงรอบเปิดยังใช้เมื่อตัวแปลงความถี่เป็นส่วนหนึ่ง ของระบบควบคมวงรอบปิดที่ถูกจัดการจากตัวควบ คุม PID ภายนอก เพื่อใหสัญญาณความเร็วอางอิง เปนเอาทพุต

*วงรอบปิด* [3]: ความเร็วมอเตอร์จะถูกกำหนดโดย คาอางอิงที่สรางจากตัวควบคุม PID ที่ทําการ ี่เปลี่ยนแปลงความเร็วมอเตอร์เหมือนเป็นส่วนหนึ่ง ของกระบวนการควบคมวงรอบปิด (ต.ย. ความดัน และอุณหภูมิคงที่) ตัวควบคุม PID ตองมีการ กําหนดคาในพารามิเตอร 20-##, วงรอบปดของ ชุดขับเคลื่อน

พารามิเตอรนี้ไมสามารถเปลี่ยนแปลงไดเมื่อ มอเตอรกําลังทํางานอยู

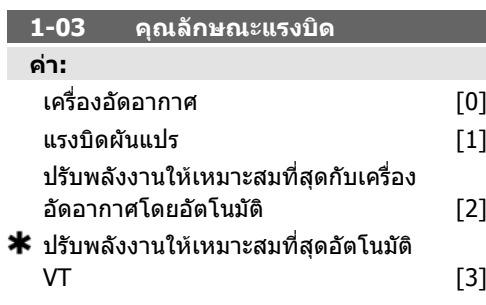

### **หนาที่:**

*เครื่องอัดอากาศ* [0]: สำหรับการควบคมความเร็ว ของเครื่องอัดอากาศแบบสกรูและสโครล มอบแรง ดันที่เหมาะสมสําหรับคุณลักษณะของภาระที่มีแรง บิดคงที่ของมอเตอรตลอดชวงทั้งหมดลงจนถึง 15 Hz

*แรงบิดผันแปร* [1]: สำหรับการควบคมความเร็ว ของพัดลมและปมแบบหอยโขง และยังใชเพื่อการ ควบคุมมอเตอรมากกวาหนึ่งตัวดวยตัวแปลงความ ้ถี่เดียวกัน (เช่น พัดลมของคอนเดนเซอร์หรือพัด ลมของหอผึ่งเย็นหลายตัว) ซึ่งจะใหแรงดันที่ เหมาะสมสําหรับลักษณะของโหลดที่มีแรงบิด กําลังสองของมอเตอร

ฟงกชันปรับพลังงานใหเหมาะสมที่สุดกับเครื่องอัด *อากาศโดยอัตโนมัติ* [2]: For สำหรับการใช้ ิพลังงานที่เหมาะสมเพื่อควบคมความเร็วของ เครื่องอัดอากาศแบบสกรูและสโครลอยางมี ประสิทธิภาพ มอบแรงดันที่เหมาะสมกับลักษณะ โหลดของมอเตอรที่มีแรงบิดคงที่ในทุกชวงลงจน ถึง 15Hz แต่นอกจากนั้นคณลักษณะ AEO จะปรับ แรงดันใหพอดีกับสภาวะโหลดในขณะนั้น ซึ่งจะ ชวยลดการใชพลังงานและเสียงรบกวนจาก ิมอเตอร์ เพื่อให้ได้รับประสิทธิภาพที่ดีที่สุด ต้องตั้ง

คาตัวประกอบกําลังของมอเตอร cos phi ใหถูก ตอง คานี้ตั้งในพารามิเตอร 14-43 Cos phi ของ ิมอเตอร์ พารามิเตอร์มีค่ามาตรฐานและจะปรับ อัตโนมัติเมื่อข้อมลมอเตอร์ถกโปรแกรม โดยปกติ ี่ค่าที่ตั้งเหล่านี้เพื่อให้ได้แรงดันมอเตอร์ที่เหมาะสม ที่สุด แต่ถ้าตัวประกอบกำลังของมอเตอร์ cos phi ต้องปรับเปลี่ยน ให้ดำเนินการด้วยฟังก์ชัน AMA โดยใชพารามิเตอร 1-29 การปรับใหเหมาะสมกับ มอเตอรโดยอัตโนมัติ (AMA) แทบจะไมมีความจํา เปนที่จะปรับพารามิเตอรตัวประกอบกําลังของ มอเตอรดวยตัวเอง

ฟงกชันปรับพลังงานใหเหมาะสมที่สุดกับ VTโดย *อัตโนมัติ* [3]: Forสำหรับการใช้พลังงานที่เหมาะ สมเพื่อควบคุมความเร็วของปมหอยโขงและพัดลม มอบแรงดันที่เหมาะสมสําหรับลักษณะโหล ิดของมอเตอร์ที่มีแรงบิดกำลังสอง แต่นอกจากนั้น คุณลักษณะ AEO จะปรับแรงดันใหพอดีกับสภาวะ โหลดในขณะนั้น ซึ่งจะชวยลดการใชพลังงานและ เสียงรบกวนจากมอเตอร์ เพื่อให้ได้รับประสิทธิภาพ ้ที่ดีที่สุด ต้องตั้งค่าตัวประกอบกำลังของมอเตอร์ cos phi ใหถูกตอง คานตี้ ั้งในพารามิเตอร 14-43 Cos phi ของมอเตอร พารามิเตอรมีคามาตรฐาน และจะปรับอัตโนมัติเมื่อขอมูลมอเตอรถูกโปรแกรม โดยปกติคาที่ตั้งเหลานี้เพื่อใหไดแรงดันมอเตอรที่ ้เหมาะสมที่สุด แต่ถ้าตัวประกอบกำลังของมอเตอร์ cos phi ต้องปรับเปลี่ยน ให้ดำเนินการด้วยฟังก์ชัน AMA โดยใชพารามิเตอร 1-29 การปรับใหเหมาะ สมกับมอเตอรโดยอัตโนมัติ (AMA) แทบจะไมมี ความจําเปนที่จะปรับพารามิเตอรตัวประกอบกําลัง ของมอเตอรดวยตัวเอง

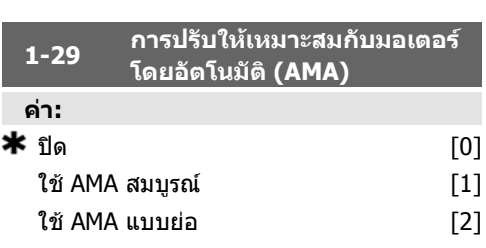

#### **หนาที่:**

ฟงกชัน AMA ใชประโยชนอยางเหมาะสมที่สุดจาก ประสิทธิภาพการทํางานของมอเตอรไดนามิค โดย การปรับพารามิเตอรมอเตอรขั้นสูงใหเหมาะสมโดย อัตโนมัติ (พารามิเตอร 1-30 ถึง พารามิเตอร 1- 35) เมื่อมอเตอรอยูนิ่งกับที่

เลือกประเภทของ AMA *เปิดทำงาน AMA แบบ สมบรณ์* [1] จะดำเนินการ AMA ของความต้านทาน สเตเตอร RS, ความตานทานโรเตอร Rr,รีแอ็คแตน ซการรั่วของสเตเตอร x1 รีแอ็คแตนซการรั่วของโร เตอร X2 และ รีแอ็คแตนซหลัก Xh

เลือก *AMA แบบย่อ* [2] จะทำการทดสอบ AMA แบบยอ ซึ่งจะพิจารณาเฉพาะความตานทาน

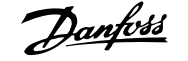

ี สเตเตอร์ Rs ในระบบเท่านั้น เลือกตัวเลือกนี้หากตัว กรอง LC ถูกใชระหวางชุดขับและมอเตอร เปดทํางานฟงกชัน AMA โดยกดปุม [Hand on] หลังจากเลือก [1] หรือ [2] ดูเพิ่มเติมที่หัวขอ การ ปรับใหเหมาะสมกับมอเตอรโดยอัตโนมัติหลังจาก ลําดับปกติ หนาจอจะแสดง: "กด [OK] (ตกลง) เพื่อจบ AMA" หลังจากกดปมุ [OK] ตัวแปลงความ ถี่ก็พรอมสําหรับการทํางานแลวตอนนี้ หมายเหตุ:

- เพื่อการปรับคาใหไดดีที่สุด ในรัน AMA เมื่อมอเตอรเย็น
- ไมสามารถดําเนนการ ิ AMA ในขณะที่ มอเตอรกําลังทํางานอยู

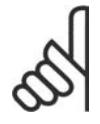

### **โนตสําหรับผูอาน**

เปนสิ่งสําคัญที่จะตองตั้งพารา มิเตอร 1-2\* ขอมูลมอเตอร ใหถูก ตอง เนื่องจากเปนสวนหนึ่งของ อัลกอริธึม AMA ตองดําเนินการ AMA เพื่อใหไดประสิทธิภาพ มอเตอรไดนามิคที่เหมาะสมที่สุด ี่ ซึ่งอาจใช้เวลานานถึง 10 นาที ขึ้น ื่อย่กับพิกัดกำลังของมอเตอร์

หลีกเลี่ยงแรงบิดที่อาจเกิดขึ้นจาก ภายนอก ในระหวางการทดสอบ

### **โนตสําหรับผูอาน**

AMA

**โนตสําหรับผูอาน**

หากคาใดคาหนึ่งในพารามิเตอร 1- 2\* ขอมูลมอเตอร ถูกเปลี่ยนแปลง พารามิเตอร 1-30 ถึง 1-39 พารา มิเตอรมอเตอรขั้นสูง จะกลับไปเปน การตั้งคามาตรฐาน พารามิเตอรนี้ไมสามารถปรับ เปลี่ยนในขณะที่มอเตอรกําลังทํา งาน

ดูเพิ่มเติมที่หัวขอ Automatic Motor Adaptation (การปรับใหเหมาะสมกับมอเตอรโดยอัตโนมัติ)

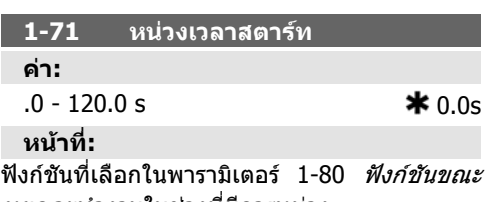

*หยุด* จะทำงานในช่วงที่มีการหน่วง ปอนการหนวงเวลาที่ตองการกอนดําเนินการเรง ความเร็ว

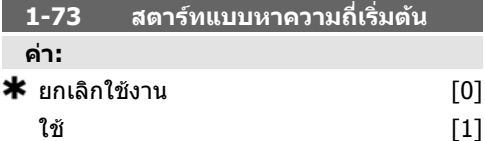

### **หนาที่:**

ฟงกชันนี้ทําใหสามารถจับความผิดปกติของ ิมอเตอร์ที่กำลังหมนอย่างอิสระเนื่องจากกระแส สายไฟหลักลดต่ําลง

### **รายละเอียดตัวเลือก:**

เลือก *ยกเลิกใช้* [0] หากไม่จำเป็นต้องใช้ฟังก์ชันนี้ เลือก *ใช้งาน* [1] เพื่อใช้งานตัวแปลงความถี่ให้ "จับ" และควบคุมมอเตอรที่หมุนอยู เมื่อพารามิเตอร 1-73 ถูกใชงาน พารามิเตอร 1-71 *หน่วงเวลา*จะไม่มีฟังก์ชัน

คนหาทิศทางสําหรับการสตารทแบบหาความถี่เริ่ม ตนที่เชื่อมโยงกับการตั้งคาในพารามิเตอร 4-10, ทิศทางความเร็วของมอเตอร

ตามเข็มนาฬิกา [0] การสตารทแบบหาความถี่คน หาในทิศทางตามเข็มนาฬิกา ถาไมสําเร็จ เบรก กระแสตรงจะทํางาน

*ทั้งสองทิศทาง* [2]: การสตาร์ทแบบหาความถี่เริ่ม ตนจะทําการคนหาเปนลําดับแรกในทิศทางที่

กําหนดโดยคาอางอิงลาสุด (ทิศทาง) ถาไมพบ ความเร็วเครื่องจะทําการคนหาในทิศทางอื่น ถา ไมสพเร็จ เบรกกระแสตรงจะทํางานตามเวลาที่ตั้ง ไวในพารามิเตอร 2-02, เวลาการเบรก สตารทจะ เริ่มตนจาก 0 Hz

### **1-80 การทํางานที่หยดุ**

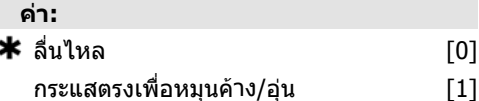

### **หนาที่:**

้เลือกการทำงานการขับเคลื่อนหลังจากคำสั่งหยุด หรือหลังจากความเร็วลดลงถึงคาที่ตั้งไวในพารา มิเตอร์ 1-81 *ความเร็วต่ำสุดสำหรับฟังก์ชันขณะ* หยุด [RPM] เลือก *ลื่นไหล* [0] เพื่อออกจากมอเตอร์ในโหมด

อิสระ เลือก *กระแสตรงเพื่อหมนค้างฝอ่นฝ ค้าง* [1] เพื่อ ใหพลังงานมอเตอรดวยกระแสคาง DC (ดูพารา

มิเตอร 2-00)

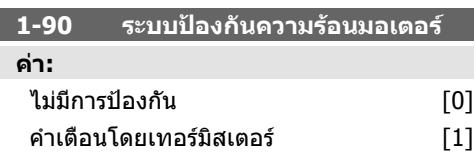

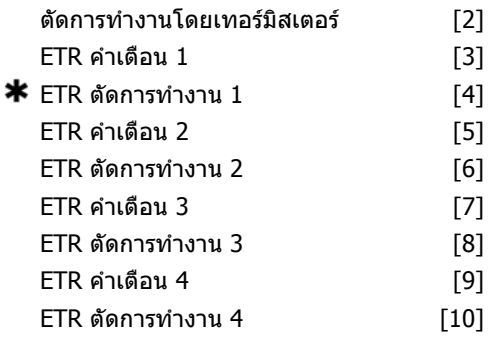

### **หนาที่:**

้ตัวแปลงความถี่จะกำหนดอุณหภูมิมอเตอร์สำหรับ การปองกันมอเตอรในสองวธิีที่ตางกันคือ

- ผานทางเซนเซอรเทอรมิสเตอรซึ่งเชื่อม ตอกับอินพุตอนาล็อกหรือดิจิตอล (พารา มิเตอร์ 1-93 *แหล่งจ่ายไฟ* ใหเทอรมิสเตอร)
- ผานการคํานวณ (ETR = Electronic Thermal Relay) ของภาระความรอน โดยอิงตามโหลดและเวลาจริง โหล ดความรอนที่คํานวณไดจะถูกเปรียบ เทียบกับกระแสของมอเตอร์ที่พิกัด I<sub>M.N</sub> ี และความถี่มอเตอร์ที่พิกัด f<sub>M N</sub> การ ดำบวกเจะประบากเดาาบจำเป็นใบการ ลดโหลดลงที่ความเร็วต่ำลง เพื่อที่จะลด การระบายความรอน จากพัดลมภายในที่ ประกอบอยูในมอเตอร

เลือก *ไม่มีการป้องกัน* [0] เมื่อมอเตอร์มีโอเวอร์ ้โหลดอย่างต่อเนื่อง และไม่ต้องการคำเตือนหรือ การตัดการทํางาน

เลือก *คำเตือนโดยเทอร์มิสเตอร์* [1] เพื่อเปิดใช้คำ เตือนเมื่อ เทอรมิสเตอร ที่เชื่อมตออยูในมอเตอร ตอบสบองใบกรณีที่บอเตอร์ร้อบเกิบไป

เลือก ตัดการทํางานโดยเทอรมิสเตอร [2] เพื่อ หยุด (ตัด) ตัวแปลงความถี่เมื่อเทอรมิสเตอรที่ เชื่อมตออยูในมอเตอรตอบสนองในกรณีที่มอเตอร ร้อบเกิบไป

คาการตัดสัญญาณของเทอรมิสเตอรคือ > 3 kΩ

เทอรมิสเตอร (เซนเซอร PTC) ที่รวมเขาไวใน มอเตอรสําหรับการปองกันขดลวด

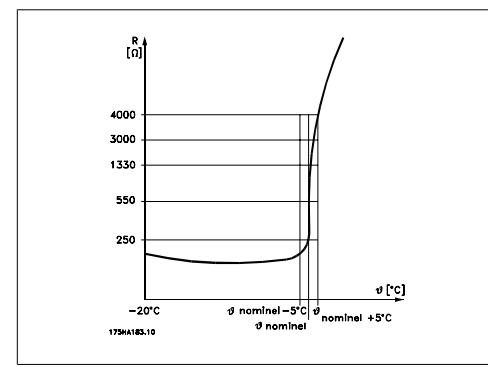

- การป้องกับบอเตอร์สาบารกทำได้โดยใช้เทคบิด
- หลายแบบ เซนเซอร PTC ในขดลวดมอเตอรเปน
- สวิตชความรอนเชิงกล (ประเภท Klixon) หรือรี
- เลยความรอนอิเล็กทรอนิก ETR)
	- โดยใช้อินพุตดิจิตอลและ 24 V เป็นแหล่งจ่ายไฟ
		- ตัวอยางเชน ตัวแปลงความถี่ตัดการทํางานเมื่อ มอเตอรมีอุณหภูมิสูงเกินไป
	- ชุดคําสั่งพารามิเตอร

กำหนดพารามิเตอร์ 1-90 *การป้องกันความร้อน มอเตอร์* เป็น *ตัดการทำงานโดยเทอร์มิสเตอร์* [2] กำหนดพารามิเตอร์ 1-93 *แหล่งจ่ายไฟ* ใหเทอรมิสเตอรเปน อินพุตดิจิตอล [6]

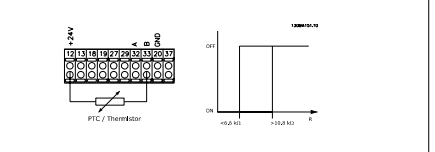

โดยการใช้อินพุตดิจิตอลและ 10 V เป็นแหล่งจ่าย ไฟ

ตัวอยางเชน ตัวแปลงความถี่ตัดการทํางานเมื่อ มอเตอรมีอุณหภูมิสูงเกินไป

ชุดคำสั่งพารามิเตอร์

กําหนดพารามิเตอร 1-90 การปองกันความรอน มอเตอรเปน ตัดการทํางานโดยเทอรมิสเตอร [2] กำหนดพารามิเตอร์ 1-93 *แหล่งจ่ายไฟ* ใหเทอรมิสเตอรเปน อินพุตดิจิตอล 33 [6]

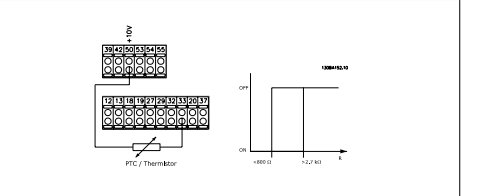

การใชอินพุตอนาล็อกและ 10 V เปนแหลงจายไฟ ตัวอยางเชน ตัวแปลงความถี่ตัดการทํางานเมื่อ มอเตอรมีอุณหภูมิสูงเกินไป ชุดคําสั่งพารามิเตอร

กำหนดพารามิเตอร์ 1-90 *การป้องกันความร้อน* มอเตอรเปน ตัดการทํางานโดยเทอรมิสเตอร [2] กำหนดพารามิเตอร์ 1-93 *แหล่งจ่าย* ไฟเทอรมิสเตอรเปน อินพุตอนาล็อก 54 [2] อยาเลือกแหลงขอมูลอางอิง

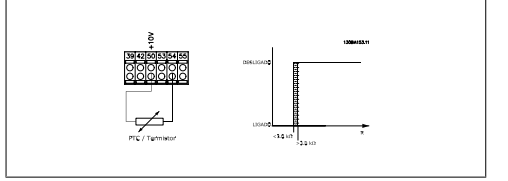

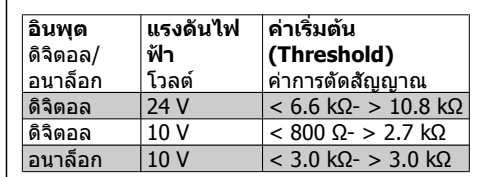

### **โนตสําหรับผูอาน**

ตรวจสอบแรงดันแหลงจายไฟที่ เลือกว่าเป็นไปตามข้อกำหนด เฉพาะขององคประกอบ เทอรมิสเตอรที่ใช

เลือก ETR คําเตือน 1-4 เพื่อใชงานการเตือนบน หนาจอเมื่อมอเตอรเกิดโอเวอรโหลด เลือก *ETR ตัดการทำงาน 1-4* เพื่อตัดการทำงาน ตัวแปลงความถี่ เมื่อมอเตอรเกิดโอเวอรโหลด ตั้งโปรแกรมสัญญาณการเตือนผานเอาทพุต ดิจิตอลตัวใดตัวหนึ่ง สัญญาณจะปรากฏในกรณีที่ เปนการเตือนและเมื่อตัวแปลงความถี่ตัดการทํา งาน (คําเตือนดวยความรอน)

ฟงกชัน ETR (รีเลยความรอนแบบอิเล็กทรอนกิ) 1- 4 จะคํานวณโหลดเมื่อชุดคําสั่งที่เลือกไวเปดใช งาน ตัวอยางเชน ETR จะเริ่มตนคํานวนเมื่อเลือก ชุดคําสั่ง 3 สําหรับตลาดอเมริกาเหนือ ฟงกชัน ETR ใหการปองกันมอเตอรรับโหลดเกิน ที่คลาส 20 ซึ่งสอดคลองตามมาตรฐาน NEC

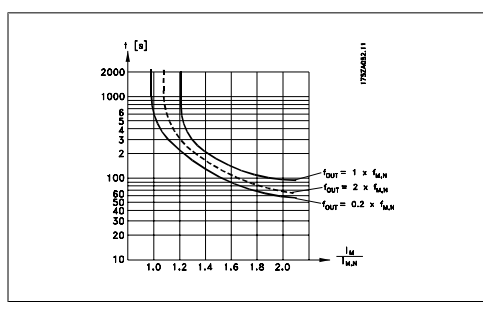

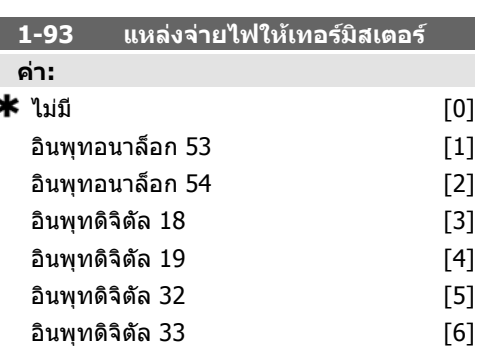

### **หนาที่:**

เลือกอินพุทที่จะเชื่อมตอกับเทอรมิสเตอร

(เซนเซ็อร PTC) ตัวเลือกอินพุทอนาล็อก [1] หรือ [2] จะไมสามารถเลือกได หากใชอินพุทอนา ้ล็อกเป็นแหล่งข้อมูลอ้างอิงอยู่ (ซึ่งถูกเลือกไว้ใน พารามิเตอร์ 3-15 *แหล่งอ้างอิง* 1, 3-16 *แหล่งอ้าง* อิง 2 หรือ 3-17 แหลงอางอิง 3) พารามิเตอรนี้ไมสามารถปรับเปลี่ยนในขณะที่ มอเตอรกําลังทํางาน

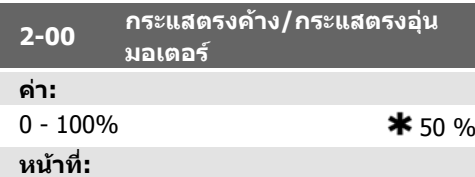

ปอนคาสําหรับกระแสไฟคางเปนคาเปอรเซ็นตของ กระแสของมอเตอรที่พิกัด IM,N ตั้งในพารามิเตอร 1-24 กระแสของมอเตอร์ กระแสไฟ DC ค้าง 100% เทากับ IM,N

พารามิเตอรนี้จะคงคาการทํางานของมอเตอร (คง ค่าแรงบิด) หรืออ่นมอเตอร์

ี พารามิเตอร์นี้จะทำงานถ้า*กระแสไฟตรงค้าง* ถูก เลือกในพารามิเตอร์ 1-80 *ฟังก์ชันเมื่อหยด* 

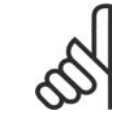

### **โนตสําหรับผูอาน**

คาสูงสุดขึ้นอยูกับกระแสมอเตอรที่ พิกัด

### **โนตสําหรับผูอาน**

หลีกเลี่ยงการใชกระแส 100 % ้นานเกินไป เพราะอาจทำให้ มอเตอรไดรับความเสียหาย

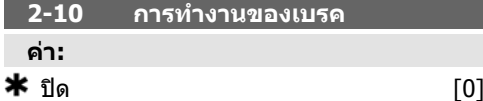

เบรคตัวตานทาน [1]

### **หนาที่:**

เลือก *ปิด* [0] หากไม่มีตัวต้านทานเบรคติดตั้งไว้ เลือก *เบรคตัวต้านทาน* [1] หากมีตัวต้านทาน เบรคติดตั้งรวมอยูในระบบ เพื่อปลดปลอยพลังงาน เบรคสวนเกินเปนความรอน การเชื่อมตอตัวตาน ทานเบรคจะทําใหแรงดันดีซีลิงคเพิ่มขึ้นระหวาง การเบรค (การทํางานแบบสรางพลังงาน) การทํา งานของเบรคตัวตานทานจะใชงานไดเฉพาะในตัว แปลงความถี่ที่มีเบรคไดนามิครวมอย่เท่านั้น

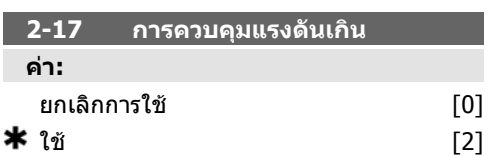

### **หนาที่:**

การควบคุมแรงดันเกิน (OVC) จะลดความเสี่ยงที่ ตัวแปลงความถี่จะตัดการทํางาน เมื่อมีแรงดันเกิน ็บนดีซีลิงค์ เนื่องจากกำลังที่สร้างขึ้นจากโหลด เลือก *ยกเลิกการใช้* [0] หากไม่ต้องการ OVC เลือก *ใช้* [2] เพื่อใช้งาน OVC

**โนตสําหรับผูอาน** เวลาเปลี่ยนความเร็วจะปรับโดย อัตโนมัติเพื่อหลีกเลี่ยงการตัดการ ทํางานของตัวแปลงความถี่

### **3-02 คาอางอิงต่ําสุด**

**คา:**  $0.000000$ 

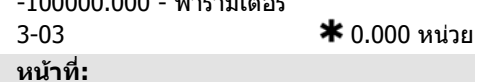

้ป้อนค่าอ้างอิงต่ำสุด ค่าอ้างอิงต่ำสุดคือค่าต่ำสุดที่ ไดรับจากผลรวมของคาอางอิงทั้งหมด

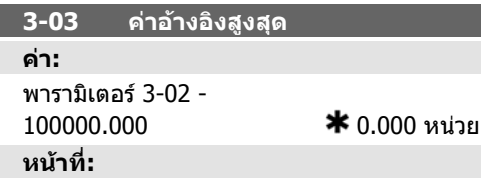

ปอนคาอางอิงสูงสุด คาอางอิงสูงสุดคือคาสูงสุดที่ ไดรับจากผลรวมของคาอางอิงทั้งหมด

### **3-10 คาอางอิงตั้งลวงหนา**

อารเรย [8]

### **คา:**

 $-100.00 - 100.00 %$   $*$  0.00% **หนาที่:**

ปอนคาอางอิงตั้งลวงหนาแตกตางกันไดถึง 8 คา (0-7) ในพารามิเตอร์นี้ โดยใช้การตั้งค่าอาร์เรย์ ค่า อางอิงตั้งลวงหนาจะระบุเปนเปอรเซ็นตของคา

Ref<sub>MAX</sub> (พารามิเตอร์ 3-03 *ค่าอ้างอิงสงสด*) หรือ เปนเปอรเซ็นตของคาอางอิงภายนอกอื่นๆ หาก Ref<sub>MIN</sub> ไม่ได้ตั้งค่าให้เป็น 0 (พารามิเตอร์ 3-02 *ค่า อ้างอิงต่ำสด*) ค่าอ้างอิงตั้งล่วงหน้าที่เป็น ้เปอร์เซ็นต์ของช่วงค่าอ้างอิงเต็มจะถูกคำนวณ เช่น จากส่วนต่างระหว่าง Refmax และ Refmin หลังจาก นั้น ค่าดังกล่าวจะถูกบวกเข้ากับ Ref<sub>MIN</sub> เมื่อใช้ค่า ้อ้างอิงตั้งล่างหบ้า ให้เลือกค่าอ้างอิงตั้งล่างหบ้า

บิต 0 / 1 / 2 [16], [17] หรือ [18] สําหรับอินพุ ทดิจิตัลที่เกี่ยวของในกลุมพารามิเตอร 5.1\* อิน พุทดิจิตัล

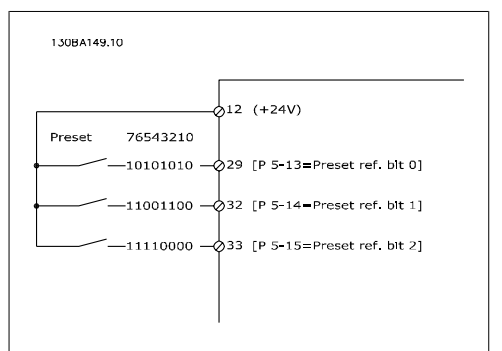

### **3-15 คาอางอิงแหลง 1**

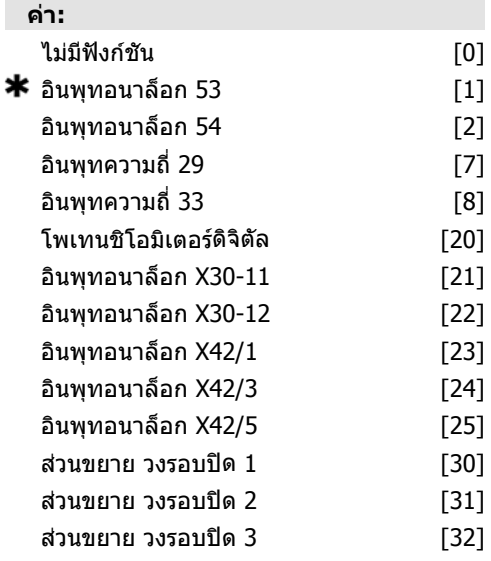

### **หนาที่:**

เลือกอินพุทคาอางอิงที่จะใชสําหรับสัญญาณคา อางอิงแรก พารามิเตอร 3-15 3-16 และ 3-17 ระบุ สัญญาณคาอางอิงแตกตางกันไดถึง 3 แบบ ผลรวม ีของสัญญาณค่าอ้างอิงเหล่านี้ระบค่าอ้างอิงที่แท้ จริง

พารามิเตอรนี้ไมสามารถปรับเปลี่ยนในขณะที่ มอเตอรกําลังทํางาน

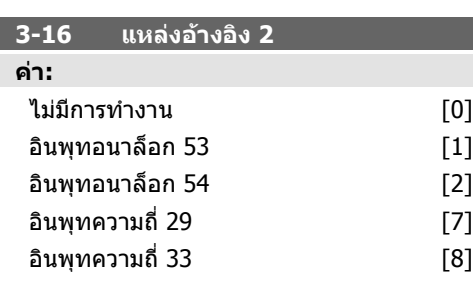

### $\bigstar$  โพเทนทิโอมิเตอร์ดิจิตัล [20] อินพุทอนาล็อก X30-11 [21] อินพุทอนาล็อก X30-12 [22] อินพุทอนาล็อก X42/1 [23] อินพุทอนาล็อก X42/3 [24] อินพุทอนาล็อก X42/5 [25] สวนขยาย วงรอบปด 1 [30] สวนขยาย วงรอบปด 2 [31] สวนขยาย วงรอบปด 3 [32]

### **หนาที่:**

้เลือกอินพุทค่าอ้างอิงที่จะใช้สำหรับสัญญาณค่า อางอิงที่สอง พารามิเตอร 3-15, 3-16 และ 3-17 จะระบุสัญญาณค่าอ้างอิงแตกต่างกันได้ถึงสาม แบบ ผลรวมของสัญญาณคาอางอิงเหลานี้จะระบุ คาอางอิงที่แทจริง

พารามิเตอรนี้ไมสามารถปรับเปลี่ยนในขณะที่ มอเตอรกําลังทํางาน

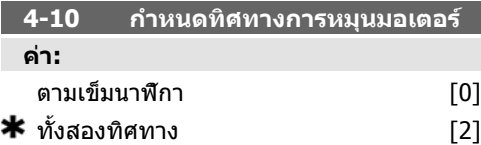

### **หนาที่:**

เลือกทิศทางการหมุนของมอเตอรที่ตองการ เมื่อ ี พารามิเตอร์ 1-00 *โหมดการกำหนดรูปแบบ* ตั้งค่า เป็น *วงรอบปิด* [3]ค่ามาตรฐานของพารามิเตอร์จะ เปลี่ยนเป็น *ตามเข็มนาฬิกา* [0]

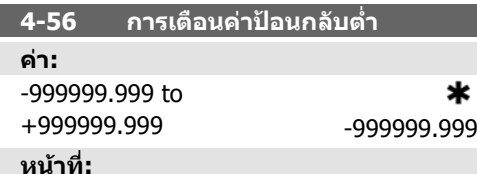

# ้ป๋อนขีดจำกัดค่าป้อนกลับด้านต่ำ เมื่อค่าป้อนกลับ

มีคาต่ํากวาขีดจํากัดนี้ หนาจอจะแสดงผล คาปอน กลับต่ํา สามารถตั้งโปรแกรมใหเอาทพุทสัญญาณ สรางสัญญาณสถานะบนขั้วตอ 27 หรือ 29 รวมทั้ง บนเอาทพุทรีเลย 01 หรือ 02

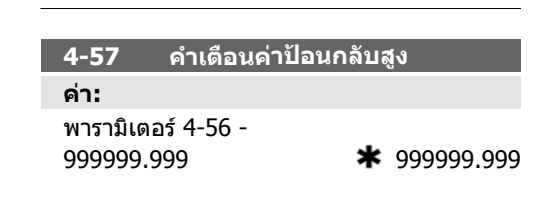

### **หนาที่:**

ปอนขีดจํากัดคาปอนกลับดานสูงกวา เมื่อคาปอน กลับมีคาสูงเกินกวาขีดจํากัดนี้ หนาจอจะแสดงผล Feedb High (คาปอนกลับสูง) สามารถตั้ง โปรแกรมเอาทพุตสัญญาณ เพื่อสรางสัญญาณ สถานะบนขั้วตอ 27 หรือ 29 รวมทั้งบนเอาทพุต รีเลย์ 01 หรือ 02

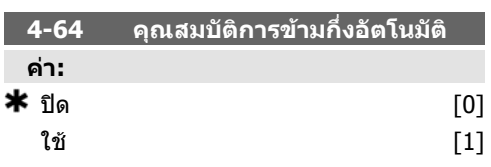

### **หนาที่:**

เลือกใชเพื่อสตารทการตั้งคาการขามกึ่งอัตโนมัติ และทําตามขั้นตอนตามที่ไดอธิบายไวขางตนตอ ไป

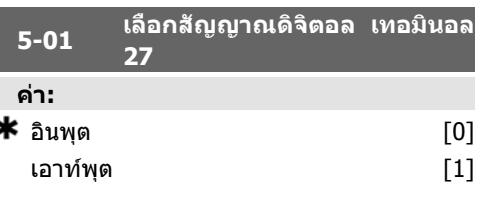

### **หนาที่:**

้เลือก *อินพุด* [0] เพื่อระบุขั้วต่อ 27 เป็น อินพุตดิจิตัล

เลือก *เอาท์พุด* [1] เพื่อระบุขั้วต่อ 27 เป็นอินพุด ดิจิตอล

พารามิเตอรนี้ไมสามารถปรับเปลี่ยนในขณะที่ มอเตอรกําลังทํางาน

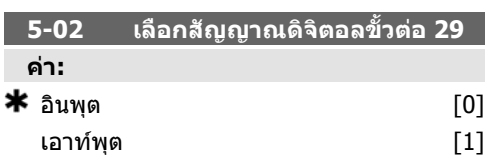

### **หนาที่:**

้เลือก *อินพุต* [0] เพื่อระบุขั้วต่อ 29 เป็นอินพุต ดิจิตอล

เลือก *เอาท์พุด* [1] เพื่อระบุขั้วต่อ 29 เป็นอินพุด ดิจิตอล

พารามิเตอรนี้ไมสามารถปรับเปลี่ยนในขณะที่ มอเตอรกําลังทํางาน
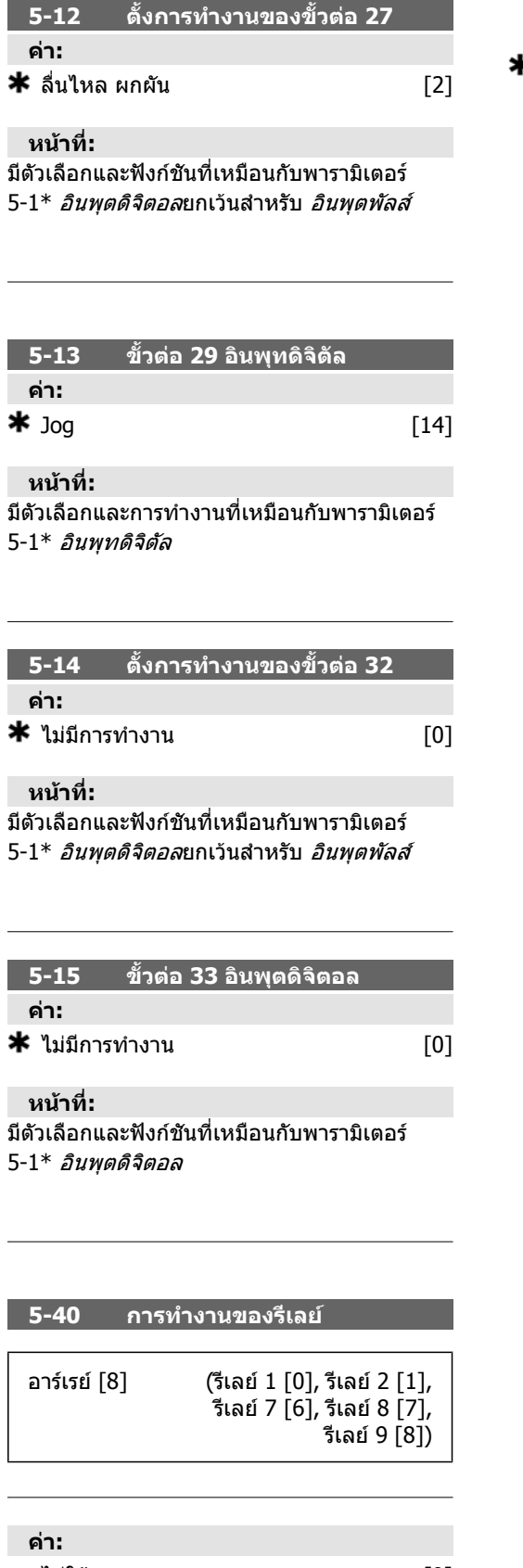

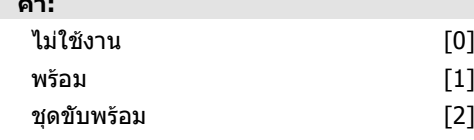

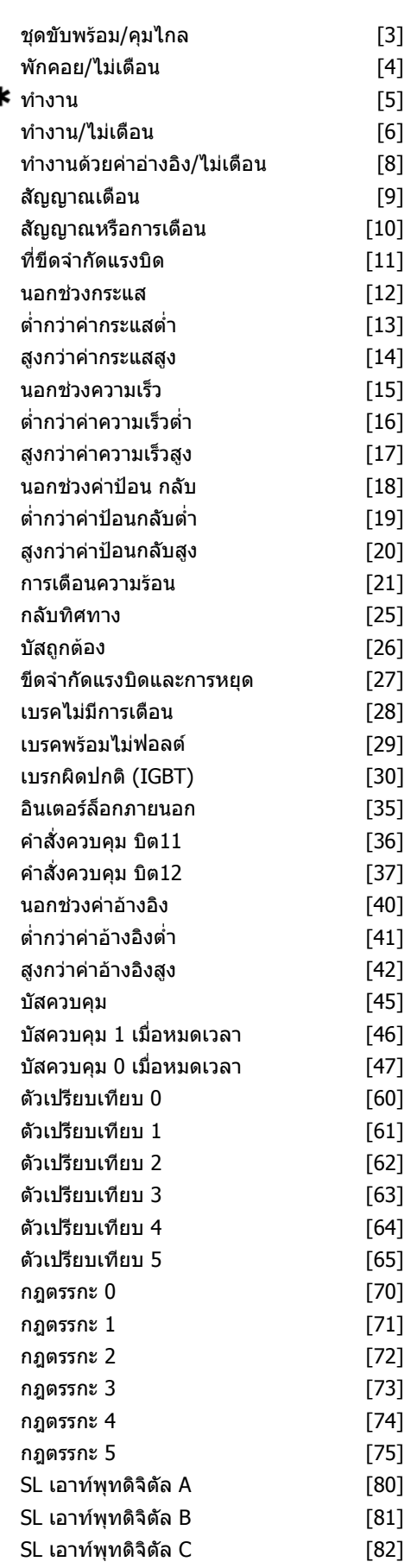

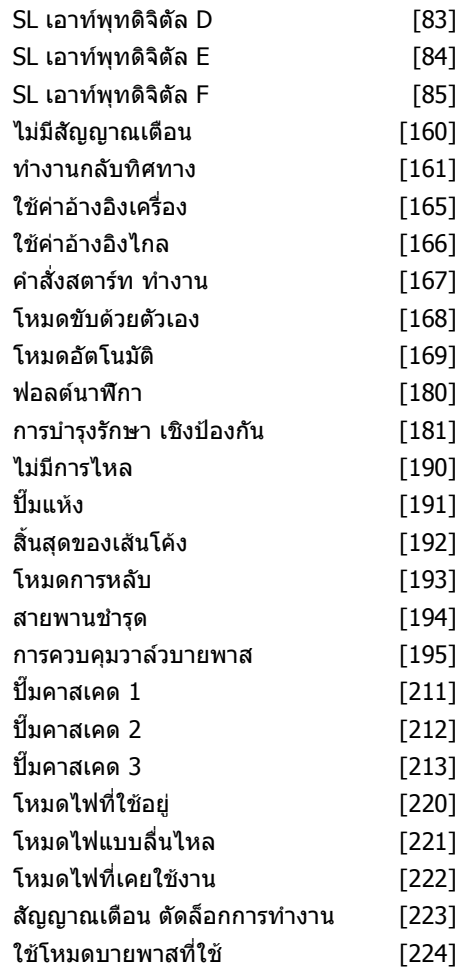

#### **หนาที่:**

้เลือกตัวเลือกเพื่อระบการทำงานของรีเลย์

การเลือกรีเลยเชิงกลแตละตัวทําไดในอารเรยพารา มิเตอร

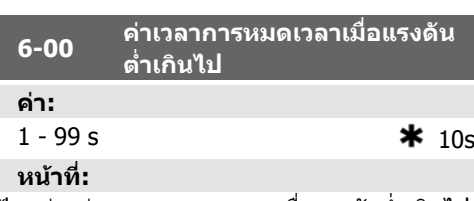

ปอนชวงคาเวลาการหมดเวลาเมื่อแรงดันต่ําเกินไป คาเวลาของการหมดเวลาเมื่อแรงดันต่ําเกินไป ทํา งานสําหรับอินพุทอนาล็อก เชน ขั้วตอ 53 หรือขั้ว ตอ 54 ถูกจัดสรรใหกับกระแสและใชเปนแหลงคา อางอิงหรือแหลงปอนกลับ หากคาสัญญาณอางอิง ที่เกี่ยวของกับอินพุทกระแสที่เลือก มีระดับต่ํากวา 50% ของคาที่ตั้งในพารามเตอร ิ 6-10, พารา มิเตอร 6-12, พารามิเตอร 6-20 หรือพารามิเตอร 6- 22 สําหรับชวงเวลาที่นานกวาเวลาที่ตั้งในพารา มิเตอร 6-00 แลวฟงกชันที่เลือกในพารามิเตอร 6- 01 จะทํางาน

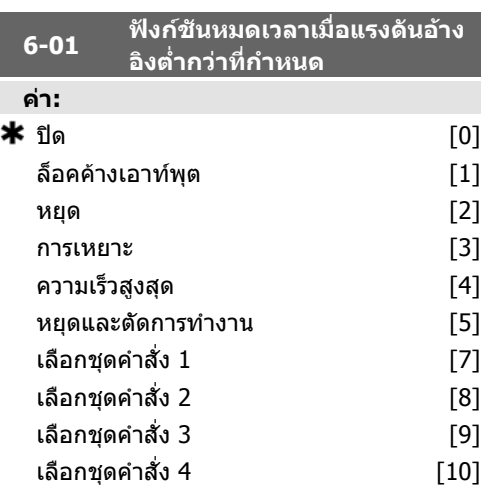

#### **หนาที่:**

เลือกฟงกชันหมดเวลา ฟงกชันที่ตั้งในพารามิเตอร 6-01 จะทํางานเมื่อสัญญาณอินพุตที่ขั้วตอ 53 หรือ 54 มีคาต่ํากวา 50% ของคาในพารามิเตอร 6- 10, พารามิเตอร 6-12, พารามิเตอร 6-20 หรือพารา ้มิเตอร์ 6-22 สำหรับช่วงเวลาที่ระบไว้ในพารา มิเตอร 6-00 ถาการหมดเวลาเกิดขึ้นหลายตัวพรอม กัน ตัวแปลงความถี่จะจัดลําดับความสําคัญฟงกชัน การหมดเวลาดังตอไปนี้:

- 1. พารามิเตอร 6-01 ฟงกชันหมดเวลาเมื่อ แรงดันอางอิงต่ํากวาที่กําหนด
- 2. พารามิเตอร์ 8-04 *ฟังก์ชันหมดเวลาเวิร์ด* ควบคุม

ความถี่เอาทพุตของตัวแปลงความถี่ สามารถเปน:

- [1] ล็อคคางที่คาปจจุบัน
- [2] ทําการลบลางไปยังการหยุด
- [3] ทําการลบลางไปยังความเร็วเหยาะ (Jog)
- [4] ทําการลบลางไปยังความเร็วสูงสุด
- [5] ทําการลบลางไปยังการหยุดโดยมี การตัดการทํางานตามมา

้ถ้าคุณเลือกชุดคำสั่ง 1-4 พารามิเตอร์ 0-10 *ชุดคำ สั่งใช้งาน* ต้องตั้งค่าไปที่ *ชดคำสั่งหลายแบบ* [9]

พารามิเตอรนี้ไมสามารถปรับเปลี่ยนในขณะที่ มอเตอรกําลังทํางาน

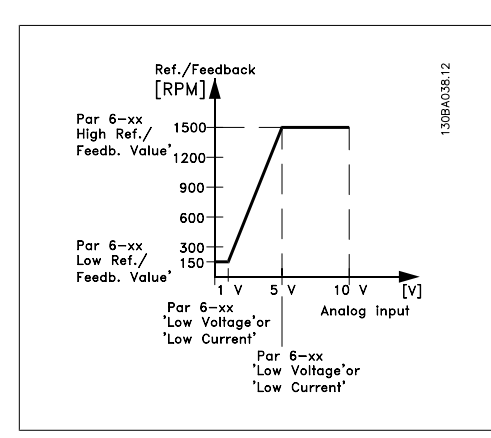

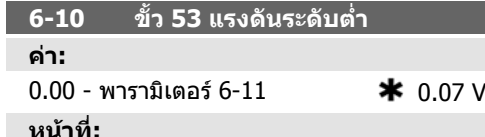

้ป้อนค่าแรงดันต่ำ ค่าตามขั้นของอินพุตอนา ล็อกควรสอดคลองกับคาอางอิง/คาปอนกลับต่ําสุด ที่ตั้งในพารามิเตอร 6-14

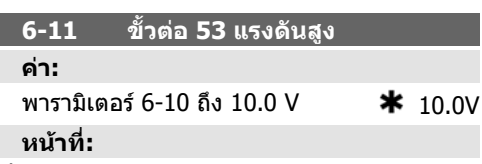

้ป้อนค่าแรงดันสูง ค่าการสเกลอินพุทอนา ล็อกนี้ควรสอดคลองกับคาอางอิง/คาการปอนกลับ สูงสุด ที่ตั้งในพารามิเตอร 6-15

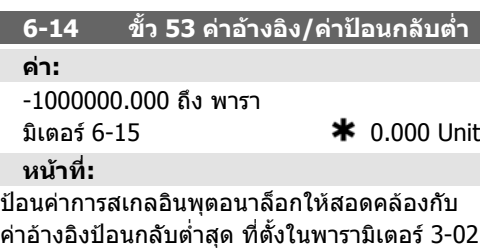

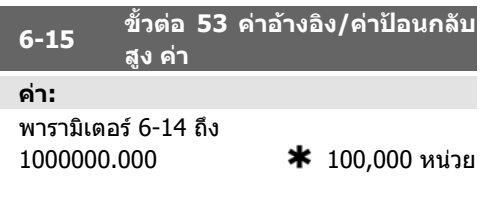

#### **หนาที่:**

ปอนคาอินพุตอนาล็อกที่สอดคลองกับคาแรงดันสูง สุด/คากระแสสูงสุดที่ตั้งคาในพารามิเตอร 6-11/ 6-13

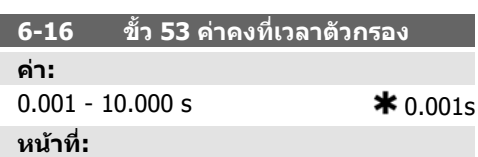

ปอนคาคงที่เวลา สวนนี้คือคาคงที่เวลาตัวกรอง ี่ผ่านต่ำแบบดิจิตอลอันดับที่ 1 สำหรับจำกัด สัญญาณรบกวนทางไฟฟาบนขั้วตอ 53 คาคงที่ เวลาที่สูงจะเพิ่มประสิทธิภาพการลดทอนการรบ กวนไดแตก็จะเริ่มระยะหนวงเวลาที่ผานตัวกรอง พารามิเตอรนี้ไมสามารถปรับเปลี่ยนในขณะที่ มอเตอรกําลังทํางาน

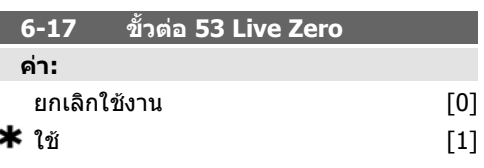

#### **หนาที่:**

พารามิเตอรนี้ทําใหเปนไปไดที่จะยกเลิกการใชการ ตรวจสอบ Live Zero ต.ย. จะใชเมื่อเอาทพุตอนา ล็อกถูกใชเปนสวนหนึ่งของระบบ I/O แบบกระจาย ศูนย (ต.ย. เมื่อไมมีสวนของตัวแปลงความถี่ใดๆ เกี่ยวของกับฟงกชันควบคุม แตทําการปอนขอมูล ใหกับระบบจัดการอาคาร (BMS)

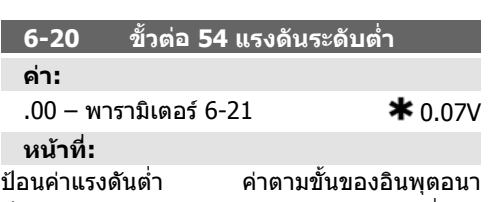

ล็อกควรสอดคลองกับคาอางอิง/คาปอนกลับต่ําสุด ที่ตั้งในพารามิเตอร 6-24

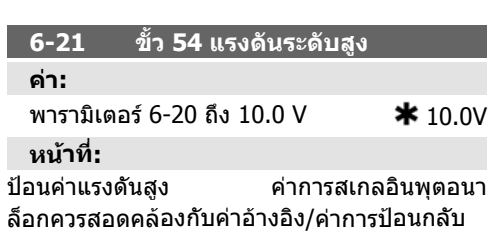

สูงสุด ที่ตั้งในพารามิเตอร 6-25

ı

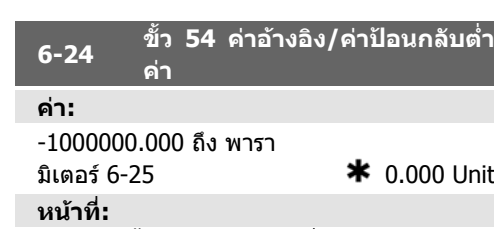

ปอนคาตามขั้นอินพุตอนาล็อกที่สอดคลองกับคา แรงดันสูงสุด/คากระแสสูงสุดที่ตั้งคาในพารา มิเตอร 6-20/6-22

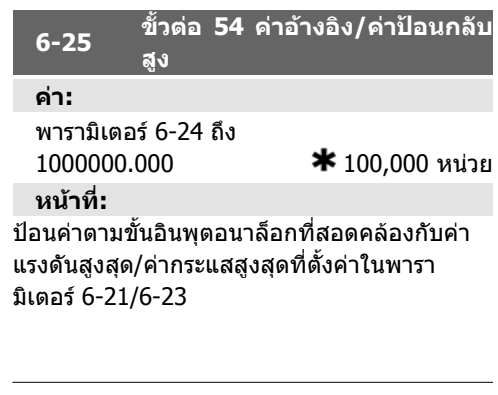

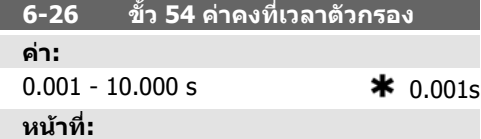

ปอนคาคงที่เวลา สวนนี้คือคาคงที่เวลาตัวกรอง ี่ ผ่านต่ำแบบดิจิตอลอันดับที่ 1 สำหรับจำกัด สัญญาณรบกวนทางไฟฟาบนขั้วตอ 54 คาคงที่ เวลาที่สูงจะเพิ่มประสิทธิภาพการลดทอนการรบ กวนไดแตก็จะเริ่มระยะหนวงเวลาที่ผานตัวกรอง พารามิเตอรนี้ไมสามารถปรับเปลี่ยนในขณะที่ มอเตอรกําลังทํางาน

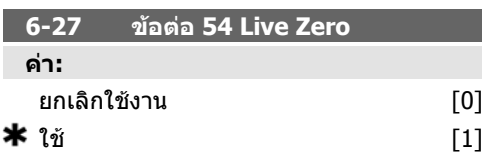

#### **หนาที่:**

พารามิเตอรนี้ทําใหเปนไปไดที่จะยกเลิกการใชการ ตรวจสอบ Live Zero ต.ย. จะใชเมื่อเอาทพุตอนา ล็อกถูกใช้เป็นส่วนหนึ่งของระบบ I/O แบบกระจาย ศูนย (ต.ย. เมื่อไมมีสวนของตัวแปลงความถี่ใดๆ เกี่ยวข้องกับฟังก์ชันควบคม แต่ทำการป้อนข้อมูล ใหกับระบบจัดการอาคาร (BMS)

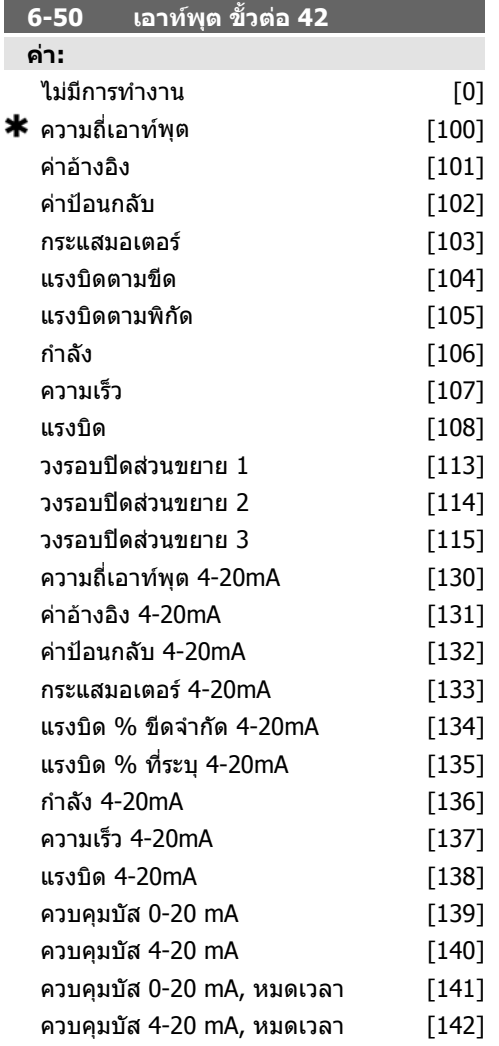

#### **หนาที่:**

I

เลือกฟงกชันของขั้วตอ 42 เปนเอาทพุตกระแส อนาล็อก

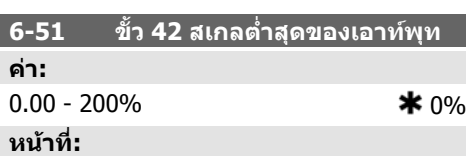

สเกลเอาทพุทต่ําสุดของสัญญาณอนาล็อกที่เลือก ที่ขั้วตอ 42 ใหเปนเปอรเซ็นตของคาสัญญาณสูง สุด เชน ถาตองการให 0 mA (หรือ 0 Hz) เปน 25% ของคาเอาทพุทสูงสุด ใหตั้งโปรแกรมที่ 25% กา รสเกลคาที่สูงถึง 100% จะไมสามารถสูงกวาการ ตั้งคาที่ตรงกันในพารามิเตอร 6-52

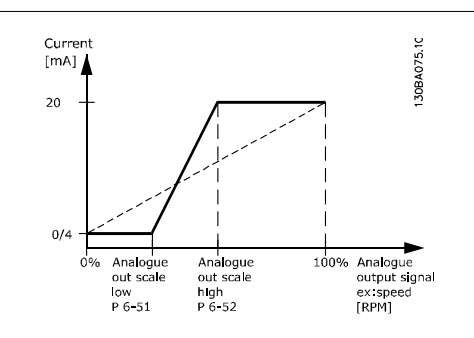

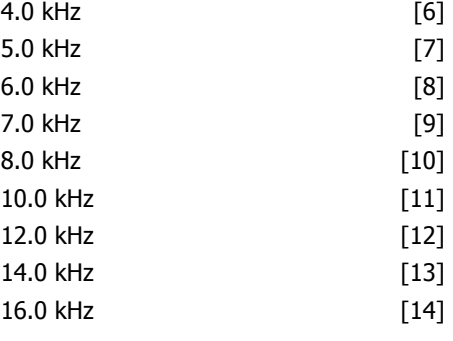

**หนาที่:**

้เลือกความถี่การสวิตช์ของอินเวอร์เตอร์ การเปลี่ยน ความถี่การสลับสามารถชวยลดสัญญาณรบกวน ทางเสียงจากมอเตอรได

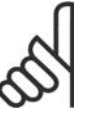

#### **โนตสําหรับผูอาน**

คาความถี่เอาทพุตของตัวแปลง ความถี่ตองไมเกิน 1/10 ของความ ถี่การสลับ เมื่อมอเตอร์กำลังทำงาน ปรับความถี่การสวิตชในพารา มิเตอร 4-01 จนกวาเสียงรบกวน จากมอเตอรจะคอยลงเทาที่เปนไป ได ดูเพิ่มเติมที่พารามิเตอร 14-00 และหัวขอ การลดพิกัด

#### **โนตสําหรับผูอาน**

ความถี่การสวิตชที่มีคาสูงกวา 5.0 kHz จะนำไปสู่การลดพิกัดของ เอาทพุตสูงสุดของตัวแปลงความถี่ โดยอัตโนมัติ

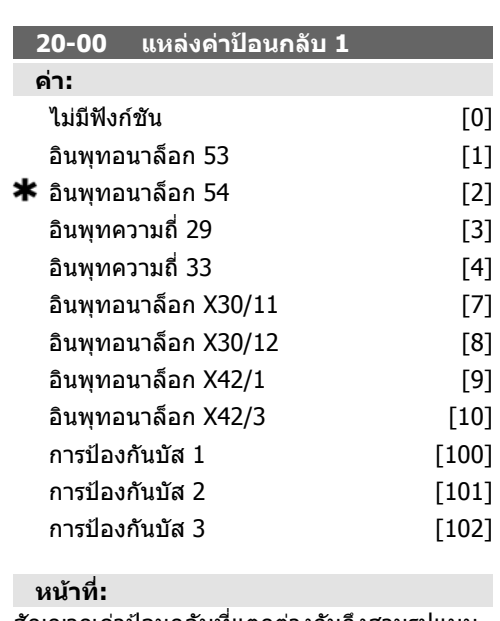

สัญญาณคาปอนกลับที่แตกตางกันถึงสามรูปแบบ

สามารถใชเพื่อมอบสัญญาณคาปอนกลับสําหรับ

ใหกับตัวควบคุม PID ของตัวแปลงความถี่

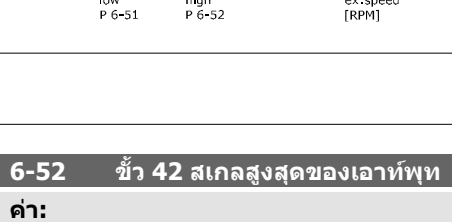

 $0.00 - 200\%$   $*$  100%

#### **หนาที่:**

г

สเกลเอาทพุทสูงสุดของสัญญาณอนาล็อกที่เลือก ในขั้วตอ 42 แลวตั้งคาเปนคาสูงสุดของ เอาทพุทสัญญาณกระแส สเกลเอาทพุทเพื่อให กระแสต่ํากวา 20 mA ที่คาเต็มสเกล หรือ 20 mA ที่เอาทพุทระดับต่ํากวา 100% ของคาสัญญาณสูง สุด หากกระแสเอาทพุทที่ตองการคือ 20 mA ที่คา ระหวาง 0 - 100% ของคาเอาทพุทเต็มสเกล ใหตั้ง โปรแกรมค่าเปอร์เซ็นต์ในพารามิเตอร์ เช่น 50% = 20 mA หากกระแสระหวาง 4 และ 20 mA เปนคาที่ ้ต้องการ ที่เอาท์พทสงสด (100%) ให้คำนวณค่า เปอรเซ็นตดังนี้:

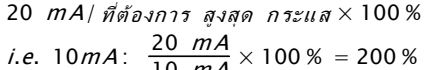

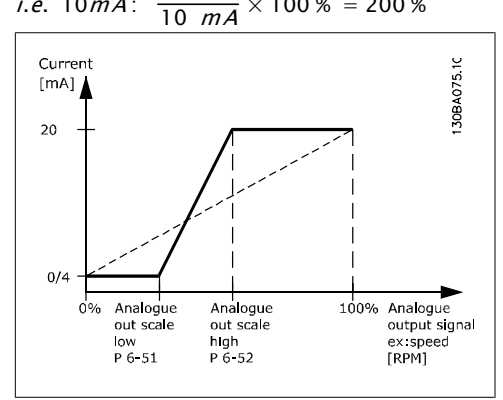

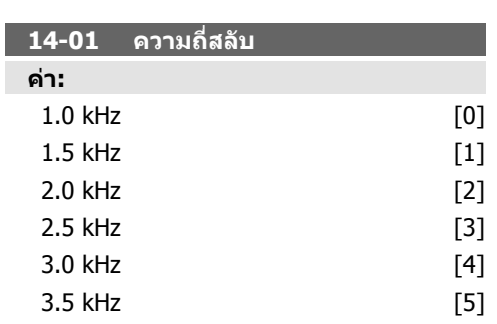

ี่ พารามิเตอร์นี้จะกำหนดว่าอินพุทใดจะถูกใช้เป็น แหลงสัญญาณปอนกลับตัวแรก

อินพุทอนาล็อก X30/11 และอินพุทอนาล็อก X30/12 ดูที่อินพุทบนบอรด I/O อเนกประสงคที่ เปนอุปกรณเสริม

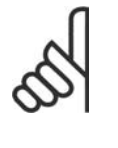

**โนตสําหรับผูอาน**

ถาคาปอนกลับไมถูกใช แหลงคา ้ป้อนกลับต้องตั้งค่าเป็น*ไม่มีฟังก์ชัน*  $[0]$  พารามิเตอร์ 20-10 จะกำหนด วิธีป้อนกลับสามวิธีที่เป็นไปได้ที่จะ ถูกใชโดยตัวควบคุม PID

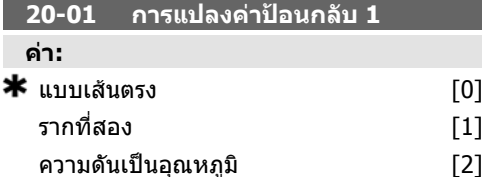

#### **หนาที่:**

้พารามิเตอร์นี้ช่วยให้ฟังก์ชันการแปลงค่าถูกนำไป ใชกับคาปอนกลับ 1

เสนตรง[0] ไมสงผลตอคาปอนกลับ

*รากที่สอง*[1] ถูกใช้เป็นปกติเมื่อเซนเซอร์ความดัน ถูกใชเพื่อใหคาปอนกลับการไหล (  $(n \frac{1}{n \pi})$ หล ∝ √ความดัน $\overline{\phantom{a}}$ ).

*ความดันเป็นอุณหภูมิ* 24] ถูกใช้ในการนำไปใช้กับ เครื่องอัดอากาศเพื่อใหมีคาปอนกลับอุณหภูมิโดย การใชเช็นเชอรความดัน อุณหภูมิของสารทําความ เย็นจะถูกคํานวณโดยใชสมการดังตอไปนี้

*อุณหภูมิ* =  $\frac{A}{2}$  เมื่อ A1, A2 และ A3 เป็นค่าคง

ที่เฉพาะของสารทําความเย็น สารทําความเย็นจะ ตองถูกเลือกในพารามิเตอร 20-20 พารามิเตอร 20-21 ถึง 20-23 และปอนคาของ A1, A2 และA3 สําหรับสารทําความเย็นที่ไมไดอยูในรายการใน พารามิเตอร 20-20

#### **20-03 แหลงคาปอนกลับ 2**

**หนาที่:**

ด*แหล่งค่าป้อนกลับ 1* พารามิเตอร์ 20-00 สำหรับ รายละเอียด

#### **20-04 การแปลงคาปอนกลับ 2**

#### **หนาที่:**

์ด*แหล่งค่าป้อนกลับ 1* พารามิเตอร์ 20-01 สำหรับ รายละเอียด

**20-06 แหลงคาปอนกลับ 3**

**หนาที่:**

ดู*แหล่งค่าป้อนกลับ 1* พารามิเตอร์ 20-00 สำหรับ รายละเอียด

#### **20-07 การแปลงคาปอนกลับ 3**

**หนาที่:** ด*การแปลงค่าป้อนกลับ 1* พารามิเตอร์ 20-01 สําหรับรายละเอียด

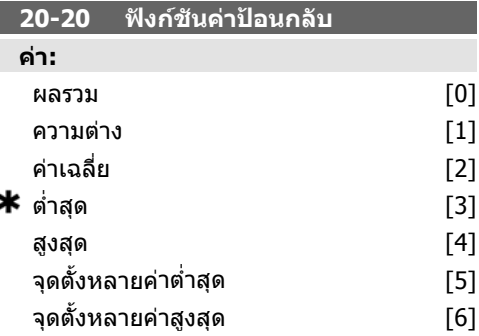

#### **หนาที่:**

้ พารามิเตอร์นี้อธิบายว่าวิธีที่ค่าป้อนกลับ 3 ค่าที่เป็น ไปไดจะถูกใชเพื่อควบคุมความถี่เอาทพุทของตัว แปลงความถี่

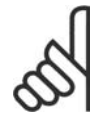

#### **โนตสําหรับผูอาน**

คาปอนกลับใดๆ ที่ไมถูกใชจะตอง ตั้งเปน " ไมมีฟงกชัน" ในพารา มิเตอรแหลงปอนกลับ 20-00, 20- 03 หรือ 20-0

ผลของคาปอนกลับจากฟงกชันที่เลือกในพารา มิเตอร์ 20-20จะถูกใช้โดยตัวควบคุม PID เพื่อควบ คุมความถี่เอาทพุทของตัวแปลงความถี่ คาปอน กลับนี้จะยังสามารถแสดงผลบนหนาจอแสดงผล ของตัวแปลงความถี่ และใชเพื่อควบคุม เอาทพ ุทอนาล็อกของตัวแปลงความถี่ และสงขาม โปรโตคอลการสื่อสารอนุกรมที่หลากหลาย

ตัวแปลงความถี่สามารถที่จะกําหนดรูปแบบเพื่อ จัดการกับการใช้งานแบบหลายเขต การใช้งาน หลายเขตที่แตกตางกันสองรูปแบบที่สนับสนุนได แก

- หลายเขตเซ็ตพอยตเดียว
- หลายเขตหลายเซ็ตพอยต

#### ความแตกตางระหวางสองวิธีไดแสดงตามตัวอยาง ตอไปนี้

**ตัวอยาง 1 แบบหลายเขตเซ็ตพอยตเดียว**

ในอาคารสํานักงาน ระบบ HVAC แบบ VAV (variable air volume) ตองมีการประกันความดัน ์ ขั้นต่ำที่กล่องที่ถูกเลือก เนื่องจากความดันสูญเสีย ที่ผันแปรในแตละทอลม ความดันในแตละกลอง VAV ไม่สามารถระบได้ว่าจะเท่ากันทุกกล่อง แต่ ้ ความดันต่ำสุดที่ต้องการจะเท่ากันสำหรับทุกกล่อง VAV วิธีควบคมนี้สามารถตั้งโดยการตั้งค่า*ฟังก์ชัน ค่าป้อนกลับ* พารามิเตอร์ 20-20 เป็นตัวเลือก [3] ความดันต่ําสุดและการปอนคาที่ตองการในพารา มิเตอร 20-21 ตัวควบคุม PID จะเพิ่มความเร็วของ พัดลมถาคาปอนกลับใดๆ ต่ํากวาเซ็ตพอยตและลด ความเร็วของพัดลมถาคาปอนกลับทั้งหมดสูงกวา เซ็ตพอยต

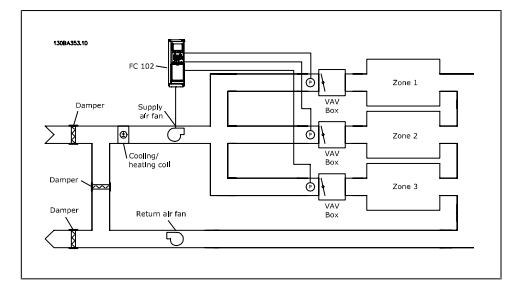

#### **ตัวอยาง 2 แบบหลายเขตหลายเซ็ตพอยต**

ตัวอยางกอนหนาสามารถถูกใชเพื่อแสดงการใช การควบคุมแบบหลายเขตหลายเซ็ตพอยต ถาใน เขตตองการความดันที่แตกตางกันสําหรับแตละ กลอง VAV อาจจะระบุแตละเซ็ตพอยตในพารา มิเตอร 20-21, 20-22 และ 20-23 โดยการเลือก *หลายจุดตั้งต่ำสุด* [5] ในพารามิเตอร์ 20-20 ใน ฟงกชันคาปอนกลับ ตัวควบคุม PID จะเพิ่มความ ้ เร็วพัดลมถ้ามีหนึ่งในค่าป้อนกลับใดๆต่ำกว่า ่ เซ็ตพอยต์ที่ตั้งไว้ และลดความเร็วของพัดลมลงถ้า คาปอนกลับทั้งหมดสูงกวาเซ็ตพอยตของแตละ กล่อง

*ผลรวม*[0] ตั้งค่าตัวควบคุม PID เพื่อใช้ผลรวมของ คาปอนกลับ 1 คาปอนกลับ 2 และคาปอนกลับ 3 เปนคาปอนกลับ

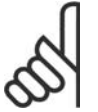

#### **โนตสําหรับผูอาน**

คาปอนกลับที่ไมถูกใชใดๆ ตองตั้ง ค่าเป็น *ไม่มีฟังก์ชัน*ในพารามิเตอร์ 20-00, 20-03 หรือ 20-06

ผลรวมของเซ็ตพอยต 1 และคาอางอิงอื่นๆที่ถูกใช (ดูกลุมพารามิเตอร 3-1\*) จะถูกใชเปนคาอางอิง ของเซ็ตพอยตของตัวควบคุม PID

*ผลต่าง*โ1] ตั้งค่าตัวควบคม PID เพื่อใช้ผลต่างของ คาปอนกลับ 1 คาปอนกลับ 2 เปนคาปอนกลับ คา ้ป่อนกลับ 3 จะไม่ถูกใช้กับการเลือกนี้ เฉพาะจุดตั้ง 1 เท่านั้นที่จะถูกใช้ ผลรวมของจุดตั้ง 1 และค่าอ้าง อิงอื่นๆที่ถูกใช (ดูกลุมพารามิเตอร 3-1\*) จะถูกใช เปนคาอางอิงของจุดตั้งของตัวควบคุม PID

*ค่าเฉลี่ย*[2] ตั้งค่าตัวควบคม PID เพื่อใช้ค่าเฉลี่ย ของคาปอนกลับ 1 คาปอนกลับ 2 และคาปอน ึกลับ 3 เป็นค่าป้อนกลับ

#### **โนตสําหรับผูอาน**

คาปอนกลับที่ไมถูกใชจะตองตั้งคา เป็น *ไม่มีฟังก์ชัน* ในพารามิเตอร์ 20-00, 20-03 หรือ 20-06 ผลรวม ของจุดตั้งและคาอางอิงอื่นๆที่ถูก ใช้ (ดูกล่มพารามิเตอร์ 3-1\*) จะถูก ใชเปนคาอางอิงจุดตั้งของตัวควบ คุม PID

*ค่าต่ำสุด*[3] ตั้งค่าตัวควบคุม PID เพื่อเปรียบเทียบ คาปอนกลับ 1 คาปอนกลับ 2 และคาปอนกลับ 3 และใชคาต่ําสุดเปนคาปอนกลับ

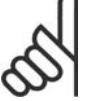

#### **โนตสําหรับผูอาน**

คาปอนกลับที่ไมถูกใชใดๆตองตั้ง ค่าเป็น *ไม่มีฟังก์ชัน*ในพารามิเตอร์ 20-00, 20-03 หรือ 20-06 เฉพาะ เซ็ตพอยต 1 เทานั้นที่จะถูกใช ผล รวมของเซ็ตพอยต 1 และคาอางอิง อื่นๆที่ถูกใช้ (ดูกลุ่มพารามิเตอร์ 3- $1^*$ ) จะถูกใช้เป็นค่าอ้างอิงของ เซ็ตพอยตของตัวควบคุม PID

คาสูงสุด[4] ตั้งคาตัวควบคุม PID เพื่อเปรียบเทียบ คาปอนกลับ 1 คาปอนกลับ 2 และคาปอนกลับ 3 และใชคาสูงสุดเปนคาปอนกลับ

#### **โนตสําหรับผูอาน**

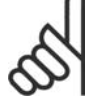

คาปอนกลับที่ไมถูกใชใดๆตองตั้ง ี ค่าเป็น *ไม่มีฟังก<sup>ี</sup>ขัน*ในพารามิเตอร์ 20-00, 20-03 หรือ 20-06

เฉพาะเซ็ตพอยต 1 เทานั้นที่จะถูกใช ผลรวมของ จุดตั้ง 1 และคาอางอิงอื่นๆที่ถูกใช (ดูกลุมพารา มิเตอร 3-1\*) จะถูกใชเปนคาอางอิงของเซ็ตพอ ยตของตัวควบคุม PID

*หลายเซ็ตพอยต์ต่ำสุด* [5] ตั้งค่าตัวควบคุม PID เพื่อคํานวณคาแตกตางระหวาง คาปอนกลับ 1 และ เซ็ตพอยต 1, คาปอนกลับ 2 และเซ็ตพอยต 2 และ คาปอนกลับ 3 และเซ็ตพอยต 3 โดยใชคูของคา ปอนกลับ/เซ็ตพอยตที่มีคาต่ําที่สุดจากคาอางอิง ของเซ็ตพอยตที่ตรงกัน ถาสัญญาณคาปอนกลับ ทั้งหมดอย่เหนือเซ็ตพอยต์ที่ตรงกัน ตัวควบคม PID จะใชคูของคาปอนกลับ/เซ็ตพอยตที่ซึ่งคา แตกตางระหวางคาปอนกลับและเซ็ตพอยตมีคา นอยที่สุด

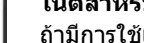

#### **โนตสําหรับผูอาน**

ถามีการใชเพียงสัญญาณปอนกลับ สองคา คาปอนกลับที่ไมถูกใชจะ ้ต้องตั้งค่าเป็น *ไม่มีฟังก์ชัน*ในพารา มิเตอร 20-00, 20-03 หรือ 20-06 โปรดระวังไววาแตละคาอางอิง เซ็ตพอยตจะเปนผลรวมของคา พารามิเตอร (20-11, 20-12 และ 20-13) ตามลําดับและคาอางอิง อื่นๆที่ถูกใช้งาน (ดูกล่มพารา มิเตอร 3-1\*)

*หลายเซ็ตพอยต์ต่ำสุด* [6] ตั้งค่าตัวควบคุม PID เพื่อคํานวณคาแตกตางระหวาง คาปอนกลับ 1 และ เซ็ตพอยต 1, คาปอนกลับ 2 และเซ็ตพอยต 2 และ คาปอนกลับ 3 และเซ็ตพอยต 3 โดยใชคูของคา ปอนกลับ/เซ็ตพอยตที่มีคาหางมากที่สุดจากคา อางอิงของเซ็ตพอยตที่ตรงกัน ถาสัญญาณคาปอน ึกลับทั้งหมดอย่ต่ำกว่าเซ็ตพอยต์ที่ตรงกัน ตัวควบ คุม PID จะใชคของ ู คาปอนกลับ/เซ็ตพอยตที่ซึ่ง คาแตกตางระหวางคาปอนกลับและเซ็ตพอยตมีคา น้อยที่สุด

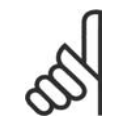

#### **โนตสําหรับผูอาน**

ถามีการใชเพียงสัญญาณปอนกลับ สอง คา คาปอนกลับที่ไมถูกใชจะ ้ต้องตั้งค่าเป็น*ไม่มีฟังก์ชัน*ในพารา มิเตอร 20-00, 20-03 หรือ 20-06 โปรดระวังไววาแตละคาอางอิง เซ็ตพอยตจะเปนผลรวมของคา พารามิเตอร (20-21, 20-22 และ 20-23) ตามลําดับและคาอางอิง อื่นๆที่ถูกใชงาน (ดูกลุมพารา มิเตอร 3-1\*)

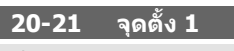

#### **คา:**

RefMIN - RefMAX หนวย (จากพารา

มิเตอร์ 20-12)  $\bullet$  1.000

**หนาที่:**

จุดตั้ง 1 ถูกใชเปนโหมดวงรอบปดเพื่อปอนคาอาง อิงของจุดตั้งที่ถูกใชโดยตัวควบคุม PID ของชุดขับ เคลื่อน ดูรายละเอียดของฟงกชันคาปอนกลับใน พารามิเตอร 20-20

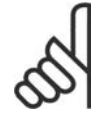

#### **โนตสําหรับผูอาน**

คาอางอิงของจุดตั้งที่ปอนที่นี่จะถูก เพิ่มใหกับคาอางอิงอื่นๆที่ถูกใช (ดู กลุมพารามิเตอร 3-1\*)

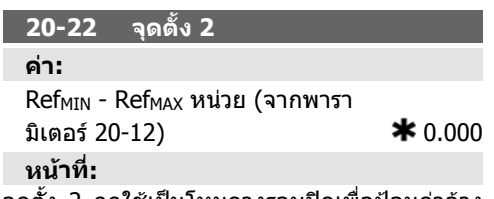

จุดตั้ง 2 ถูกใชเปนโหมดวงรอบปดเพื่อปอนคาอาง อิงของจุดตั้งที่อาจถูกใชโดยตัวควบคุม PID ของ ิชดขับเคลื่อน ดรายละเอียดของ*ฟังก์ชันค่าป้อน* กลับในพารามิเตอร 20-20

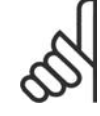

**โนตสําหรับผูอาน** คาอางอิงของจุดตั้งที่ปอนที่นี่จะถูก เพิ่มใหกับคาอางอิงอื่นๆที่ถูกใช (ดู กลุมพารามิเตอร 3-1\*)

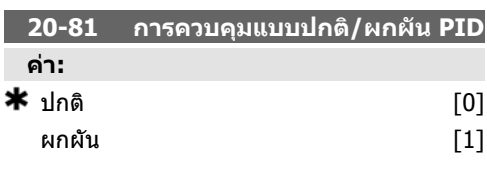

#### **หนาที่:**

*ปกติ* [0] ทำให้ความถี่เอาท์พุทของตัวแปลงความ ถี่ลดลงเมื่อคาอางอิงสูงกวาคาอางอิงเช็ตพอยต ี่ ซึ่งเป็นวิธีการทั่วไปสำหรับการนำไปใช้งานกับพัด ลมจายและปมที่ควบคุมความดัน

ี*ผกผัน* [1] ทำให้ความถี่เอาท์พทของตัวแปลง ความถี่เพิ่มขึ้นเมื่อคาอางอิงสูงกวาคาอางอิง ี่ เช็ตพอยต์ ซึ่งเป็นวิธีการทั่วไปสำหรับการนำไปใช้ กับงานระบายความร้อนที่ควบคมอณหภูมิ เช่น หอ ผึ่งเย็น

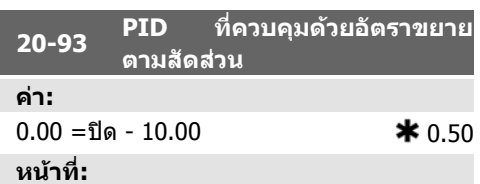

ี้ พารามิเตอร์นี้ปรับตั้งเอ้าท์พุตของตัวควบคุม PID ของชุดขับเคลื่อนอางอิงกับขอผิดพลาดระหวางคา ปอนกลับและคาอางอิงของจุดตั้ง การตอบสนอง ของตัวควบคุม PID ด่วนจะมีขึ้นเมื่อค่านี้มีค่ามาก ื่อย่างไรก็ตามถ้าค่าที่มากเกินไปถูกใช้ ความถี่ เอาทพุตของชุดขับเคลื่อนอาจจะไมเสถียร

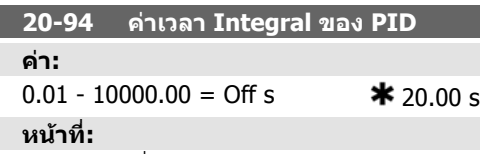

ตัวรวบรวมจะเพิ่มขอผิดพลาดตามเวลา(รวมเขา ไว) ระหวางคาปอนกลับและคาอางอิงของจุดตั้ง ซึ่งมีความจำเป็นเพื่อประกันว่าข้อผิดพลาดนั้นเข้า ใกลศูนย การปรับความเร็วของตัวแปลงความถี่ แบบดวนจะทําไดเมื่อคานี้มีขนาดเล็ก อยางไรก็ ้ตามหากใช้ค่าที่เล็กเกินไป ความถี่เอาท์พทของตัว แปลงความถี่อาจจะไมเสถียร

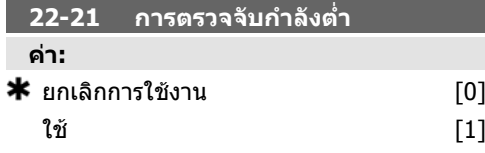

#### **หนาที่:**

้ถ้าการเลือก ใช้ การทดสอบการตรวจจับกำลังต่ำ ้จพต้องทำเพื่อที่จะตั้งค่าพารามิเตอร์ในกล่ม 22-3\* สําหรับการทํางานที่เหมาะสม

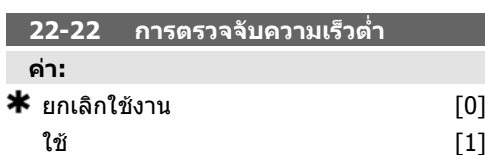

#### **หนาที่:**

้เลือกใช้สำหรับการตรวจจับเมื่อมอเตอร์ทำงานด้วย ความเร็วที่ตั้งคาในพารามิเตอร 4-11 หรือ 4-12 ขีด จํากัดต่ําของมอเตอร

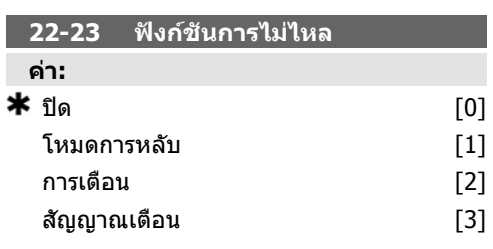

#### **หนาที่:**

้การดำเนินการโดยทั่วไปสำหรับการตรวจจับกำลัง ต่ําและการตรวจจับความเร็วต่ํา (การเลือกแตละ ประเภทไมสามารถทําได)

การเตือน: ขอความที่แสดงบนแผงควบคุมหนา เครื่อง(ถาติดตั้ง) และ/หรือสัญญาณผานทางรี เลยหรือเอาทพุทดิจิตัล

สัญญาณเตือน ตัวแปลงความถี่ตัดการทํางานและ มอเตอร์ยังคงหยุดอยู่จนกว่าจะรีเช็ต

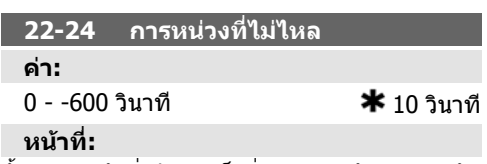

้ตั้งเวลากำลังต่ำ/ความเร็วต่ำ ต้องยังคงตรวจจับ เพื่อเปดสัญญาณสําหรับการดําเนนการ ิ หากการ ตรวจจับหายไปกอนที่ตัวควบคุมเวลาจะตัด ตัวควบ คุมเวลาจะรีเซ็ต

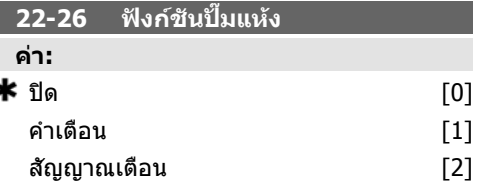

#### **หนาที่:**

*การตรวจจับกำลังต่ำ* ต้องเปิดใช้งาน (พารามิเตอร์ 22-21) และตองทดสอบ (โดยใชพารามิเตอร 22-3\*, ไมมีการปรับการไหล หรือ ชุดคํา *สั้งอัตโนมัติ*, พารามิเตอร์ 22-20) เพื่อที่จะใช้ การตรวจับปั๊มแห้ง

คําเตือน: ขอความที่แสดงบนแผงควบคุมหนา เครื่อง(ถาติดตั้ง) และ/หรือสัญญาณผานทางรี เลยหรือเอาทพุตดิจิตอล

สัญญาณเตือน ตัวแปลงความถี่ตัดการทำงานและ ุ่มอเตอร์ยังคงหยุดอยู่จนกว่าจะรีเช็**ต** 

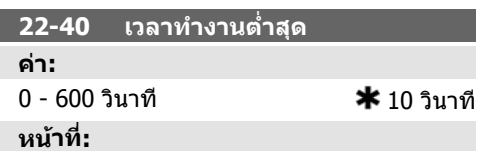

ตั้งคาเวลาทํางานต่ําสุดที่ตองการสําหรับมอเตอร หลังจากคําสั่งสตารท (อินพุทดิจิตัลหรือบัส) กอน ที่จะปอนคาโหมดหลับ

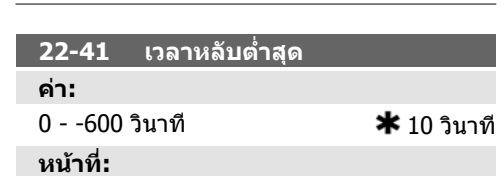

ตั้งคาเวลาต่ําสุดที่ตองการสําหรับการคงอยในู ้โหมดหลับ ซึ่งจะมีผลเหนือสภาวะการปลุก

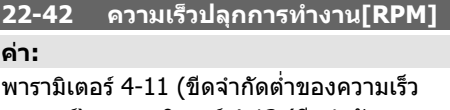

มอเตอร) - พารามิเตอร 4-13 (ขีดจํากัดสูง ของความเร็วมอเตอร)

#### **หนาที่:**

จะใชเมื่อพารามิเตอร 0-02 , ชุดความเร็วของ *มอเตอร์* ที่ถูกตั้งค่าสำหรับ RPM (พารามิเตอร์ไม่ สามารถมองเห็นไดถาเลือก Hz ไว) ใชเฉพาะเมื่อ พารามิเตอร์ 1-00 *โหมดกำหนดค่า*ถูกตั้งค่าสำหรับ วงรอบเปดและคาอางอิงความเร็วไดนํามาใชโดย ตัวควบคุมภายนอก

ตั้งคาความเร็วอางอิงที่ซึ่งโหมดหลับควรจะถูกยก เลิก

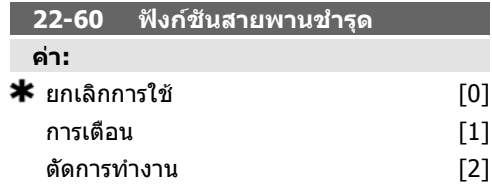

**หนาที่:**

้ เลือกการกระทำเพื่อดำเนินการถ้าสภาวะสายพาน ขาดถูกตรวจพบ

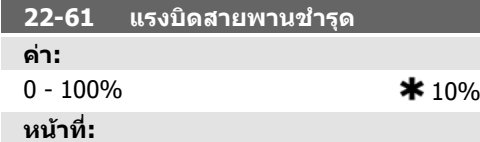

ตั้งแรงบิดของสายพานขาดเปนรอยละของแรงบิด มอเตอรที่พิกัด

#### **หนาที่:**

ตั้งเวลาที่ตองการเปนเวลาต่ําสุดระหวางการ สตารท 2 ครั้ง คําสั่งสตารทโดยปกติใดๆ (สตารท/ เหยาะ/คาง) จะถูกละเลยจนกวาตัวควบคุมเวลา หมดเวลาที่ควบคุม

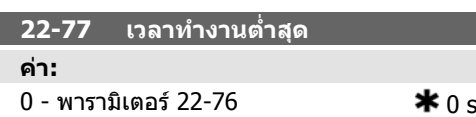

**หนาที่:**

ตั้งเวลาที่ตองการเปนเวลาทํางานต่ําสุดหลังจาก คําสั่งสตารทตามปกติ (สตารท/เหยาะ/คาง) คําสั่ง หยุดปกติใดๆจะถูกละเลยจนกวาเวลาที่ตั้งไวหมด ลง ตัวควบคุมเวลาจะเริ่มนับที่คําสั่งสตารทตาม ปกติ (สตารท/เหยาะ/คาง)

ตัวควบคุมเวลาจะถูกควบคุมโดยการลืนไถล (ผก ผัน) หรือคําสั่งอินเทอรล็อกภายนอก

#### **22-62 หนวงเวลาสายพานขาด**

**คา:**

0 - 600 วินาที 10 วนาท ิ ี

**หนาที่:**

ตั้งเวลาเพื่อที่สภาวะสายพานขาดจะตองทํางาน ก่อนกระทำการตามที่เลือกใน*ฟังก์ชันสายพานขาด* พารามิเตอร 22-60

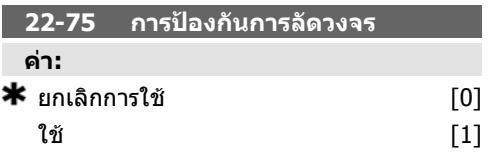

#### **หนาที่:**

*ยกเลิกการใช้* [0] ตัวควบคุมเวลาที่ตั้ง*ช่วงเวลา ระหว่างการสตาร์ท*ในพารามิเตอร์ 22-76 จะถูกยก เลิกการใช

*ใช้* [1] ตัวควบคมเวลาที่ตั้ง*ช่วงเวลาระหว่างการ สตาร์ท*ในพารามิเตอร์ 22-76 จะถูกใช้งาน

**22-76 ชวงเวลาระหวางการสตารท คา:**

พารามิเตอร์ 22-77-3600 s  $\star$  0 s

#### **6.1.4. โหมดเมนูหลัก**

ทั้ง GLCP และ NLCP มอบการเขาถึงโหมดเมนูหลัก \_ เริ่มโหมดเมนูหลักโดยกดปุม [Main Menu] ภาพ ประกอบที่ 6.2 แสดงคาผลลัพธที่อานไดจากที่ ปรากฏบนหนาจอแสดงผลของ GLCP บรรทัดที่ 2 ถึง 5 บนจอแสดงผลจะแสดงรายการ กลุมพารามิเตอร ซึ่งสามารถเลือกไดดวยการสลับ ไปมาที่ปุมขึ้นและลง

| 1107BPM                | 3.84A |       |
|------------------------|-------|-------|
| 1ain menul             |       | 3P066 |
| 0-** Operation/Display |       |       |
| 1-** Load/Motor        |       |       |
| 2-** Brakes            |       |       |
| 3-** Reference / Ramps |       |       |
|                        |       |       |

Illustration 6.9: แสดงตัวอยาง

แตละพารามิเตอรมีชื่อและหมายเลข ซึ่งจะเหมือนเดิมไมวาจะอยูในโหมดการตั้งโปรแกรมโหมดใด ในโหมด เมนูหลัก พารามิเตอรจะแบงออกเปนกลุมๆ ตัวเลขหลักแรกของพารามิเตอร (จากซาย) ระบุหมายเลขกลุม ของพารามิเตอร

พารามิเตอร์ทั้งหมดสามารถเปลี่ยนแปลงได้ในเมนูหลัก การกำหนดค่าของเครื่อง (พารามิเตอร์ 1-00) จะ กําหนดพารามิเตอรอื่นที่มีอยูสําหรับการตั้งโปรแกรม ยกตัวอยางเชน การเลือกวงรอบปดเพื่อใชพารามิเตอร เพิ่มเติมท่ีสัมพันธกับการทํางานแบบวงรอบปด การดอุปกรณเสริมที่เพิ่มในเครื่องทําใหสามารถใชพารา มิเตอรเพิ่มเติมที่สัมพันธกับอุปกรณที่เสริม

#### **6.1.5. การเลือกพารามเตอร ิ**

ในโหมดเมนูหลัก พารามิเตอรจะแบงออกเปน ึกล่มๆ เลือกกล่มพารามิเตอร์ได้โดยใช้ป่มนำทาง นำทาง

กลุมพารามิเตอรตอไปนี้คือกลุมที่เขาใชงานได:

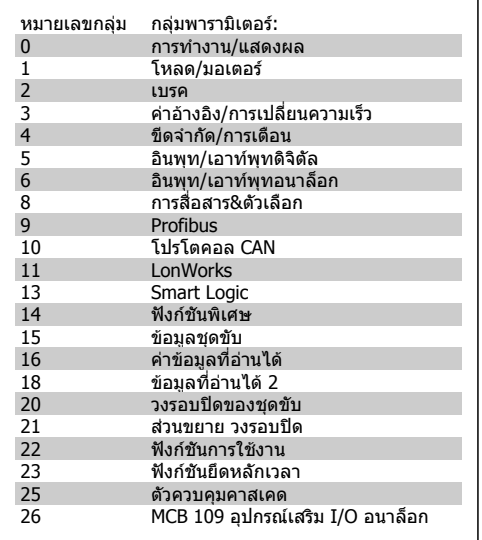

Table 6.3: กลุมพารามิเตอร:

หลังจากเลือกกลุมพารามิเตอร ใหเลือกพารา มิเตอร์โดยใช้ป่มนำทาง สวนตอนกลางของ GLCP จะแสดงหมายเลขและ ชื่อพารามิเตอรเชนเดียวกับคาพารามิเตอรที่เลือก 130BP067.10

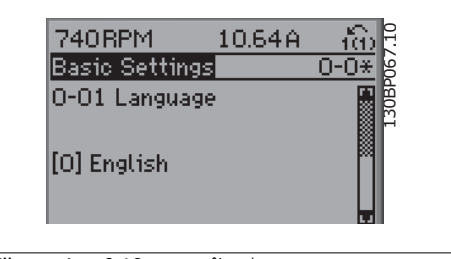

Illustration 6.10: แสดงตัวอยาง

#### **6.1.6. การเปลี่ยนขอมูล**

- 1. กดปุม [เมนูดวน] หรือ [เมนูหลัก]
- 2. ใชปุม [▲] และ [▼] เพื่อคนหากลุมพารามิเตอรเพื่อแกไข
- 3. ใชปุม [▲] และ [▼] เพื่อคนหาพารามิเตอรเพื่อแกไข
- 4. กดปุม [OK]
- 5. ใชปุม [▲] และ [▼] เพื่อเลือกการตั้งคาพารามิเตอรที่ถูกตอง หรือใชปุมเพื่อเลื่อนหลักภายในตัว เลข เคอรเซอรจะบงชี้หลักที่เลือกเพื่อเปลี่ยน ปุม [▲] เพิ่มคา, ปุม [▼] ลดคา
- 6. กดปุม [Cancel] เพื่อยกเลิกการเปลี่ยนแปลง หรือกด [OK] เพื่อยอมรับการเปลี่ยนแปลงและปอน การตั้งคาใหม

#### **6.1.7. การเปลี่ยนคาตัวอักษร**

หากพารามิเตอรที่เลือกเปนคาตัวอักษร ใหเปลี่ยน ค่าตัวอักษรโดยใช้ปุ่มนำทางขึ้น/ลง ปุมขึ้นจะเพิ่มคา และปุมลงจะลดคา วาง เคอรเซอรเหนอคื าที่คุณตองการบันทึก และกด  $[OK]$ 

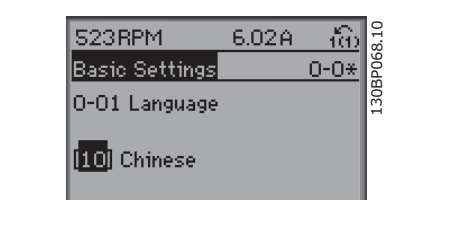

Illustration 6.11: แสดงตัวอยาง

#### **6.1.8. การเปลยนกล ี่ ุมของคาขอมลทู ี่เปนตัวเลข**

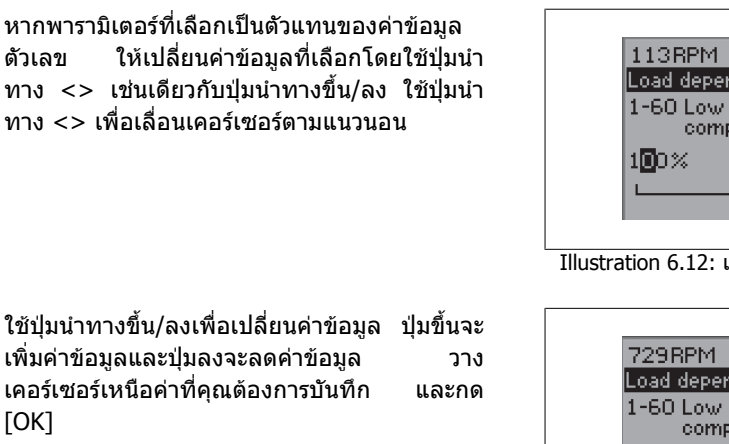

1.78A 130BP069.10 ťФ 30BP069 Load depen. setting 1-60 Low speed load<br>compensation

Illustration 6.12: แสดงตัวอยาง

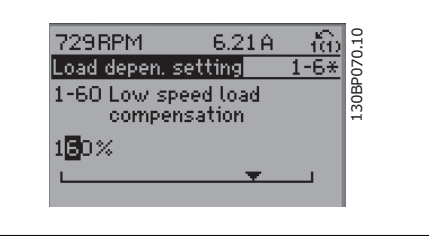

Illustration 6.13: แสดงตัวอยาง

#### **6.1.9. การเปลยนค ี่ าขอมูล,ทีละขั้น**

ี พารามิเตอร์บางตัวสามารถเปลี่ยนได้ทีละขั้นหรือเปลี่ยนแปลงแบบไม่รัจบ ซึ่งได้แก่ *กำลังมอเตอร์* (พารา มิเตอร์ 1-20)*, แรงดันมอเตอร์* (พารามิเตอร์ 1-22) และ *ความถี่มอเตอร์* (พารามิเตอร์ 1-23) พารามิเตอรนี้จะถูกเปลี่ยนไดทั้งในแบบกลุมของคาขอมูลตัวเลข หรือในแบบคาขอมูลตัวเลขผันแปรไมรูจบ

#### **6.1.10. คาที่อานไดและการตั้งโปรแกรมของ พารามิเตอรที่เปนดัชนี**

พารามิเตอรจะถูกกําหนดเปนดัชนีเมื่อวางซอนกันในสแต็ค (Rolling Stack) พารามิเตอร 15-30 ถึง 15-32 ประกอบดวยบันทึกฟอลตซึ่งสามารถอานคาไดเลือกพารามิเตอร กด [OK] ้ และใช้ปุ่มนำทางขึ้น/ลง เพื่อเลื่อนดูบันทึกค่า

ใชพารามิเตอร 3-10 เปนตัวอยางอีกขอ:

ี เลือกพารามิเตอร์ กด [OK] และใช้ปุ่มนำทางขึ้น/ลง เพื่อเลือกดูค่าที่กำหนดดัชนี ในการเปลี่ยนค่าพารา มิเตอร์ เลือกค่าที่กำหนดดัชนี กด [OK] เปลี่ยนค่าโดยใช้ปุ่มขึ้น/ลง กด [OK] เพื่อรับการดั้งค่าใหม่ กด [Cancel] เพื่อเลิก กด [Back] เพื่อออกจากพารามิเตอร

#### **6.2. รายการพารามิเตอร**

พารามิเตอร์สำหรับ FC 102 ชุดขับ HVAC VLT จะถูกแบ่งกลุ่มเป็นไว้เป็นหลายกลุ่มพารามิเตอร์ เพื่อความง่าย ในการเลือกพารามิเตอรที่ถูกตองในการทํางานที่เหมาะสมที่สุดของตัวแปลงความถี่ การประยุกต์ใช้ในงาน HVAC มากมายโดยส่วนใหญ่สามารถโปรแกรมโดยใช้ปุ่มเมนูด่วนและการเลือกพารา ่ มิเตอร์ภายใต้ ชุดคำสั่งด่วนและชุดคำสั่งการทำงาน

คําอธิบายและการตั้งคามาตรฐานของพารามิเตอรอาจจะดูไดที่หัวขอรายการพารามิเตอรที่อยูดานหลังของคู มือนี้

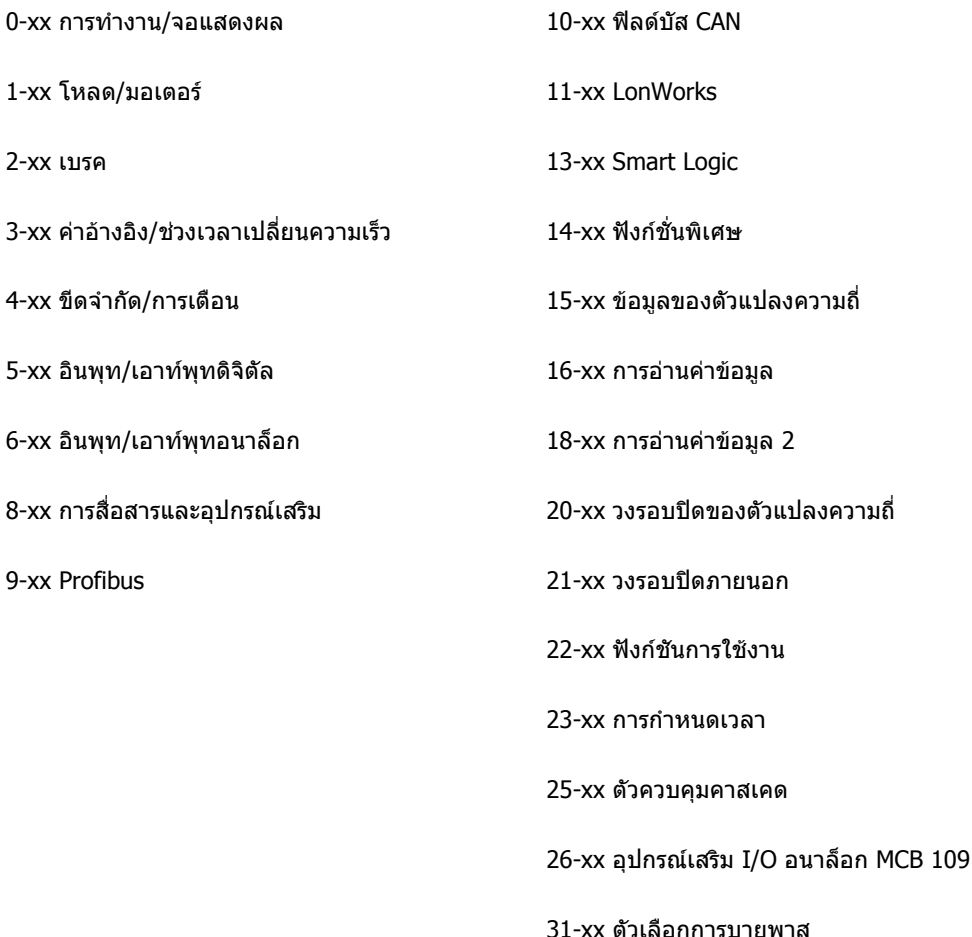

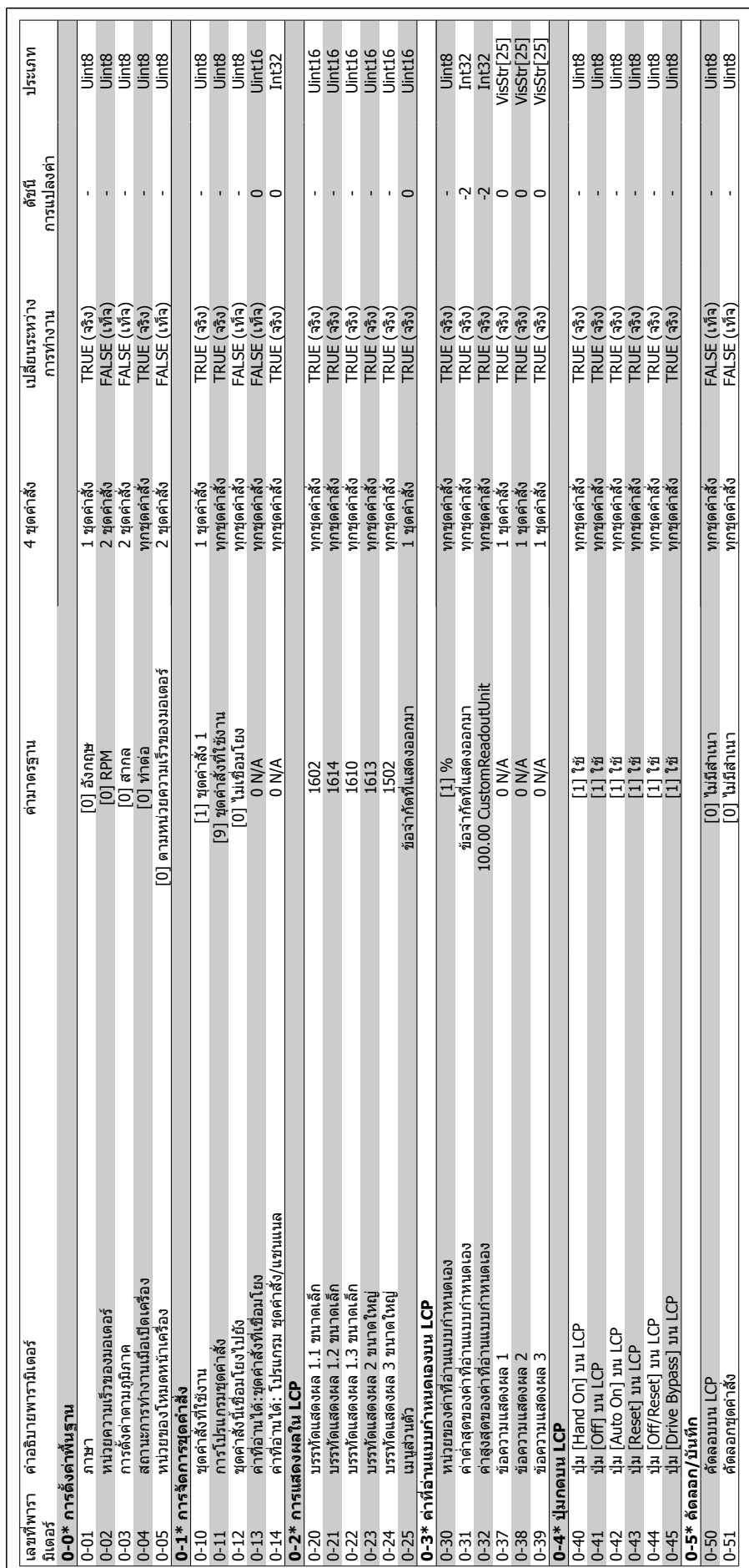

# 6.2.1. 0-\*\* การทำงานและการแสดงผล **6.2.1. 0-\*\* การทํางานและการแสดงผล**

**6**

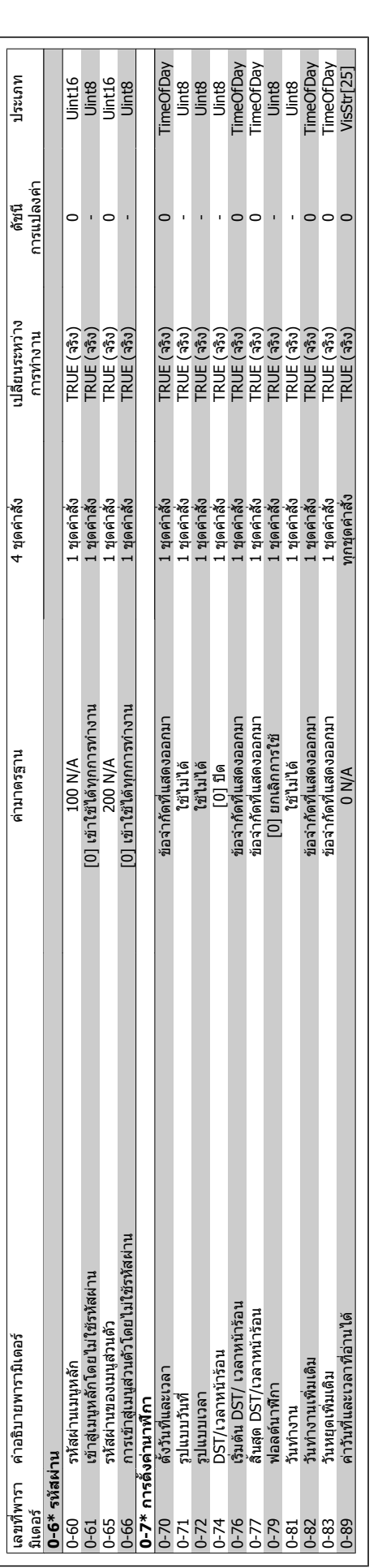

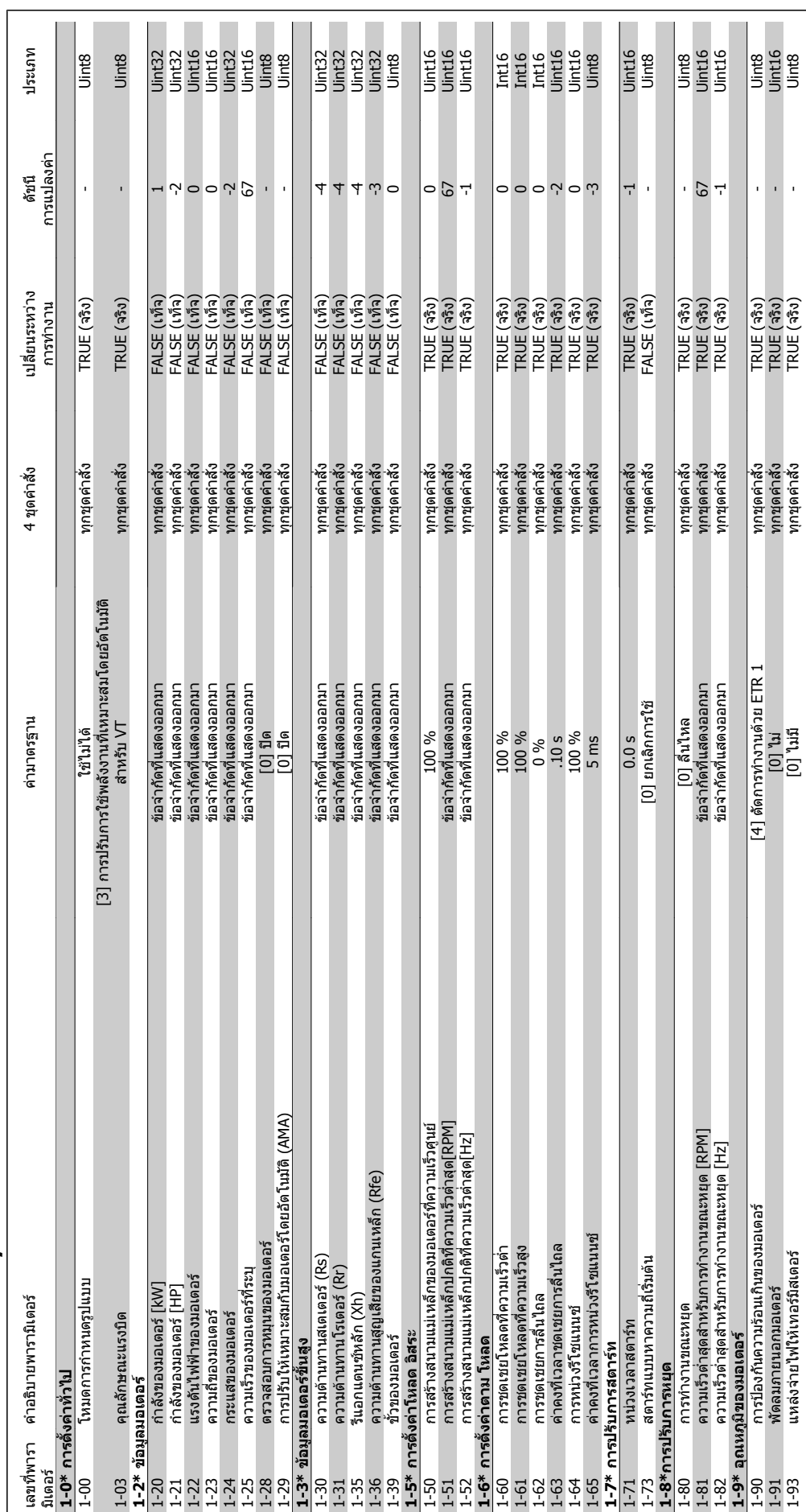

# **6.2.2. 1-\*\* โหลด /มอเตอร**

**6**

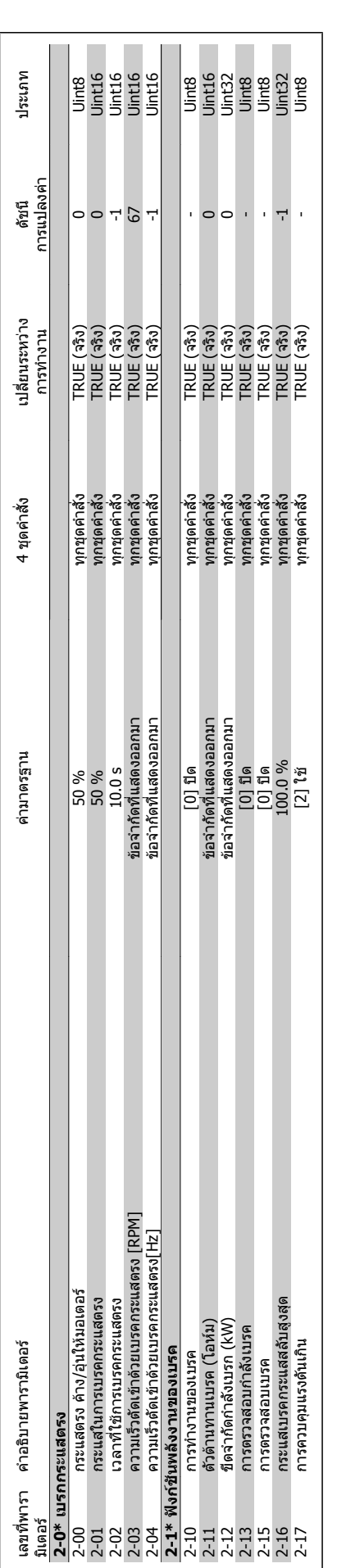

**6**

**6.2.3. 2-\*\* เบรค**

 $6.2.3.2^{-**}$   $150$ 

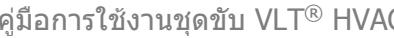

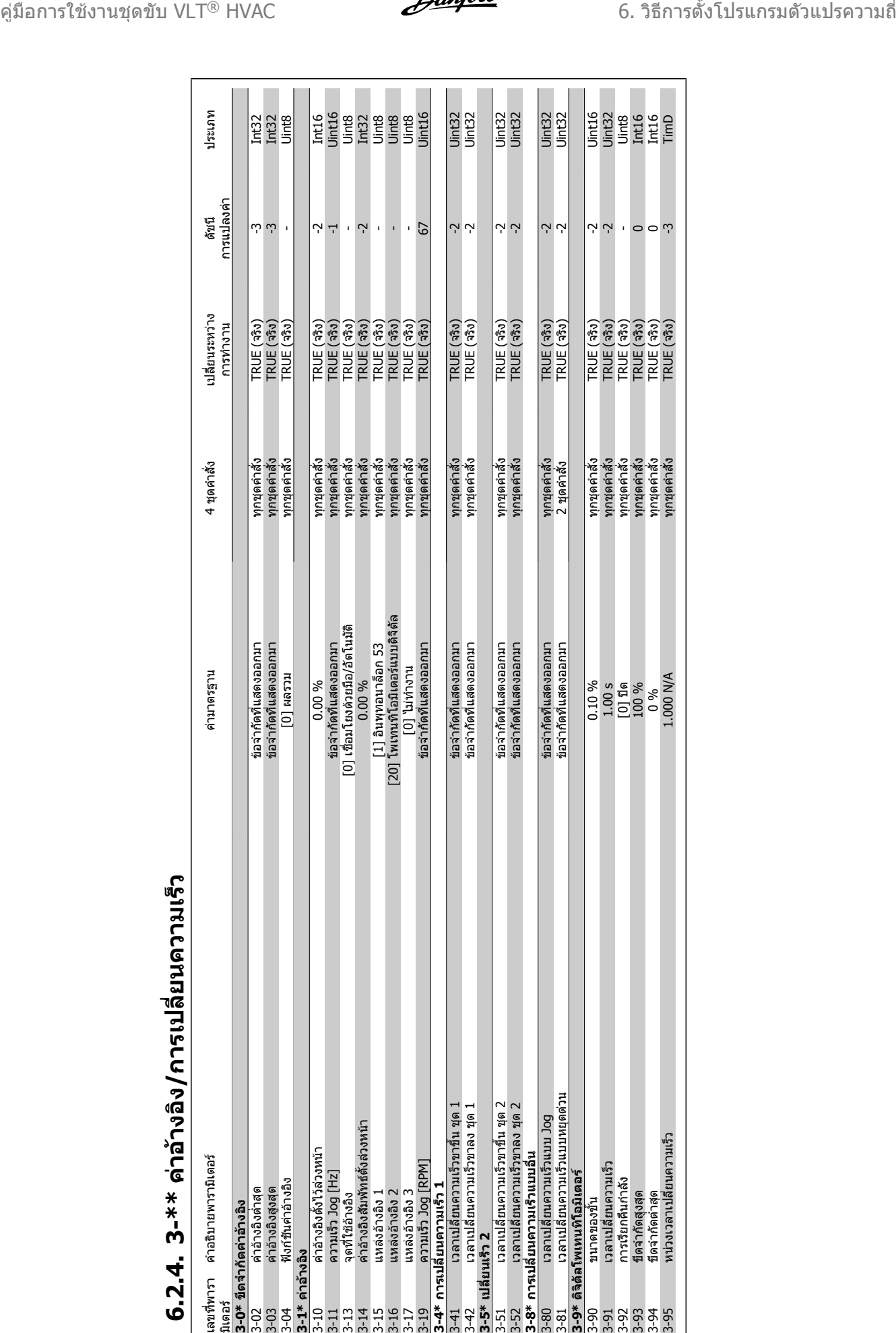

# **6.2.4. 3-\*\***  6.2.4. 3-\*\* ค่าอ้างอิง/การเปลี่ยนความเร็ว **ง/การเปลี่ยนความเร็**

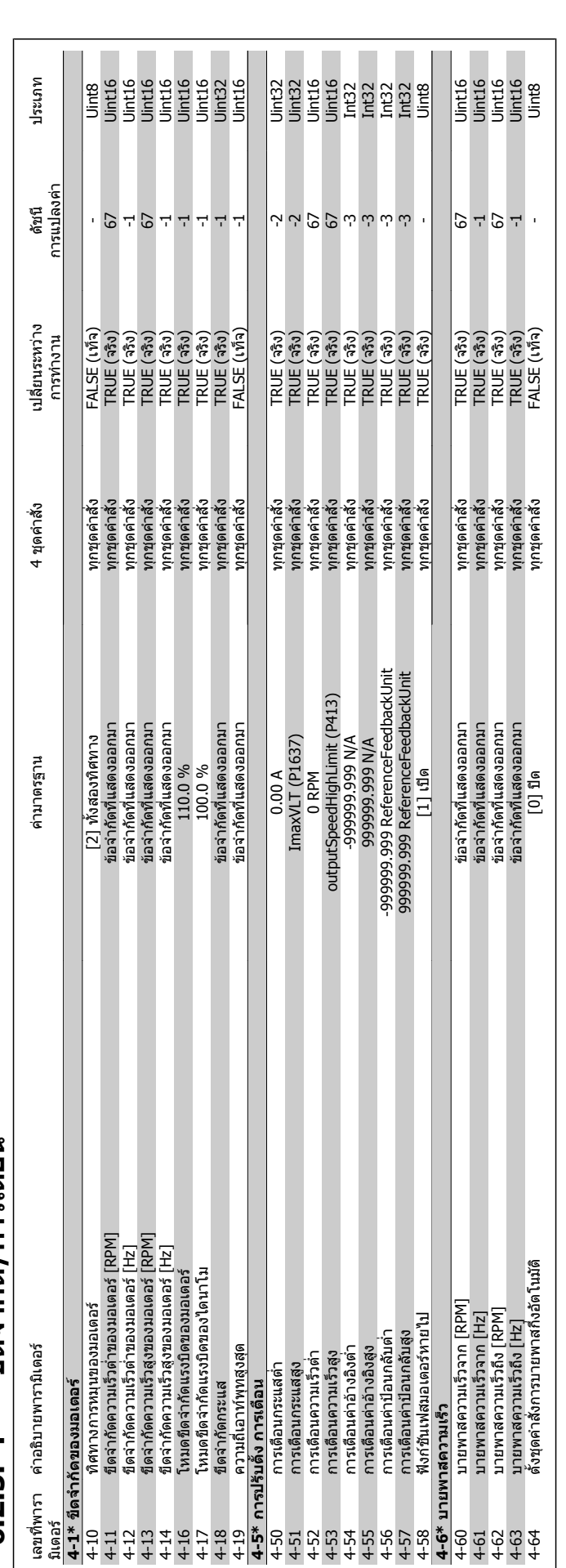

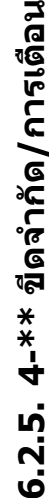

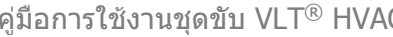

### **6.2.6. 5-\*\* อินพุท /เอาทพุทดิ จิ ตั**

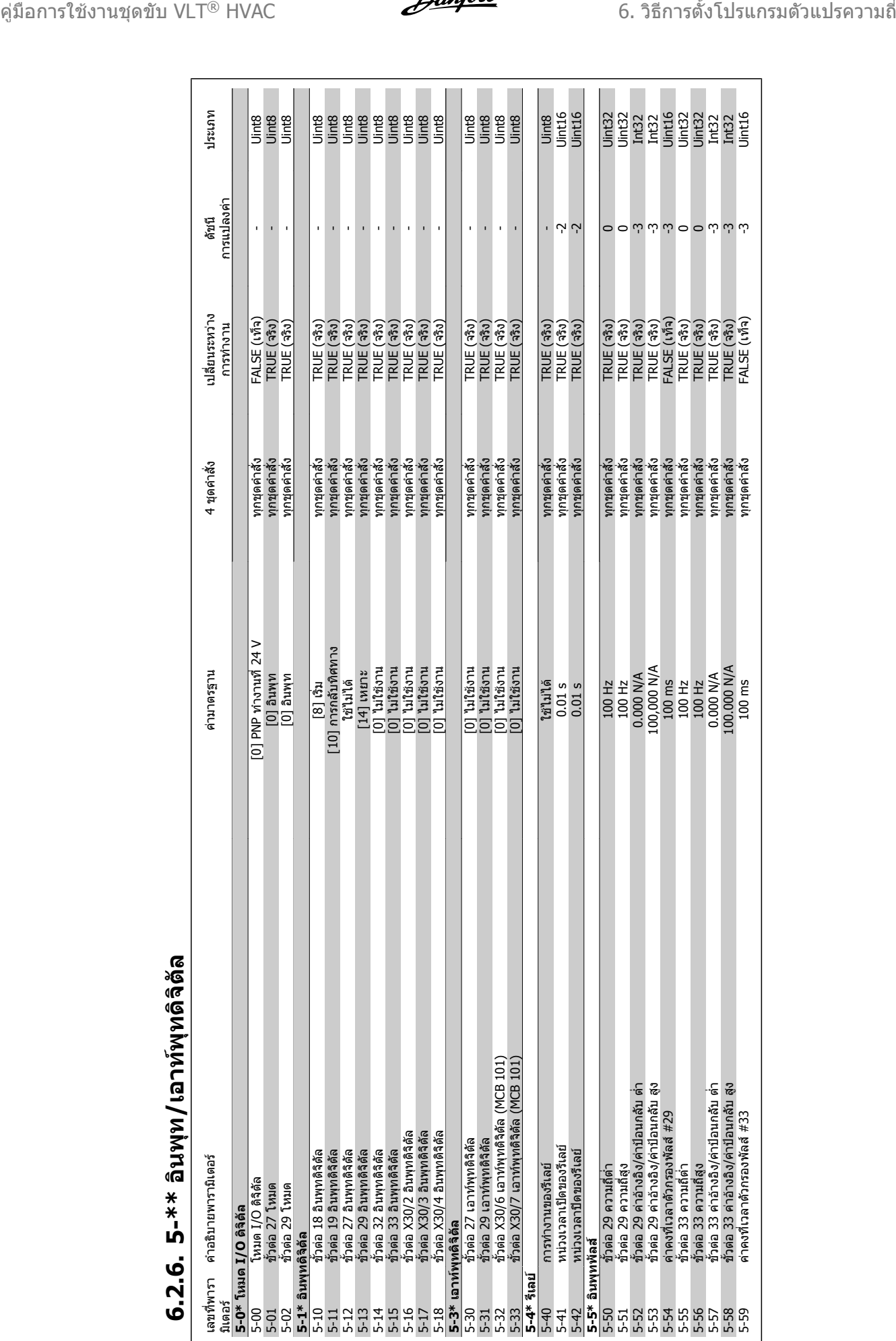

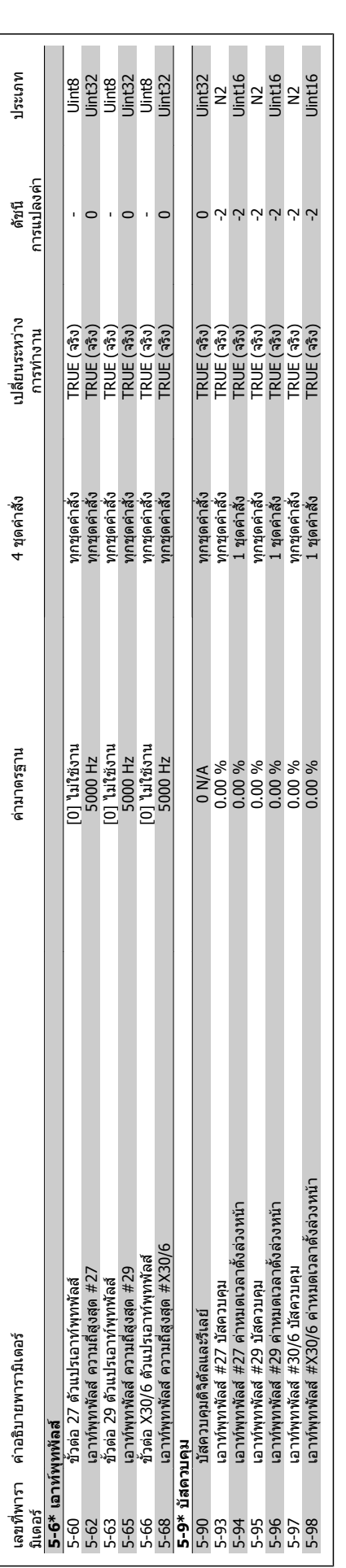

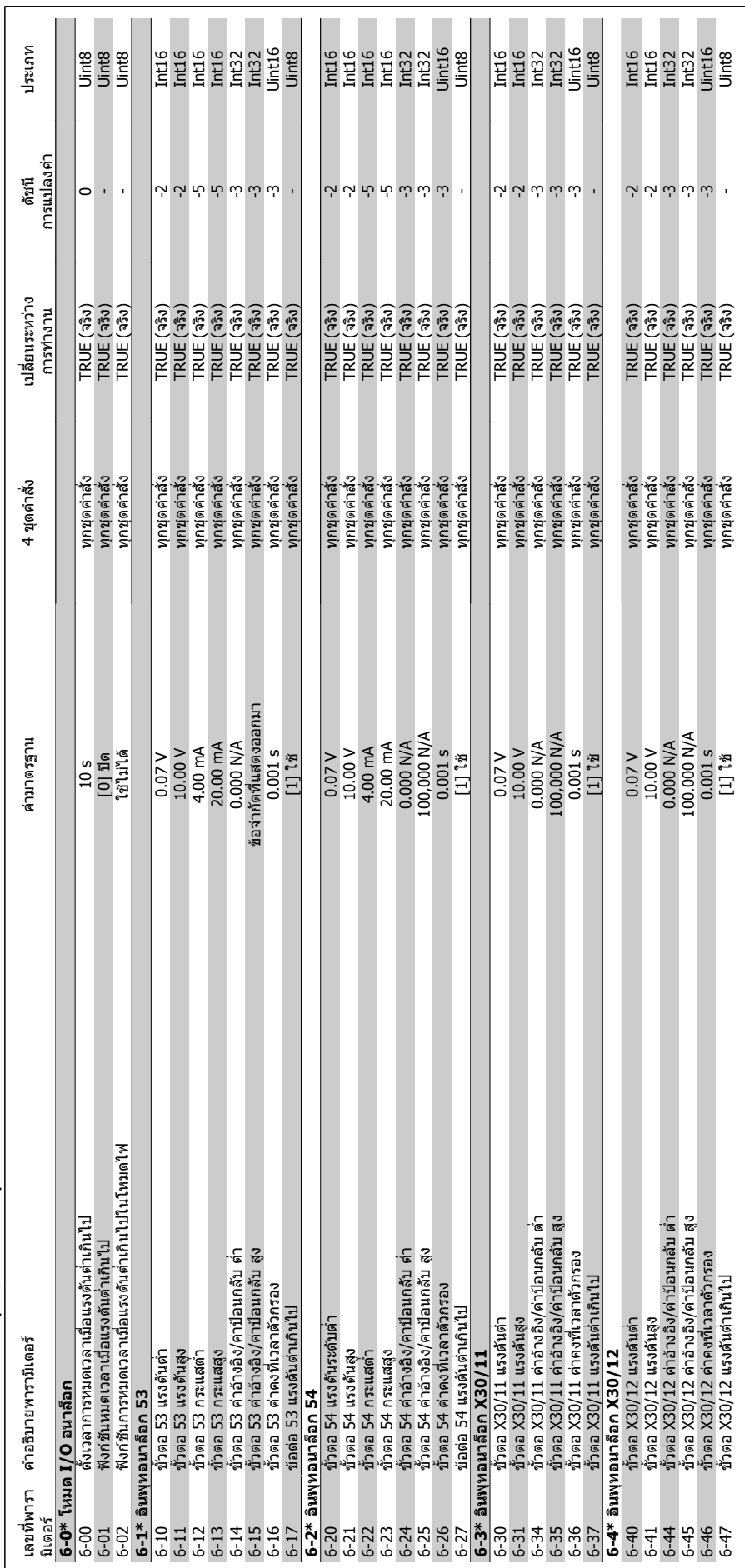

**6.2.7. 6-\*\* 6.2.7. 6-\*\* อินพุท/เอาท์พุทอนาล็อก /เอาทพุทอนาล็อก**

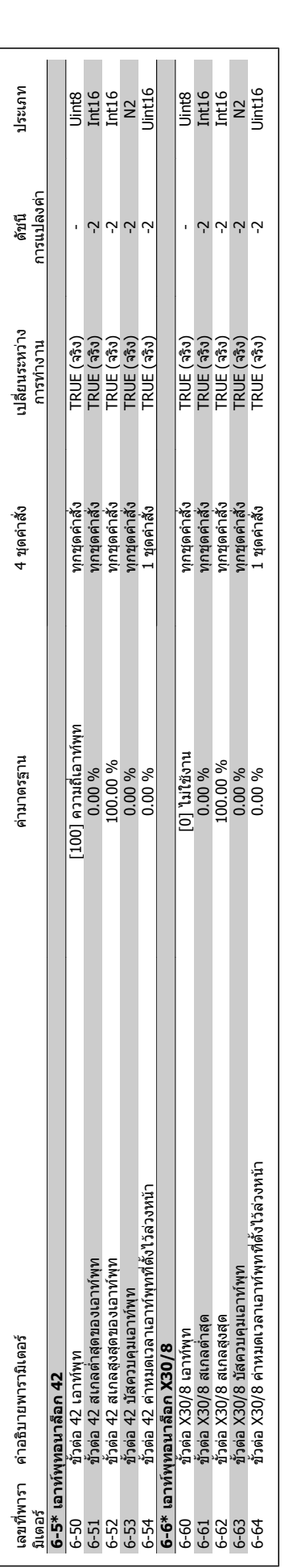

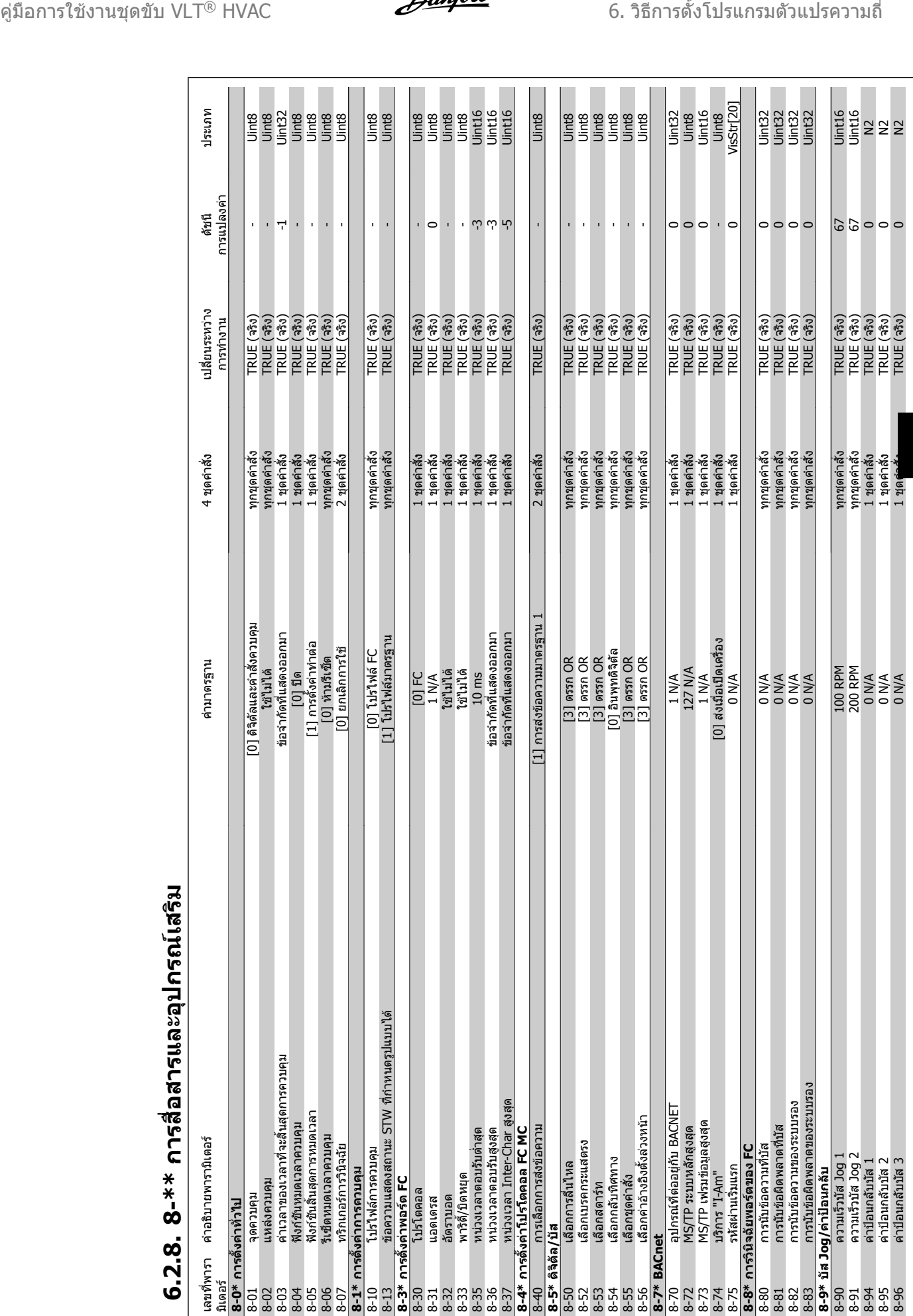

# **6.2.8. 8-\*\* การสื่อสารและอุปกรณเสริ**

**6**

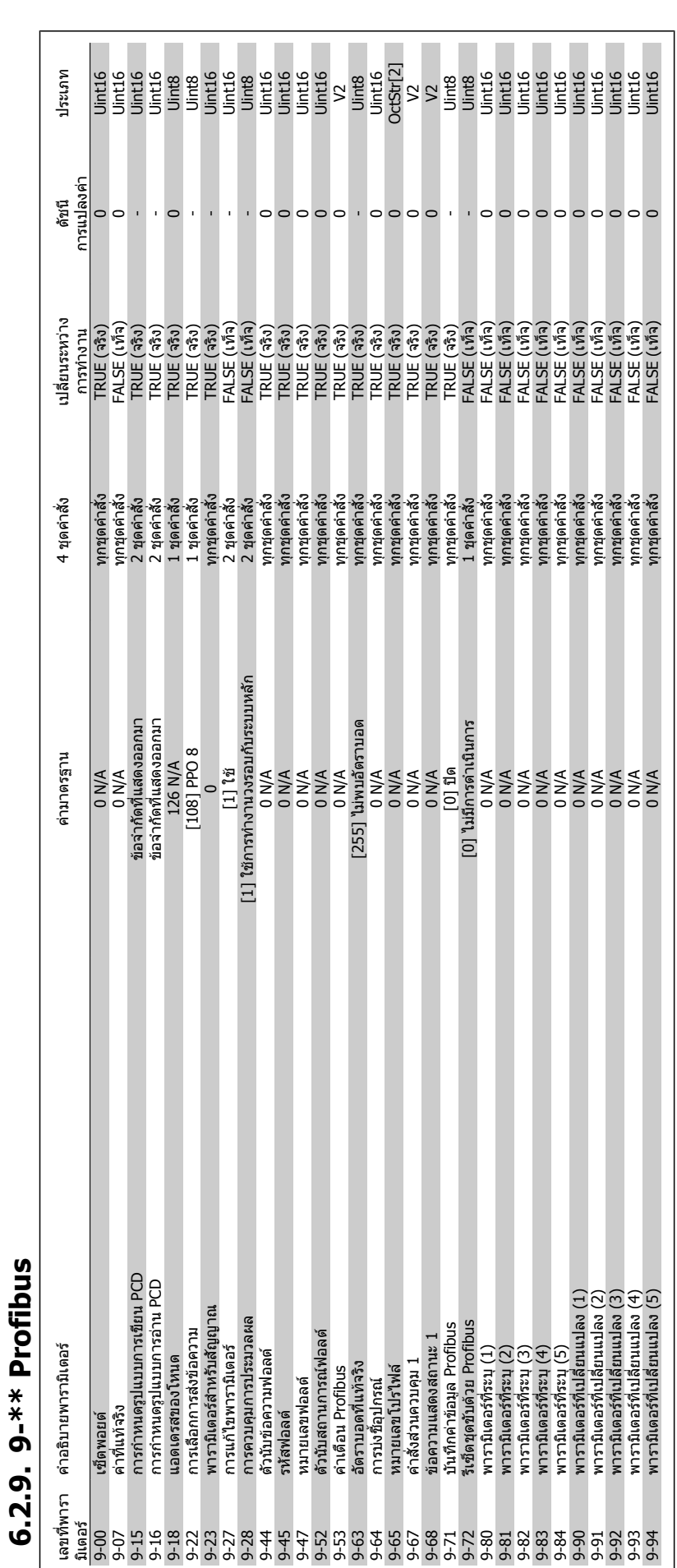

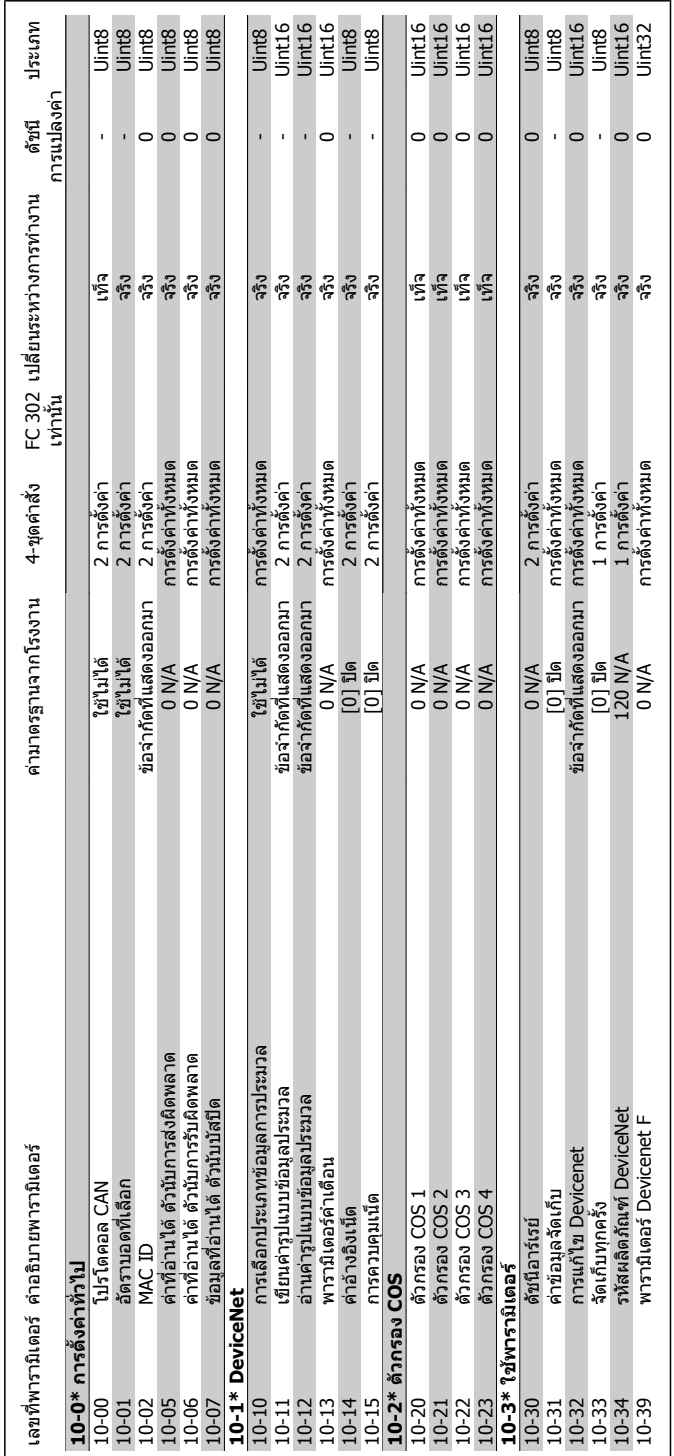

## **6.2.10. 10-\*\* ฟลดบั ส CAN**

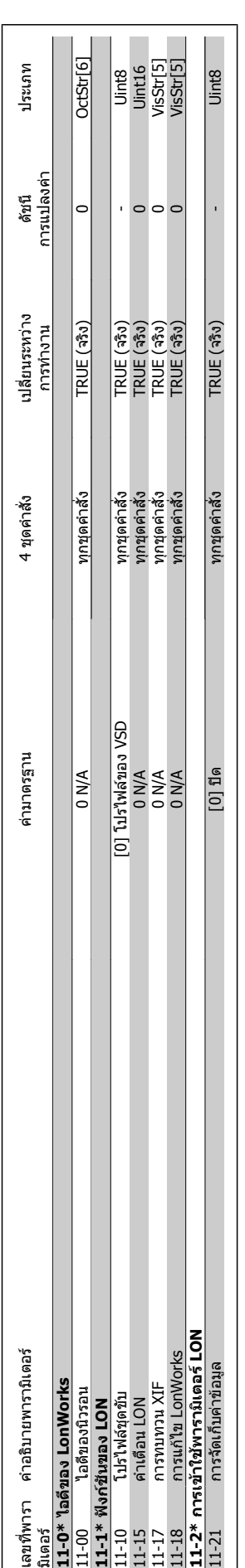

# 6.2.11. 11-\*\* LonWorks **6.2.11. 11-\*\* LonWorks**

1

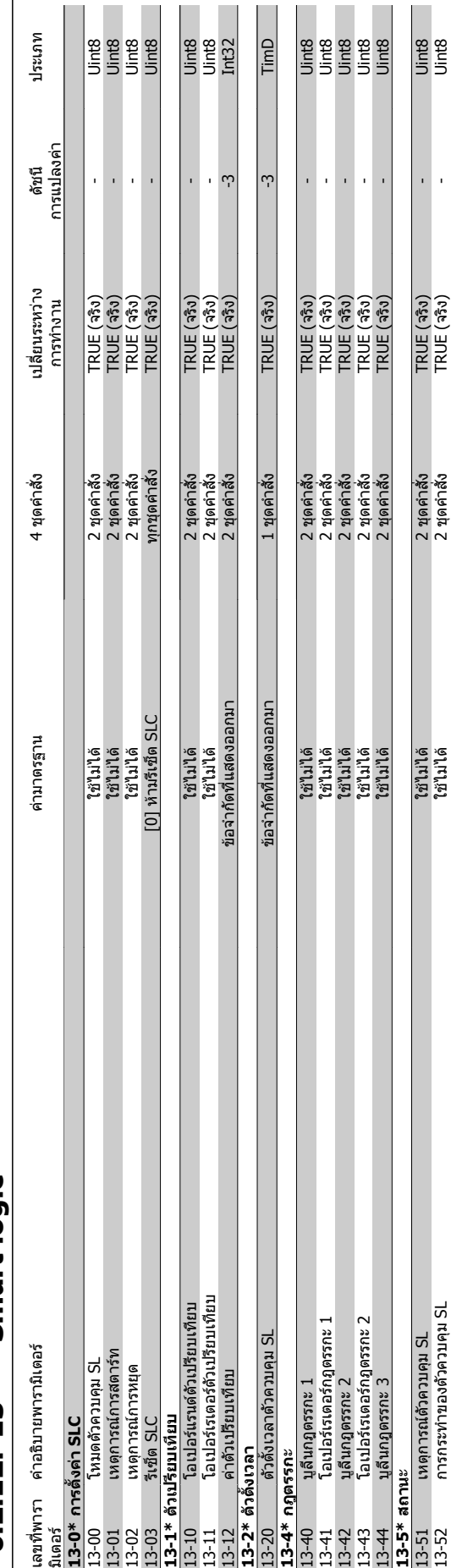

# 6.2.12. 13-\*\* Smart logic **6.2.12. 13-\*\* Smart logic**

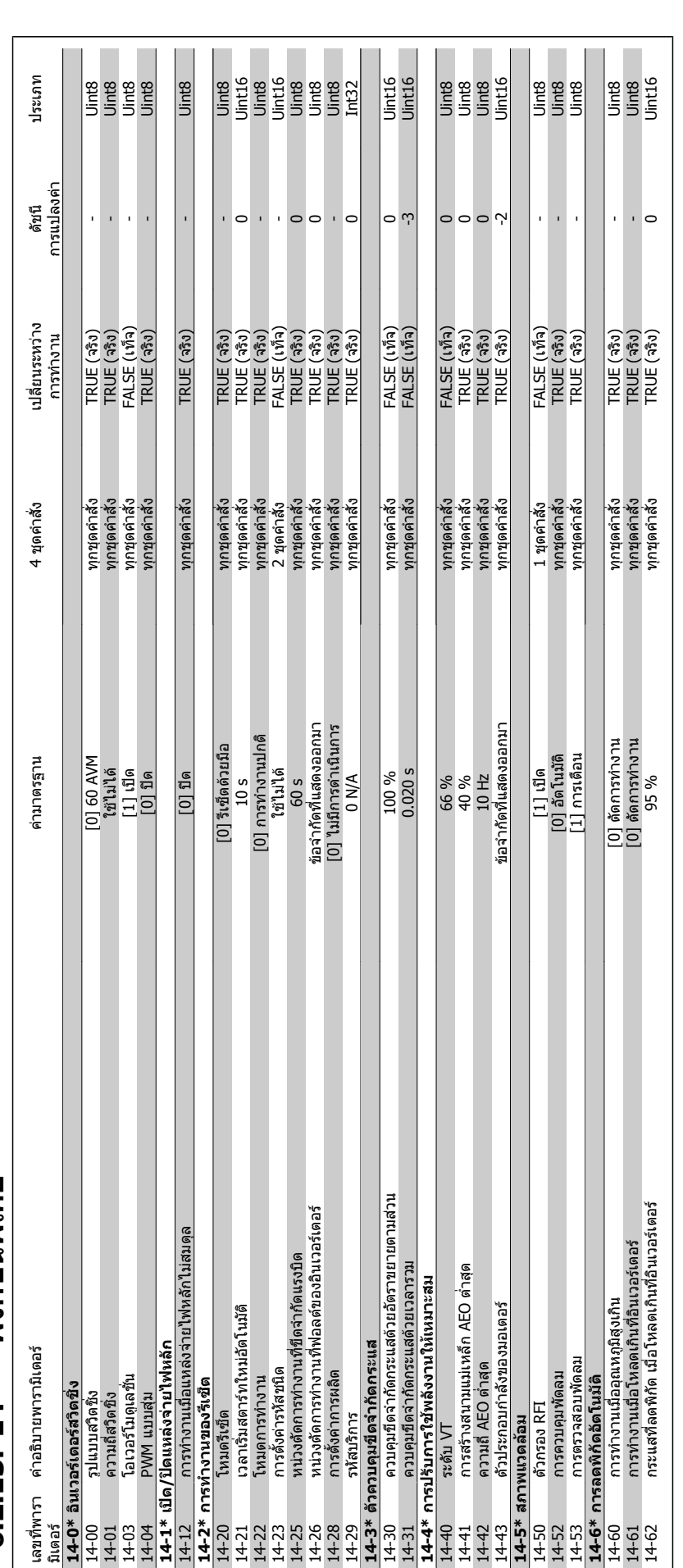

## 6.2.13. 14-\*\* ฟังก์ชันพิเศษ **ฟงกชันพิเศษ 6.2.13. 14-\*\***

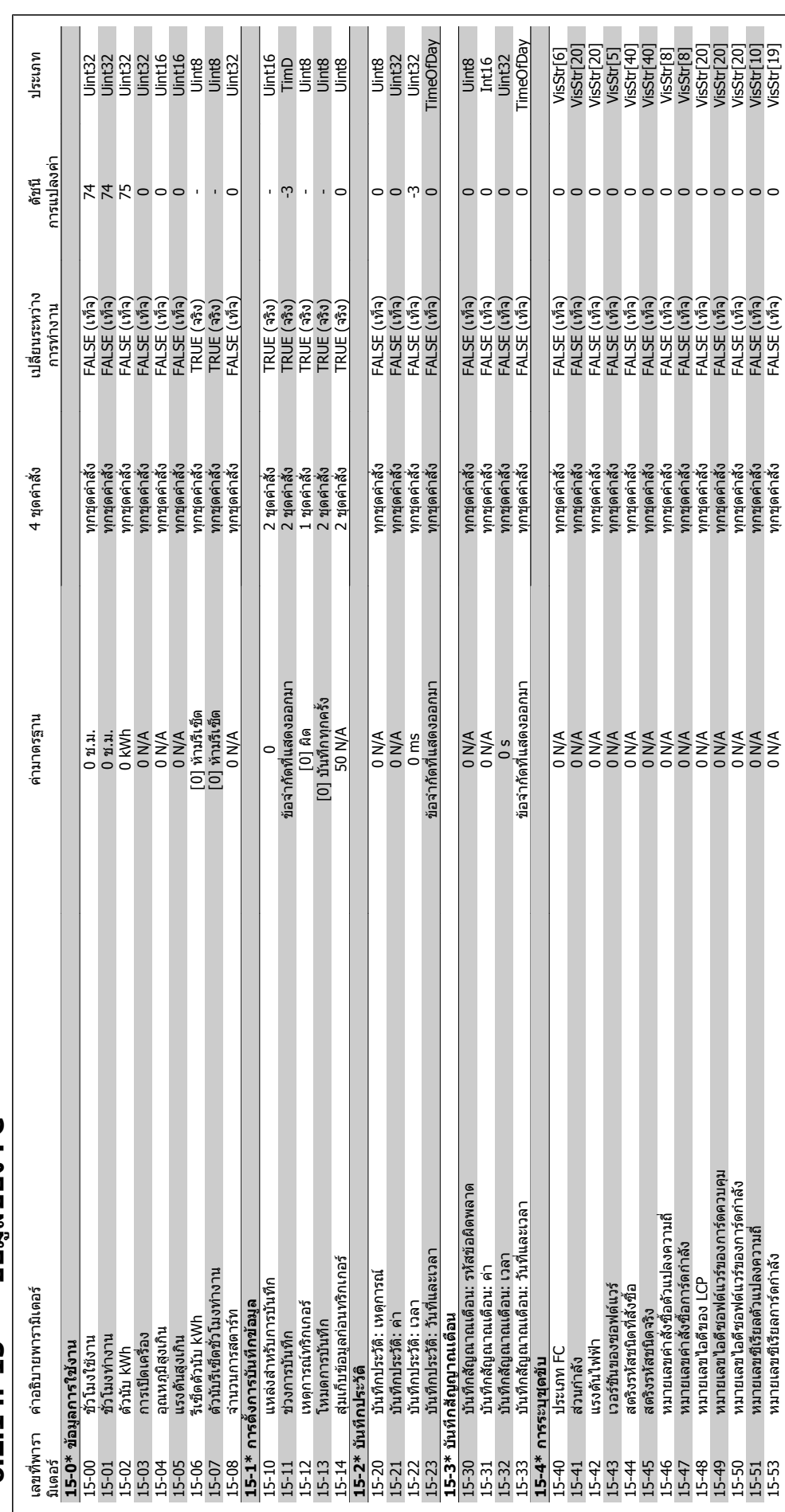

## 6.2.14. 15-\*\* ข้อมลของ FC **ขอมูลของ FC 6.2.14. 15-\*\***

**6**

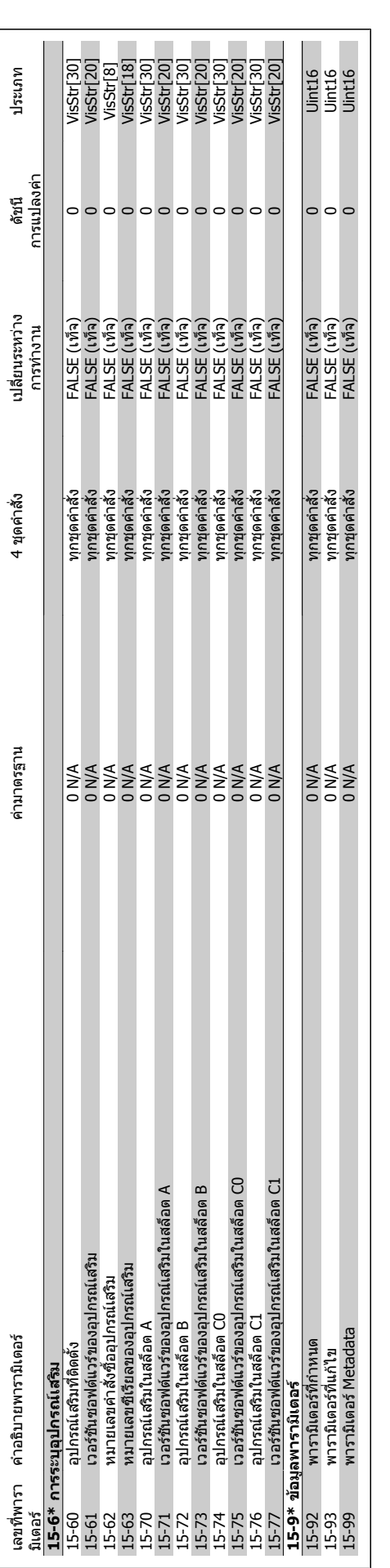

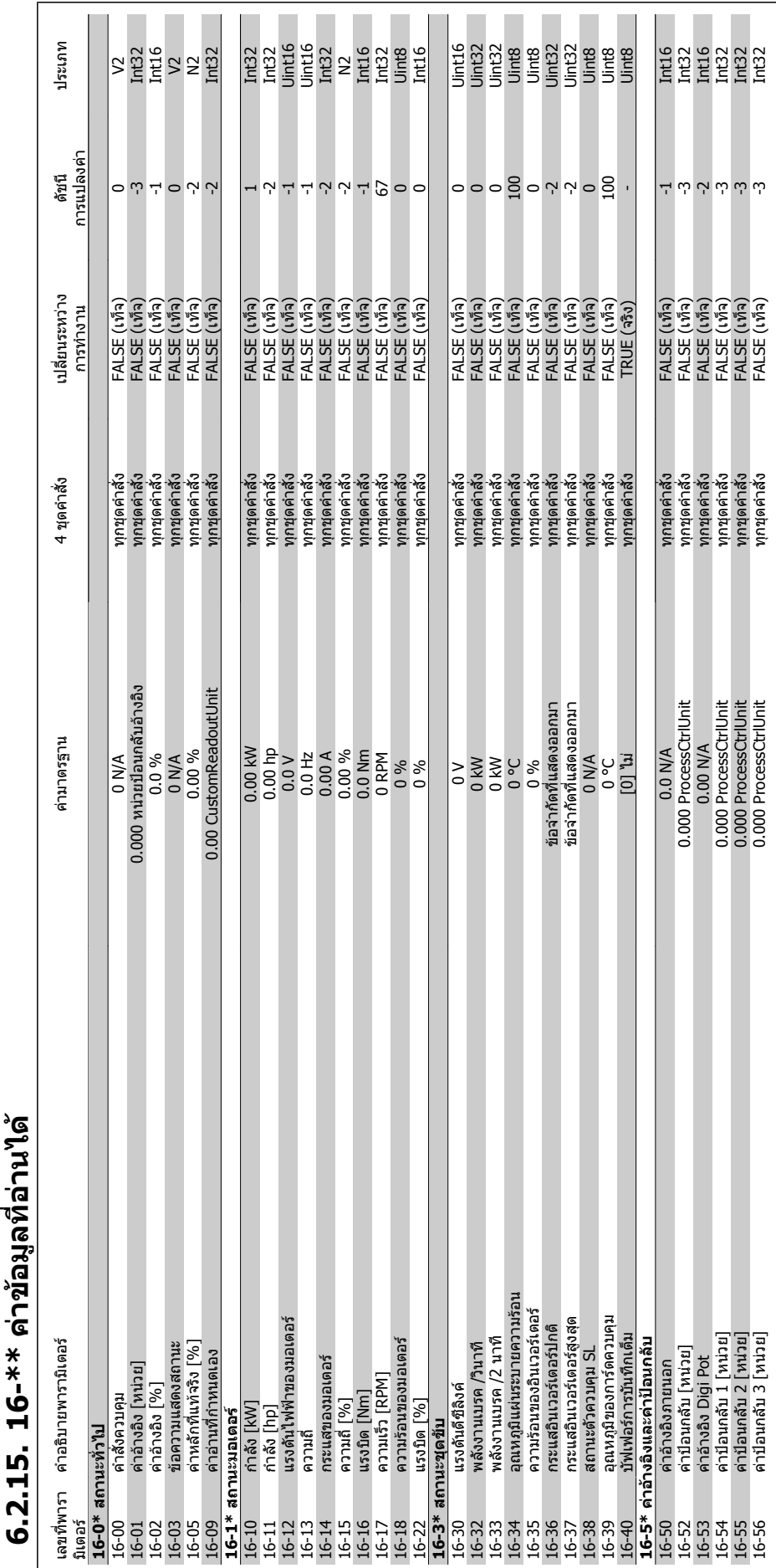

## 2.15. 16-\*\* ด่าข้อบลที่อ่าบได้ **คาขอมูลที่อานได 6.2.15. 16-\*\***

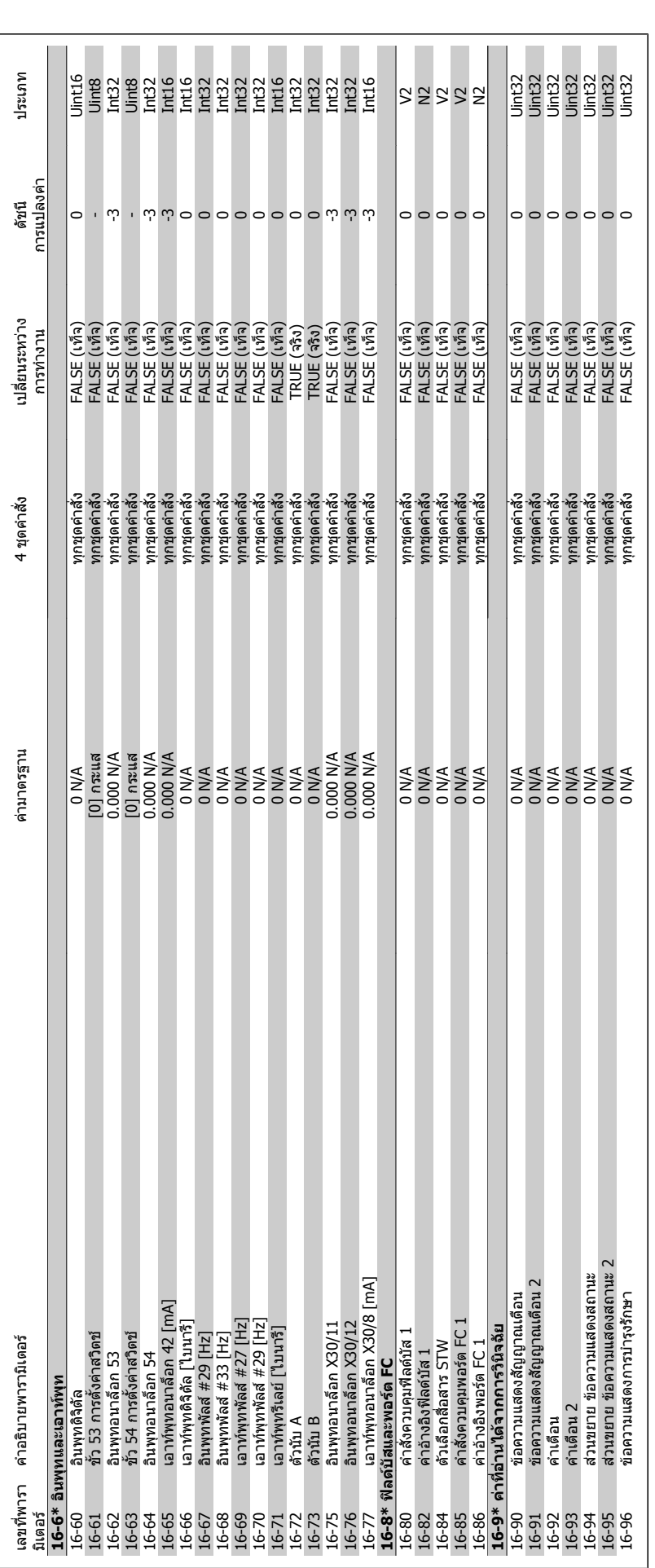

#### คู่มือการใช้งานชุดขับ VLT® HVAC *Danfoll* 6. วิธีการตั้งโปรแกรมตัวแปรความถี่

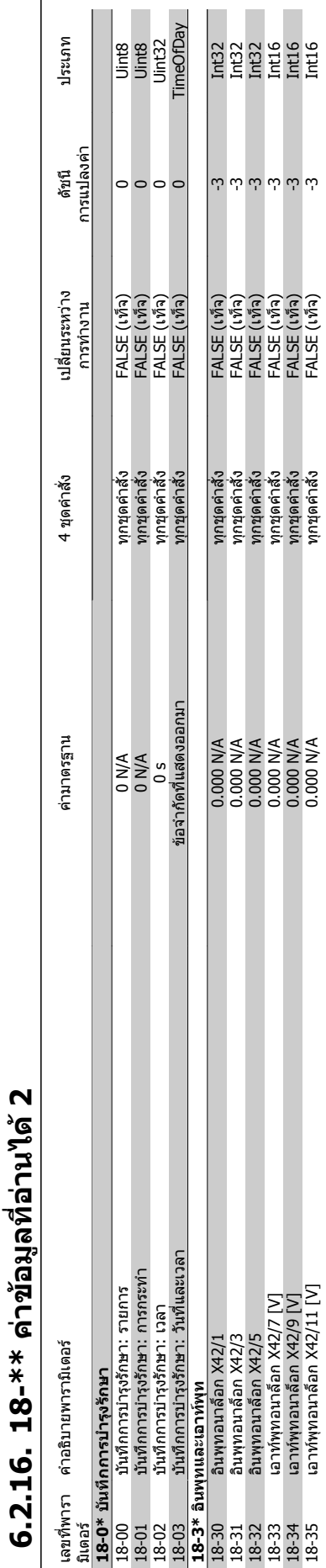

18-32 อินพุทอนาล็อก X42/5 0.000 N/A ทุกชุดคําสั่ง FALSE (เท็จ) -3 Int32 18-33 เอาทพุทอนาล็อก X42/7 [V] 0.000 N/A ทุกชุดคําสั่ง FALSE (เท็จ) -3 Int16 18-34 เอาทพุทอนาล็อก X42/9 [V] 0.000 N/A ทุกชุดคําสั่ง FALSE (เท็จ) -3 Int16 18-35 เอาท์พุทอนาล็อก X42/11 [V] -3 เอาการค้าสามารถนั้ง FALSE (เท็จ) -3 เอาการคลาสั่ง FALSE (เท็จ) -3 Int16 Int16

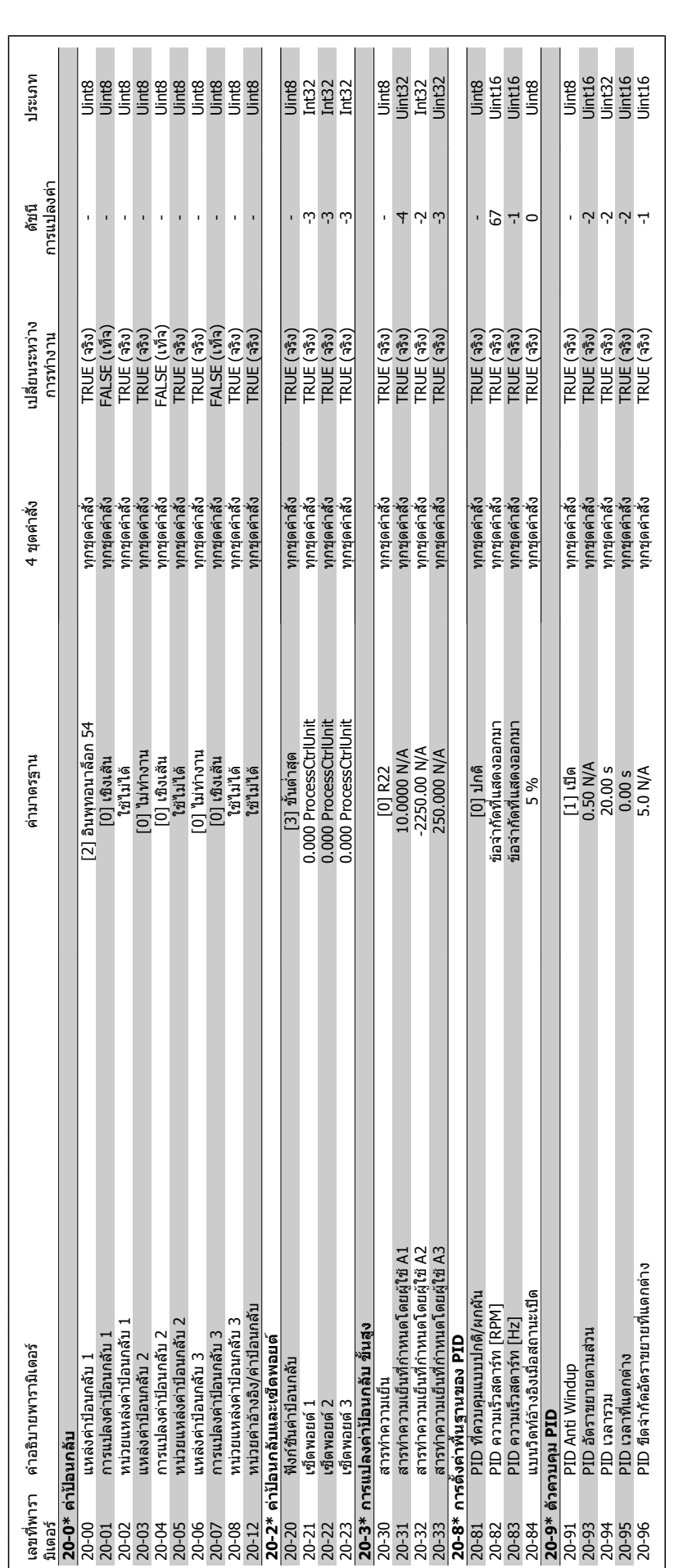

6.2.17. 20-\*\* วงรอบปิดของ FC **6.2.17. 20-\*\* วงรอบปดของ FC**
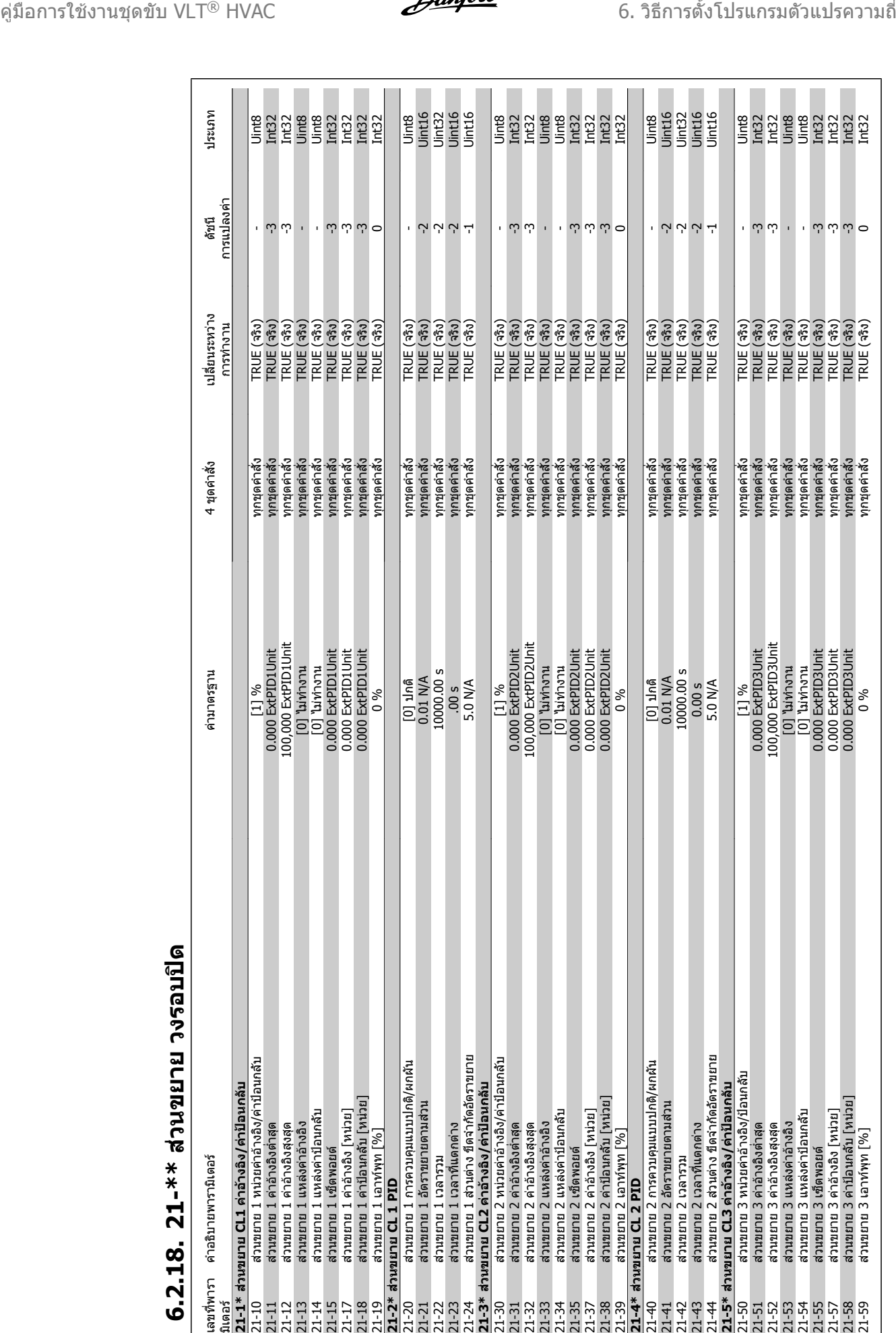

**6.2.18. 21-\*\* สวนขยาย วงรอบป**

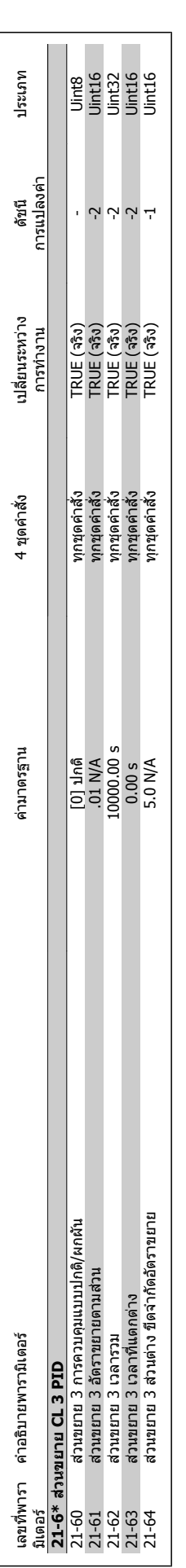

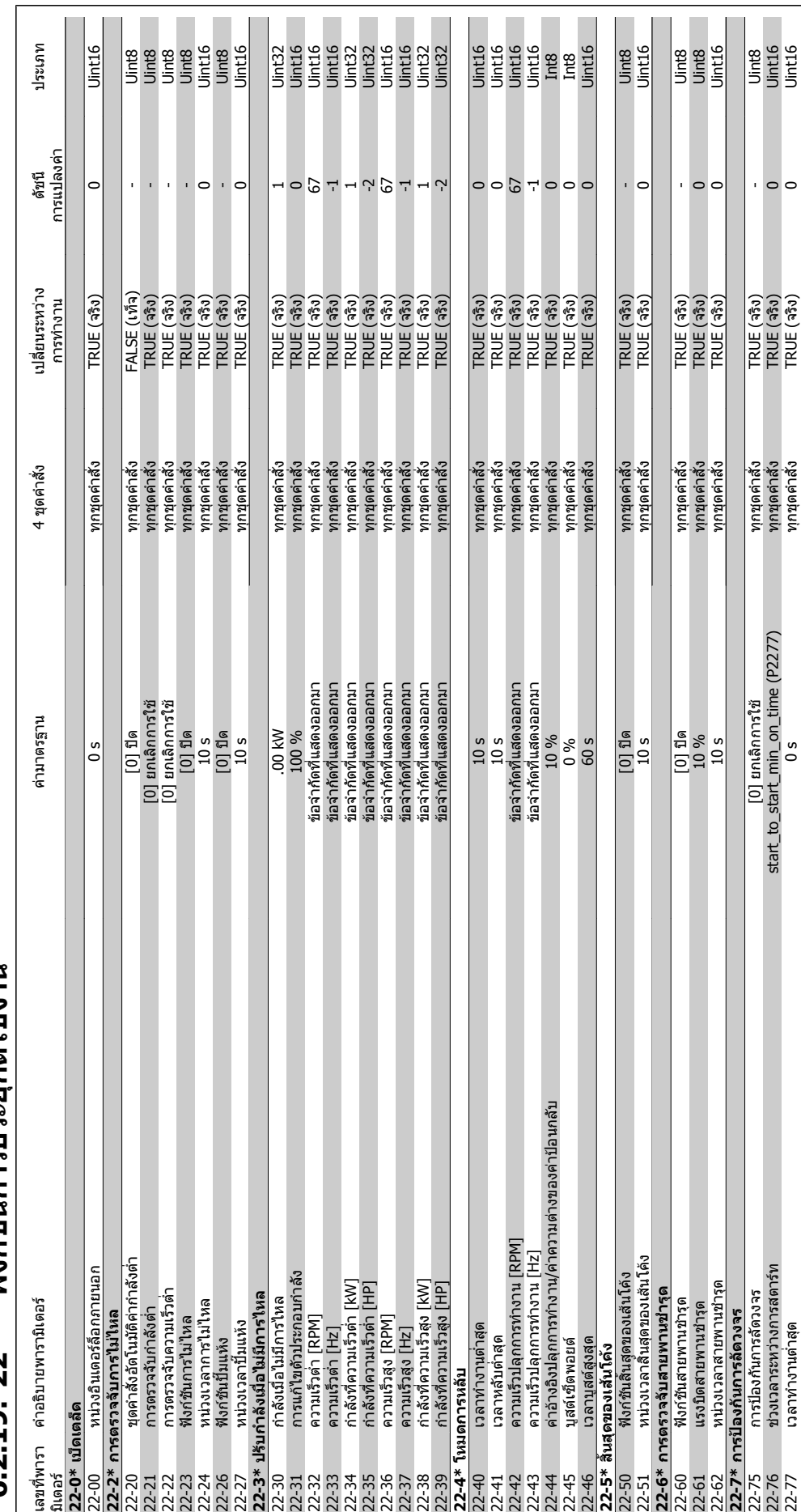

6.2.19. 22-\*\* ฟังก์ชันการประยุกต์ใช้งาน **ฟงกชันการประยุกตใชงาน 6.2.19. 22-\*\*** 

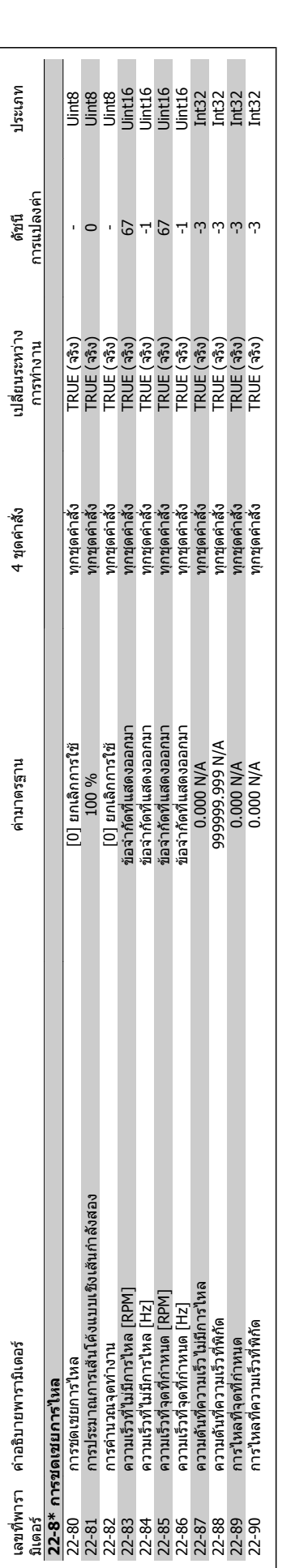

**6**

**6.2.20. 23-\*\* การดําเนินการตามเวลาที่ตั้ง**

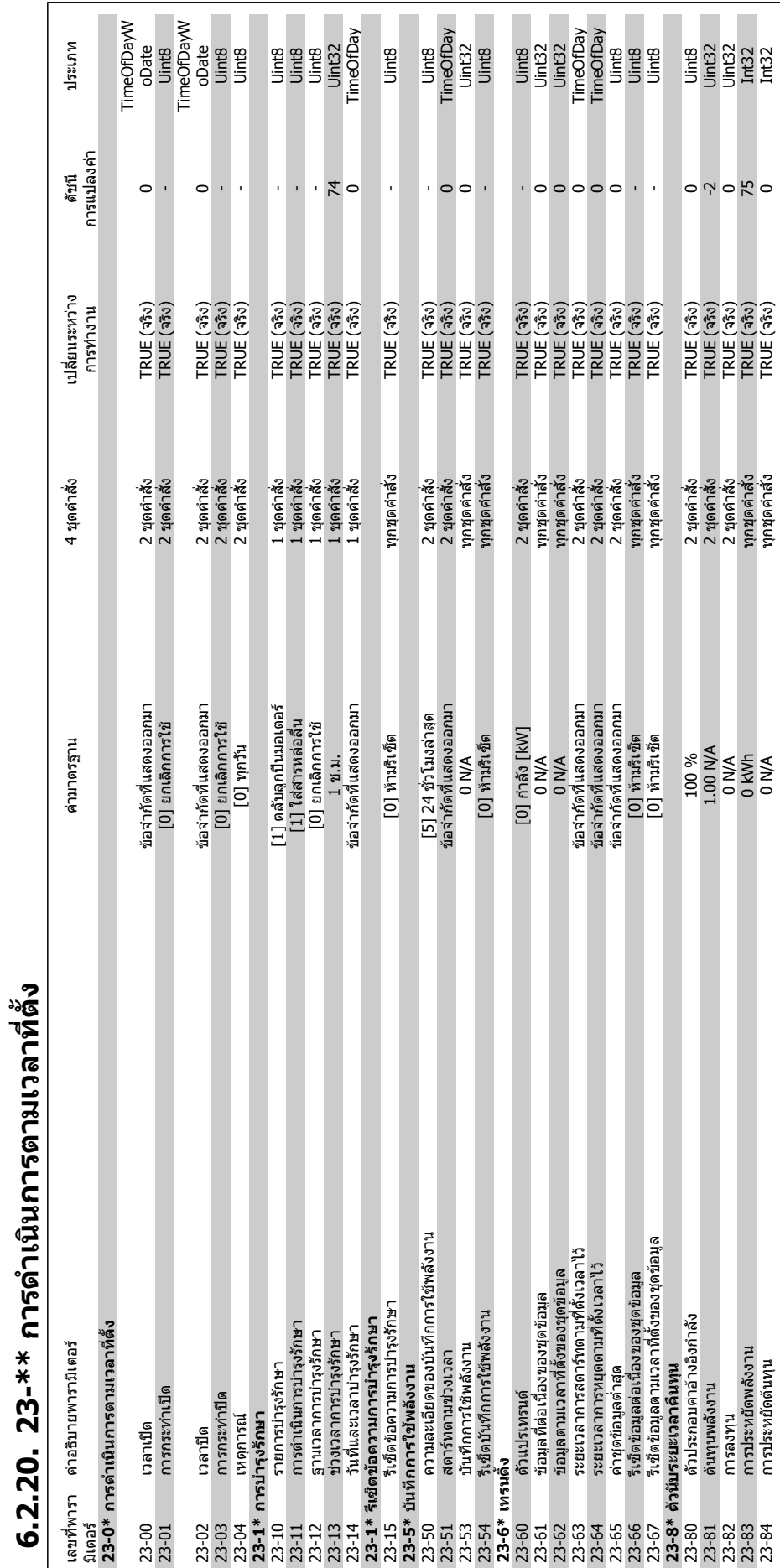

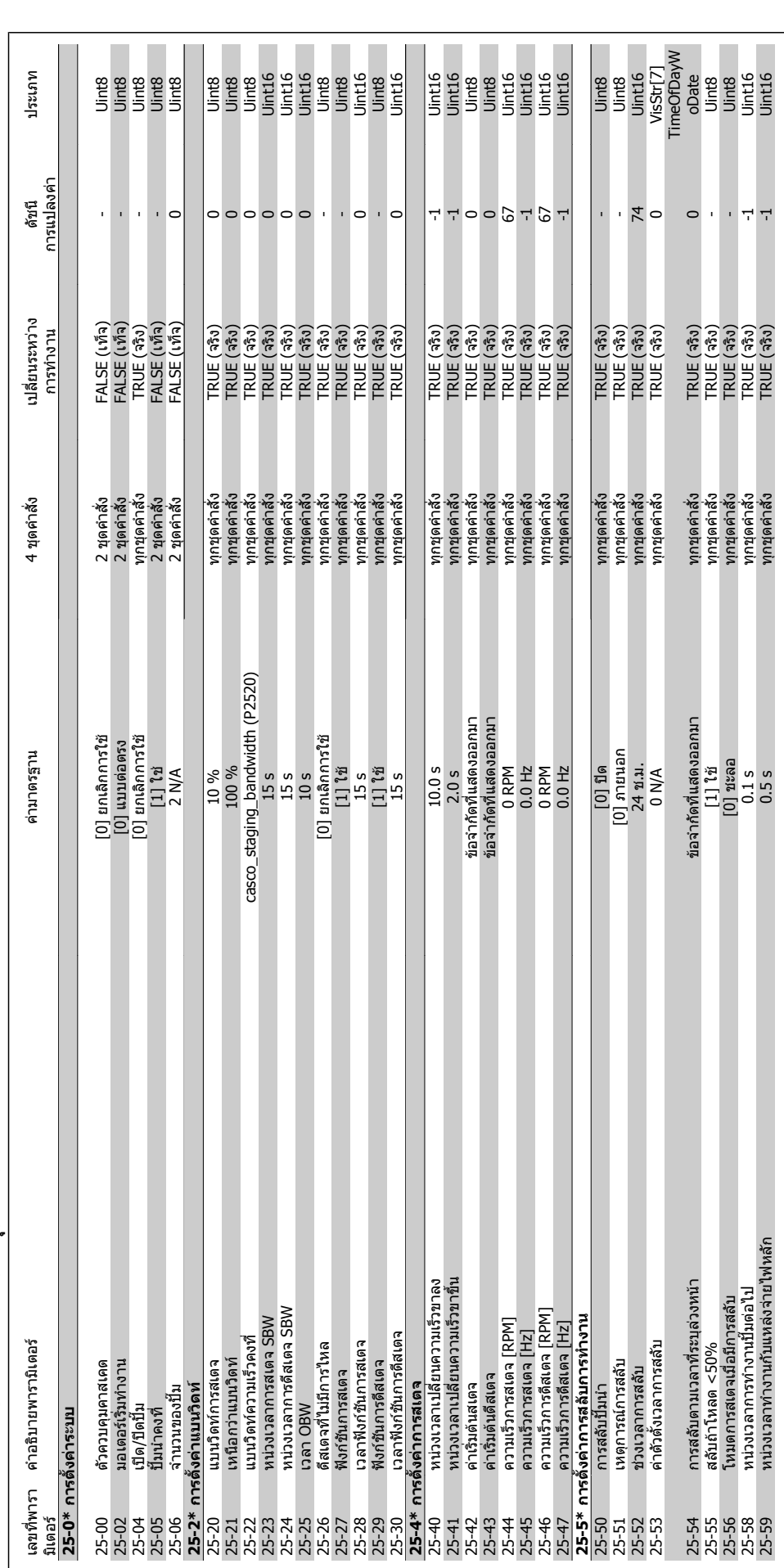

6.2.21. 25-\*\* ดัวดวบคุมคาสเดด **ตัวควบคุมคาสเคด 6.2.21. 25-\*\*** 

คู่มือการใช้งานชุดขับ VLT® HVAC *Danfoll* 6. วิธีการตั้งโปรแกรมตัวแปรความถี่

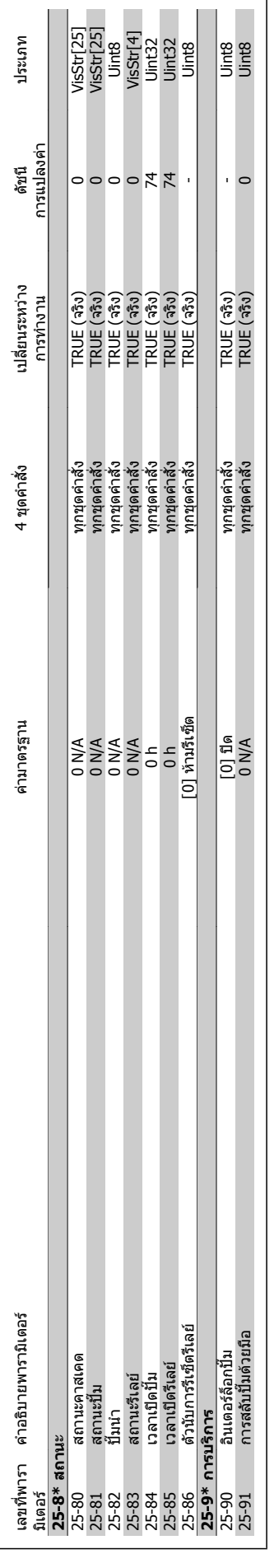

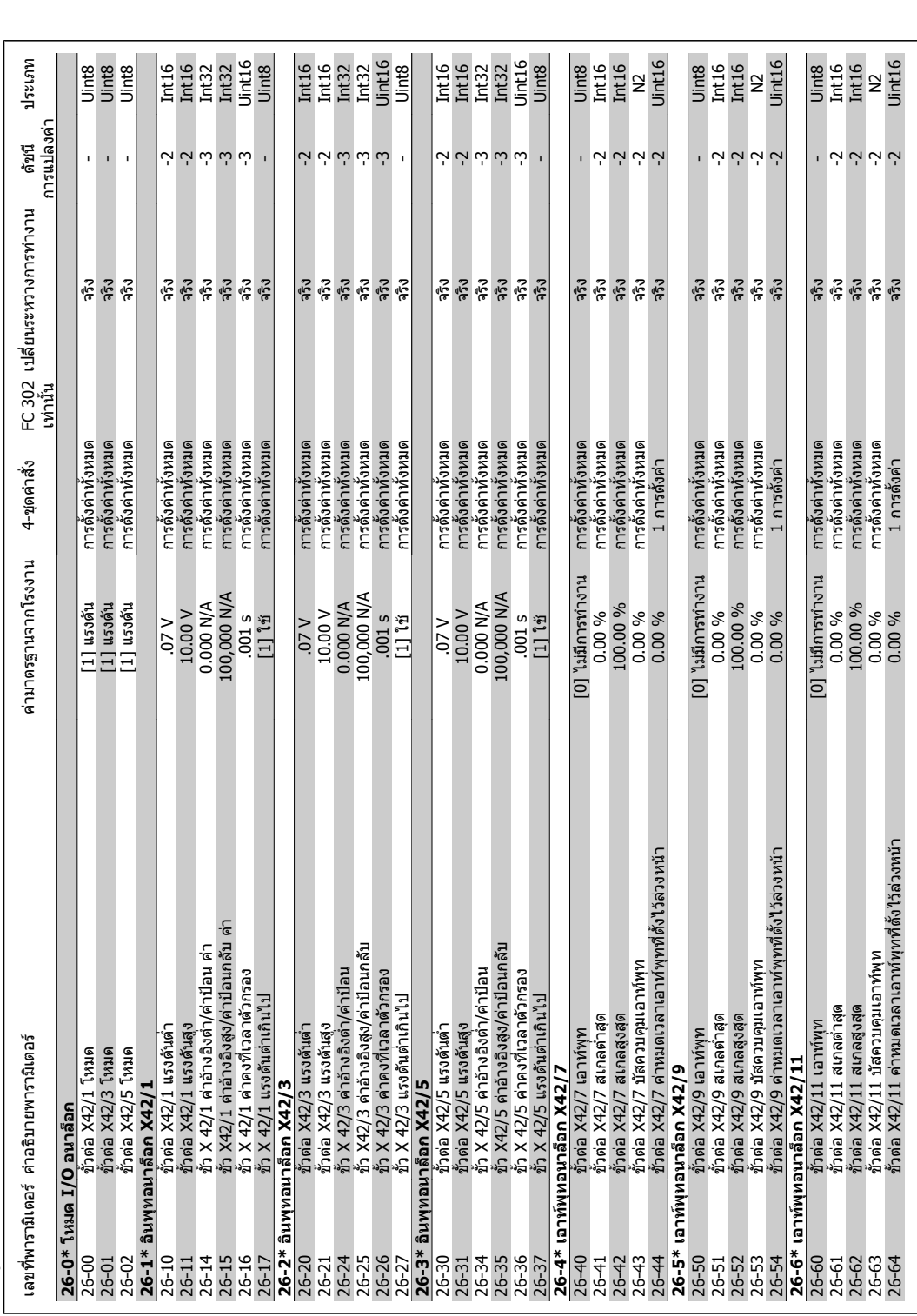

# **6.2.22. 26-\*\* MCB 109**  <mark>6.2.22. 26-\*\* MCB 109 อุปกรณ์เสริม I/O อ</mark>นาล็อก **ม I/O อนาล็อก**

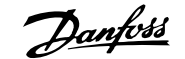

# **7. การแกไขปญหาเบื้องตน**

## **7.1. สัญญาณเตือนและการเตือน**

## **7.1.1. สัญญาณเตือนและการเตือน**

การเตือนหรือสัญญาณเตือนจะมีสัญลักษณแสดงดวยไฟสถานะที่เกี่ยวของอยูที่ดานหนาของตัวแปลงความ ถี่และระบุดวยรหัสที่หนาจอแสดงผล

ึการเตือนจะยังทำงานอย่จนกว่าจะไม่มีสาเหตุปรากฏแล้ว ในบางสถานการณ์การทำงานของมอเตอร์จะยัง ้ เกิดขึ้นต่อไป ข้อความการเตือนอาจจะร้ายแรง แต่ไม่จำเป็นถึงขั้นดังกล่าว

ในกรณีของสัญญาณเตือน ตัวแปลงความถี่จะถูกตัดการทำงาน สัญญาณเตือนต้องได้รับการรีเซ็ตเพื่อเริ่มต้น การทํางานอีกครั้งหลังจากแกไขสาเหต ุแลว โดยสามารถทําไดสี่วิธีคือ:

- 1. ดวยการใชปุมควบคุม [RESET] บนแผงควบคุมของ LCP
- 2. ผานทางอินพุทดิจิตัลดวยฟงกชัน "Reset"
- 3. ผานทางการสื่อสารแบบอนุกรม/ฟลดบัสที่เปนอุปกรณเสริม
- 4. ตัวยการรีเซ็ตโดยอัตโนมัติการใช้ฟังก์ชัน [Auto Reset] ที่ตั้งค่าเริ่มต้นสำหรับชุดขับ HVAC VLTให้ ดที่ พารามิเตอร์ 14-20 โหมดรีเซ็ตในค่มือการโปรแกรมชุดขับ HVAC VLT® MG.11Cx.yy

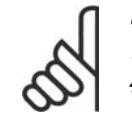

**โนตสําหรับผูอาน**

หลังจากการรีเซ็ตดวยมือกด โดยใชปุม [RESET] บน LCP แลว ตองกดปุม [AUTO ON] เพื่อ รีสตารทมอเตอร

หากไมสามารถรีเซ็ตสัญญาณเตือนได ซึ่งอาจเปนเพราะยังไมไดแกไขสาเหตุ หรือสัญญาณเตือนเปนแบบ ตัดล็อกการทํางาน (ดูที่ตารางในหนาตอไป)

ี่สัญญาณเตือนที่เป็นการตัดล็อกการทำงานเป็นการป้องกันเพิ่มเติม ซึ่งหมายความว่าแหล่งจ่ายไฟหลักต้อง ิ ถูกปิดก่อนจึงจะสามารถรีเซ็ตสัญญาณเดือนได้ หลังจากเปิดการทำงานอีกครั้ง ตัวแปลงความถี่จะไม่ถูก บล็อกอีกตอไป และจะสามารถรีเซ็ตไดตามขั้นตอนที่ระบุไวขางตนเมื่อแกไขสาเหตุแลว

ี่สัญญาณเดือนที่ไม่ใช่แบบตัดล็อกการทำงาน สามารถจะรีเซ็ตได้เช่นกัน โดยใช้ฟังก์ชันรีเซ็ตอัตโนมัติใน พารามิเตอร 14-20 (การเตือน: สามารถปลุกการทํางานอัตโนมัติได!)

หากการเตือนและสัญญาณเตือนมีรหัสกํากับไวที่ตรงตามตารางในหนาตอไปนี้ หมายความวาอาจมีการเตือน เกิดขึ้นกอนสัญญาณเตือน หรือจะสามารถระบุวาเปนการเตือนหรือสัญญาณเตือนที่แสดงขึ้นจากฟอลตดัง กลาวหรือไม

้ตัวอย่างเช่น อาจเป็นไปได้ในพารามิเตอร์ 1-90 *การป้องกันความร้อนเกินของมอเตอร์* หลังจากสัญญาณ เตือนหรือตัดการทํางาน มอเตอรจะลื่นไถลและสัญญาณเตือนและการเตือนจะกระพริบบนตัวแปลงความถี่ ่ เมื่อปัญหาได้รับการแก้ไขแล้ว เฉพาะสัญญาณเตือนเท่านั้นที่จะยังคงกระพริบต่อไป

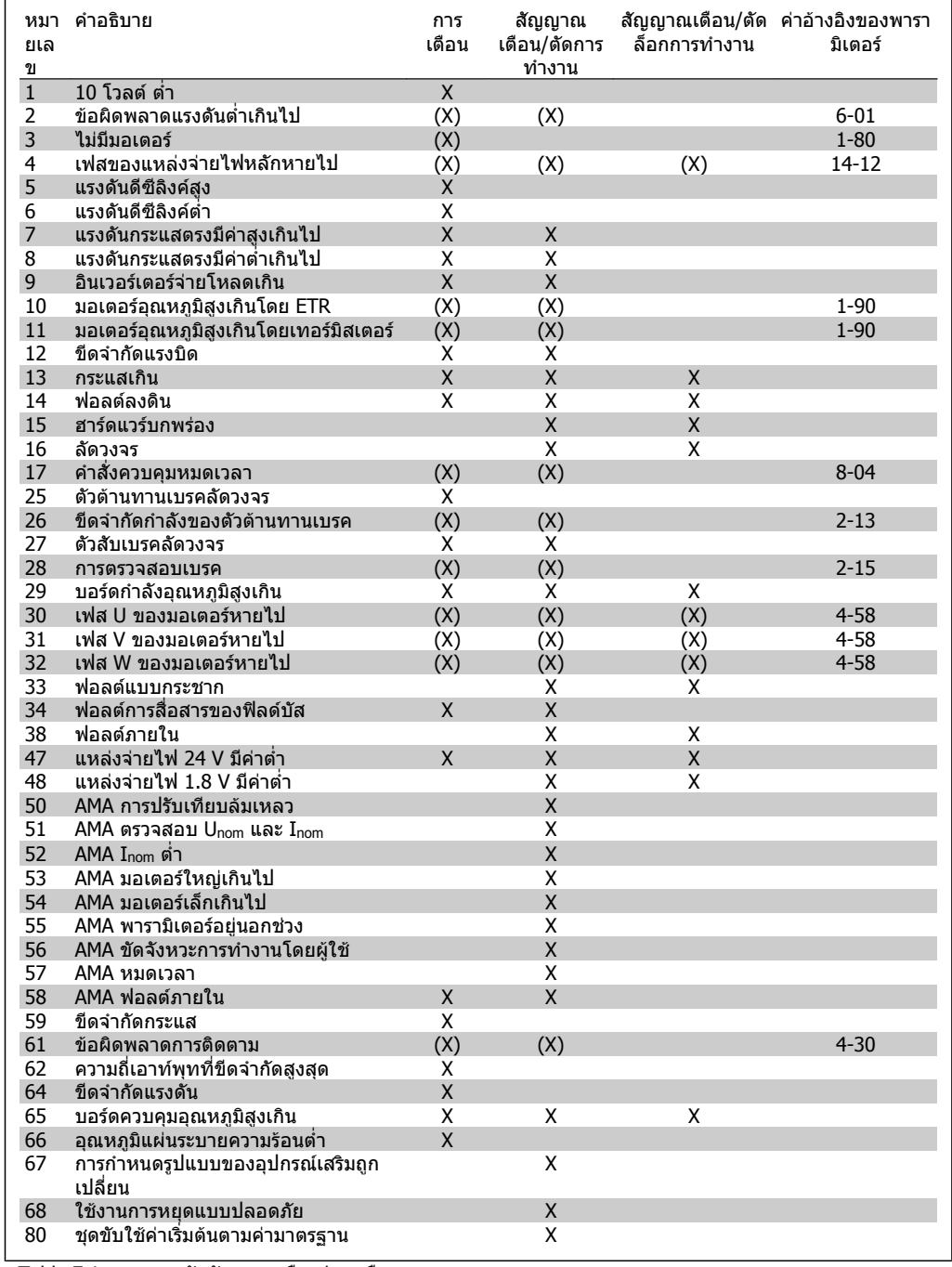

Table 7.1: รายการรหัสสัญญาณเตือน/การเตือน

## (X) ขึ้นอยู่กับพารามิเตอร์

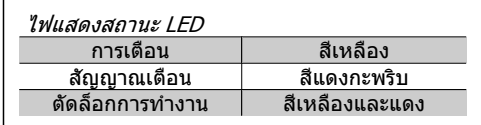

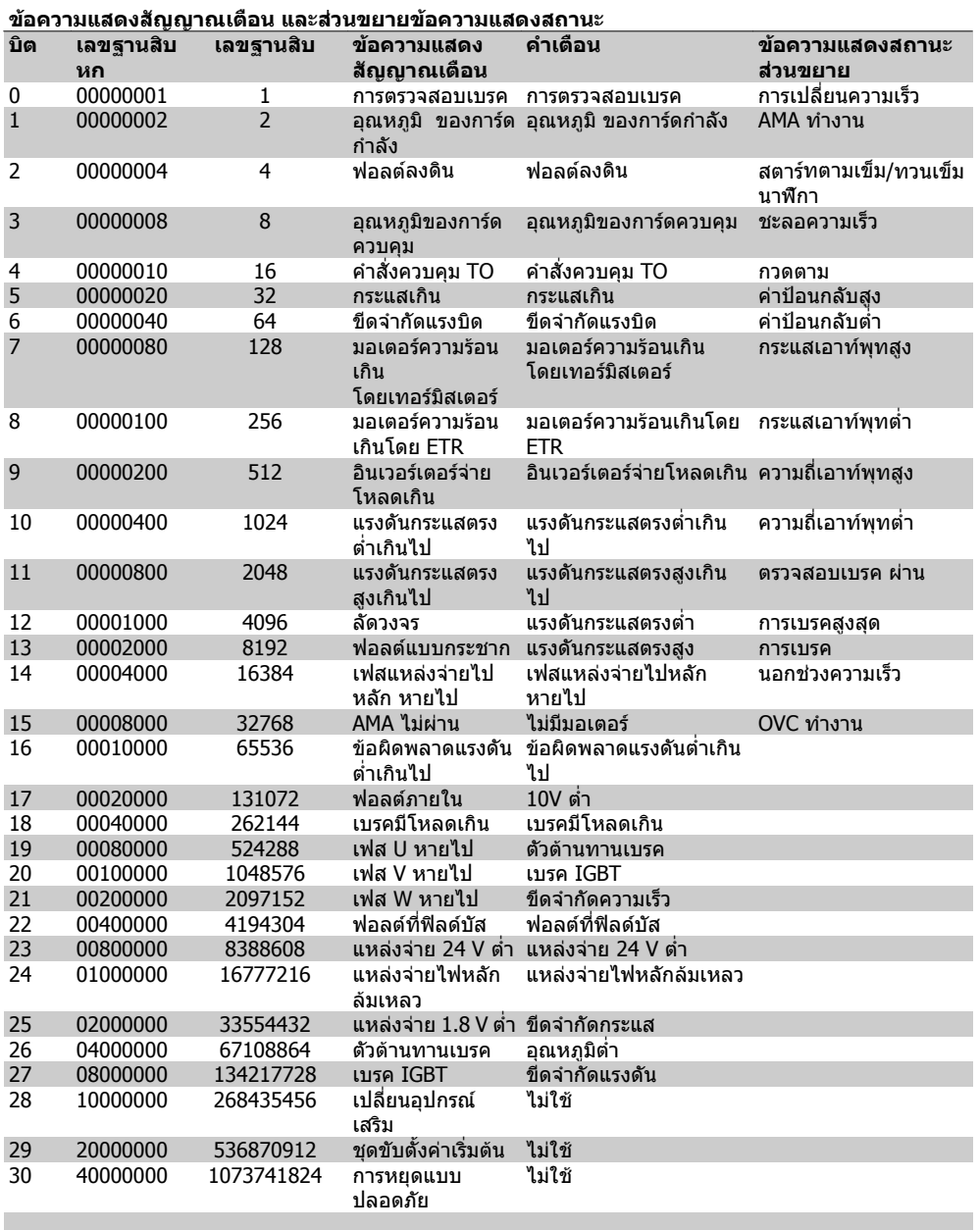

**7**

Table 7.2: คําอธิบายของขอความแสดงสัญญาณเตือน คําเตือน และขอความแสดงสถานะสวนขยาย

ข้อความแสดงสัญญาณเตือน คำเตือน และข้อความแสดงสถานะส่วนขยาย สามารถอ่านได้จากบัสอนุกรม ้หรือฟิลด์บัสที่เป็นอุปกรณ์เสริม สำหรับการวินิจฉัย ดูเพิ่มเติมที่พารามิเตอร์ 16-90, 16-92 และ 16-94

## **7.1.2. รายการคําเตือน/สญญาณเต ั ือน**

**คําเตือน 1 10 V ต่ํา:** แรงดัน 10 V จากขั้วตอ 50 บนการดควบคุมมีคาต่ํา กวา 10 V ีปลดโหลดบางส่วนออกจากขั้วต่อ 50 เนื่องจาก

ี แหล่งจ่ายไฟ 10 V กำลังจ่ายโหลดเกิน ค่าสงสด ี่ 15 mA หรือ ค่าต่ำสด 590 โอห์ม

**คําเตือน/สัญญาณเตือน 2 แรงดันต่ํา:** ี สัญญาณที่ขั้วต่อ 53 หรือ 54 มีค่าต่ำกว่า 50% ของ คาที่ตั้งไวในพารามิเตอร 6-10, 6-12, 6-20 หรือ 6- 22 ตามลําดับ

#### **คําเตือน/สัญญาณเตือน 3 ไมมมอเตอร ี :** ไมมีมอเตอรตออยูที่เอาทพุทของตัวแปลงความถี่

**คําเตือน/สัญญาณเตือน 4**

**เฟสหลักหาย:** ้เกิดการหายไปของไฟฟ้าเฟสหนึ่งทางด้านแหล่ง จายไฟหลัก หรือแรงดันของแหลงจายไฟหลักมี ความไมสมดุลสูงมากเกินไป ีข้อความนี้จะปรากฏเช่นกันเมื่อเกิดฟอลต์ขึ้นที่ วงจรเรียงกระแสดานอินพุทของตัวแปลงความถี่ ตรวจสอบแรงดันแหลงจายไฟและกระแสแหลง จายไฟที่จายมายังตัวแปลงความถี่

## **คําเตือน 5**

**แรงดัน DCสูง:**

แรงดันวงจรขั้นกลาง (แรงดันดีซีลิงค) มีคาสูงกวา คาขีดจํากัดแรงดันเกินของระบบควบคุม ตัวแปลง ความถี่ยังคงทํางาน

## **คําเตือน 6**

**แรงดันดีซีลิงคต่ํา**

แรงดันวงจรขั้นกลาง (แรงดันดีซีลิงค) มีคาต่ํากวา ้ ค่าขีดจำกัดแรงดันต่ำเกินของระบบควบคม ตัว แปลงความถี่ยังคงทํางาน

#### **คําเตือน/สัญญาณเตือน 7**

#### **แรงดัน DC เกิน:**

ถาแรงดันวงจรขั้นกลาง (แรงดันดีซีลิงค) มีคาสูง เกินกวาขีดจํากัด ตัวแปลงความถี่จะตัดการทํางาน หลังจากเวลาหนึ่ง การแกไขที่ทําได:

เชื่อมตอตัวตานทานเบรค

ขยายชวงเวลาในการเปลี่ยนแปลงความ เร็ว

ใชงานฟงกชันในพารามิเตอร 2-10

เพิ่มพารามิเตอร 14-26

เชื่อมตอตัวตานทานเบรค ขยายชวงเวลาในการ เปลี่ยนแปลงความเร็ว

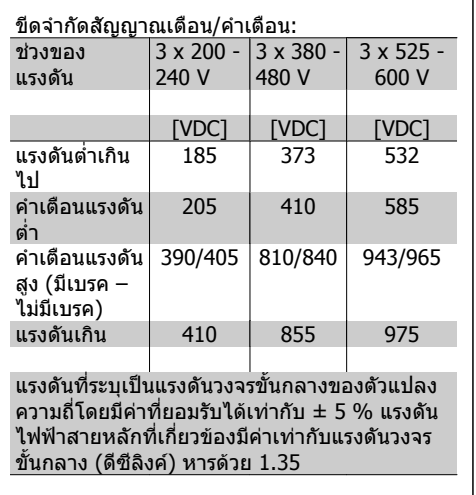

#### **คําเตือน/สัญญาณเตือน 8 แรงดัน DC ต่ํา:**

หากแรงดันไฟฟาวงจรขั้นกลาง (DC) ลดลงต่ํากวา ีขีดจำกัด ``คำเตือนแรงดันไฟฟ้าต่ำ″์ (ดตารางด้าน บน) ตัวแปลงความถี่จะตรวจสอบวาแหลงจายไฟ ี สำรอง 24 V เชื่อมต่ออยู่หรือไม่ ถาไมมีแหลงจายสํารอง 24 V ตออยู ตัวแปลงความ

ถี่จะตัดการทำงานหลังจากเวลาค่าหนึ่งซึ่งขึ้นอย่ กับแตละเครื่อง

ในการตรวจสอบวาแหลงจายไฟเหมาะสมกับตัว แปลงความถี่หรือไม่ ให้ดู *ข้อมูลจำเพาะทั่วไป* 

#### **คําเตือน/สัญญาณเตือน 9 อินเวอรเตอรจายโหลดเกิน:**

ตัวแปลงความถี่กําลังจะตัดการทํางานเนื่องจาก จายโหลดเกิน (กระแสสูงเปนเวลานานเกินไป) ตัว ู้นับสำหรับการป้องกันความร้อนสะสมของอินเวอร์ เตอรดวยการคํานวณแบบอิเล็กทรอนิกจะแจงคํา เตือนที่ 98% และตัดการทํางานที่ 100% ในขณะ ที่แจ้งสัญญาณเตือน รีเซ็ตไม่สามารถดำเนินการได้ กอนที่ตัวนับจะต่ํากวา 90% ฟอลตนเกี้ ิดจากตัวแปลงความถี่จายโหลดเกินกวา 100% เป็นระยะเวลานานเกินไป

#### **คําเตือน/สัญญาณเตือน 10 ETR มอเตอรอุณหภูมสิ ูง:**

จากการทํางานของรีเลยความรอน แบบอิเล็กทรอนิก (ETR) พบวามอเตอรมีความรอน เกินไป คุณสามารถเลือกไดวาจะใหตัวแปลงความ ถี่แจงคําเตือนหรือสัญญาณเตือนเมื่อตัวนับมีคาถึง 100% หรือไม ในพารามิเตอร 1-90 ฟอลตนี้เกิด จากมอเตอรจายโหลดเกิน 100 % เปนระยะเวลา นานเกินไป ตรวจสอบดวยวามอเตอรพารามิเตอร 1-24 ถูกตั้งคาอยางถูกตอง

**คําเตือน/สัญญาณเตือน 11**

**เทอรมสเตอร ิ ของมอเตอรมความร ี อนเกิน:** เทอรมิสเตอรหรือการตอเทอรมิสเตอรถูกตัด คุณ สามารถเลือกได้ว่าจะให้ตัวแปลงความถี่แจ้งคำ

**7**

เตือนหรือสัญญาณเตือนเมื่อตัวนับมีคาถึง 100% หรือไม ในพารามิเตอร 1-90 ใหตรวจสอบวา เทอรมิสเตอรตออยูอยางถูกตองหรือไมระหวางขั้ว ตอ 53 หรือ 54 (อินพุทแรงดันแบบอนาล็อก) กับขั้ว ตอ 50 (แหลงจาย + 10 โวลต) หรือ ระหวางขั้ว ตอ 18 หรือ 19 (PNP อินพุทดิจิตัลเทานั้น) กับขั้ว ี่ต่อ 50 ถ้ามีการใช้ เซ็นเซอร์ KTY ให้ตรวจสอบ ความถูกตองในการตอระหวางขั้วตอ 54 และ 55

#### **คําเตือน/สัญญาณเตือน 12 ขีดแรงบิด:**

แรงบิดมีคามากกวาคาในพารามิเตอร 4-16 (ในการ ทํางานแบบมอเตอร) หรือแรงบิดมีคามากกวาคาใน พารามิเตอร 4-17 (ในการทํางานแบบคืนพลังงาน กลับ (regenerative))

#### **คําเตือน/สัญญาณเตือน 13 กระแสเกิน:**

กระแสมีคาเกินขีดจํากัดกระแสคายอดของอินเวอร เตอร (ประมาณ 200% ของกระแสพิกัด) คําเตือน จะแสดงค้างไว้ประมาณ 8-12 วินาที หลังจากนั้น ตัวแปลงความถี่จะตัดการทํางานและแสดงการ เตือน ปดตัวแปลงความถี่ และใหตรวจสอบวาเพลา ้ของมอเตอร์สามารถหมุนได้หรือไม่ และขนาดของ มอเตอรเหมาะสมกับตัวแปลงความถี่หรือไม

#### **สัญญาณเตือน 14 ฟอลตลงดิน:**

มีการคายประจุจากเฟสเอาทพุทลงดิน ทั้งจากใน เคเบิลระหวางตัวแปลงความถี่และมอเตอร หรือ ภายในตัวมอเตอรเอง ปดตัวแปลงความถี่และแกไขฟอลตลงดิน

#### **สัญญาณเตือน 15**

**ฮารดแวรไมสมบูรณ:** อุปกรณเสริมติดตั้งถาวรไมไดรับการจัดการจาก บอรดควบคุมปจจุบัน (ฮารดแวรหรือซอฟตแวร)

**สัญญาณเตือน 16 การลัดวงจร:** มีการลัดวงจรในมอเตอรหรือที่ขั้วตอมอเตอร ปดตัวแปลงความถี่และแกไขการลัดวงจร

#### **คําเตือน/สัญญาณเตือน 17 คําสั่งควบคุมหมดเวลา:**

ไมมีการสื่อสารไปยังตัวแปลงความถี่ คําเตือนจะแสดงเฉพาะเมื่อพารามิเตอร 8-04 ไม ี ได้ตั้งค่าเป็น *ปิด* (OFF)

ถ้าพารามิเตอร์ 8-04 ถูกตั้งค่าเป็น *หยุด* (Stop) ้ และ *ตัดการทำงาน* (Trip) คำเตือนจะแสดงขึ้นและ ตัวแปลงความถี่จะลดความเร็วลง จนกระทั่งตัดการ ทํางาน และแสดงสัญญาณเตือน ี สามารถเพิ่มค่าในพารามิเตอร์ 8-03 *เวลาที่คำสั่ง* 

*ควบคมหมดเวลา* ได้

## **คําเตือน 25**

**ตัวตานทานเบรคลัดวงจร:**

ตัวตานทานเบรคไดรับการตรวจระหวางการทํางาน ถาเกิดลัดวงจรขึ้น ฟงกชันเบรคจะถูกตัดออก และมี การแสดงคําเตือน ตัวแปลงความถี่จะยังคงทํางาน อยู แตไมมีฟงกชันเบรค ปดตัวแปลงความถี่และ เปลี่ยนตัวตานทานเบรค ดูที่พารามิเตอร 2-15 ตรวจสอบเบรค

#### **สัญญาณเตือน/คําเตือน 26**

#### **ตวตั านทานเบรคเกินขีดจํากัดกําลัง:**

กำลังที่ส่งไปยังตัวต้านทานเบรคจะถูกคำนวณเป็น เปอรเซ็นต โดยเปนคาเฉลี่ยในชวง 120 วินาทีลา สุด โดยคํานวณจากคาความตานทานของตัวตาน ทานเบรค (พารามิเตอร 2-11) และแรงดันวงจรขั้น กลาง คําเตือนจะแสดงเมื่อกําลังเบรคที่ตัวตาน ทานตองดูดซับเขาไปมีคาสูงกวา 90% ถาเลือก ตัดการทํางาน [2] ไวในพารามิเตอร 2-13 ตัวแปลง ความถี่จะตัดการทํางานออก และแสดงสัญญาณ เตือน เมื่อกําลังเบรคที่ตัวตานทานตองดูดซับเขา ไปมีคาสูงกวา 100%

#### **คําเตือน 27**

#### **ตัวสับเบรคผิดพลาด:**

ตัวตานทานเบรคไดรับการตรวจดูแลระหวางการทํา งาน ถาเกิดลัดวงจรขึ้น ฟงกชันเบรคจะถูกตัดออก และมีการแสดงคําเตือน ตัวแปลงความถี่ยังสามารถ ทํางานไดแตเนื่องจากตัวตานทานเบรคไดเกิดการ ลัดวงจรไปแลว กําลังจํานวนมากจะยังคงถูกสงไป ยังตัวต้านทานเบรคถึงแม้ว่าตัวต้านทานจะไม่ทำ งานแลวก็ตาม

้ปิดตัวแปลงความถี่ และบำตัวต้านทานเบรคออก

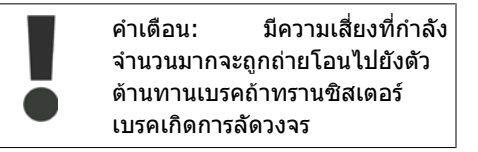

**สัญญาณเตือน/คําเตือน 28 ตรวจเบรค:**

ฟอลตที่ตัวตานทานเบรค: ตัวตานทานเบรคไมได ถูกต่อเอาไว้/ไม่ทำงาน

#### **สัญญาณเตือน 29**

**ตัวแปลงความถี่มอี ุณหภูมิสูงเกินไป** ถากรอบหุมเปน IP20 หรือ IP21 Type 1 อุณหภูมิ การตัดสัญญาณของแผนระบายความรอนเทากับ 95 $^{\circ}$ C  $\pm$ 5  $^{\circ}$ C ขึ้นอยู่กับขนาดของตัวแปลงความถี่ อุณหภูมิข้อผิดพลาดไม่สามารถถูกรีเซ็ตได้ กระทั่งอุณหภูมิของแผนระบายความรอนอยูต่ํากวา 70 oC +5 oC

ฟอลตอาจเกิดจาก:

- **-** อุณหภูมิแวดลอมมีคาสูงเกินไป
- **-** สายเคเบิลมอเตอรยาวเกินไป

**สัญญาณเตือน 30 เฟส U สูญหาย:** เฟส U ของมอเตอรระหวางตัวแปลงความถี่และ มอเตอรหายไป ปดตัวแปลงความถี่ ตรวจสอบเฟส U ของมอเตอร

**สัญญาณเตือน 31 เฟส V สูญหาย:** เฟส V ของมอเตอรระหวางตัวแปลงความถี่และ มอเตอรหายไป ปดตัวแปลงความถี่ ตรวจสอบเฟส V ของมอเตอร

**สัญญาณเตือน 32 เฟส W หาย:** เฟส W ของมอเตอรระหวางตัวแปลงความถี่และ มอเตอรหายไป ปดตัวแปลงความถี่ ตรวจสอบเฟส W ของมอเตอร

**สัญญาณเตือน 33 ฟอลตกระแสไหลเขา:** มีการเปดเครื่องเกิดขึ้นหลายครั้งเกินไปภายในชวง *ร*ะยะเวลาสั้น ดที่บท *ข้อมลจำเพาะทั่วไป* สำหรับ จํานวนครั้งในการเปดเครื่องที่สามารถกระทําได ภายในชวงระยะเวลา 1 นาที

**คําเตือน/สัญญาณเตือน 34 ฟลดบัสผิด:** ฟลดบัสที่การดเสริมเพื่อการสื่อสารไมทํางาน

**คําเตือน 35**

**ออกนอกชวงความถ:ี่**

ี คำเตือนนี้จะแสดงเมื่อความถี่เอาท์พทมีค่าถึง *คำ เตือนความเร็วต่ำ* (พารามิเตอร์ 4-52) หรือ *คำ* เตือนความเร็วสูง (พารามิเตอร 4-53) ถาตัวแปลง ี ความถื่อยู่ใน *การควบคุมกระบวนการ, วงรอบปิด* (พารามิเตอร 1-00) คําเตือนจะแสดงในจอแสดง ี่ ผล ถ้าตัวแปลงความถี่ไม่อย่ในโหมดนี้ บิต 008000 ออกนอก ชวงความถี่ ในเวิรดสถานะแบบ ขยายจะทํางาน แตจะไมมีคําเตือนที่จอแสดงผล

**สัญญาณเตือน 38 ผิดภายใน:** ใหติดตอกับผูจําหนาย Danfoss ของคุณ

**คําเตือน 47 ไฟ 24 V ต่ํา:** แหลงจายไฟสํารอง 24 V DC ภายนอก อาจมีภาระ โหลดเกิน มิเชนนนให ั้ ติดตอผูจําหนาย Danfoss ของคุณ

**คําเตือน 48 ไฟ 1.8 V ต่ํา:** ใหติดตอกับผูจําหนาย Danfoss ของคุณ **สัญญาณเตือน 50 ปรับเทียบ AMA:** ใหติดตอกับผูจําหนาย Danfoss ของคุณ

**สัญญาณเตือน 51 AMA Unom, Inom:** การตั้งคาของแรงดันมอเตอร กระแสมอเตอร และ กําลังมอเตอรนาจะผิดพลาด ตรวจสอบการตั้งคา

**สัญญาณเตือน 52 AMA ต่ํา Inom:** กระแสมอเตอรมีคาต่ําเกินไป ตรวจสอบการตั้งคา

**สัญญาณเตือน 53 AMA มอเตอรใหญเกินไป:** ิมอเตอร์มีขนาดใหญ่เกินกว่าที่ AMA จะดำเนินการ ได

**สัญญาณเตือน 54 AMA มอเตอรเล็กเกินไป:** ้มอเตอร์เล็กเกินไปสำหรับ AMA ที่จะจัดการได้

**สัญญาณเตือน 55 พารามิเตอร AMA อยนอกช ู วง:** คาพารามิเตอรที่หาไดจากมอเตอรอยูนอกชวงที่ ยอมรับได

**สัญญาณเตือน 56 ขัดจงหวะ ั AMA:** AMA ถูกขัดจังหวะการทำงาน (interrupt) โดยผู้ใช้

#### **สัญญาณเตือน 57 หมดเวลา AMA:**

ใหลองพยายามสตารท AMA อีกหลายๆ ครั้ง จน กระทั่ง AMA ทํางาน โปรดระวังไววา การทํางาน ี่ ซ้ำๆ กันหลายครั้งอาจจะทำให้มอเตอร์ร้อนถึงระดับ ้ที่ค่าความต้านทาน Rs และ Rr มีค่าเพิ่มขึ้นได้ แต่ โดยทั่วไปแลว จะไมทําใหเกิดความเสียหายหรือ ผิดพลาดรายแรง

**สัญญาณเตือน 58 ภายใน AMA:** ใหติดตอกับผูจําหนาย Danfoss ของคุณ

**คําเตือน 59 ขีดกระแส:** ใหติดตอกับผูจําหนาย Danfoss ของคุณ

**คําเตือน 62 ขีดเอาทพุท:** ความถี่เอาทพุทมีคาเกินกวาคาที่ตั้งไวในพารา มิเตอร 4-19

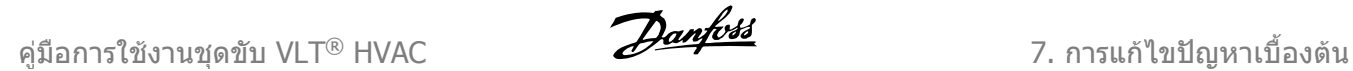

**คําเตือน 64 ขีดแรงดัน:** ที่คาโหลดและความเร็วนี้ตองการแรงดันไฟฟาของ มอเตอรที่มีคาสูงกวาแรงดันดีซีลิงคที่มีอยู

**คําเตือน/สัญญาณเตือน/ตัดการทํางาน 65 การดควบคุมรอน:** การดควบคุมอุณหภูมิสูงเกิน: อุณหภูมิตัดการทํา งานของการดควบคุมคือ 80°C

**คําเตือน 66 อุณหภมู ติ ่ํา:**

อุณหภูมิแผนระบายความรอนวัดไดที่ 0 °C ซึ่งบงชี้ ไดวาเซ็นเซอรอุณหภูมิบกพรอง ดังนั้นความเร็วพัด ลมจะเพิ่มขึ้นไปที่คาสูงสุดในกรณีที่สวนกําลังหรือ การดควบคุมเกิดความรอนสูง

**สัญญาณเตือน 67 เปลี่ยนเลือก:**

อุปกรณเสริมหนึ่งหรือสองชนิดไดถูกติดตั้งเพิ่มเขา มาหรือถอดออกไป ตั้งแตการตัดการจายไฟครั้งลา สุด

**สัญญาณเตือน 68 หยุดปลอดภัย:**

การหยุดแบบปลอดภัยถูกใชงาน เพื่อที่จะกลับมา ทํางานโดยปกติอีกครั้งหนึ่ง ใหจายแรงดันไฟตรง 24 V ที่ขั้วตอ 37 จากนั้นสงสัญญาณรีเซ็ต (ผาน บัส, I/O ดิจิตัล, หรือโดยการกด[RESET]) สําหรับ การใชงานอยางถูกตองและปลอดภัยของฟงกชัน การหยุดแบบปลอดภัย (Safe Stop) ใหดูตาม ู้ ข้อมูลที่เกี่ยวข้องและคำแนะนำในคู่มือการออก แบบ

**สัญญาณเตือน 70 โครงแบบความถี่ไมถูกตอง:** การรวมที่เกิดขึ้นของบอรดควบคุมและบอรดไฟฟา ไมถูกตอง

**สัญญาณเตอนื 80 เริ่มตนที่คามาตรฐาน** พารามิเตอรตางๆ จะทําการตั้งคาเริ่มตนตามการตั้ง คามาตรฐานจากโรงงาน ภายหลังจากทําการรี เซ็ตดวยมือ (สามนิ้ว)

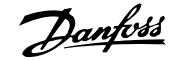

# **8. ขอมูลจําเพาะ**

# **8.1. ขอมูลจําเพาะทั่วไป**

## **8.1.1. แหลงจายไฟหลัก 3 x 200 - 240 VAC**

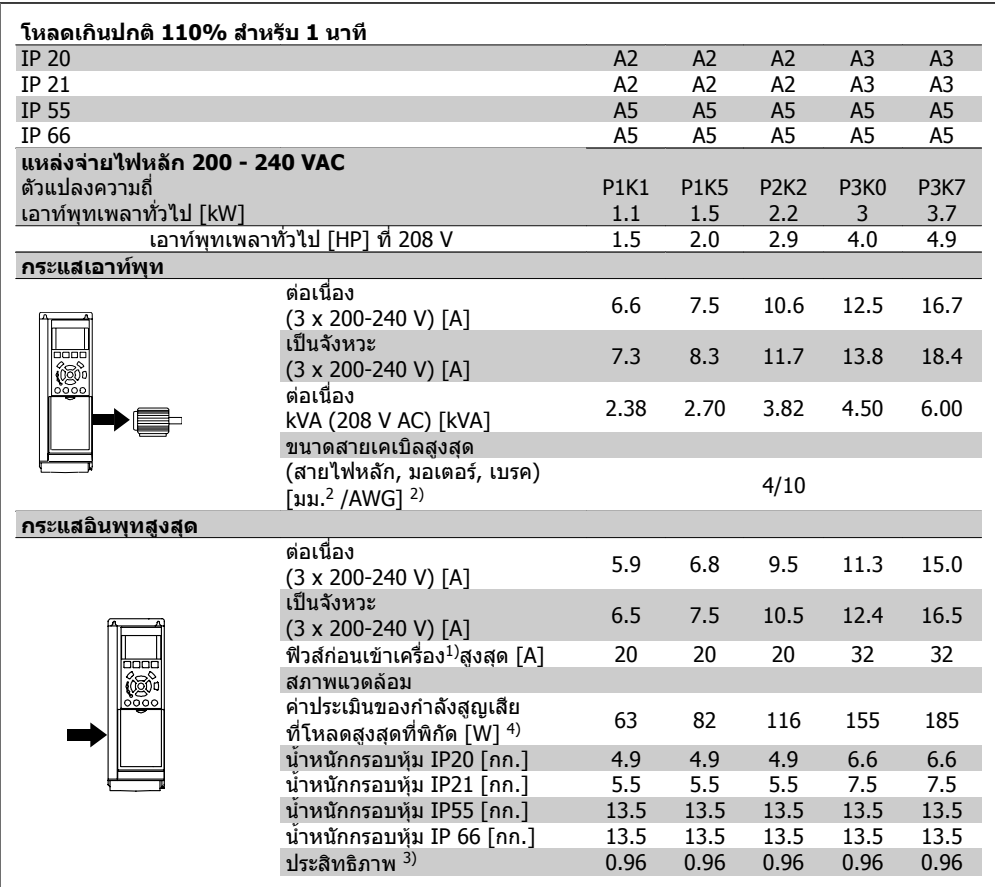

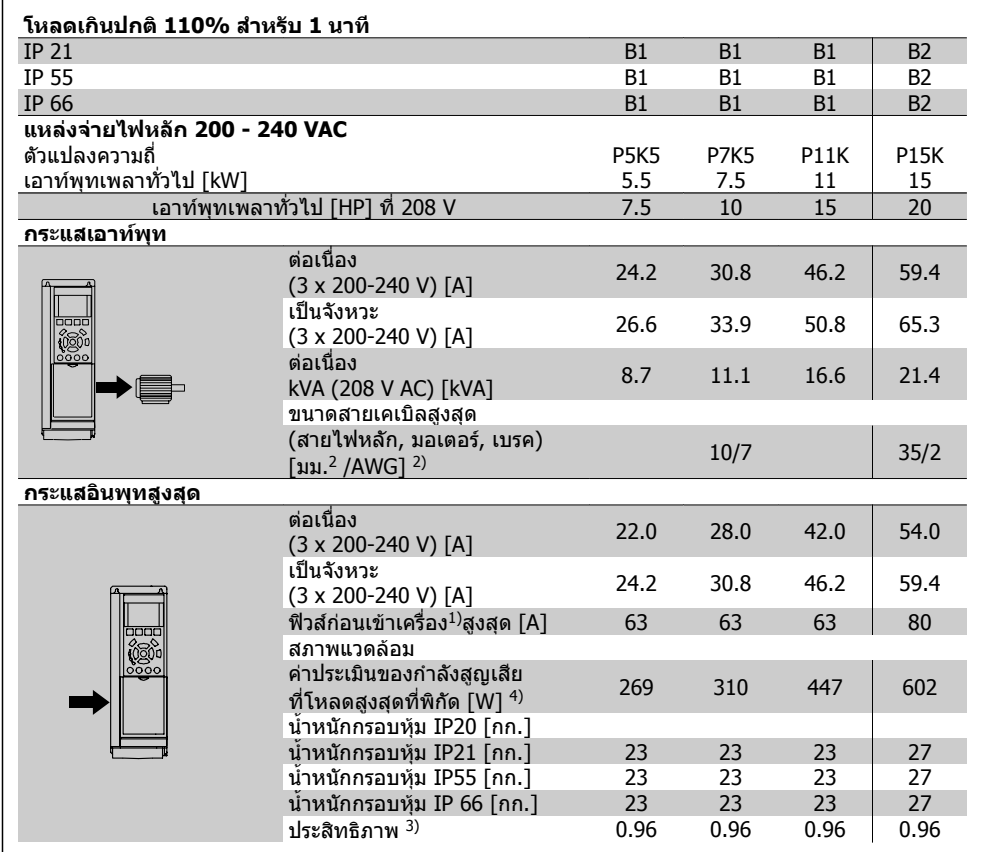

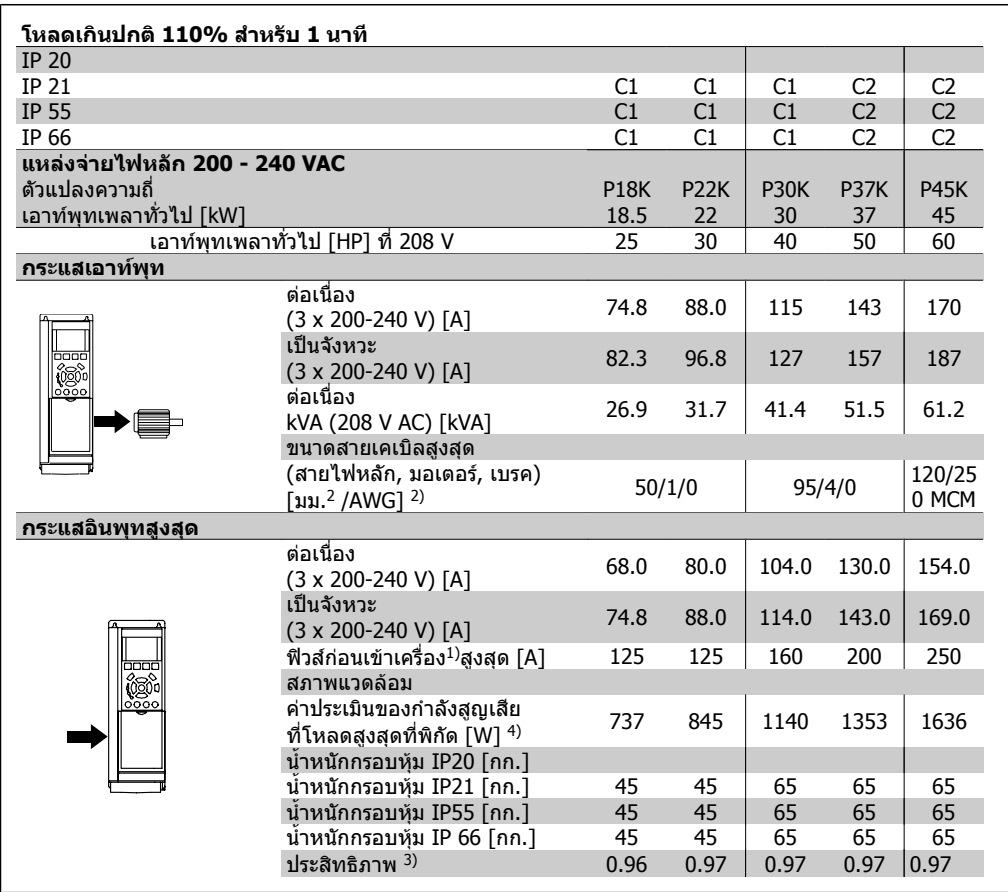

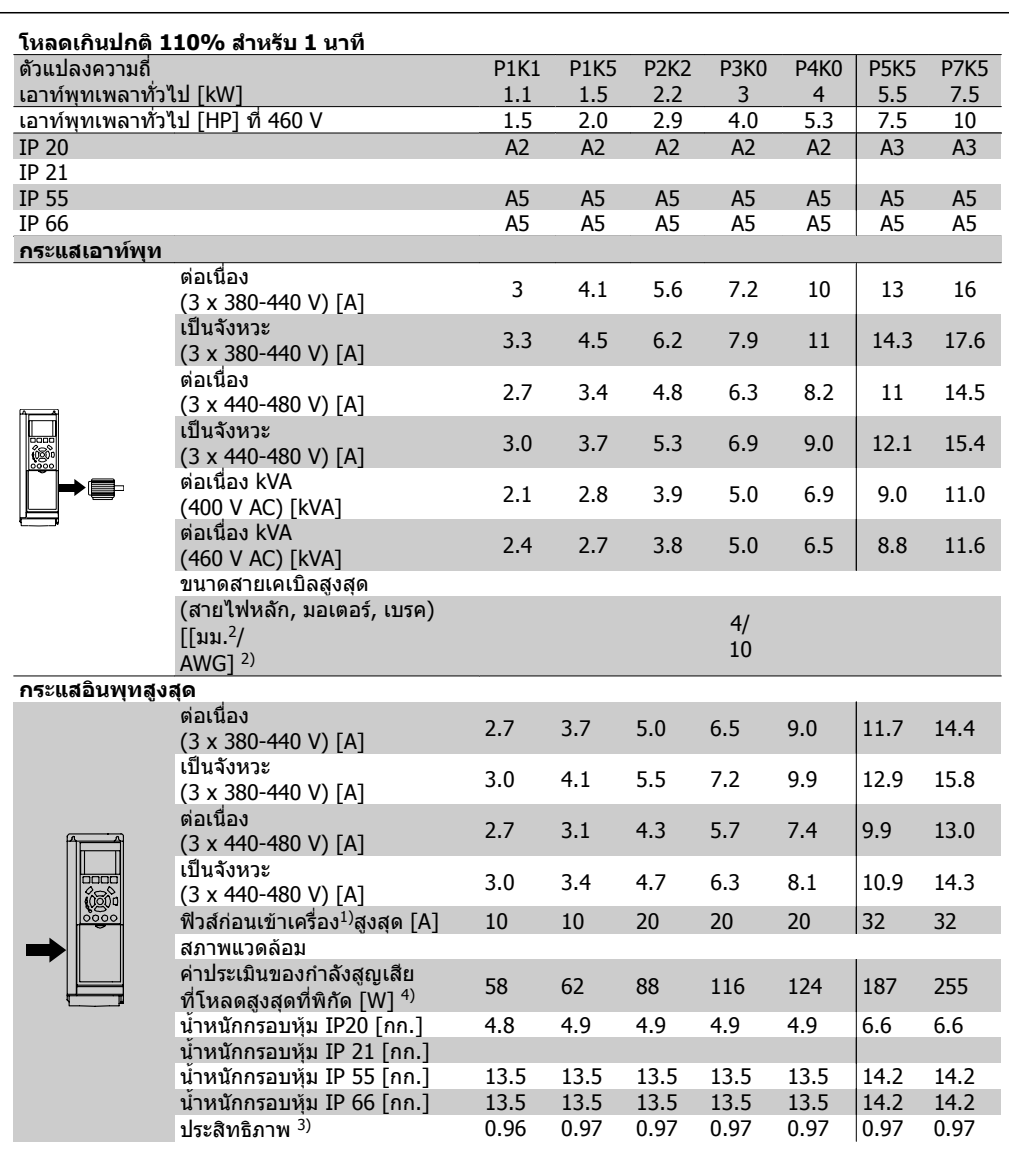

## **8.1.2. แหลงจายไฟหลัก 3 x 380 - 480 VAC**

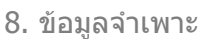

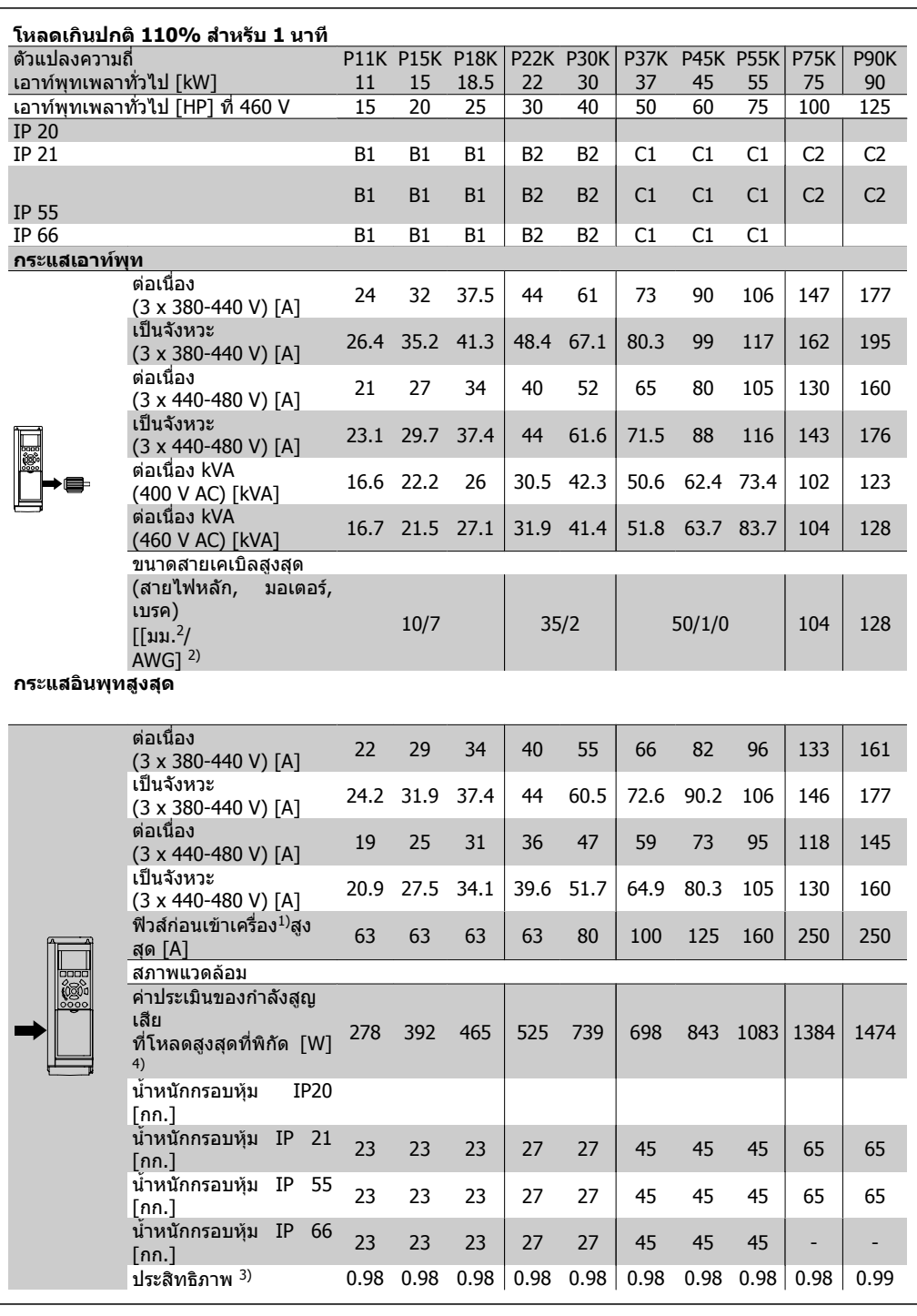

#### การปองกันและคุณสมบัติ

- การปองกันมอเตอรจากการสะสมความรอนเกินสะสมแบบอิเล็กทรอนกติ อการที่มีโหลดเกิน
- การตรวจดูอุณหภูมิของแผนระบายความรอน (heatsink) ทําใหมั่นใจไดวาตัวแปลงความถี่จะตัด การทํางานเมื่ออุณหภูมิมีคาเพิ่มขึ้นถึง 95 °C ± 5°C อุณหภูมิของภาวะโหลดเกินไมสามารถจะรี เซ็ตไดจนกวาอุณหภูมิของแผนระบายความรอนจะต่ํากวา 70 °C ± 5°C ( แนวทาง – อุณหภูมิเหลา ี่ นี้อาจจะผันแปรไปตามขนาดของกำลังไฟฟ้าที่แตกต่าง กรอบหุ้ม และอื่นๆ ชุดขับเคลื่อน VLT HVAC มีฟงกชันการลดพิกัดอัตโนมัติเพื่อหลีกเลี่ยงอุณหภูมิของแผนระบายความรอนถึง 95 °C
- ตัวแปลงความถี่มีการปองกันจากการลัดวงจรบนขั้วตอมอเตอร U, V, W
- หากเฟสหลักขาดหายไป ตัวแปลงความถี่จะตัดการทำงานหรือส่งคำเตือน (ขึ้นอย่กับโหลด)
- ึ การตรวจดูแลแรงดันไฟฟ้าของวงจรขั้นกลาง ทำให้มั่นใจว่าตัวแปลงความถี่นี้จะตัดการทำงาน ถ้า แรงดันของวงจรต่ําหรือสูงเกินไป
- ตัวแปลงความถี่นี้มีการปองกันตอการเกิดฟอลตลงดินที่ขั้วตอมอเตอร U, V, W

แหลงจายไฟหลัก (L1, L2, L3):

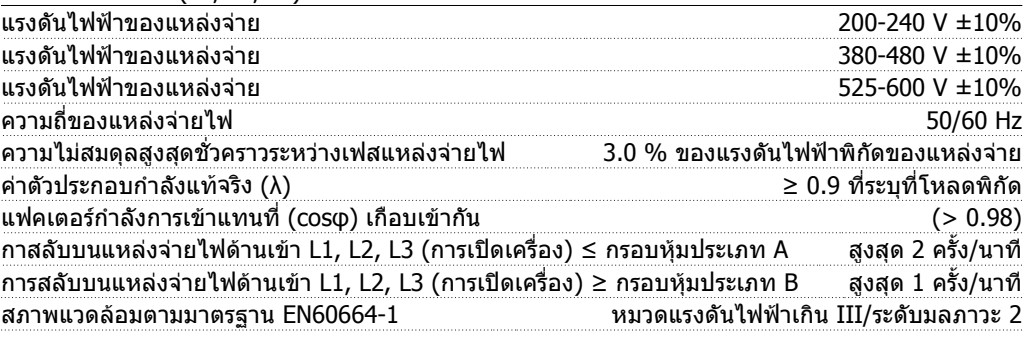

ี เครื่องนี้เหมาะสำหรับใช้ในวงจรที่มีความสามารถในการจ่ายกระแสไม่มากกว่า 100.000 RMS แอมแปร์แบบ สมมาตร,แรงดันสูงสุด 240/480/600 V

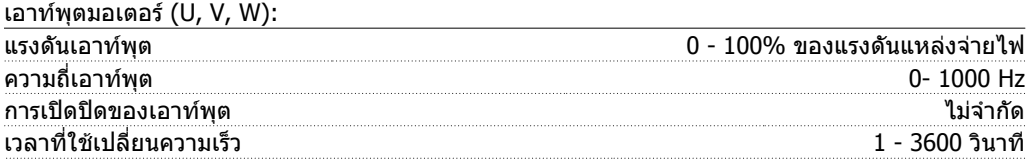

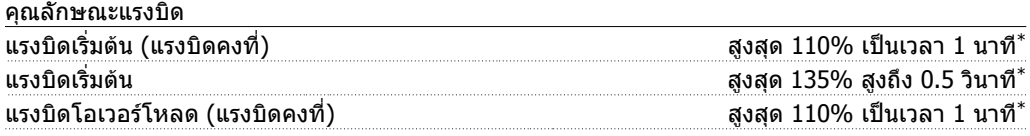

\*เปอรเซ็นตเทียบกับแรงบิดที่ระบุของ VLT HVAC Drive

ความยาวและขนาดหนาตัดของสายเคเบิล:

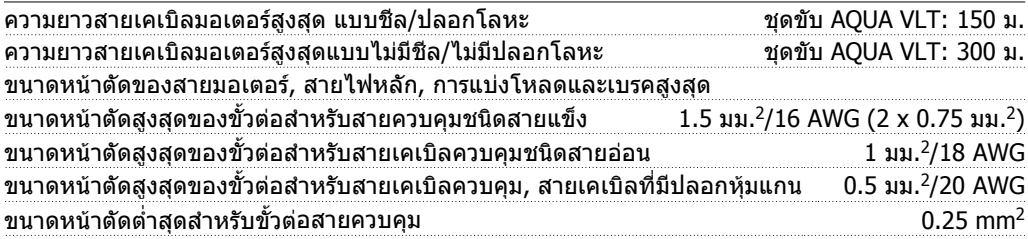

\* ดูตารางแหลงจายไฟหลักสําหรับขอมูลเพิ่มเติม!

**8**

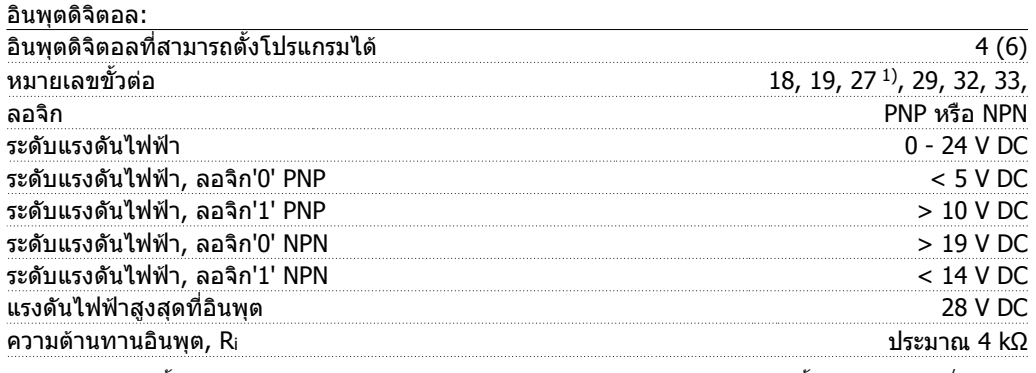

อินพุตดิจิตอลทั้งหมดถูกแยกโดดทางไฟฟาจากแรงดันแหลงจายไฟ (PELV) และขั้วตอแรงดันสูงอื่นๆ 1) ขั้วตอ 27 และ<sup>29</sup>ยังสามารถตั้งโปรแกรมเปนเอาทพุตได

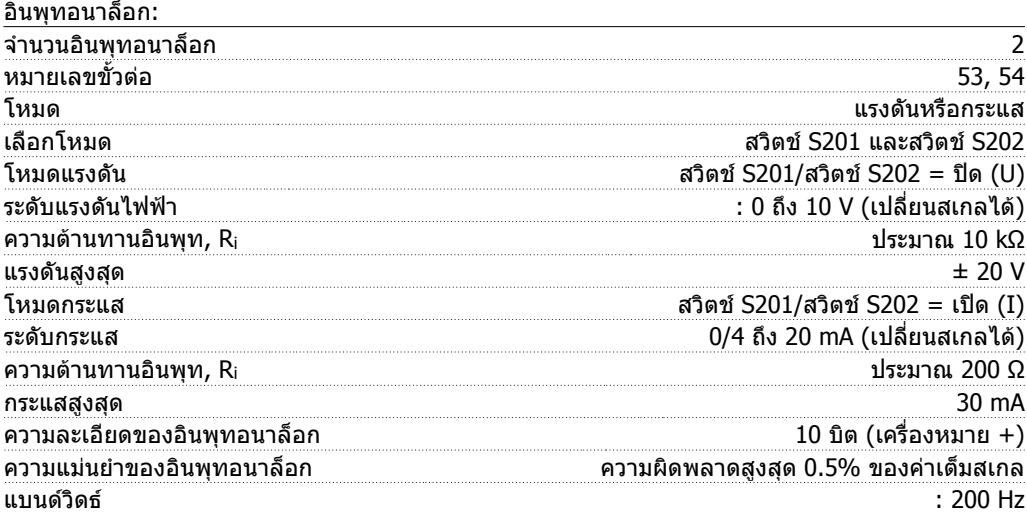

อินพุทอนาล็อกถูกแยกโดดทางไฟฟาจากแรงดันแหลงจายไฟ (PELV) และขั้วตอแรงดันสูงอื่นๆ

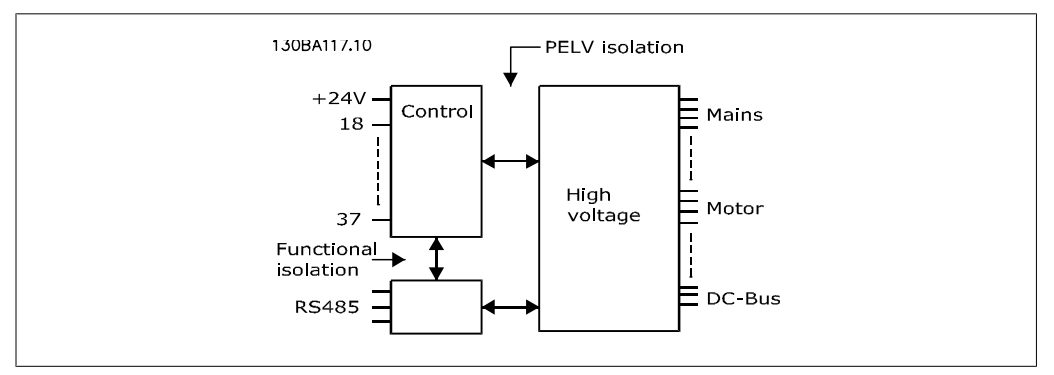

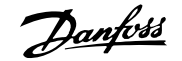

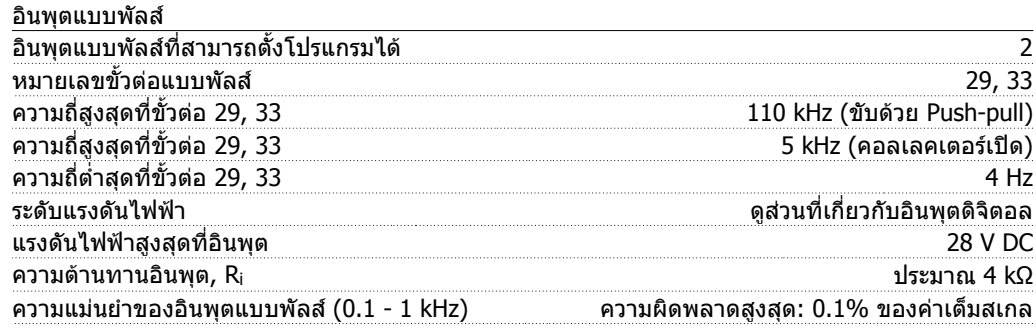

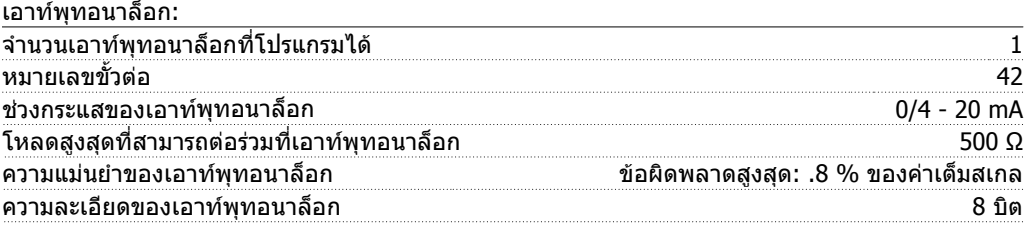

เอาทพุทอนาล็อกถูกแยกโดดทางไฟฟาจากแรงดันแหลงจายไฟ (PELV) และขั้วตอแรงดันสูงอื่นๆ

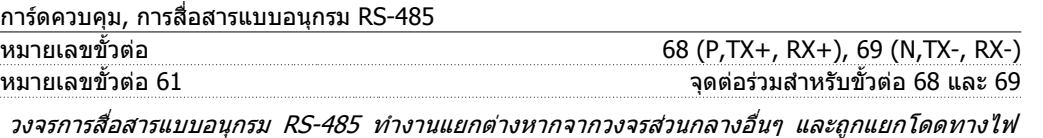

ฟาจากแรงดันแหลงจายไฟ (PELV)

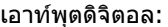

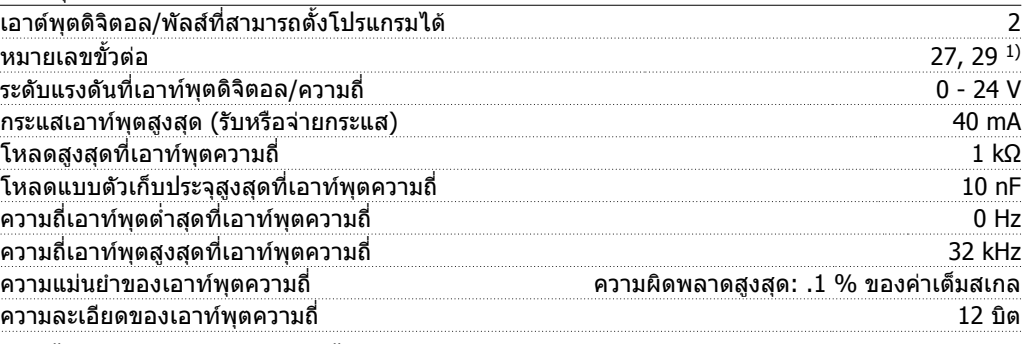

1) ขั้วตอ 27 และ<sup>29</sup>ยังสามารถตั้งโปรแกรมเปนอินพุตได

เอาทพุตดิจิตอลถูกแยกโดดทางไฟฟาจากแรงดันแหลงจายไฟ (PELV) และขั้วตอแรงดันสูงอื่นๆ

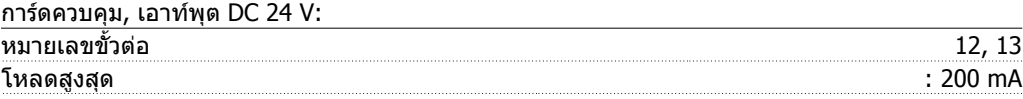

แหลงจายไฟ DC 24 V ถูกแยกโดดทางไฟฟาจากแรงดันแหลงจายไฟ (PELV) แตมีความตางศักยเทากับ อินพุตและเอาทพุตทั้งอนาล็อกและดิจิตอล

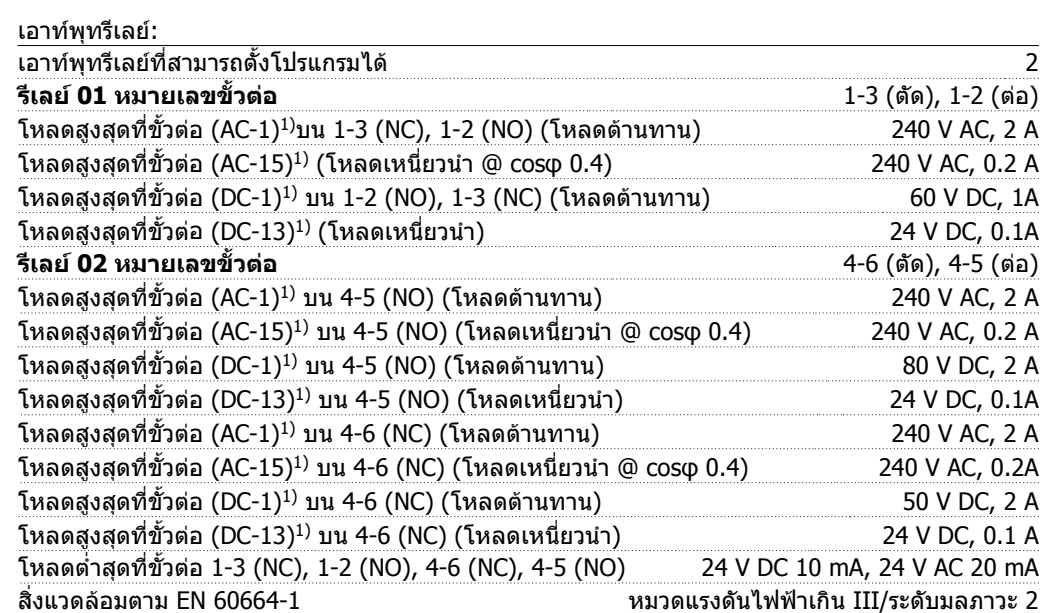

1) IEC 60947 สวน 4 และ 5

หนาสัมผัสรีเลยถูกแยกโดดทางไฟฟาจากสวนที่เหลือของวงจรโดยเสริมการแยกแบบ (PELV)

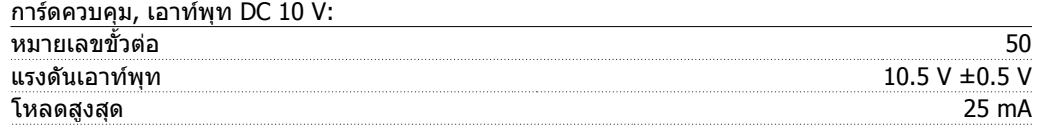

แหลงจายไฟ DC 10 V ถูกแยกโดดทางไฟฟาจากแรงดันแหลงจายไฟ (PELV) และขั้วตอแรงดันสูงอื่นๆ.

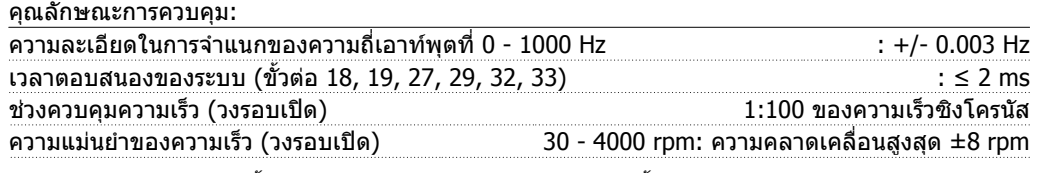

คุณลักษณะการควบคุมทั้งหมดอางอิงกับมอเตอรอะซิงโครนัส 4 ขั้ว

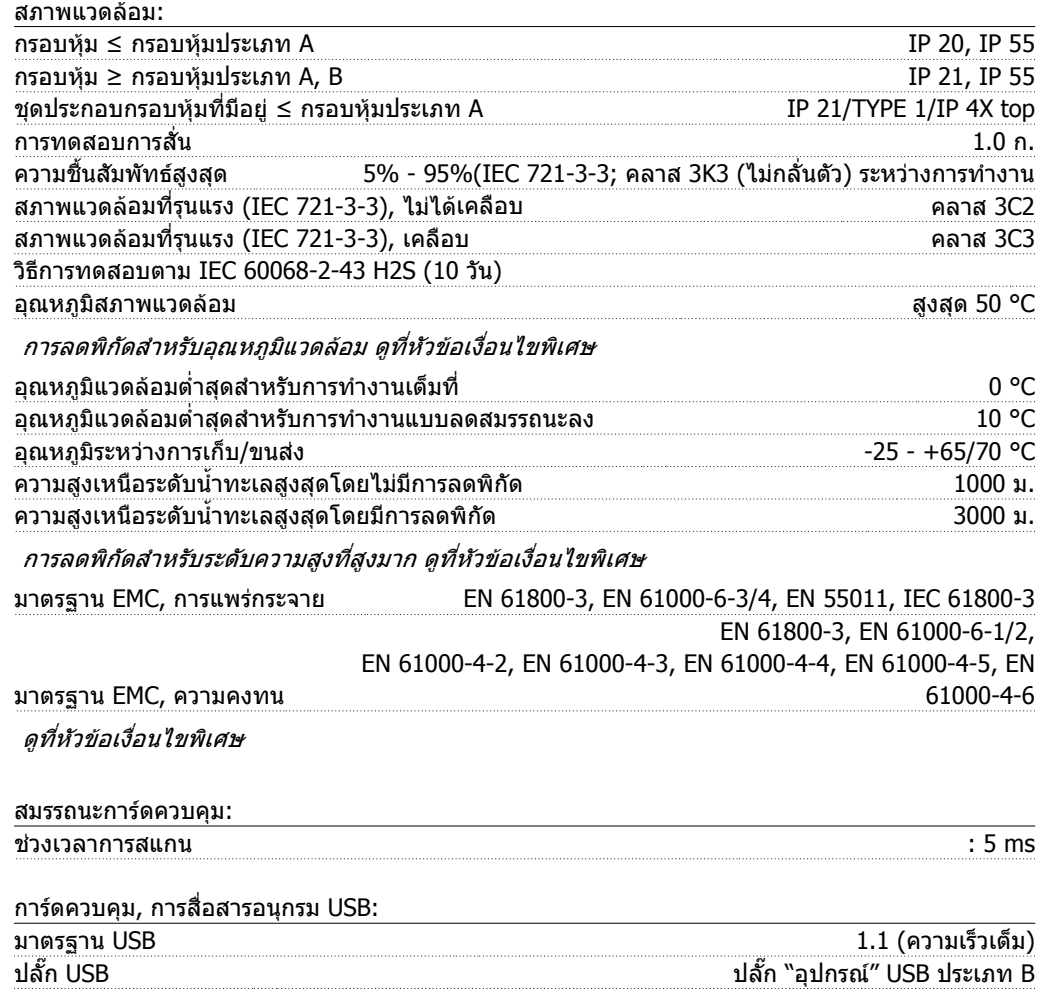

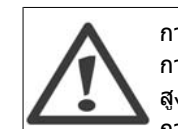

การเชื่อมตอกับพีซีดําเนินการโดยผานทางสายเคเบิล USB แมขาย/อุปกรณมาตรฐาน การเชื่อมตอ USB ถูกแยกโดดทางไฟฟาจากแรงดันแหลงจายไฟ (PELV) และขั้วตอแรงดัน สูงอื่นๆ

การเชื่อมตอ USB ไมไดถูกแยกโดดทางไฟฟาจากสายดินปองกัน ใชเฉพาะแลปท็อป/PC ที่ แยกตางหากเพื่อเชื่อมตอเขากับจุดเชื่อมตอ USB บน ชุดขับเคลื่อน VLT HVAC หรือสาย เคเบิลสายแปลง USB ที่แยกตางหาก

# **8.2. เงื่อนไขพิเศษ**

## **8.2.1. วัตถุประสงคของการลดคาพิกัด**

การลดคาพิกัดควรนํามาใชในการพิจารณาเมื่อใช ้ ตัวแปลงความถี่ที่สภาพความดันอากาศต่ำ (ติด ้ตังในที่สูง), ความเร็วต่ำ, ต่อกับสายไฟของ มอเตอรที่ยาวมาก, สายไฟที่มีพื้นที่หนาตัดมาก ่ หรือที่อุณหภูมิแวดล้อมสูง การดำเนินการที่จำเป็น ไดอธิบายไวในหมวดนี้แลว

## **8.2.2. การลดพิกัดอุณหภูมแวดล ิ อม**

ือุณหภูมิเฉลี่ย (Tʌ<code>MB, avg</code>) ที่ถูกวัดมากกว่า 24 ชั่วโมงจะต้องต่ำกว่าอุณหภูมิแวดล้อมสูงสุดที่อนุญาต 5 °C เปนอยางนอย (TAMB,MAX)

หากตัวแปลงความถี่ทํางานที่อุณหภูมิแวดลอมสูง ควรลดกระแสเอาทพุทที่ตอเนื่องลง

การลดพิกัดขึ้นอย่กับรูปแบบของการสลับ ซึ่งสามารถตั้งค่าให้เป็น 60 PWM หรือ SFAVM ในพารามิเตอร์ 14-00

**กรอบหุม**

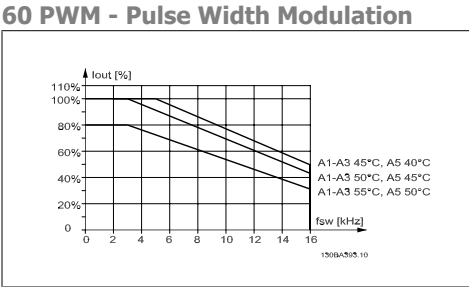

 $I$ Illustration 8.1: การลดพิกัดของ  $I_{\text{out}}$  สำหรับอุณหภูมิ TAMB,MAX สําหรับกรอบหุม A โดยการใช 60 PWM

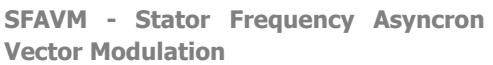

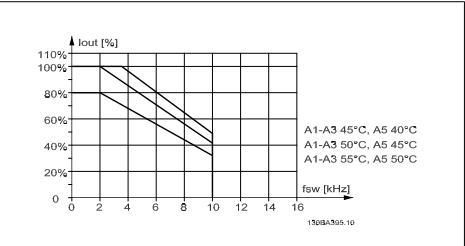

Illustration 8.2: การลดพิกัดของ I<sub>out</sub> สำหรับอุณหภูมิ TAMB,MAX สําหรับกรอบหุม A โดยการใช SFAVM

่ ในกรอบหุ้ม A ความยาวของสายเคเบิลของมอเตอร์มีผลกระทบสูงที่สัมพันธ์กับการลดพิกัดที่แนะนำ ดังนั้น ึการลดพิกัดที่แนะนำได้แสดงไว้สำหรับการใช้สายเคเบิลที่ยาวสูงสุด 10 เมตร

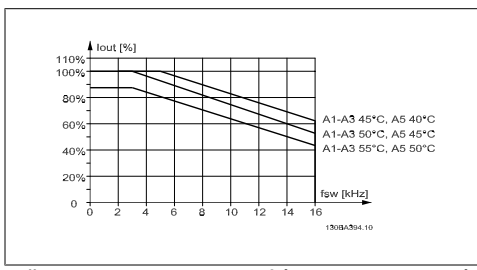

 $\overline{\text{Illustration}}$  8.3: การลดพิกัดของ  $\overline{\text{I}}_{\text{out}}$  สำหรับ อุณหภมู ิ TAMB,MAX สําหรับกรอบหุม A โดยการใช 60 PWM และสายเคเบิลยาวไมเกิน 10 ม.

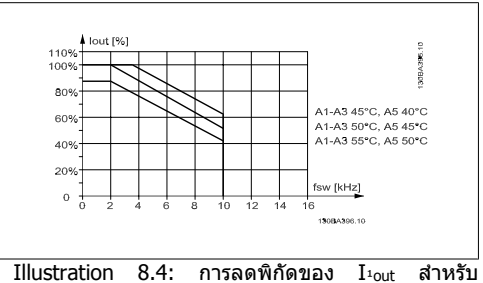

อุณหภมู ิ TAMB,MAX สําหรับกรอบหุม A โดยการใช SFAVM และสายเคเบิลยาวไมเกิน 10 ม.

**กรอบหุม B**

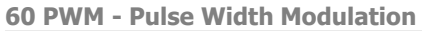

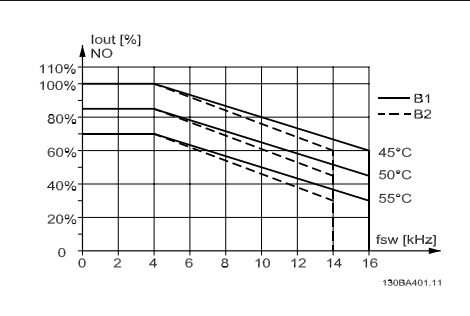

 $I$ llustration 8.5: การลดพิกัดของ  $I_{\text{out}}$  สำหรับ อุณหภมิ T<sub>AMB,MAX</sub>สำหรับกรอบหุ้ม B โดยการใช้ 60 PWM และสายเคเบิลยาวไมเกิน 10 ม.

#### **กรอบหุม C**

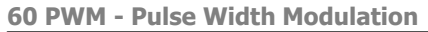

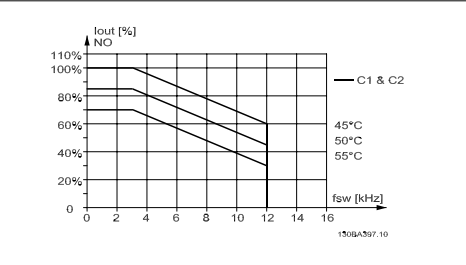

 $I$ Illustration 8.7: การลดพิกัดของ  $I_{\text{1}}$  สำหรับ อุณหภมู ิ TAMB,MAX สําหรับกรอบหุม C โดยการใช 60 PWM ในโหมดแรงบิดปกต (110% ิ เหนือกวาแรงบิด)

**SFAVM - Stator Frequency Asyncron Vector Modulation**

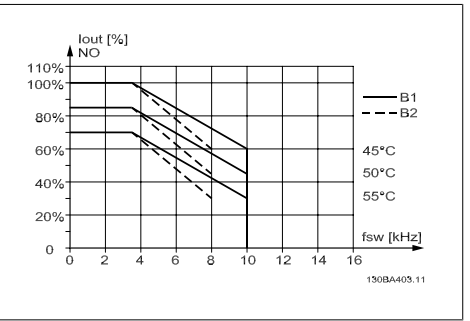

 $I$ Illustration 8.6: การลดพิกัดของ  $I_{\text{out}}$  สำหรับ อุณหภมู ิ TAMB,MAX สําหรับกรอบหุม B โดยการใช SFAVM ในโหมดแรงบิดปกติ(110%เหนือกว่าแรงบิด)

**SFAVM - Stator Frequency Asyncron Vector Modulation**

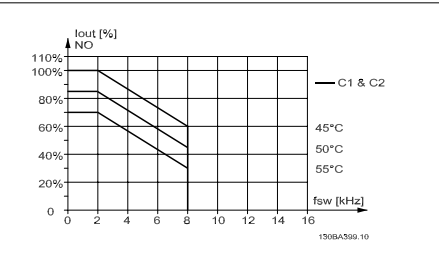

 $\overline{\text{Illustration}}$  8.8: การลดพิกัดของ  $\overline{\text{I}_\text{out}}$  สำหรับ อุณหภูมิ T<sub>AMB.MAX</sub> สำหรับกรอบหุ้ม C โดยการใช้ SFAVM ในโหมดแรงบิดปกต(110% ิ เหนือกวาแรงบิด)

## **8.2.3. การลดพิกดสั ําหรับแรงดันอากาศต่ํา**

ความสามารถในการระบายความรอนของอากาศจะลดลงเมื่อความดันอากาศต่ํา

้ที่ระดับเหนือกว่าน้ำทะเล 2 กม. โปรดติดต่อ Danfoss Drives ที่เกี่ยวข้องกับ PFI V

ที่ความสูงมากกวา 1000 เมตร อุณหภูมิแวดลอม (TAMB) หรือกระแสเอาทพุทสูงสุด (Iout) จะตองถูกลดพิกัด ตามไดอะแกรมที่แสดงดานลาง:

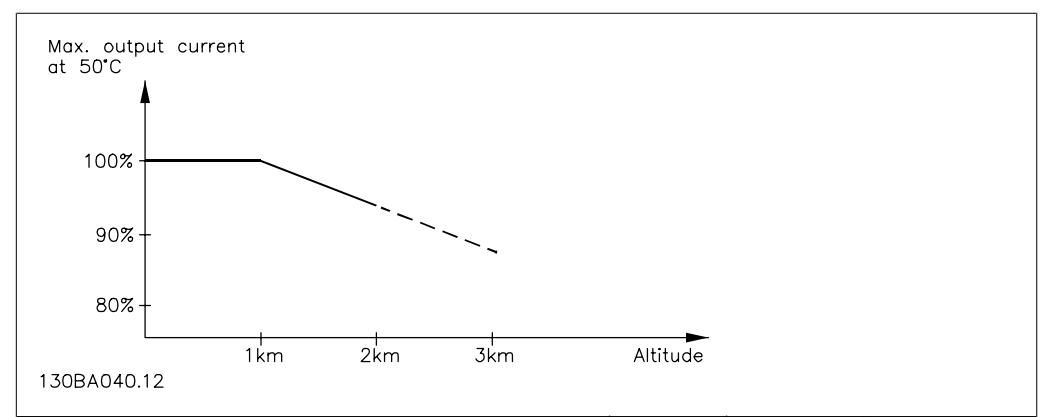

 $\,$ Illustration 8.9: การลดพิกัดของกระแสเอาท์พุทเทียบกับความสูงที่ T $_{\rm AMB,~MAX}$  ที่ระดับเหนือกว่าน้ำทะเล 2 กม. โปรด ติดตอ Danfoss Drives ที่เกี่ยวของกับ PELV

ทางเลือกที่จะลดอุณหภูมิแวดลอมที่ระดับเหนือกวาน้ําทะเลมากๆ และดวยเหตุนั้นตองใหแนใจวากระแส ้ เอาท์พทจะเท่ากับ 100% ที่ระดับความสูงเหนือกว่าน้ำทะเล

## **8.2.4. การลดพิกัดสําหรับการรันที่ความเร็วต่ํา**

เมื่อเชื่อมตอมอเตอรกับตัวแปลงความถี่ จําเปนตองตรวจสอบวา การระบายความรอนของมอเตอรมีความ เพียงพอ

ปญหาอาจจะเกิดขึ้นที่คา RPM ต่ําในการใชงานที่มีแรงบิดคงที่ พัดลมของมอเตอรอาจจะไมสามารถให ูปริมาณลมสำหรับการระบายความร้อนตามที่ต้องการและส่งผลให้มีการจำกัดแรงบิดที่สามารถรองรับได้ หาก ิ่มอเตอร์ทำงานต่อเนื่องที่ค่า RPM ต่ำกว่าครึ่งของค่าพิกัด มอเตอร์ต้องได้รับการจ่ายลมเพิ่มเติมเพื่อการ ้ระบายความร้อน (หรือใช้มอเตอร์ที่ออกแบบสำหรับการทำงานประเภทนี้)

ทางเลือกที่จะลดระดับของภาระของมอเตอรโดยการเลือกมอเตอรใหใหญขึ้น อยางไรก็ตาม การออกแบบ ของตัวแปลงความถี่จะกําหนดขีดจํากัดของขนาดมอเตอร

## **8.2.5. การลดพิกัดสําหรับการติดตั้งสายเคเบิลมอเตอรแบบยาวหรือสายเคเบิล ที่มขนาดหน ี าตัดใหญขึ้น**

้ความยาวสูงสุดของสายเคเบิลสำหรับตัวแปลงความถี่นี้คือ 300 เมตรและ 150 เมตรสำหรับสายเคเบิลที่มีชีล

้ตัวแปลงความถี่นี้ได้รับการออกแบบให้ทำงานโดยใช้สายเคเบิลมอเตอร์ที่มีขนาดหน้าตัดค่าพิกัด หากใช้ ี่ สายเคเบิลที่มีขนาดหน้าตัดใหญ่ขึ้น ให้ลดกระแสเอาท์พตลง 5% สำหรับทุกขั้นการเพิ่มของขนาดหน้าตัด ้ (ขนาดหน้าตัดที่เพิ่มขึ้นของสายเคเบิลจะทำให้เกิดความเป็นตัวเก็บประจรั่วไหลลงดินที่เพิ่มขึ้น ดังนั้นจึงมี กระแสรั่วไหลลงดินเพิ่มขึ้น)

## **8.2.6. การปรับใหเหมาะสมโดยอัตโนมัติจะใหการประกนสมรรถนะ ั**

ตัวแปลงความถี่จะตรวจสอบระดับความรุนแรงของอุณหภูมิภายใน กระแสโหลด แรงดันสูงบนวงจรและความ เร็วมอเตอรต่ําอยูเสมอ สําหรับการตอบสนองตอระดับที่รุนแรง ตัวแปลงความถี่สามารถปรับการสลับความถี่ และ/หรือเปลี่ยนรูปแบบการสลับเพื่อที่จะประกันสมรรถนะของชุดขับได ความสามารถที่จะลดกระแสเอาทพุ ตโดยอัตโนมัติชวยขยายสภาวะการทํางานที่ยอมรับไดเพิ่มมากขึ้น

คู่มือการใช้งานชุดขับ VLT® HVAC *อี<mark>ดทรงช*</mark>

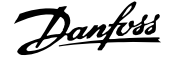

## **ดชนั ี**

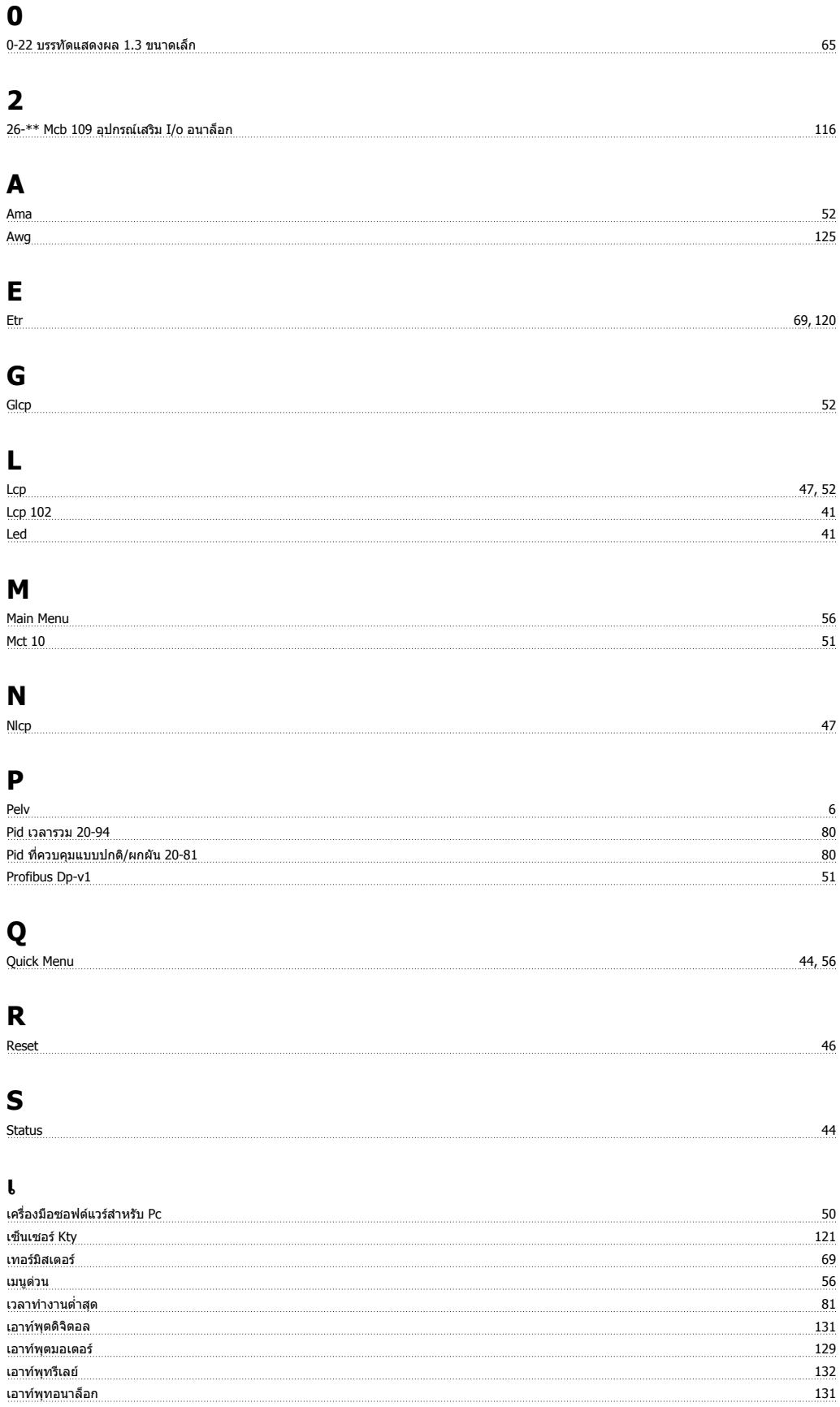

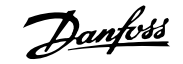

## **แ**

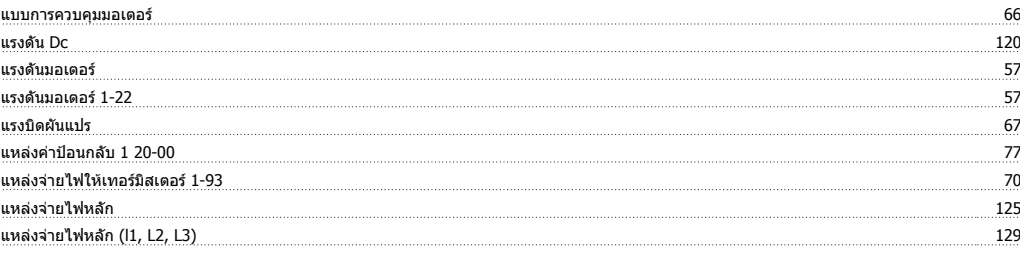

## **โ**

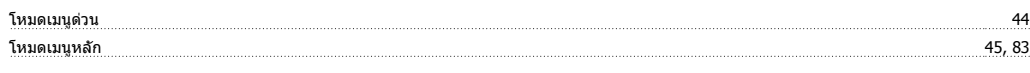

## **ไ**

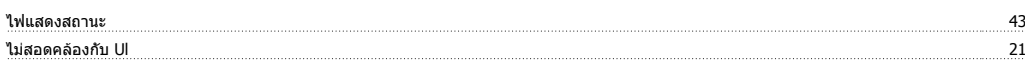

## **ก**

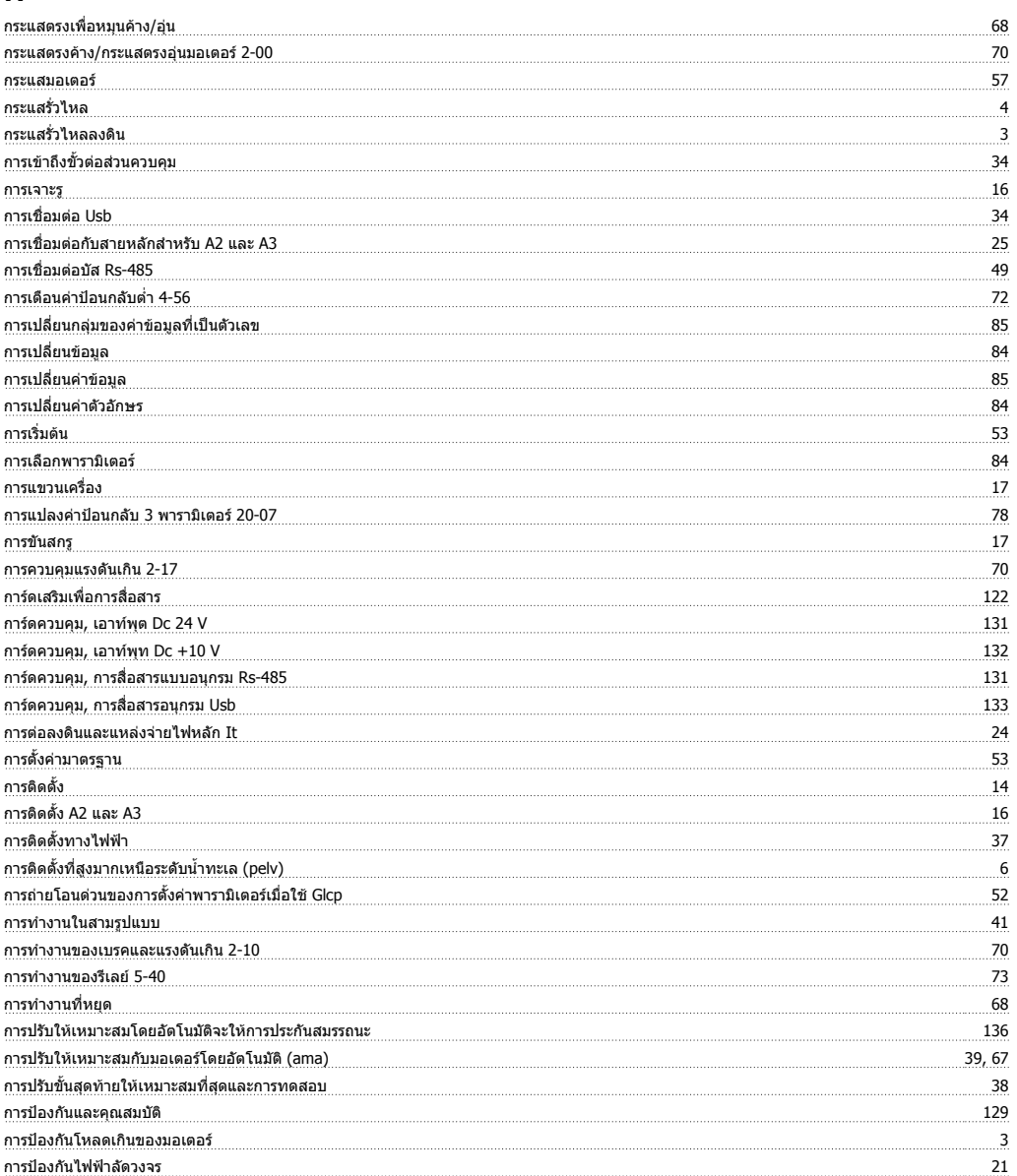

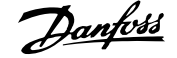

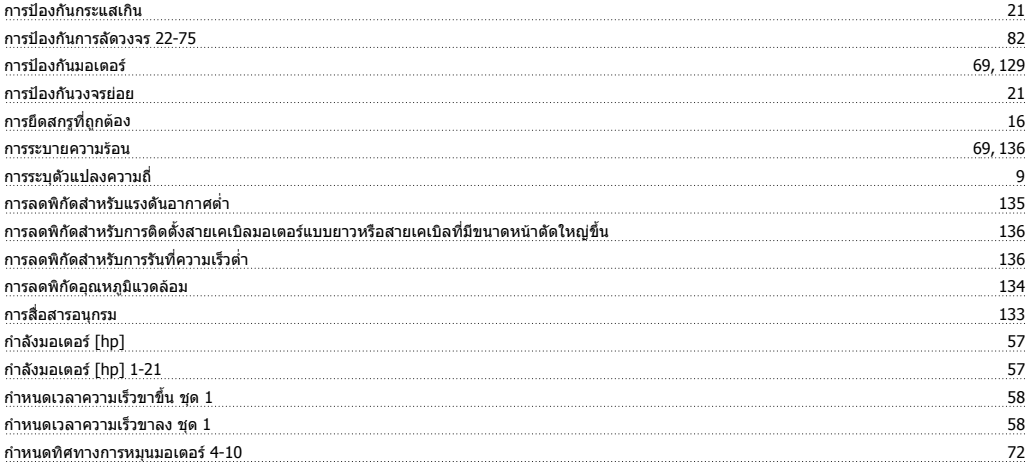

## **ข**

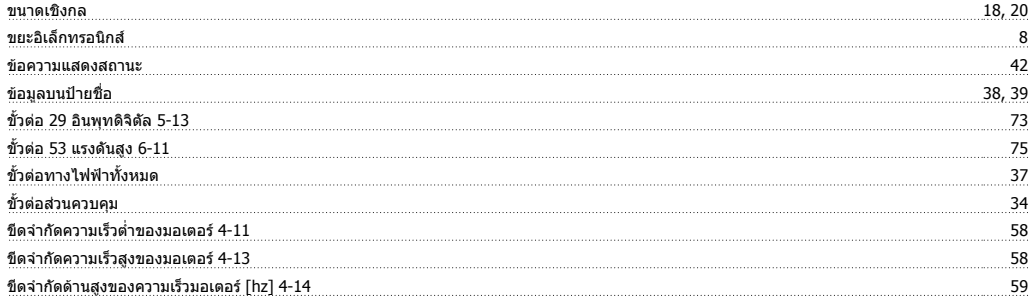

## **ค**

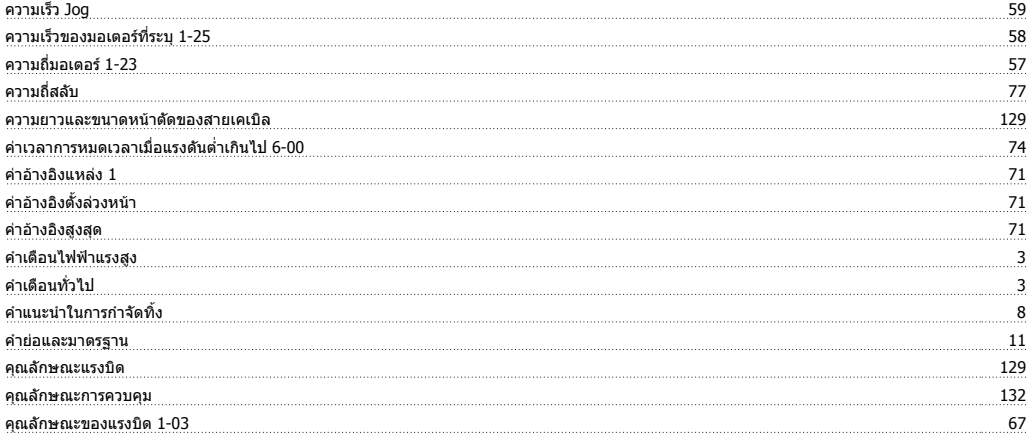

## **จ**

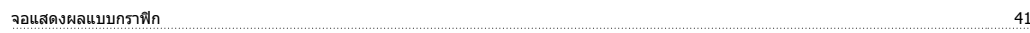

## **ช**

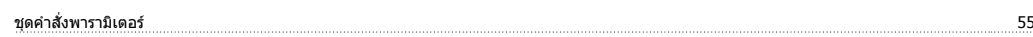

## **ต**

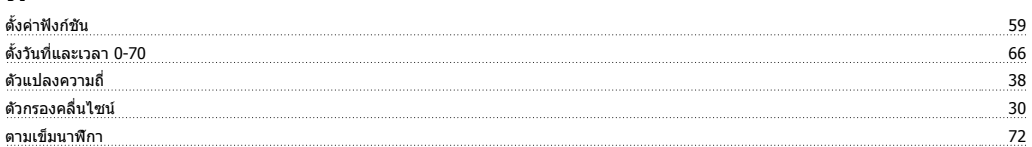

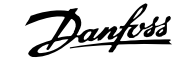

## **ท**

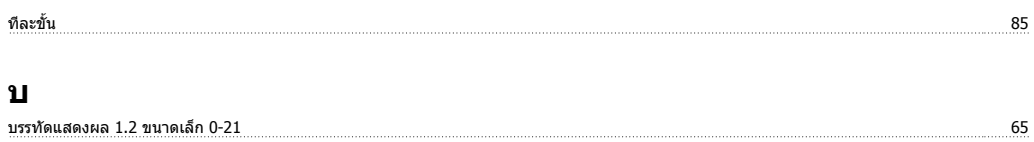

บรรทัดแสดงผล 2 ขนาดใหญ 0-23 65

## **ป**

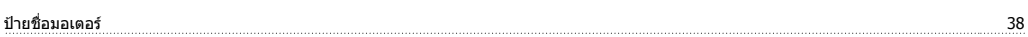

## **พ**

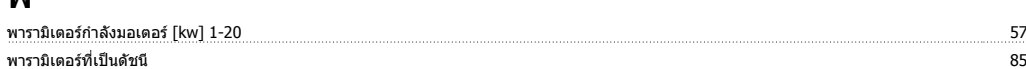

## **ฟ**

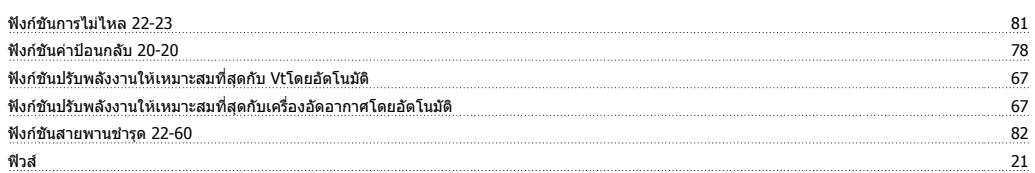

## **ภ**

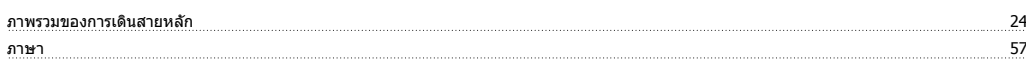

## **ม**

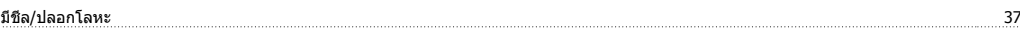

## **ร**

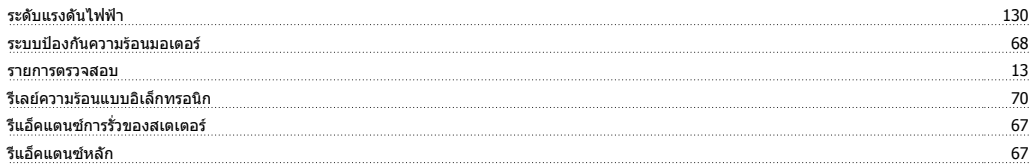

## **ล**

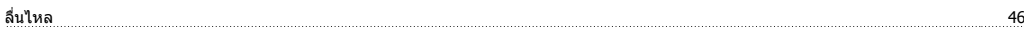

## **ว**

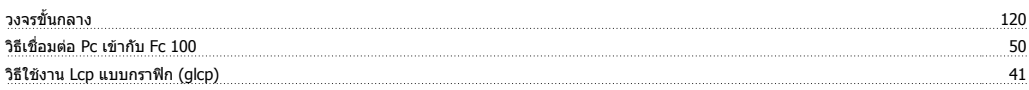

## **ส**

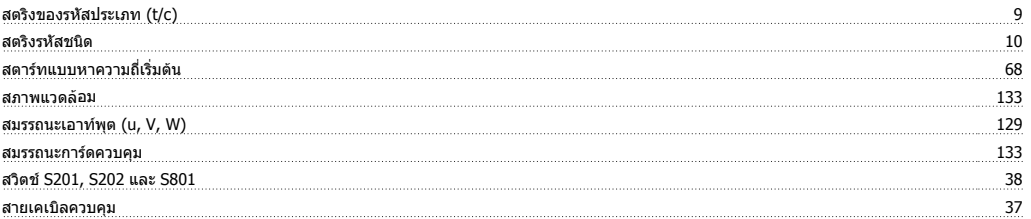

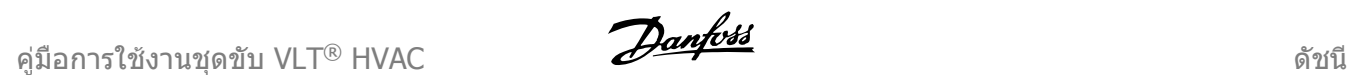

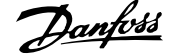

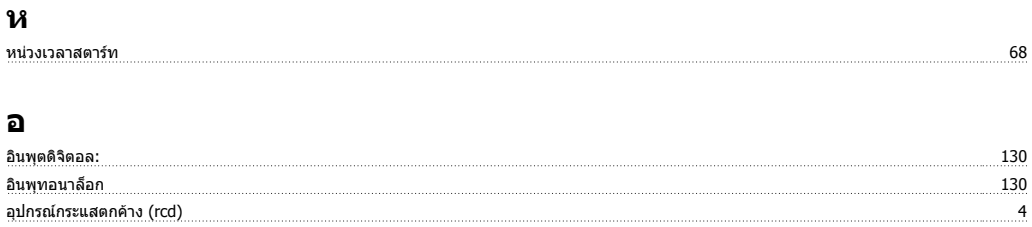